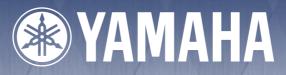

# portrone DSR-550

**Owner's Manual** 

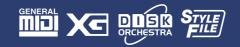

# SPECIAL MESSAGE SECTION

This product utilizes batteries or an external power supply (adapter). DO NOT connect this product to any power supply or adapter other than one described in the manual, on the name plate, or specifically recommended by Yamaha.

This product should be used only with the components supplied or; a cart, rack, or stand that is recommended by Yamaha. If a cart, etc., is used, please observe all safety markings and instructions that accompany the accessory product.

#### SPECIFICATIONS SUBJECT TO CHANGE:

The information contained in this manual is believed to be correct at the time of printing. However, Yamaha reserves the right to change or modify any of the specifications without notice or obligation to update existing units.

This product, either alone or in combination with an amplifier and headphones or speaker/s, may be capable of producing sound levels that could cause permanent hearing loss. DO NOT operate for long periods of time at a high volume level or at a level that is uncomfortable. If you experience any hearing loss or ringing in the ears, you should consult an audiologist.

IMPORTANT: The louder the sound, the shorter the time period before damage occurs.

#### NOTICE:

Service charges incurred due to a lack of knowledge relating to how a function or effect works (when the unit is operating as designed) are not covered by the manufacturer's warranty, and are therefore the owners responsibility. Please study this manual carefully and consult your dealer before requesting service.

#### **ENVIRONMENTAL ISSUES:**

Yamaha strives to produce products that are both user safe and environmentally friendly. We sincerely believe that our products and the production methods used to produce them, meet these goals. In keeping with both the letter and the spirit of the law, we want you to be aware of the following:

#### **Battery Notice:**

This product MAY contain a small non-rechargeable battery which (if applicable) is soldered in place. The average life span of this type of battery is approximately five years. When replacement becomes necessary, contact a qualified service representative to perform the replacement.

92-BP (bottom)

This product may also use "household" type batteries. Some of these may be rechargeable. Make sure that the battery being charged is a rechargeable type and that the charger is intended for the battery being charged.

When installing batteries, do not mix batteries with new, or with batteries of a different type. Batteries MUST be installed correctly. Mismatches or incorrect installation may result in overheating and battery case rupture.

#### Warning:

Do not attempt to disassemble, or incinerate any battery. Keep all batteries away from children. Dispose of used batteries promptly and as regulated by the laws in your area. Note: Check with any retailer of household type batteries in your area for battery disposal information.

#### **Disposal Notice:**

Should this product become damaged beyond repair, or for some reason its useful life is considered to be at an end, please observe all local, state, and federal regulations that relate to the disposal of products that contain lead, batteries, plastics, etc. If your dealer is unable to assist you, please contact Yamaha directly.

#### NAME PLATE LOCATION:

The name plate is located on the bottom of the product. The model number, serial number, power requirements, etc., are located on this plate. You should record the model number, serial number, and the date of purchase in the spaces provided below and retain this manual as a permanent record of your purchase.

#### Model

Serial No.

#### **Purchase Date**

# PLEASE KEEP THIS MANUAL

# PRECAUTIONS

### PLEASE READ CAREFULLY BEFORE PROCEEDING

\* Please keep these precautions in a safe place for future reference.

# <u> warning</u>

# Always follow the basic precautions listed below to avoid the possibility of serious injury or even death from electrical shock, short-circuiting, damages, fire or other hazards. These precautions include, but are not limited to, the following:

- Do not open the instrument or attempt to disassemble the internal parts or modify them in any way. The instrument contains no user-serviceable parts. If it should appear to be malfunctioning, discontinue use immediately and have it inspected by qualified Yamaha service personnel.
- Do not expose the instrument to rain, use it near water or in damp or wet conditions, or place containers on it containing liquids which might spill into any openings.
- If the AC adaptor cord or plug becomes frayed or damaged, or if there is a sudden loss of sound during use of the instrument, or if any unusual smells or smoke should appear to be caused by it, immediately turn off the power switch,

disconnect the adaptor plug from the outlet, and have the instrument inspected by qualified Yamaha service personnel.

- Use the specified adaptor (PA-6 or an equivalent recommended by Yamaha) only. Using the wrong adaptor can result in damage to the instrument or overheating.
- Before cleaning the instrument, always remove the electric plug from the outlet. Never insert or remove an electric plug with wet hands.
- Check the electric plug periodically and remove any dirt or dust which may have accumulated on it.

# 

# Always follow the basic precautions listed below to avoid the possibility of physical injury to you or others, or damage to the instrument or other property. These precautions include, but are not limited to, the following:

- Do not place the AC adaptor cord near heat sources such as heaters or radiators, and do not excessively bend or otherwise damage the cord, place heavy objects on it, or place it in a position where anyone could walk on, trip over, or roll anything over it.
- When removing the electric plug from the instrument or an outlet, always hold the plug itself and not the cord.
- Do not connect the instrument to an electrical outlet using a multiple-connector. Doing so can result in lower sound quality, or possibly cause overheating in the outlet.
- Unplug the AC power adaptor when not using the instrument, or during electrical storms.
- Always make sure all batteries are inserted in conformity with the +/- polarity markings. Failure to do so might result in overheating, fire, or battery fluid leakage.
- Always replace all batteries at the same time. Do not use new batteries together with old ones. Also, do not mix battery types, such as alkaline batteries with manganese batteries, or batteries from different makers, or different types of batteries from the same maker, since this can cause overheating, fire, or battery fluid leakage.
- Do not dispose of batteries in fire.
- Do not attempt to recharge batteries that are not intended to be charged.
- When the batteries run out, or if the instrument is not to be used for a long time, remove the batteries from the instrument to prevent possible leakage of the battery fluid.
- Keep batteries away from children.
- If the batteries do leak, avoid contact with the leaked fluid. If the battery fluid should come in contact with your eyes, mouth, or skin, wash immediately with water and consult a doctor. Battery fluid is corrosive and may possibly cause loss of sight or chemical burns.
- Before connecting the instrument to other electronic components, turn off the
  power for all components. Before turning the power on or off for all components,
  set all volume levels to minimum. Also, be sure to set the volumes of all
  components at their minimum levels and gradually raise the volume controls
  while playing the instrument to set the desired listening level.
- Do not expose the instrument to excessive dust or vibrations, or extreme cold or heat (such as in direct sunlight, near a heater, or in a car during the day) to prevent the possibility of panel disfiguration or damage to the internal components.

- Do not use the instrument near other electrical products such as televisions, radios, or speakers, since this might cause interference which can affect proper operation of the other products.
- Do not place the instrument in an unstable position where it might accidentally fall over.
- Before moving the instrument, remove all connected adaptor and other cables.
- When cleaning the instrument, use a soft, dry cloth. Do not use paint thinners, solvents, cleaning fluids, or chemical-impregnated wiping cloths. Also, do not place vinyl, plastic or rubber objects on the instrument, since this might discolor the panel or keyboard.
- Do not rest your weight on, or place heavy objects on the instrument, and do not use excessive force on the buttons, switches or connectors.
- Use only the stand specified for the instrument. When attaching the stand or rack, use the provided screws only. Failure to do so could cause damage to the internal components or result in the instrument falling over.
- Do not operate the instrument for a long period of time at a high or uncomfortable volume level, since this can cause permanent hearing loss. If you experience any hearing loss or ringing in the ears, consult a physician.

#### ■DATA BACK-UP AND STORAGE

Yamaha recommends that you regularly save data using a floppy disk in a safe, cool, dry place. YAMAHA CANNOT BE HELD RESPONSIBLE FOR THE ACCIDENTAL LOSS OF IMPORTANT MUSIC DATA! Regarding the data you have created, as long as fresh batteries are inserted in (or an AC power adaptor is connected to) the instrument, the data will be retained, even when the power is turned off. It will also be retained long enough to exchange an old set of batteries for a new set. If you have important data in the instrument which you don't want to lose, please take care to keep fresh batteries inserted in (or keep an AC power adaptor connected to) the instrument, and to regularly save data.

Yamaha cannot be held responsible for damage caused by improper use or modifications to the instrument, or data that is lost or destroyed.

Always turn the power off when the instrument is not in use.

Make sure to discard used batteries according to local regulations.

# **Congratulations!**

You are the proud owner of a fine electronic keyboard. The Yamaha PSR-550 PortaTone combines the most advanced tone generation technology with state-of-theart digital electronics and features to give you stunning sound quality with maximum musical enjoyment. A large graphic display and easy-to-use interface also greatly enhance the operability of this advanced instrument. In order to make the most of your PortaTone's features and extensive performance potential, we urge you to read the manual thoroughly while trying out the various features described. Keep the manual in a safe place for later reference.

### **Packing List**

Please check that these items have been packed with your PSR-550.

• PSR-550

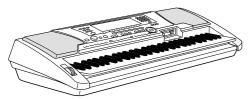

PSR-550 Data Disk

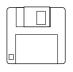

(Refer to "Included Data Disk" on page 59, and "MIDI and TO HOST Terminals" on page 107.) • Music Stand (page 9)

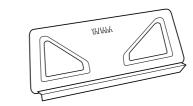

• Owner's Manual

# How to use the manual

ო

| Setting Up                | <b>page 12</b><br>Before going on to any other part of the manual, we strongly suggest<br>you read this section first. It shows you how to get started playing and<br>using your new PSR-550.                                                                                                    |
|---------------------------|----------------------------------------------------------------------------------------------------|
| Important Features        | <b>page 8</b><br>Once you've set up the PSR-550, you should read through this section<br>— and explore the relevant page references — to familiarize yourself<br>with the enormous variety of features and functions of the PSR-550.                                                                                 |
| Basic Operation           | <b>page 17</b><br>This section introduces you to the basic operating conventions of the<br>PSR-550, such as editing values and changing settings, and shows<br>you how to use the convenient Help and Direct Access functions.                                                                                       |
| Contents                  | <b>page 6</b><br>All topics, features, functions and operations are listed here in the<br>order they appear in the manual, for easy reference.                                                                                                    |
| Panel Controls            | <b>page 10</b><br>Use this section to find out about all of the buttons and controls of the PSR-550.                                                                                                    |
| Panel Display Indications | <b>page 16</b><br>This section explains the display indications of the PSR-550 and how<br>to read them for optimum operation.                                                                                                    |
| Function Tree             | <b>page 22</b><br>This lists all functions of the PSR-550 according to their hierarchical structure, letting you easily see the relationship of the various functions and quickly locate desired information.                                                                                                    |
| Appendix                  | <b>page 123</b><br>This contains various important lists such as the Voice list, Preset<br>Style list, Effect list, MIDI data format and MIDI implementation chart.                                                                                                    |
| Troubleshooting           | <b>page 135</b><br>If the PSR-550 does not function as expected or you have some<br>problem with the sound or operation, consult this section before calling<br>your Yamaha dealer or service center. Most common problems and<br>their solutions are covered here in a very simple and easy-to-under-<br>stand way. |
| Index                     | <b>page 153</b><br>This section alphabetically lists virtually all topics, features, functions<br>and operations with their respective page numbers, letting you quickly<br>and easily find the information you need.                                                                                                |

The illustrations and LCD screens as shown in this owner's manual are for instructional purposes only, and may be different from your instrument.

### **Contents**

| Packing List 4                                                                                                    |
|----------------------------------------------------------------------------------------------------|
| How to use the manual 5                                                                                                    |
| Important Features 8                                                                                                    |
| Panel logos                                                                                                    |
| Panel Controls and Terminals 10                                                                                                    |
| FOOTSWITCH jack                                                                                                    |
| Setting Up 12                                                                                                    |
| Power supply connections 12                                                                                                    |
| Demo Song Playback 13                                                                                                    |
| Using the Music Database 14                                                                                                    |
| Panel Display Indications 16                                                                                                    |
| Basic Operation 17                                                                                                    |
| Calling up the Operation Displays17How to Read the Menu/Message Display and<br>"Easy Navigator"18Menu Selection19Changing (Editing) Values20Naming21 |

**Function Tree** 

**Direct Access Chart** 

Mode

# Style Mode25Song Mode25Record Mode25Disk Mode25

#### **Playing Voices**

| Selecting a Voice                        |   |
|------------------------------------------|---|
| Playing Different Voices with            |   |
| the Left (L) and Right (R1, R2) Hands 28 | 3 |
| Functions of the Keyboard 29             | ) |
| Transpose 30                             | ) |
| Pitch Bend Wheel 30                      | ) |
| Sustain                                  | ) |
| Keyboard Percussion 31                   |   |

26

32

43

46

54

57

#### **Auto Accompaniment**

| Using Auto Accompaniment (rhythm track only) 3 | 32 |
|------------------------------------------------|----|
| Using Auto Accompaniment (all tracks)          | 33 |
| Accompaniment Sections                         | 34 |
| Tempo/Tap                                      | 36 |
| Accompaniment Track Muting                     | 37 |
| Accompaniment Volume Control                   | 37 |
| Chord Fingerings                               | 38 |
| Accompaniment Split Point                      | 40 |
| Synchro Stop                                   | 41 |
| One Touch Setting                              | 42 |

#### The Multi Pads

| Playing the Multi Pads       43         Chord Match       43         Selecting a Multi Pad Bank       44         Turning Chord Match On/Off       44         Multi Pad Bank List       45 |
|----------------------------------------------------------------------------------------------------|
|----------------------------------------------------------------------------------------------------|

#### Digital Effects

| Reverb                               | 46 |
|--------------------------------------|----|
| Chorus                               | 48 |
| DSP                                  | 49 |
| System Effects and Insertion Effects | 50 |
| Harmony/Echo                         | 50 |

#### **Registration Memory**

| Registering the Panel Settings          | 55 |
|-----------------------------------------|----|
| Recalling the Registered Panel Settings | 55 |
| Selecting a Registration Bank           | 56 |
| Naming the Registration Banks           | 56 |

#### **Disk Operations**

22

24

25

| Using the Floppy Disk Drive (FDD) and |    |
|---------------------------------------|----|
| Floppy Disks                          | 58 |
| Included Data Disk                    | 59 |
| Format                                | 60 |
| Save                                  | 60 |
| Load                                  | 62 |
| Song Copy                             | 64 |
| Delete                                | 67 |

#### **Contents**

123

# Disk Song Playback 68

| Song Playback 6                    | 66 |
|------------------------------------|----|
| Song Track Muting 7                | 70 |
| Song Volume Control 7              | 70 |
| Playing from a Specified Measure 7 | 71 |
| Repeat Play (A-B Repeat) 7         | 72 |
| Song Transpose7                    | 73 |

#### **Part Settings**

| Voice Change | 75 |
|--------------|----|
| Mixer        | 76 |

#### Song Recording

| Quick Recording                                | 80 |
|------------------------------------------------|----|
| Multi Track Recording                          | 82 |
| Re-recording — Punch In/Out and Start Measure. | 84 |
| Quantize                                       | 86 |
| Editing Setup Data                             | 88 |
| Naming User Songs                              | 90 |
| Clearing User Song Data                        | 91 |

#### Multi Pad Recording

| Multi Pad Recording    | 92 |
|------------------------|----|
| Chord Match            | 94 |
| Naming User Pads       | 94 |
| Clearing User Pad Data | 95 |

#### **Style Recording**

| Style Recording — Rhythm Track | . 98 |
|--------------------------------|------|
| Style Recording —              |      |
| Bass/Phrase/Pad/Chord Tracks   | 100  |
| Quantize                       | 102  |
| Naming User Styles             | 104  |
| Clearing User Style Data       | 104  |

#### **MIDI Functions**

ß

| What's MIDI?                      | 106 |
|-----------------------------------|-----|
| What You Can Do With MIDI         | 108 |
| MIDI Data Compatibility           | 109 |
| Connecting to a Personal Computer | 110 |
| MIDI Template                     | 112 |
| MIDI Transmit Setting             | 114 |
| MIDI Receive Setting              | 115 |
| Local Control                     | 116 |
| Clock                             | 116 |
| Initial Data Send                 | 117 |

# Other Functions (Utility) 118

| Metronome         | 118 |
|-------------------|-----|
| Upper Octave      | 119 |
| Master Tuning     | 119 |
| Scale Tuning      | 119 |
| Split Point       | 120 |
| Touch Sensitivity | 120 |
| Voice Set         | 120 |
| Footswitch        | 121 |
| Pitch Bend Range  | 122 |
| Assignable        | 122 |
| Backlight         | 122 |
|                   |     |

#### Appendix

74

78

92

96

106

# **Important Features**

Since the PSR-550 has such a wealth of advanced features and functions, you may be at a loss as to how to explore its capabilities and how to best use them for your music. You needn't worry. The PSR-550 is very easy to play and use, and each function — no matter how advanced — can be mastered easily.

That's what this section is designed for. It will help you master the PSR-550. It introduces you to the important features of the PSR-550 with short explanations and page references. Read through the features you're interested in, then turn to the relevant pages in the manual for instructions and other details.

#### **Basic operations**

ASY AVIGATOR · The PSR-550 is packed with sophisticated feature and functions, yet it's also exceptionally

easy to use. Using the panel controls is quick, easy and intuitive - thanks to the Easy navigator feature, which indicates the buttons you should press, and the special backlit LCD, which changes color according to the selected mode. ( $\rightarrow$  Pages 16.18)

 A convenient Direct Access function lets you instantly call up the specific menu or display you need. ( $\rightarrow$  Page 21)

#### Listening to the PSR-550

- The PSR-550 features a wide variety of songs in various musical genres. ( $\rightarrow$  Page 15)
- In addition, 10 songs are provided in
- the included disk. ( $\rightarrow$  Page 59) The powerful auto accompaniment function gives you a total of 112 styles (rhythm and accompaniment patterns), providing professional sounding backing parts for your performance.  $(\rightarrow \text{Page 112})$
- Special Multi Pads let you instantly and easily play short rhythmic and melodic sequences for adding impact and variety to your performance. ( $\rightarrow$  Page 43)

#### **Playing the PSR-550**

The PSR-550 keyboard has 61

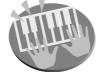

keys with full touch-response capability that lets you play with

extraordinary expressiveness and dynamic control.  $(\rightarrow \text{Page 26})$ 

- The PSR-550 lets you perform with a huge variety of musical instrument voices. ( $\rightarrow$  Page 26) There are two different types of voices: panel voices (the original PSR-550voices) and XG voices.
  - The PSR-550 features 219 panel voices, 14 drum kits and 480 XG voices
- With the R1, R2 and L voices, you can play two different voices in a layer, and even play two different voices with your right and left hands.  $(\rightarrow \text{Pages 27, 28})$

#### Auto accompaniment (styles)

- The auto accompaniment feature puts a full backing band at your fingertips, with a total of 112 styles (rhythm and accompaniment patterns). ( $\rightarrow$  Page 32)
- The One Touch Setting feature lets you instantly call up the appropriate voice, effect and other settings for the selected accompaniment style - with the touch of a single button. ( $\rightarrow$  Page 42)
- You can also create your original accompaniment styles by recording them directly from the keyboard. ( $\rightarrow$  Page 96)

#### **Music Database**

The PSR-550's built-in Music Database gives you a convenient way to automatically select the style, voice, and effect settings that best suit a particular type of music. If you don't know which style or voice would be appropriate, the Music Database can help you out. ( $\rightarrow$  Page 14)

#### Multi Pads

- By simply pressing one of the Multi Pads, you can play short rhythmic or melodic phrases. ( $\rightarrow$  Page 43)
- You can also create your original Multi Pad phrases by recording them directly from the keyboard. ( $\rightarrow$  Page 92)

#### **Registration Memory**

The convenient Registration Memory feature lets you save virtually all panel settings to one of 128 Registration Memory settings, and then instantly recall all your custom panel settings by pressing a single button. ( $\rightarrow$  Page 54)

#### Song Recording

- Use the powerful song recording features create your own complete, fully orchestrated compositions and save them floppy disk as a User song. Each User song lets you record up to sixteen independent tracks. ( $\rightarrow$  Page 78)
  - To quickly and easily mold your musical ideas into complete songs, use the Quick Recording method. ( $\rightarrow$ Page 80)
  - To build up a song part-by-part and track-by-track, use the Multi Track Recording method. ( $\rightarrow$  Page 82)
  - You can also "fine tune" the recorded song data with the PSR-550's comprehensive song editing functions. ( $\rightarrow$ Pages 84-91)

#### **Digital Effects**

- A comprehensive set of professional-sounding digital effects are built into the PSR-550, letting you enhance the sound of your performance in a wide variety of ways. These include Reverb, Chorus, DSP and Harmony/Echo. ( $\rightarrow$  Page 46)
  - Reverb recreates the rich spacial ambiance of various performance environments, such as a concert hall or a night club. (→ Page 46)
  - Chorus enriches the voices by making them sound warmer and thicker — as if several instruments were playing together at the same time. (→ Page 48)
  - \* The DSP effects let you process the sound in special, unusual ways — such as applying distortion or tremolo to a specific part. (→ Page 49)
  - \* Harmony/Echo lets you enhance your right-hand melodies with a variety of harmony and echo effects.
     (→ Page 50)

#### **Disk Drive**

 The PSR-550 also features a built-in disk drive that lets you save all your important original data (such as User songs, User styles, User Multi Pads, Registration Memory, etc.) to floppy disk for future recall. (→ Page 57)

#### MIDI

- MIDI (Musical Instrument Digital Interface) is a worldwide standard interface that allows various electronic music instruments, computers and other devices to communicate with each other. The MIDI features let you seamlessly integrate the PSR-550 into a variety of systems and applications:
  - \* Play other instruments from the PSR-550. ( $\rightarrow$  Page 108)
  - \* Play the sounds of the PSR-550 (including the auto accompaniment) from a connected keyboard. (→ Page 108)
  - Connect the PSR-550 directly to a computer, for advanced recording, editing and playing back of song data. (→ Page 110)
  - \* Use pre-programmed templates to instantly configure the PSR-550 for your specific MIDI system/application. (→ Page 112)

#### Panel logos

The logos printed on the PSR-550 panel indicate standards/ formats it supports and special features it includes.

# GM System Level 1

"GM System Level 1" is an addition to the MIDI standard which guarantees that any data conforming to the standard will play accurately on any GM-compatible tone generator or synthesizer from any manufacturer.

# XC XG

XG is a new Yamaha MIDI specification which significantly expands and improves on the GM System Level 1 standard with greater voice handling capacity, expressive control and effect capability while retaining full compatibility with GM. By using the PSR-550's XG voices, it is possible to record XG-compatible song files.

# 

The DOC voice allocation format provides data playback compatibility with a wide range of Yamaha instruments and MIDI devices, including the Clavinova series.

# Style File Format

The Style File Format — SFF — is Yamaha's original style file format which uses a unique conversion system to provide high-quality automatic accompaniment based on a wide range of chord types. The PSR-550 uses the SFF internally, reads optional SFF style disks, and creates SFF styles using the Style Recording feature.

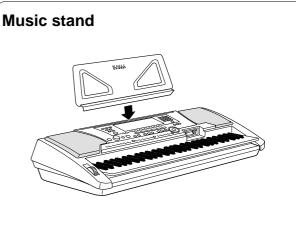

The PSR-550 is supplied with a music stand that can be attached to the instrument by inserting it into the slot at the rear of the control panel.

# **Panel Controls and Terminals**

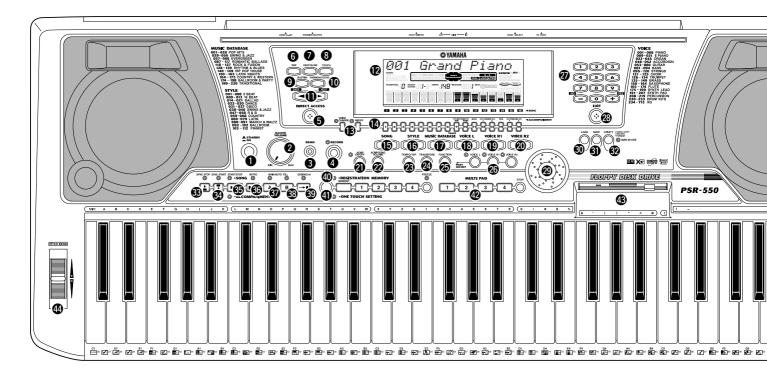

#### ■ FOOTSWITCH jack

The sustain function lets you produce a natural sustain as you play by pressing a footswitch. Plug an optional Yamaha FC4 or FC5 footswitch into this jack and use it to switch sustain on and off. The footswitch connected to this jack can also be set to replicate the functions of some panel buttons, doing things like starting and stopping accompaniment (page 121).

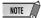

- Be sure that you do not press the footswitch while turning the power on. If you do, the ON/OFF status of the footswitch will be reversed.
- When the sustain or sostenuto pedal functions are being used (page 121), some voices may sound continuously or have a long decay after the notes have been released while the pedal is held.

#### ■ PHONES/OUTPUT jack

A standard pair of stereo headphones can be plugged in here for private practice or late-night playing. The internal stereo speaker system is automatically shut off when a pair of head phones is plugged into the PHONES/OUTPUT jack. Do not listen with the headphones at high volume for long periods of time. Doing so may cause hearing loss.

#### **▲** CAUTION

 Connect the PSR-550 to external equipment only after turning off power for all devices. To prevent damage to the speakers, set the volume of the external devices at the minimum setting before connecting them. Failure to observe these cautions may result in electric shock or equipment damage.

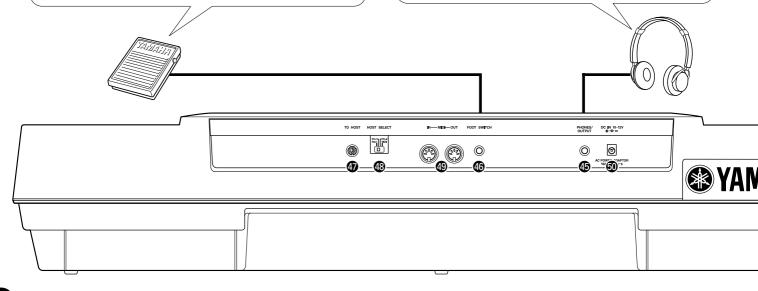

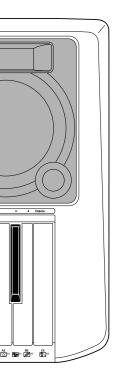

| Top Panel Controls                        |
|-------------------------------------------|
| STANDBY/ON switch                         |
| 2 MASTER VOLUME control                   |
| <b>3</b> DEMO button                      |
| <b>4</b> RECORD button 17, 25, 78, 92, 96 |
| DIRECT ACCESS button                      |
| <b>6</b> DSP button                       |
| FAST/SLOW button                          |
| <b>3</b> TOUCH button                     |
| 9 SUSTAIN button                          |
| HARMONY/ECHO button                       |
| BACK button, NEXT button                  |
| LCD display16                             |
| VOICE CHANGE button 17, 75                |
| MIXER button17, 76                        |
| TRACK 1 - 16 buttons 37, 70               |
| <b>(b</b> SONG button 17, 25, 68          |
| <b>(b</b> STYLE button 17, 25, 32         |
| WUSIC DATABASE button14, 17               |
| 17, 28 VOICE L button 17, 28              |
| VOICE R1 button 17, 26                    |
| 2 VOICE R2 button 17, 27                  |
| 2 ACMP ON/OFF button                      |
| ACMP/SONG VOLUME button 17, 37, 70        |

| 23       | TEMPO/TAP button               | 3 |
|----------|--------------------------------|---|
| 24       | TRANSPOSE button               | ) |
| _        | FUNCTION button                |   |
| 26       | PART ON/OFF                    |   |
|          | VOICE L button28               | 3 |
|          | VOICE R1 button26              | 6 |
|          | VOICE R2 button27              | 7 |
| Ø        | Number buttons                 |   |
|          | [1]-[0], [-/NO], [+/YES]20     | ) |
| 28       | EXIT button17                  | 7 |
| 29       | Data dial20                    | ) |
| 30       | DISK LOAD button17, 62         | 2 |
| 0        | DISK SAVE button17, 60         | ) |
| 32       | DISK UTILITY button 17, 64, 67 | 7 |
|          |                                |   |
| 3        | SYNC STOP button41             | 1 |
| 34       | SYNC START button              | 3 |
| 65       | START/STOP button              | 9 |
| 36       | INTRO button                   | 1 |
| Ð        | MAIN/AUTO FILL A button        | 1 |
| 38       | MAIN/AUTO FILL B button34      | 1 |
| 39       | ENDING/rit. button             | 1 |
| 40       | REGISTRATION MEMORY buttons    | 1 |
| 4        | ONE TOUCH SETTING buttons 42   | 2 |
| 42       | MULTI PAD buttons43            | 3 |
| <b>B</b> | Disk Drive                     | 3 |
| 44       | PITCH BEND wheel               | ) |
|          |                                |   |

#### **Rear Panel Controls**

| PHONES/OUTPUT jack     | 10  |
|------------------------|-----|
| FOOTSWITCH jack        | 10  |
| TO HOST connector      |     |
| HOST SELECT switch     |     |
| MIDI IN/OUT connectors | 107 |
| OC IN 10-12V jack      | 12  |

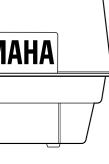

# **Setting Up**

This section contains information about setting up your PSR-550 and preparing to play. Be sure to go through this section carefully before turning the power on.

#### **Power supply connections**

Although the PSR-550 will run either from an optional AC adaptor or batteries, Yamaha recommends use of the more environmentally safe AC adaptor. Follow the instructions below according to the power source you intend to use.

#### Using An Optional AC Power Adaptor

- **1** Make sure that the STANDBY/ON switch of the PSR-550 is set to STANDBY.
- **2** Connect the AC adaptor (PA-6 or other adaptor specifically recommended by Yamaha) to the power supply jack.
- **3** Plug the AC adaptor into an AC outlet.

When turning the power OFF, simply reverse the procedure.

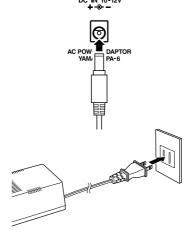

#### A CAUTION

 Never interrupt the power supply (e.g. remove the batteries or unplug the AC adaptor) during any PSR-550 record operation! Doing so can result in a loss of data.

#### 🗥 WARNING

- Use ONLY a Yamaha PA-6 AC Power Adaptor (or other adaptor specifically recommended by Yamaha) to power vour instrument from the AC mains. The use of other adaptors may result in irreparable damage to both the adaptor and the PSR-550.
- Unplug the AC Power Adaptor when not using the PSR-550, or during electrical storms.

#### **Using Batteries**

For battery operation the PSR-550 requires six 1.5V "D" size, R20P (LR20) or equivalent batteries. When the batteries need to be replaced, "Battery Low" may appear on top of the display, the volume may be reduced, the sound may be distorted, and other problems may occur. When this happens, turn the power off and replace the batteries.

Replace the batteries as follows:

- **1** Open the battery compartment cover located on the instrument's bottom panel.
- **2** Insert the six new batteries, being careful to follow the polarity markings on the inside of the compartment.
- **3** Replace the compartment cover, making sure that it locks firmly in place.

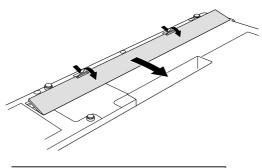

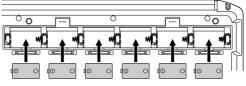

#### A CAUTION

- · When the batteries run down. replace them with a complete set of six new batteries. NEVER mix old and new batteries.
- · Do not use different kinds of batteries (e.g. alkaline and manganese) at the same time.
- If the instrument is not to be in use for a long time, remove the batteries from it, in order to prevent possible fluid leakage from the battery.
- Plugging or unplugging the AC power adaptor while the batteries are installed will reset the PSR-550 to the defaults.

#### Important Notes on Battery Use

- Since the PSR-550 consumes a considerable amount of power, Yamaha recommends the use of an AC power adaptor rather than batteries. The batteries should be considered an auxiliary power source for data backup.
- The floppy disk drive, in particular, uses a large amount of power, so it is important to always use an AC power adaptor when performing disk-intensive operations such as song recording/playback or data

load/save. If you attempt to use battery power for these operations and the batteries do fail. vou will lose not only the data vou're recording or saving, but also other data in internal memory including user styles, user pads, registration memory, etc.

• Taking the above precautions into consideration, always use an AC power adaptor when using the PSR-550 for an important performance or when creating important data

# **Demo Song Playback**

Ξ

Once you've set up your PSR-550, try listening to the pre-programmed demonstration songs. A total of 9 demo songs are provided. As the song plays back, the backlit LCD of the PSR-550 changes color.

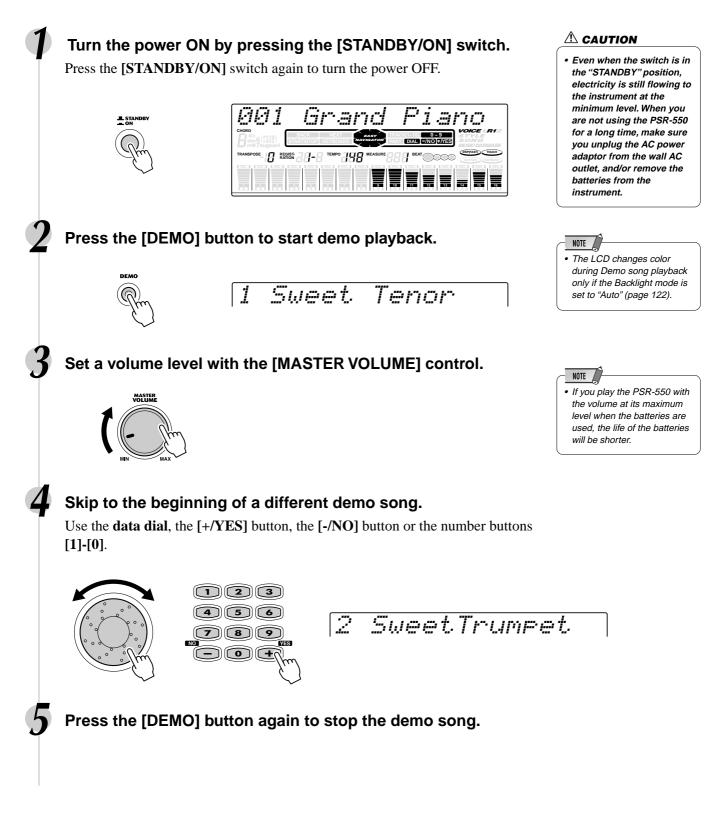

If you want to play in a certain genre of music but don't know which style (page 32) and voice (page 26) settings would be appropriate, simply select the desired genre from the Music Database. The PSR-550 automatically makes all appropriate panel settings to let you play in that music style!

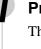

#### Press the [MUSIC DATABASE] button.

The MUSIC DATABASE menu appears in the display.

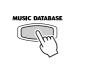

DIRECT ACCESS

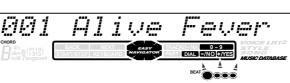

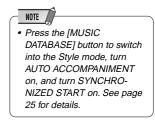

#### Select a "Music Database."

Use the **data dial**, the [+/**YES**] button, the [-/**NO**] button or the number buttons [1]-[0].

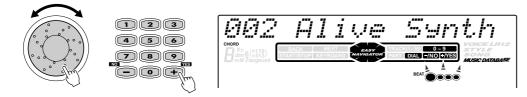

The PSR-550 has 220 panel setups in the Music Database and they are divided into eleven different categories. You can select different Music Database categories in succession by using the Direct Access function.

To select the first Music Database of the next available category, first press the **[DIRECT ACCESS]** button, then press the **[MUSIC DATABASE]** button.

Direct Access

See page 21 for details about the Direct Access function.

In this example, we'll select #220 "Xmas Night" and play the song "Silent Night." (The sheet music is provided on the next page.)

220 Xmas Night

# Play the chords with your left hand and the melody lines with your right hand along with the music.

As soon as you play a chord with your left hand, the auto accompaniment starts.

For information on how to enter chords, see "Chord Fingerings" on page 38.

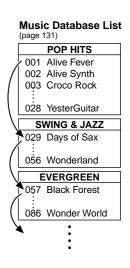

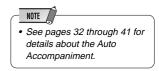

#### **Using the Music Database**

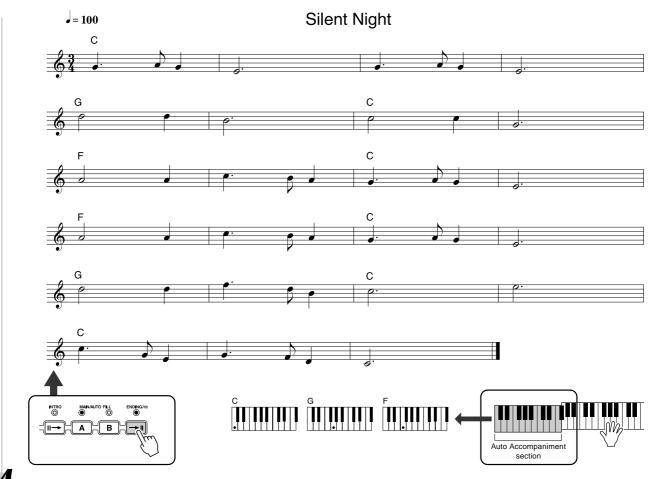

# When you reach the point in the music indicated by the arrow above, press the [ENDING] button.

When the ending is finished, the auto accompaniment automatically stops.

#### Data stored by the Music Database

Each of the Music Database settings has been specially programmed to match the selected style and each features the best suited voice (or combination of voices), style, and other settings for that style. Pressing the **[MUSIC DATABASE]** button and selecting a style lets you instantly reconfigure all relevant settings, conveniently allowing you to start playing in the desired genre with all the appropriate sounds — without having to make each setting one by one. For each parameter, refer to the following pages.

| <ul> <li>VOICE PARAMETERS</li> <li>Part on/off (Voice R1/R2/L)</li> <li>Voice change setting (Voice R1/R2/L)</li> <li>Mixer setting (Voice R1/R2/L)</li> <li>DSP on/off, FIRST/SLOW on/off, DSP Type and Return Level</li> <li>HARMONY/ECHO on/off, type, volume, part</li> <li>Pitch Bend Range</li> <li>Upper Octave setting</li> </ul>                                                                                                    | page 75<br>page 76<br>page 49<br>page 50<br>page 122                                                                  |
|----------------------------------------------------------------------------------------------------|----------------------------------------------------------------------------------------------------|
| <ul> <li>AUTO ACCOMPANIMENT PARAMETERS         <ul> <li>Auto accompaniment (ACMP) on/off</li> <li>Synchro Start = ON*</li> <li>Style Number</li> <li>Main A/B section</li> <li>Tempo</li> <li>Accompaniment Volume</li> <li>Track on/off</li> <li>Voice Change setting</li> <li>Mixer setting</li> <li>Multi Pad Bank number</li> <li>Reverb setting</li> <li>Chorus setting</li> <li>* Set only when the accompaniment is not playing.</li> </ul> </li> </ul> | page 33<br>page 32<br>page 32<br>page 34<br>page 36<br>page 37<br>page 37<br>page 75<br>page 75<br>page 43<br>page 46 |

# **Panel Display Indications**

The PSR-550 features a large multi-function display that shows all important settings for the instrument. This backlit LCD also changes color depending on the selected mode, making operation even easier and more intuitive. For details about the LCD's Backlight mode, see page 122.

The section below briefly explains the various icons and indications in the display.

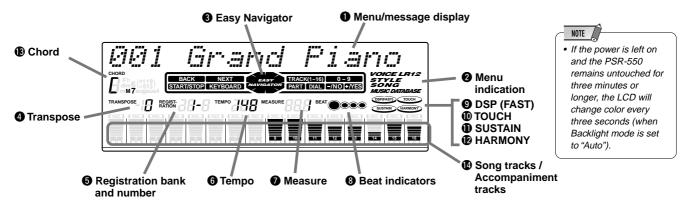

#### Menu/message display

This shows the menu for each function of the PSR-550. It also displays the relevant messages for the current operation.

See the "Basic Operation" section (page 17) for details on the menu/message display.

#### 2 Menu indication

This indicates the items shown in the menu display, and the button to be pressed. Refer to "Basic Operation" (page 17) for details.

#### B Easy Navigator

This indicates the buttons to be pressed. Refer to "Basic Operation" (page 18) for details.

#### Transpose

Shows the current transpose value (page 30).

#### B Registration bank-number

Shows the current selected registartion memory bank and number (page 56).

#### 6 Tempo

Shows the current tempo of accompaniment/song playback (page 36).

#### Measure

Indicates the current measure number during song recording and playback.

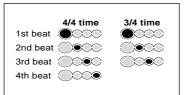

#### Beat indicators

Flashes at the current tempo and indicates the current beat during accompaniment and song playback.

### **9** DSP (FAST)

"DSP" appears when the DSP effect is turned on (page 49).

"FAST" appears when the DSP FAST/SLOW effect is turned on (page 49).

#### 

Appears when the touch sensitivity is turned on (page 120).

#### O SUSTAIN

Appears when the sustain is turned on (page 30).

#### **D** HARMONY

Appears when the HARMONY effect is turned on (page 50).

#### Chord

Displays the current chord name during AUTO ACCOM-PANIMENT playback or SONG recording/playback (page 33).

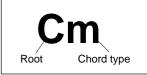

#### Ose Song tracks / Accompaniment tracks

٠ In the Song mode (page 25) and the Demo Song mode (page 15):

The icons of all tracks indicate the on/off status and volume/velocity settimgs.

- In the Style mode (page 25): The icons of tracks 9 - 16 indicate the on/off status and volume/velocity settings for each of the eight accompaniment tracks.
- ٠ In the Record mode (page 25): The icons of all tracks indicate the on/off status and volume/velocity settings. The "REC" marks indicate the recording status.

# **Basic Operation**

This section introduces you to the basic operations common to the various functions of the PSR-550. In particular, you'll learn how to use the menu/message display at the center of the front panel.

| Calling up the Operation Displays                               | page 17 |
|-----------------------------------------------------------------|---------|
| • How to read the Menu/message display and the "Easy Navigator" | page 18 |
| Menu Selection                                                  | page 19 |
| Changing (Editing) Values                                       |         |
| Naming                                                          | page 21 |
| Direct Access                                                   | page 21 |

### **Calling up the Operation Displays**

Press the buttons listed below in order to call up the appropriate displays for the various functions of the PSR-550.

| <ul> <li>RECORD</li> <li>SONG but</li> <li>STYLE but</li> <li>MUSIC D/</li> <li>VOICE L but</li> <li>VOICE R1</li> <li>VOICE R2</li> </ul> | tton<br>button<br>tton<br>ATABASE button<br>button<br>button<br>button<br>ANGE button | pages 25, 78, 92, 96<br>      | MIXER button     ACMP/SONG VOL button     TEMPO/TAP button     TRANSPOSE button     FUNCTION button     DISK LOAD button     DISK SAVE button     DISK UTILITY button | pages 37, 70<br> |
|----------------------------------------------------------------------------------------------------|---------------------------------------------------------------------------------------|-------------------------------|----------------------------------------------------------------------------------------------------|------------------|
|                                                                                                    | DEMO © RECORD                                                                         | SONG STYLE                    | MUSIC DATABASE VOICE L VOICE R1 VOIC                                                                                                    | E R2             |
|                                                                                                    |                                                                                       | ACMPLODEC TEMPORTAP TRANSPOSE | FUNCTION LOAD SAVE UTILITY SOME COPY<br>CONTINUE<br>CONTINUE<br>CONTINUE<br>CONTINUE<br>CONTINUE<br>CONTINUE                                                          |                  |

Pressing one of these buttons instantly calls up the relevant display for the selected function.

See the function tree chart for details (page 22).

If you've selected several different functions' displays in succession, you can "retrace your steps" and revisit each display by using the **[BACK]** and **[NEXT]** buttons at the left side of the display. Of course you can also directly select the desired displays by pressing the appropriate buttons (as listed above).

#### How to leave the current display

As shown in the function tree chart (page 22), there is a wide varierty of functions on the PSR-550, each with its own corresponding display. In order to leave the display of each function press the **[EXIT]** button.

Since the PSR-550 has so many different displays, you may occasionally find yourself confused as to which operation's display is currently shown. If this happens, you can return to "home base" by pressing the **[EXIT]** button several times. This returns the PSR-550 to the default display — the same display that appears when the power is turned on.

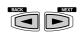

FXII

#### **Basic Operation**

### How to Read the Menu/Message Display and "Easy Navigator"

Depending on the selected function or operation, the PSR-550 shows a variety of displays and indications. Included in these are "Easy Navigator" messages that guide you through the various operations.

Let's take a look at some examples:

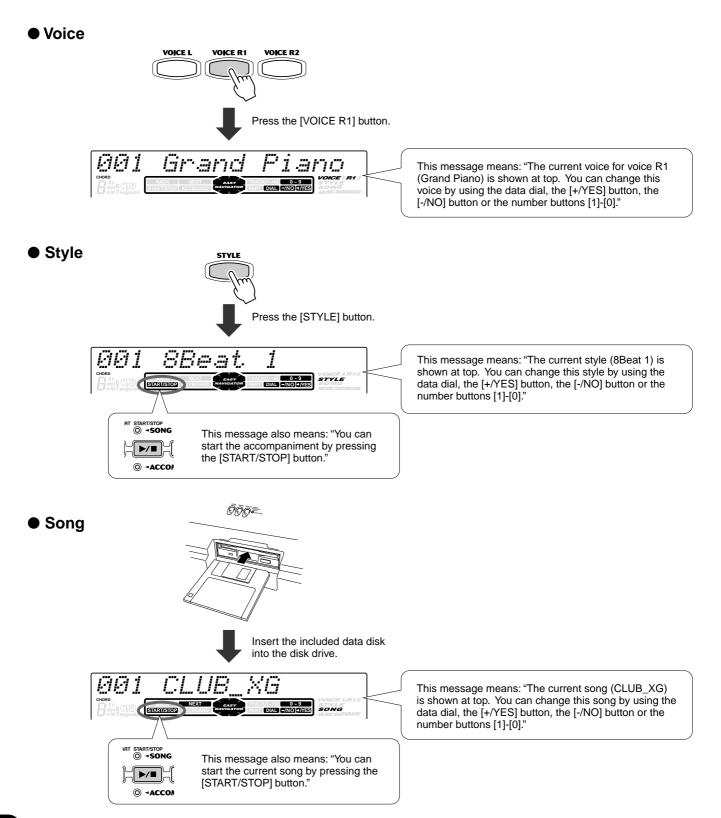

16

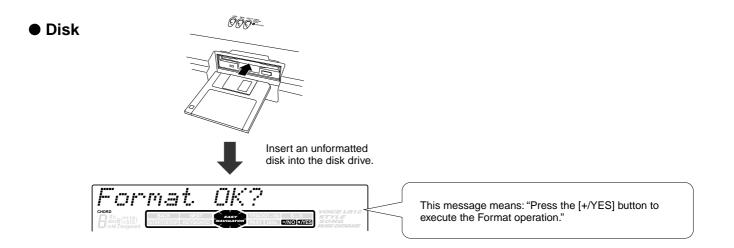

### **Menu Selection**

For certain operations on the PSR-550 (such as selecting voices, demo songs and styles), you'll need to select different menus in the display.

For example, the display below (for selecting the function) appears when you press the **[FUNCTION]** button.

| F1    | Multi Pad                                          |
|-------|----------------------------------------------------|
| CHORD | BACK NEXT RASY TRACK(1-15) 0 - 9                   |
|       | STARTASTOP KEYBOARD MAVIGATOR PART DIAL JANO BATES |

In this case you can select the function by turning the **data dial**, or move the cursor by pressing the [+/YES]/[-/NO] buttons.

| [+/YES] button | [-/NO] button |
|----------------|---------------|
|                |               |
| [+/YES] button | [-/NO] button |
|                |               |
| [+/YES] button | [-/NO] button |
|                |               |

The display below (for selecting voices) appears when you press the **[VOICE R1]** button.

| <i>881</i>                                      | Grand                                 | Piano                                            |
|-------------------------------------------------|---------------------------------------|--------------------------------------------------|
| CHORD<br>Gim6( <sup>\$119</sup> )<br>mM7augsus4 | BACK NEXT LASY<br>START/STOP KEYBOARD | VOICE L R12<br>S TYLE<br>S ONG<br>MUSIC DATABASE |

In this case you can also select the voice by using the **data dial** or the [+/**YES**]/[-/**NO**] buttons as above; you can also input the voice number directly by using the number buttons [1]-[0] (see the next page).

#### **Basic Operation**

### **Changing (Editing) Values**

This section shows you how to set numeric values on the PSR-550, such as voice number, song/style number and various parameters. Input the values by using the number buttons [1]-[0] or the [+/YES]/[-/NO] buttons.

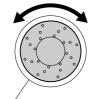

Rotating the data dial to the right (clockwise) increases the value, while rotating it to the left (counter-clockwise) decreases it.

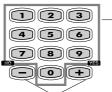

-Number buttons [1]-[0] described below.

Pressing the [+/YES] button increases the displayed value by 1. Pressing the [-/NO] button decreases the displayed value by 1. Pressing and holding either button causes a continuous increase and decrease. For items that have initial default values, pressing the [+/YES] and the [-/NO] buttons together at the same time will return the setting to the initial value.

#### **Numeric entry**

The explanations here apply only to numbers that have a maximum of three digits, such as those for voices and styles.

#### • Entering one- or two-digit numbers

One- or two-digit voice numbers can be entered with leading zeroes: e.g. "12" can be entered as "012" by pressing the **[0]**, **[1]** and **[2]** buttons in sequence.

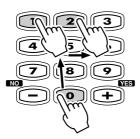

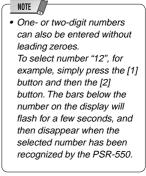

#### • Entering three-digit numbers

The number buttons can be used to directly enter the number of the desired voice, thereby immediately selecting that voice without having to step through a number of other voices. To select number 106, for example, press the **[1]**, **[0]** and **[6]** number buttons in sequence.

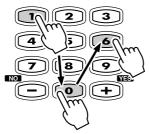

### Naming

The allows you to create your own original data such as songs, styles and registration memory settings. You can also freely name the data as desired. The following data types can be named.

- Disk files (User songs, etc) ..... pages 61, 65, 66, 90
- User Styles ..... page 104
- Registration Memory banks ..... page 56

The example display below appears when naming a song on a floppy disk (page 90).

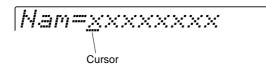

To enter an original name, use the keyboard.

C1

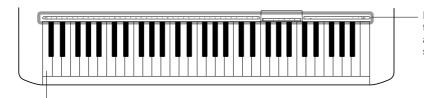

Letters and characters are marked above the corresponding keys.

| Entering a character            | Each key on the keyboard enters a different character, as marked directly above the key.                                                                                                |
|---------------------------------|----------------------------------------------------------------------------------------------------|
| Moving the cursor               | The A#5 and B5 keys move the cursor backward and forward within the file name.                                                                                                    |
| Entering a lower-case character | The C1 key functions as a shift key that shifts between<br>lower- and upper-case characters: hold the Shift key<br>while pressing a character key to enter the lower-case<br>character. |
| Delete                          | The Delete key (C6) deletes the character at the cursor position.                                                                                                    |

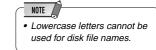

# ACCESS Direct Access

By using the **[DIRECT ACCESS]** button, you can instantly call up the desired display. For example, pressing the **[DIRECT ACCESS]** button and press the **[REGISTRARTION MEMORY]** button automatically selects the display for inputting the Registration Memory bank name.

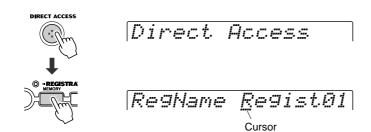

See page 24 for the Direct Access Chart.

# **Function Tree**

| Button        | utton Menu/message display Function |                                                   | Se          |    |
|---------------|-------------------------------------|---------------------------------------------------|-------------|----|
| DEMO          | — Sweet Tenor                       | Demo song selection                               |             | 13 |
| VOICE R1      | — 001 Grand Piano                   | Voice R1 selection                                |             |    |
| VOICE R2      | — 001 Grand Piano                   | Voice R2 selection                                |             | 27 |
| VOICE L       | — 001 Grand Piano                   | Voice L selection                                 |             |    |
| STYLE         | — 001 8Beat 1                       | Accompaniment Style selection                     | 夢む 1        | 32 |
| SONG          | 001 CLUB_XG                         | Song selection                                    |             | 68 |
|               | SngMenu                             | Song menu selection                               |             | 69 |
|               | PlayMode                            | Song play method selection                        |             | 69 |
|               |                                     | Song Measure from which to start playback         |             |    |
|               |                                     | Song repeat setting                               |             |    |
|               |                                     | Song transpose setting                            |             |    |
| ISIC DATABASE | — 001 Alive Fever                   |                                                   | 鄭行 4        | 14 |
| DICE CHANGE   | — R1=001 Grand Pno                  | Voice selection of R1/R2/L/Style track/Song track |             | 75 |
| MIXER         | Volume R1                           | Volume adjustment of Voice R1/R2/L                | 🕎 5,6,7     | ′  |
|               | Volume Ph1                          | Volume adjustment of the accompaniment track      | ACTESS      |    |
|               |                                     | Volume adjustment of the song track               |             |    |
|               |                                     | Octave setting of voice R1/R2/L                   |             |    |
|               |                                     | Octave setting of song track                      |             |    |
|               |                                     | Pan setting of voice R1/R2/L                      |             |    |
|               |                                     | Pan setting of accompaniment track                | , DIRECTLY  |    |
|               | Pari Killyi                         | Pan setting of song track                         | RIRECT      |    |
|               |                                     | Part setting of song track                        | BIRECTAD 07 |    |
|               |                                     | Reverb depth setting of voice R1/R2/L             |             |    |
|               |                                     | Reverb depth setting of accompaniment track       |             |    |
|               |                                     | Reverb depth setting of song track                |             |    |
|               |                                     | Chorus depth setting of voice R1/R2/L             |             |    |
|               |                                     | Chorus depth setting of accompaniment track       |             |    |
|               | ChoDepth T01                        | Chorus depth setting of song track                | 沙沙 30       | 77 |
|               |                                     | DSP depth setting of voice R1/R2/L                |             |    |
|               |                                     | DSP depth setting of accompaniment track          |             |    |
|               |                                     | DSP depth setting of song track                   |             |    |
| MP/SONG VOL   | Acmp Volume                         | Accompaniment Volume setting                      |             |    |
|               |                                     | Song Volume setting                               |             |    |
| RANSPOSE      | — Transpose                         | Transpose setting                                 |             | 30 |
| TEMPO/TAP     | — Тетро                             | Tempo setting                                     |             | 36 |
| DISK LOAD     | — Ld                                | Loading data from a disk                          |             | 62 |
| DISK SAVE     | Sv                                  | Saving data to a disk                             |             | 60 |
| DISK UTILTY   | Menu                                |                                                   |             |    |
|               |                                     | Copying a song in a disk                          |             |    |
|               |                                     | Deleting a file in a disk                         |             |    |
|               |                                     | Formatting a disk                                 |             |    |

- The *press* icon in the chart indicates that the relevant function or parameter can be called up via the Direct Access function, and the numbers beside the icon correspond to the ones in the Direct Access Chart on page 24. All functions indicated with this mark (other than Style selection, Music Database selection, and Disk Format) can be user-assigned to the [+/YES] button, [-/NO] button and the number buttons [1]-[0] allowing you to instantly select the desired function/ parameter.
- When you call up the Mixer screens (other than Volume and Octave) via the Direct Access, the previously edited part (page 74) will be displayed.
- Concerning 🖤 1 and 🖤 4, the screens that are called up actually are different from the ones described at the left. See the Direct Access Chart on page 24.

### **Function Tree**

| Button | Menu/message display        | Function                                                     |                                        | See page |  |
|--------|-----------------------------|--------------------------------------------------------------|----------------------------------------|----------|--|
| NCTION | F1 Multi Pad                |                                                              |                                        |          |  |
|        | PBnk                        | Multi pad bank selection                                     | 12                                     | 44       |  |
|        | CdMatch                     | Chord match on/off setting                                   | 💯 13                                   | 43       |  |
|        | F2 Regist Memory            |                                                              |                                        |          |  |
|        |                             | Registration Memory bank selection                           | 题7 14                                  |          |  |
|        |                             | Namimg Registration Memory bank                              |                                        |          |  |
|        |                             |                                                              |                                        |          |  |
|        | F3 DigitalEffect     Reverb |                                                              |                                        |          |  |
|        |                             | Reverb type selection                                        | ALLEY 25                               |          |  |
|        | RevRetnLevel                | Reverb return level setting                                  |                                        | 47       |  |
|        | — Chorus                    |                                                              |                                        |          |  |
|        |                             | Chorus type selction                                         |                                        |          |  |
|        |                             | Chorus return level setting                                  | 429327 29                              | 48       |  |
|        |                             | DSP type selection                                           |                                        |          |  |
|        |                             | DSP return level setting                                     |                                        |          |  |
|        | Harmony                     |                                                              |                                        |          |  |
|        | НТур                        | Harmony/Echo type selection                                  |                                        |          |  |
|        |                             | Harmony /Echo volume setting<br>Harmony part setting         |                                        |          |  |
|        |                             | i amony part setting                                         |                                        |          |  |
|        | — F4 Midi                   |                                                              |                                        |          |  |
|        | — Template                  | MIDI template vselection                                     |                                        |          |  |
|        |                             | Loading the selected MIDI template setting                   |                                        |          |  |
|        |                             | MIDI transmit channel setting                                |                                        |          |  |
|        |                             | MIDI receive channel setting<br>Local control on/off setting |                                        |          |  |
|        |                             | External /Internal clock selection                           |                                        |          |  |
|        |                             | Initial data send                                            |                                        |          |  |
|        |                             |                                                              |                                        |          |  |
|        | F5 Utility                  | Metronome on/off setting                                     | DIRECTAL 1 0                           | 110      |  |
|        | UpperOct                    | Upper octave setting                                         | ADDRECT A                              |          |  |
|        | — Tuning                    | Master tuning setting                                        | APPECT J                               |          |  |
|        |                             | Scale tuning setting                                         |                                        |          |  |
|        |                             | Scale tuning template selection                              |                                        |          |  |
|        |                             | Individual note tuning                                       |                                        |          |  |
|        |                             | Split point setting<br>Fingering selection                   |                                        |          |  |
|        |                             | Touch sensitivity setting                                    | ······································ |          |  |
|        | VoiceSet                    | Voice set on/off setting                                     |                                        |          |  |
|        | — Pedal                     | Selecting footswitch function                                | ADDRECT D                              | 121      |  |
|        |                             | Pitch bend range setting                                     |                                        |          |  |
|        |                             | Direct Access setting<br>LCD's backlight color setting       |                                        |          |  |
|        | — Backligi                  | בכישה שמלאוועדוג נטוטו גפנוווע                               | ****** 23                              | 122      |  |
| )      | Song                        |                                                              |                                        |          |  |
|        |                             | User Song Quick recording<br>User Song Multi track recording |                                        | 80       |  |
|        |                             | Punch in/out setting                                         |                                        |          |  |
|        |                             | Measure from which to start playback                         |                                        |          |  |
|        | Edit                        |                                                              |                                        |          |  |
|        |                             | Quantize                                                     |                                        |          |  |
|        |                             | Setup data editing                                           |                                        |          |  |
|        |                             | Naming User Songs<br>Clearing user song data                 |                                        |          |  |
|        |                             |                                                              |                                        |          |  |
|        | – Style                     |                                                              |                                        |          |  |
|        |                             | User Style recording                                         |                                        |          |  |
|        |                             | Quantize                                                     |                                        | 100      |  |
|        |                             | Quantize                                                     |                                        |          |  |
|        |                             | Clearing user style data                                     |                                        |          |  |
|        |                             |                                                              |                                        |          |  |
|        | MultiPad                    |                                                              |                                        |          |  |
|        |                             | User Pad recording                                           |                                        | 92       |  |
|        |                             | Chard match on/off softing                                   |                                        | 04       |  |
|        |                             | Chord match on/off setting<br>Naming user pads               |                                        |          |  |
|        | NGU 15                      |                                                              |                                        |          |  |

|    | Function Tree number/function          | Operation: + button listed below |  |  |
|----|----------------------------------------|----------------------------------|--|--|
| 1  | Next style category selection          | [STYLE]                          |  |  |
| 2  | Song repeat setting                    | [SONG]*                          |  |  |
| 3  | Song transpose setting                 | [TRANSPOSE]*                     |  |  |
| 4  | Next Music database category selection | [MUSIC DATABASE]                 |  |  |
| 5  | Volume adjustment of Voice R1          | [VOICE R1]                       |  |  |
| 6  | Volume adjustment of Voice R2          | [VOICE R2]                       |  |  |
| 7  | Volume adjustment of Voice L           | [VOICE L]                        |  |  |
| 8  | Octave setting of Voice R1             | PART ON/OFF [VOICE R1]           |  |  |
| 9  | Octave setting of Voice R2             | PART ON/OFF [VOICE R2]           |  |  |
| 10 | Octave setting of Voice L              | PART ON/OFF [VOICE L]            |  |  |
| 11 | Formatting a disk                      | [UTILITY]                        |  |  |
| 12 | Multi pad bank selection               | MULTI PAD [STOP]                 |  |  |
| 13 | Chord match on/off setting             | MULTI PAD [1]~[4]                |  |  |
| 14 | Registration Memory bank selecton      | REGISTRATION MEMORY [1]~[4]      |  |  |
| 15 | Naming Registration Memory bank        | REGISTRATION MEMORY [MEMORY]     |  |  |
| 16 | DSP type selection                     | [DSP] or [FAST/TAP]              |  |  |
| 17 | Harmony/Echo type selection            | [HARMONY]                        |  |  |
| 18 | Metoronome on/off setting              | [TEMPO/TAP]                      |  |  |
| 19 | Split point settiong                   | [SONG/ACMP VOLUME]               |  |  |
| 20 | Fingering selection                    | [ACMP ON/OFF]                    |  |  |
| 21 | Touch sensitivity setting              | [TOUCH]                          |  |  |
| 22 | Voice set on/off setting               | [FUNCTION]                       |  |  |
| 23 | LCD's backlight color setting          | [DEMO]                           |  |  |
| 24 | Harmony/Echo volume setting            | Number button [0]                |  |  |
| 25 | Reverb type selection                  | Number button [1]                |  |  |
| 26 | Reverb return level setting            | Number button [2]                |  |  |
| 27 | Reverb depth setting                   | Number button [3]                |  |  |
| 28 | Chorus type selection                  | Number button [4]                |  |  |
| 29 | Chorus return level setting            | Number button [5]                |  |  |
| 30 | Chorus depth setting                   | Number button [6]                |  |  |
| 31 | DSP type selection                     | Number button [7]                |  |  |
| 32 | DSP return level setting               | Number button [8]                |  |  |
| 33 | DSP depth setting                      | Number button [9]                |  |  |
| 34 | Harmony/Echo type selection            | Number button [-/NO]             |  |  |
| 35 | Harmony part setting                   | Number button [+/YES]            |  |  |

\* Available only in the Song mode.

Various functions other than ones listed above can be accessed by assigning them to the [+/YES] button, [-/NO] button and the number buttons [1]-[0].

The functions listed above are default settings.

See the Function Tree on pages 22 and 23 for the available functions.

See page 122 about how to assign the available functions.

# Mode

Depending on the panel operation used, the PSR-550 has several fundamentally different conditions (or methods of operation). Each of these condition is called a mode. This section explains the main modes of the instrument.

#### **Style Mode**

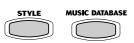

START/STOP IN

▶/■ || ||

Select this mode by pressing the [STYLE] button or the [MUSIC DATABASE] button. (This is the default mode when the power is turned on.)

The Style mode is used for playing the full keyboard normally, and when using the auto accompaniment.

Styles are the rhythm/accompaniment pattterns which are played by the auto accompaniment feature.

In the Style mode, the backlight color is set to blue as the factory default.

#### Auto accompaniment (ACMP) on/off

..... page 33 The [ACMP ON/OFF] button switches on and off. ( When auto accompaniment is on, the left side of the keyboard is used for playing/ indicating chords.

| 0 |  |  |
|---|--|--|

Synchronized Start standby (SYNC START) on/off ..... page 33 The [SYNC START] button SYNC START ST

switches on and off. When Synchronized Start standby is on, the auto accompaniment starts as soon as you play a key on the keyboard.

page 68

page 32

#### Song Mode

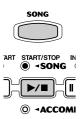

Select this mode by pressing the [SONG] button or inserting the disk that contains song data into the disk drive.

The Song mode is used for playing the full keyboard normally, and for playing back the songs.

In the Song mode, the backlight color is set to purple as the factory default.

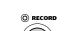

**Record Mode** 

#### Select this mode by pressing the [RECORD] button.

In the Record mode you can record your own original performances and songs, create original styles and Multi Pad phrases.

In the Record mode, the backlight color is set to red as the factory default.

- Song record mode ..... page 78
  - Rehearsal mode (Sync Start off)
  - · Record (Synchronized Start) standby
  - Recording
- Style record mode ..... page 96 Rehearsal mode (Sync Start off)
  - Record (Synchronized Start) standby
  - Recording

- Pad record mode ..... page 92 Rehearsal mode (Sync Start off)
  - Record (Synchronized Start) standby
  - Recording

When Record (Synchronized Start) standby is on, the recording starts as soon as you play a key on the keyboard.

#### Disk Mode

#### page 57

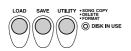

Select this mode by pressing the [LOAD] button, [SAVE] button or the [UTILITY] button.

In the Disk mode you can save and load important data. In the Disk mode, no panel operations can be executed (except for disk operations). In the Disk mode, the backlight color is set to blue as the factory default.

The PSR-550 has a huge selection of various musical instrument voices which you can play. Try out the different voices referring to the voice list at the end of this manual (page 123).

| Select and play the voices of different musical instruments <ul> <li>Selecting a Voice</li> </ul> | page 26 |
|---------------------------------------------------------------------------------------------------|---------|
| Keyboard Percussion                                                                               |         |
| Assign three different voices to the keyboard and play them                                       |         |
| Playing Two Voices (R1, R2) Simultaneously                                                        | page 27 |
| • Playing Different Voices with the Left (L) and Right (R1, R2) Hands                             | page 28 |
| Functions of the Keyboard                                                                         |         |
| Other voice-related functions                                                                     |         |
| Pitch Bend Wheel                                                                                  | page 30 |
| Transpose                                                                                         | page 30 |
| • Sustain                                                                                         |         |
| Touch Sensitivity                                                                                 |         |
| ·                                                                                                 | , 5*    |

# **Selecting a Voice**

#### Press the [VOICE R1] button.

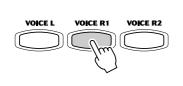

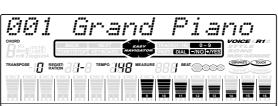

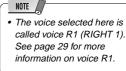

#### Select a voice.

Use the **data dial**, the [+/**YES**] button, the [-/**NO**] button or the number buttons [1]-[0].

Refer to the Voice List (page 123).

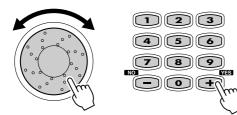

002 Bright Piano

Play the keyboard and adjust the volume.

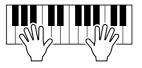

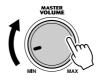

# Playing Two Voices (R1, R2) Simultaneously

#### Press the [PART ON/OFF VOICE R2] button.

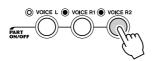

#### Play the voices.

Two different voices are sounded simultaneously in a layer.

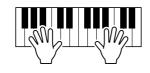

Voice R1 (RIGHT 1) is the first voice of the layer and is meant to be played with the right hand. The second voice is called voice R2 (RIGHT 2) and is also played with the right hand.

#### **Selecting a voice for VOICE R2**

#### Press the [VOICE R2] button.

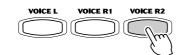

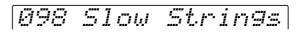

#### Select a voice.

Use the **data dial**, the [+/**YES**] button, the [-/**NO**] button or the number buttons [1]-[0].

Refer to the Voice List (page 123).

The voices available for selection here (VOICE R2) are the same as those available for VOICE R1 (selected on page 26).

#### Play the voice.

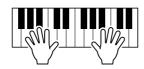

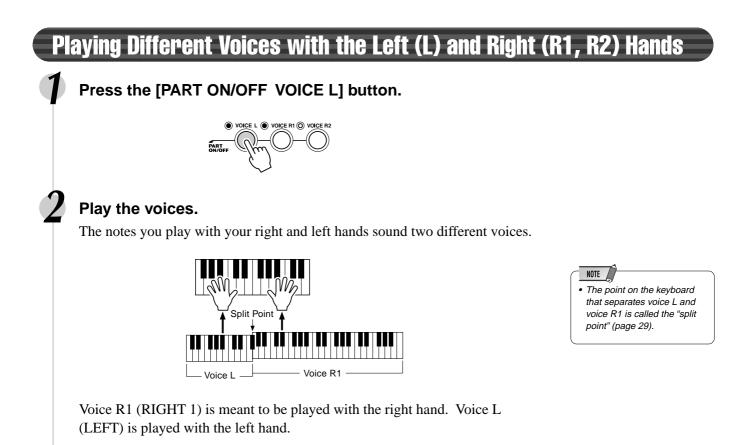

### Selecting a voice for VOICE L

28

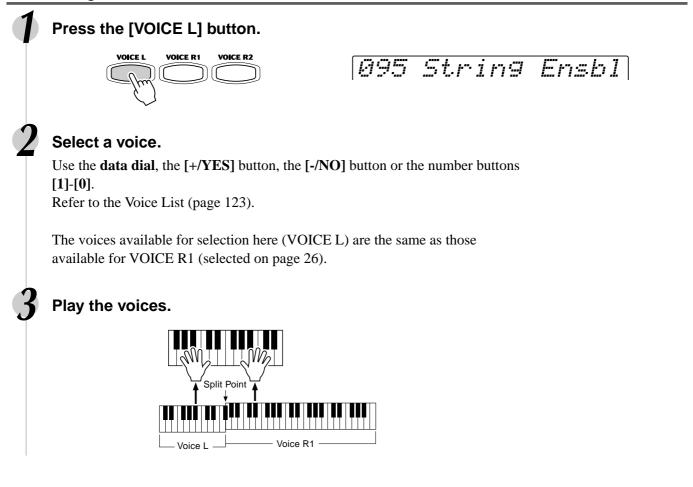

#### **Split Point**

The point on the keyboard that separates voice L and voice R1/R2 is called the "split point".

The split point is set to F#2 at the factory setting, however you can set this to any key you wish. Refer to page 120 for instructions on setting the split point.

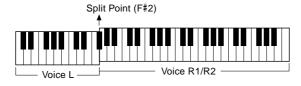

• Each key has a note name; for example, the lowest (farthest left) key on the keyboard corresponds to C1, and the highest (farthest right) key to C6. (See below for details.)

### **Functions of the Keyboard**

As explained above, the keyboard of the PSR-550 can sound three different voices. Here's a short summary of the various ways of playing voices.

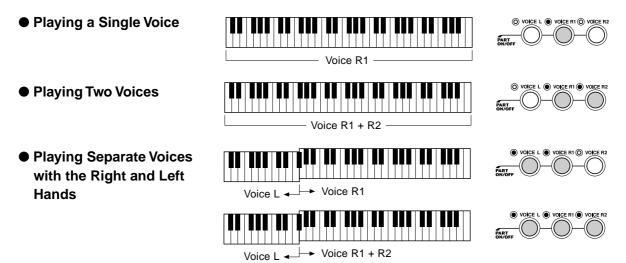

In addition, the keyboard of the PSR-550 has other important functions besides playing voices (as shown below).

#### Auto Accompaniment Section

When the auto accompaniment is set to on (page 33), the key range of voice L becomes the range for playing/ indicating chords. Split Point

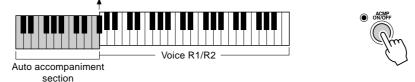

#### Naming

The keyboard can also be used to name song files on a floppy disk, User Styles, User Pad banks and Registration Memory banks (page 21).

Each key has a note name; for example, the lowest (farthest left) key on the keyboard corresponds to C1, and the highest (farthest right) key to C6.

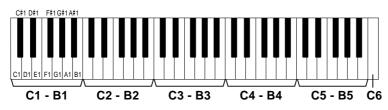

#### Transpose

This function allows the overall pitch of the PSR-550 to be transposed up or down by a maximum of one octave in semitone increments. The transpose range is from -12 to +12.

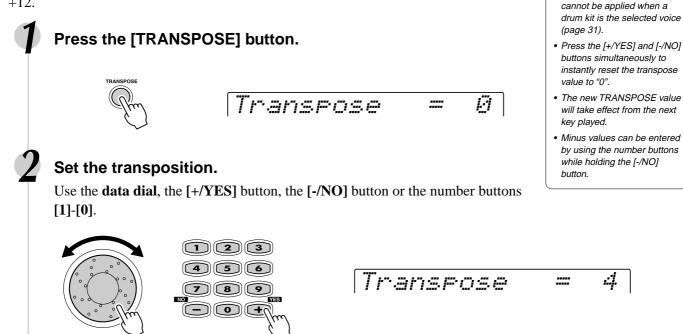

### **Pitch Bend Wheel**

Use the PSR-550 pitch bend wheel to bend notes up (roll the wheel away from you) or down (roll the wheel toward you) while playing the keyboard. The pitch bend wheel is self-centering and will automatically return to nornal pitch when released.

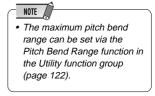

NOTE

The Transpose function

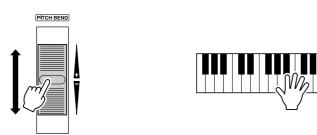

### Sustain

When the Sustain features is ON, all notes played on the keyboard have a longer sustain. Press the **[SUSTAIN]** button to turn the SUSTAIN effect ON or OFF.

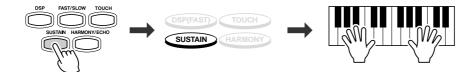

### **Keyboard Percussion**

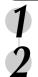

#### Press the [VOICE R1] button.

#### Select "StandardKit1".

Use the **data dial**, the [+/**YES**] button, the [-/**NO**] button or the number buttons [1]-[0].

# 220 StandardKit1

#### Play the voice.

Refer to the illustration below and the drum kit list at the end of the manual (page 128).

The drum and percussion instrument sounds for the standard kit (Std.Kit1) are indicated by symbols printed below the keys.

- NOTE Control of the Transpose function cannot be applied when a drum kit is the selected voice (page 30).
- Each key has a note name; for example, the lowest (farthest left) key on the keyboard corresponds to C1, and the highest (farthest right) key to C6. (See page 29 for details.)

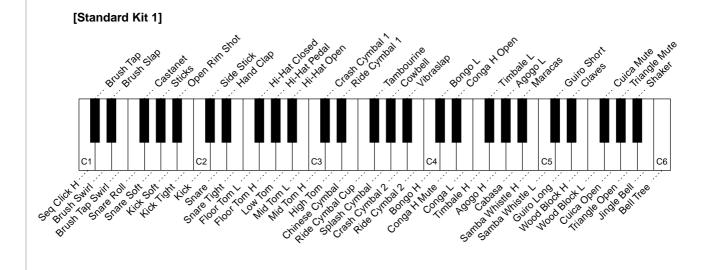

# **Auto Accompaniment**

The auto accompaniment feature puts a full backing band at your fingertips. To use it, all you have to do is play the chords with your left hand as you perform, and the selected accompaniment style matching your music will automatically play along, instantly following the chords you play. With auto accompaniment, even a solo performer can enjoy playing with the backing of an entire band or orchestra.

The PSR-550 features a total of 112 styles or accompaniment patterns (style numbers 1 - 112) in a variety of different musical genres. Try selecting some of the different styles (page 130) and play with the auto accompaniment.

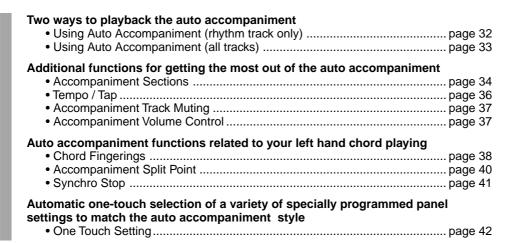

### Using Auto Accompaniment (rhythm track only)

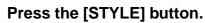

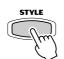

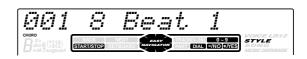

#### Select a style.

Use the **data dial**, the **[+/YES]** button, the **[-/NO]** button or the number buttons **[1]-[0]**.

Refer to the Style List (page 130).

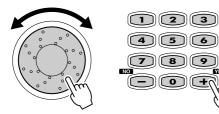

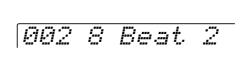

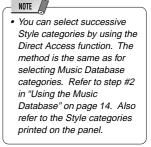

Press the [START/STOP] button to start the rhythm tracks of the auto accompaniment, minus the bass and chord tracks.

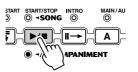

Press the [START/STOP] button again to stop the accompaniment.

# Using Auto Accompaniment (all tracks)

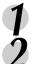

#### Press the [STYLE] button.

#### Select a style.

Use the **data dial**, the [+/**YES**] button, the [-/**NO**] button or the number buttons [1]-[0]. Pefor to the Style List (page 130)

Refer to the Style List (page 130).

#### Turn AUTO ACCOMPANIMENT on.

Press the [ACMP ON/OFF] so that its indicator lights.

The specified left-hand section of the keyboard becomes the "Auto Accompaniment" section, and chords played in this section are automatically detected and used as a basis for fully automatic accompaniment with the selected style.

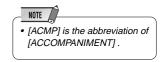

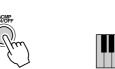

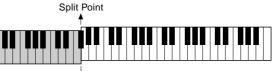

Auto Accompaniment section

### Turn SYNCHRONIZED START on.

Press the **[SYNC START]** button so that its indicator lights. The beat lamp also flashes in time with the tempo. This condition is called synchronized start standby. Refer to page 25 for details.

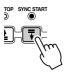

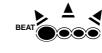

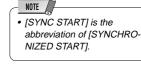

# As soon as you play a chord with your left hand, the auto accompaniment starts.

For this example, play a C major chord (as shown below).

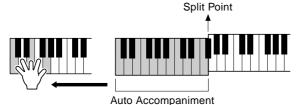

section

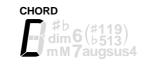

#### Try playing other chords with your left hand.

For information on how to enter chords, see "Chord Fingerings" on page 38.

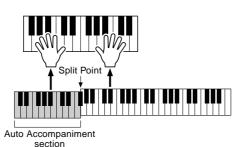

Press the [START/STOP] button again to stop the accompaniment.

### **Accompaniment Sections**

There are various types of Auto Accompaniment sections that allow you to vary the arrangement of the accompaniment to match the song you are playing. They are: Intro, Main A and B, Fill-in and Ending. By switching among them as you play, you can easily produce the dynamic elements of a professional-sounding arrangement in your performance.

| IT/STOP INTRO | MAIN/AUTO | O FILL | ENDING / rit |
|---------------|-----------|--------|--------------|
|               | A         | В      |              |
| ACCOMPANIME   | INT       |        |              |

#### INTRO Section

This is used for the beginning of the song. When the intro finishes playing, accompaniment shifts to the main section.

The length of the intro (in measures) differs depending on the selected style.

#### MAIN Section

This is used for playing the main part of the song. It plays an accompaniment pattern of several measures (2 - 4 measures), and repeats indefinitely until another section's button is pressed. There are two variations on the basic pattern, A - B, and the auto accompaniment changes harmonically based on the chords you play with your left hand.

#### FILL-IN Section

The fill-in sections let you add dynamic variations and breaks in the rhythm of the accompaniment, to make your performance sound even more professional. Simply press one of the MAIN/AUTO FILL (A, B) buttons as you play, and the selected fill-in section plays automatically (AUTO FILL), spicing up the auto accompaniment. When the fill-in is finished, it leads smoothly into the selected main section (A, B).

#### ENDING Section

This is used for the ending of the song. When the ending is finished, the auto accompaniment stops automatically. The length of the ending (in measures) differs depending on the selected style.

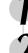

#### Press the [STYLE] button.

#### Select a style (page 32).

Use the **data dial**, the [+/**YES**] button, the [-/**NO**] button or the number buttons [1]-[0].

#### Turn AUTO ACCOMPANIMENT on (page 33).

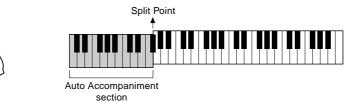

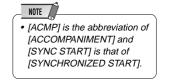

Turn SYNCHRONIZED START on (page 33).

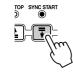

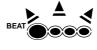

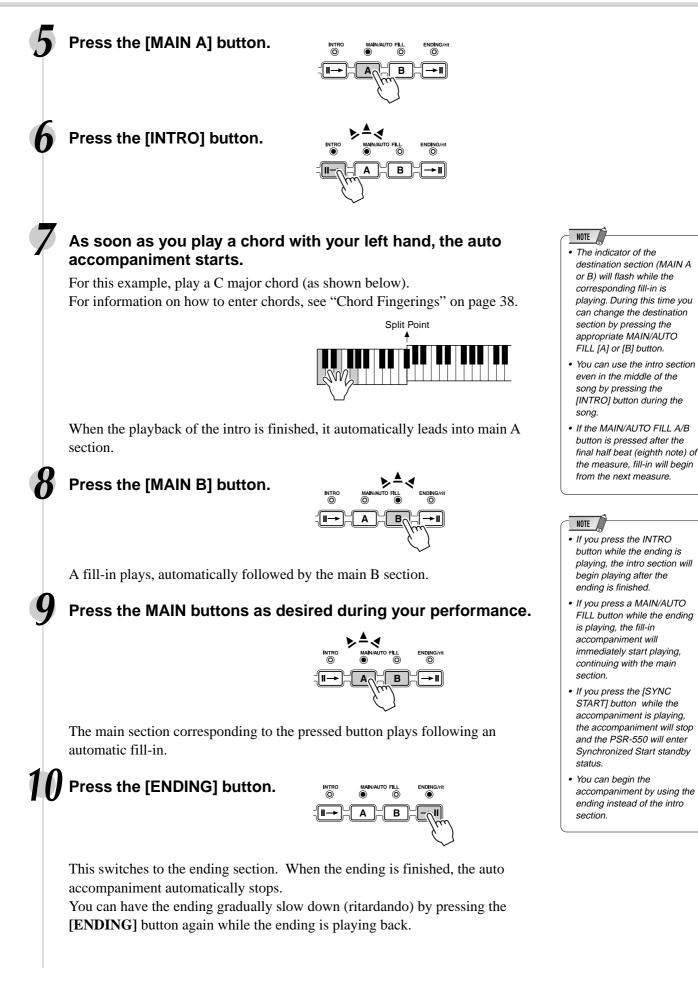

ŝ

#### **Auto Accompaniment**

### Tempo/Tap

Each style of the PSR-550 has been programmed with a default or standard tempo; however, this can be changed by using the **[TEMPO/TAP]** button. You can change the tempo to any value between 32 and 280 beats per minute.

The following steps can be used even during playback.

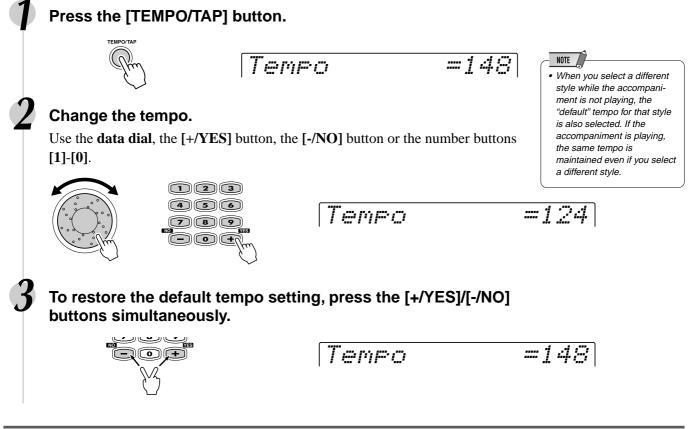

#### **Using the Tap function**

The auto accompaniment can be started at any tempo you desire by "tapping" out the tempo with the **[TEMPO/TAP]** button.

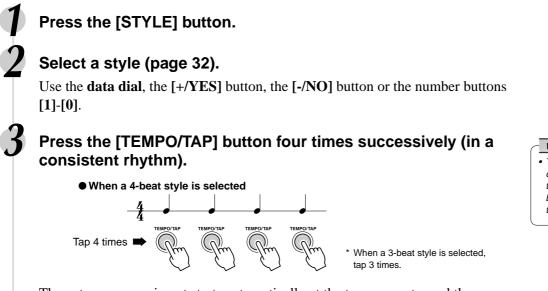

• The Tempo can also be changed during playback by tapping the TEMPO/TAP button twice at the desired tempo.

The auto accompaniment starts automatically at the tempo you tapped the button.

# Accompaniment Track Muting

The PSR-550 has eight accompaniment tracks — RHYTHM SUB, RHYTHM MAIN, BASS, CHORD 1, CHORD 2, PAD, PHRASE 1 and PHRASE 2 — that you can control to modify the "orchestration" and therefore the overall sound of the accompaniment. When a style is selected, the icons corresponding to the tracks which contain data for any section of that style will light.

Individual accompaniment tracks can be turned OFF (muted) or ON by pressing the TRACK buttons (9 - 16) corresponding to the target tracks. The [M] icon will appear when a track is muted. By turning the tracks OFF and ON in different combinations, you can create various arrangements from a single accompaniment style.

### Track contents

### • RHYTHM SUB, RHYTHM MAIN

These are the main rhythm tracks. The RHYTHM tracks produce the drum and percussion sounds.

#### • BASS

The BASS track always plays a bass line, but the voice will change to fit the selected style ... acoustic bass, synth bass, tuba, etc.

### • CHORD 1, CHORD 2

These tracks provide the rhythmic chordal accompaniment required by each style. You'll find guitar, piano and other chordal instruments here.

#### • PAD

This track plays long chords where necessary, using sustained instruments such as strings, organ, choir.

#### • PHRASE 1, PHRASE 2

This is where the musical embellishments reside. The PHRASE tracks are used for punchy brass stabs, arpeggiated chords and other extras that make the accompaniment more interesting.

# **Accompaniment Volume Control**

This separate volume control for the auto accompaniment lets you set the optimum level balance between the accompaniment and your right hand performance. The accompaniment volume range is from "0" (no sound) to "127" (maximum volume).

Start the accompaniment (page 33).

Press the [ACMP/SONG VOLUME] button.

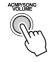

Acmp Volume =100

### Adjust the Accompaniment Volume.

Use the **data dial**, the [+/YES] button, the [-/NO] button or the number buttons [1]-[0].

Adjust the level as you play the keyboard with your right hand, listening to the overall balance between the accompaniment and the keyboard-played voice.

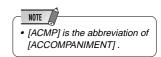

### Stop the accompaniment (page 33).

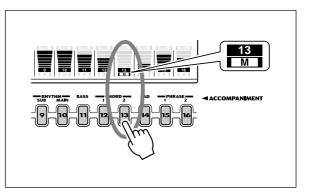

### **Auto Accompaniment**

# **Chord Fingerings**

The way in which chords are played or indicated with your left hand (in the auto accompaniment section of the keyboard) is referred to as "fingering". There are 5 types of fingerings as described below.

| Multi Finger    |  |
|-----------------|--|
| Single Finger   |  |
| • Fingered 1    |  |
| • Fingered 2    |  |
| • Full Keyboard |  |

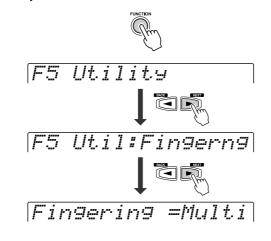

**1** Press the [FUNCTION] button.

2 Select "Utility" by using the data dial, the [+/YES] button or the [-/NO] button.

NOTE

"Multi Finger".

The default fingering mode is

- 3 Press the [NEXT] button.
- 4 Select "Fingerng" by using the data dial, the [+/ YES] button or the [-/NO] button.
- **5** Press the [NEXT] button.
- 6 Select the way in which chords are played or indicated (Fingering) by using the data dial, the [+/ YES] button or the [-/NO] button.

The operations for each function corresponding to step #6 are covered in the following explanations.

### The Single Finger mode

# Fingering =Singl

Single-finger accompaniment makes it simple to produce beautifully orchestrated accompaniment using major, seventh, minor and minor-seventh chords by pressing a minimum number of keys on the Auto accompaniment section of the keyboard. The following abbreviated chord fingerings are used:

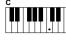

• For a major chord, press the root key only.

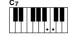

• For a seventh chord, simultaneously press the root key and a white key to its left.

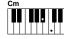

• For a minor chord, simultaneously press the root key and a black key to its left.

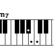

 For a minor-seventh chord, simultaneously press the root key and both a white and black key to its left.

### The Fingered 1 mode

Fingering =F1

The Fingered 1 mode lets you finger your own chords on the Auto accompaniment section of the keyboard (i.e. all keys to the left of and including the split-point key — normally F#2) while the PSR-550 supplies appropriately orchestrated rhythm, bass and chord accompaniment in the selected style.

The Fingered 1 mode recognizes the following chords:

### **Auto Accompaniment**

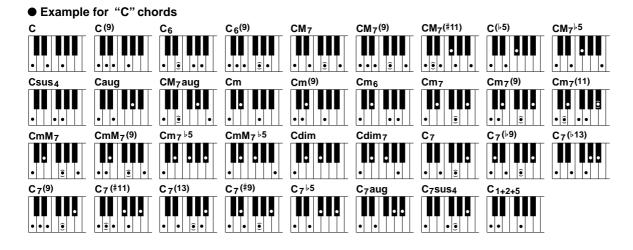

| Chord Name/[Abbreviation]                              | Normal Voicing                                            | Chord (C) | Display  |
|--------------------------------------------------------|-----------------------------------------------------------|-----------|----------|
| Major [M]                                              | 1 - 3 - 5                                                 | С         | С        |
| Add ninth [(9)]                                        | 1 - 2 - 3 - 5                                             | C(9)      | C(9)     |
| Sixth [6]                                              | 1 - (3) - 5 - 6                                           | C6        | C6       |
| Sixth ninth [6(9)]                                     | 1 - 2 - 3 - (5) - 6                                       | C6(9)     | C6(9)    |
| Major seventh [M7]                                     | 1 - 3 - (5) - 7 or<br>1 - (3) - 5 - 7                     | CM7       | CM7      |
| Major seventh ninth [M7(9)]                            | 1 - 2 - 3 - (5) - 7                                       | CM7(9)    | CM7(9)   |
| Major seventh add sharp eleventh [M7(#11)]             | 1 - (2) - 3 - #4 - 5 - 7 or<br>1 - 2 - 3 - #4 - (5) - 7   | CM7(#11)  | CM7(#11) |
| Flatted fifth [( <sup>j</sup> 5)]                      | 1 - 3 - ♭5                                                | C(♭5)     | C(♭5)    |
| Major seventh flatted fifth [M7 <sup>b</sup> 5]        | 1 - 3 - ♭5 - 7                                            | CM7♭5     | CM7♭5    |
| Suspended fourth [sus4]                                | 1 - 4 - 5                                                 | Csus4     | Csus4    |
| Augmented [aug]                                        | 1 - 3 - #5                                                | Caug      | Caug     |
| Major seventh augmented [M7aug]                        | 1 - (3) - #5 - 7                                          | CM7aug    | CM7aug   |
| Minor [m]                                              | 1 -                                                       | Cm        | Cm       |
| Minor add ninth [m(9)]                                 | 1 - 2 - \\$3 - 5                                          | Cm(9)     | Cm(9)    |
| Minor sixth [m6]                                       | 1 - \>3 - 5 - 6                                           | Cm6       | Cm6      |
| Minor seventh [m7]                                     | 1 - \\$3 - (5) - \\$7                                     | Cm7       | Cm7      |
| Minor seventh ninth [m7(9)]                            | 1 - 2 - \\$3 - (5) - \\$7                                 | Cm7(9)    | Cm7(9)   |
| Minor seventh add eleventh [m7(11)]                    | 1 - (2) - \>3 - 4 - 5 - (\>7)                             | Cm7(11)   | Cm7(11)  |
| Minor major seventh [mM7]                              | 1 - ♭3 - (5) - 7                                          | CmM7      | CmM7     |
| Minor major seventh ninth [mM7(9)]                     | 1 - 2 - \>3 - (5) - 7                                     | CmM7(9)   | CmM7(9)  |
| Minor seventh flatted fifth [m7 <sup>b</sup> 5]        | 1 - \\$3 - \\$5 - \\$7                                    | Cm7♭5     | Cm7♭5    |
| Minor major seventh flatted fifth [mM7 <sup>b</sup> 5] | 1 - \\$3 - \\$5 - 7                                       | CmM7♭5    | CmM7♭5   |
| Diminished [dim]                                       | 1 - \\$3 - \\$5                                           | Cdim      | Cdim     |
| Diminished seventh [dim7]                              | 1 - \\$3 - \\$5 - 6                                       | Cdim7     | Cdim7    |
| Seventh [7]                                            | 1 - 3 - (5) - ♭7 or<br>1 - (3) - 5 - ♭7                   | C7        | C7       |
| Seventh flatted ninth [7(b9)]                          | 1 - 12 - 3 - (5) - 17                                     | C7(♭9)    | C7(♭9)   |
| Seventh add flatted thirteenth [7(b13)]                | 1 - 3 - 5 - 6 - 7                                         | C7(♭13)   | C7(♭13)  |
| Seventh ninth [7(9)]                                   | 1 - 2 - 3 - (5) - ♭7                                      | C7(9)     | C7(9)    |
| Seventh add sharp eleventh [7(#11)]                    | 1 - (2) - 3 - #4 - 5 - ♭7 or<br>1 - 2 - 3 - #4 - (5) - ♭7 | C7(#11)   | C7(#11)  |
| Seventh add thirteenth [7(13)]                         | 1 - 3 - (5) - 6 - ♭7                                      | C7(13)    | C7(13)   |
| Seventh sharp ninth [7(#9)]                            | 1 - #2 - 3 - (5) - ♭7                                     | C7(#9)    | C7(#9)   |
| Seventh flatted fifth [7 <sup>b</sup> 5]               | 1 - 3 - \>5 - \>7                                         | C7♭5      | C7♭5     |
| Seventh augmented [7aug]                               | 1 - 3 - #5 - ♭7                                           | C7aug     | C7aug    |
| Seventh suspended fourth [7sus4]                       | 1 - 4 - (5) - 17                                          | C7sus4    | C7sus4   |
| One plus two plus five [1+2+5]                         | 1 - 2 - 5                                                 | C1+2+5    | С        |

2

NOTE

- Notes in parentheses can be omitted.
- If you play any three adjacent keys (including black keys), the chord sound will be cancelled and only the rhythm instruments will continue playing (CHORD CANCEL function).
- Playing a single key or two same root keys in the adjacent octaves produces accompaniment based only on the root.
- A perfect fifth (1 + 5) produces accompaniment based only on the root and fifth which can be used with both major and minor chords.
- The chord fingerings listed are all in "root" position, but other inversions can be used — with the following exceptions:
  - *m7, m7♭5, 6, m6, sus4,* aug, dim7, 7♭5, 6(9), m7(11), 1+2+5.
- Inversion of the 7sus4 chord are not recognized if the 5th is omitted.
- The AUTO ACCOMPANI-MENT will sometimes not change when related chords are played in sequence (e.g. some minor chords followed by the minor seventh).
- Two-note fingerings will produce a chord based on the previously played chord.

### **The Fingered 2 mode**

This is essentially the same as the Fingered 1 mode, described above, except that the Fingered 2 mode additionally allows you to specify the lowest note of each chord — simply, the lowest note played in the Auto accompaniment section of the keyboard is used as the accompaniment bass note. This means you can specify "on-bass" chords in which the main bass note for the chord is not the root of the chord. For a C major chord, for example, you could use E (the third) or G (the fifth) as the bass note rather than C.

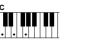

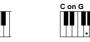

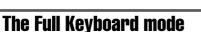

Fingering =Full

When the Full Keyboard Mode is selected, the PSR-550 will automatically create appropriate accompaniment while you play just about anything using both hands, anywhere on the keyboard. You do not have to worry about specifying the accompaniment chords. The name of the detected chord will appear in the display.

# • When the Full Keyboard

NOTE

mode is selected, the split point setting (see below) for the auto accompaniment will be ignored.

### The Multi Finger mode

This is the default accompaniment mode. The Multi Finger mode automatically detects Single Finger or Fingered 1 chord fingerings, so you can use either type of fingering without having to switch fingering modes.  If you want to play minor, seventh or minor seventh chords using the Single Finger operation in the Multi Finger Mode, always press

to the root of the chord.

the closest white/black key(s)

# Accompaniment Split Point

The point on the keyboard that separates the auto accompaniment section and the righthand section of the keyboard is called the "split point".

The initial setting (factory setting) of the split point is "F#2"; however, this can be set to any key you wish. Refer to page 118 for instructions on how to set the split point.

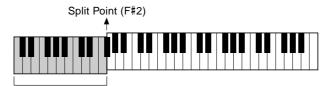

Auto Accompaniment section

# Synchro Stop

When the Synchro Stop function is engaged, accompaniment playback will stop completely when all keys in the auto-accompaniment section of the keyboard are released. Accompaniment playback will start again as soon as a chord is played. The BEAT indicators in the display will flash while the accompaniment is stopped.

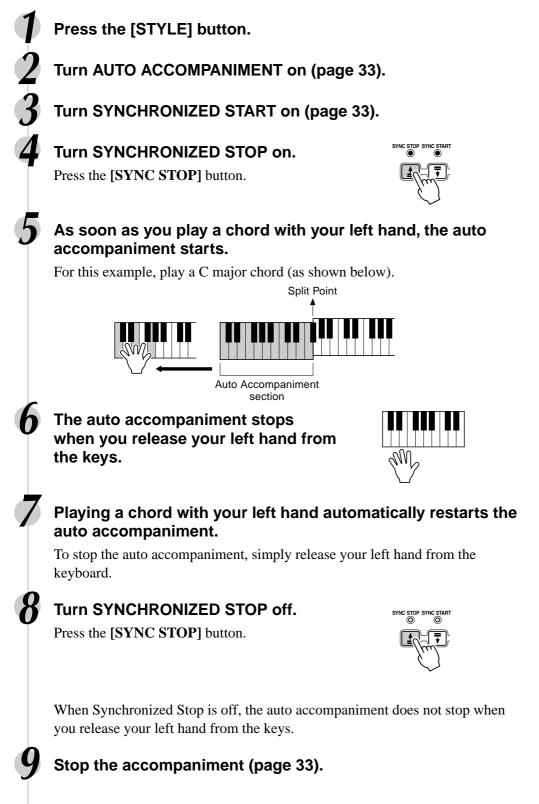

 Synchro Stop cannot be set to on when the fingering mode is set to Full Keyboard or the auto accompaniment on the panel is set to off. Also, Synchro Stop automatically turns off when Full Keyboard is selected for the fingering mode or when the auto accompaniment on the panel is turned off.

NOTE

• [SYNC STOP] is the abbreviation of [SYNCHRO STOP].

# **One Touch Setting**

One Touch Setting is a powerful and convenient function that lets you instantly reconfigure virtually all auto-accompaniment-related panel settings with the touch of a single button.

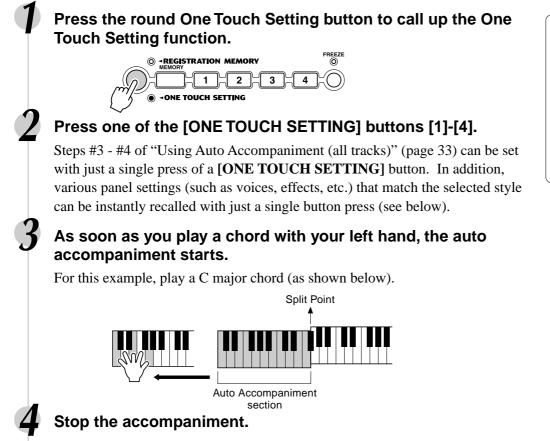

### **One Touch Setting parameter list**

The PSR-550 features four different One Touch Settings for each of the 112 auto accompaniment styles built into the instrument. Each has been specially programmed to match the selected style; each has the best suited voice (or combination of voices), digital effects and other settings for that style. Simply pressing one of the **[ONE TOUCH SETTING]** buttons lets you instantly reconfigure all relevant settings, conveniently allowing you to start playing in a desired style with all the appropriate sounds — without having to make each setting one by one.

| <ul> <li>Part on/off (VOICE R1, R2)</li> <li>Voice Change setting (VOICE R1, R2)</li> <li>Mixer setting (VOICE R1, R2)</li> <li>Auto accompaniment = ON</li> <li>Synchro Start = ON*</li> <li>HARMONY/ECHO on/off, type, volume, part</li> <li>DSP on/off, type, return level and FAST/SLOW</li> <li>Multi Pad bank number</li></ul> | page 75<br>page 76<br>page 33<br>page 33<br>page 50<br>page 49<br>page 44 |
|----------------------------------------------------------------------------------------------------|---------------------------------------------------------------------------|
| Upper Octave setting                                                                                                    | page 119                                                                  |

\* Set only when the accompaniment is not playing.

42

#### You can also try changing the established One Touch Setting data, making your own original settings. To be able to recall your original settings anytime, save them using the Registration Memory function (page 54). When a User style (number

NOTE

 When a User style (number 113-115) is selected, the One Touch Setting cannot be used. The PSR-550 Multi Pads can be used to play a number of short pre-recorded rhythmic and melodic sequences that can be used to add impact and variety to your keyboard performances. You can also record your own Multi Pad phrases as described in "Multi Pad Recording" on page 92.

Some pad phrases simply play back as programmed, while others are "chord match" types which, if the Chord Match function is turned on, are automatically transposed to match chords played using the PSR-550 auto accompaniment feature.

- Playing the Multi Pads ..... page 43
- Chord Match ..... page 43 Selecting a Multi Pad Bank ..... page 44
- Turning the Chord Match On/Off ...... page 44

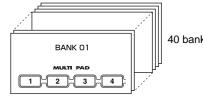

40 banks

# Playing the Multi Pads

### Press any of the Multi Pads.

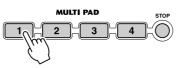

The corresponding phrase (in this case, for Pad 1) starts playing back in its entirety as soon as the pad is pressed. To stop playback in the middle of the phrase, press the [STOP] button.

- NOTE
- Simply tap any of the Multi Pads at any time to play back the corresponding phrase at the currently set tempo.
- · You can even play two, three or four Multi Pads at the same time.
- Pressing the pad during its playback will stop playing and begin playing from the top again

# Chord Match

2

### Press the [STYLE] button.

Turn AUTO ACCOMPANIMENT on (page 33).

### Play a chord with your left hand.

For this example, play an F major chord (as shown below).

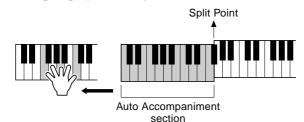

### Press any of the Multi Pads.

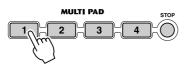

NOTE The chord match on/off status depends on the selected Multi Pad. Refer to the Multi Pad Bank list (page 45).

In this example, the phrase for Pad 1 will be transposed into F major before playing back. Try playing other chords and pressing the pads.

### The Multi Pads

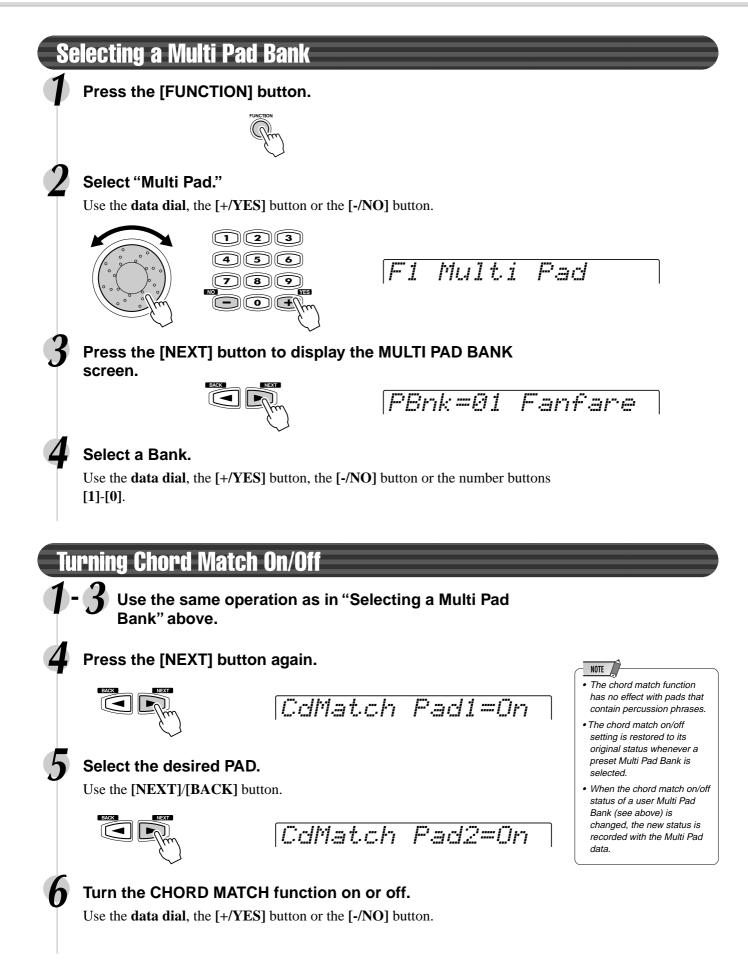

### Multi Pad Bank List

|     | Multi Pad Bank List |      |      |          |      |        |      |      |      |
|-----|---------------------|------|------|----------|------|--------|------|------|------|
| No. | Bank name           |      |      | rd Match |      | Repeat |      |      |      |
|     | - /                 | Pad1 | Pad2 | Pad3     | Pad4 | Pad1   | Pad2 | Pad3 | Pad4 |
| 1   | Fanfare             | 0    | 0    | 0        | -    | -      | -    | -    | -    |
| 2   | Crystal             | 0    | 0    | 0        | 0    | -      | -    | -    | -    |
| 3   | Gothic_V            | 0    | 0    | 0        | 0    | -      | -    | -    | _    |
| 4   | TechSyn1            | 0    | 0    | 0        | 0    | 0      | 0    | 0    | 0    |
| 5   | TechSyn2            | 0    | 0    | 0        | 0    | 0      | 0    | 0    | 0    |
| 6   | TechSyn3            | 0    | 0    | -        | -    | 0      | 0    | 0    | 0    |
| 7   | TechSyn4            | 0    | 0    | -        | -    | 0      | 0    | 0    | 0    |
| 8   | PianoSeq            | 0    | 0    | 0        | 0    | -      | -    | -    | -    |
| 9   | OrcheHit            | 0    | 0    | 0        | 0    | -      | -    | -    | -    |
| 10  | Traffic             | -    | -    | -        | -    | -      | -    | -    | -    |
| 11  | Chirp               | _    | -    | -        | -    | -      | -    | -    | -    |
| 12  | HorrorSE            | -    | -    | -        | -    | -      | -    | -    | -    |
| 13  | Noises              | _    | -    | -        | -    | -      | -    | -    | -    |
| 14  | WaterSE             | -    | -    | -        | -    | -      | -    | -    | -    |
| 15  | AnalgKit            | -    | -    | -        | -    | -      | -    | -    | -    |
| 16  | TechKit             | -    | -    | -        | -    | -      | -    | -    | -    |
| 17  | RockKit             | -    | -    | -        | -    | -      | -    | -    | -    |
| 18  | TomFlam             | _    | -    | _        | -    | -      | _    | _    | _    |
| 19  | LatPerc1            | _    | -    | -        | -    | -      | _    | _    | _    |
| 20  | LatPerc2            | _    | -    | -        | -    | -      | -    | -    | -    |
| 21  | Timbales            | _    | -    | _        | -    | -      | _    | _    | _    |
| 22  | ArabKit1            | _    | -    | -        | -    | -      | -    | _    | _    |
| 23  | ArabKit2            | _    | _    | -        | _    | -      | _    | -    | _    |
| 24  | Brassy1             | 0    | 0    | 0        | 0    | -      | -    | _    | _    |
| 25  | Brassy2             | 0    | 0    | 0        | 0    | -      | -    | _    | _    |
| 26  | Swingy              | 0    | 0    | 0        | 0    | -      | _    | -    | _    |
| 27  | SynBrass            | 0    | 0    | 0        | 0    | -      | _    | _    | _    |
| 28  | GtrPlay1            | 0    | 0    | 0        | 0    | 0      | 0    | 0    | 0    |
| 29  | GtrPlay2            | 0    | 0    | 0        | 0    | 0      | 0    | 0    | 0    |
| 30  | GtrPlay3            | 0    | 0    | 0        | 0    | 0      | 0    | 0    | 0    |
| 31  | GtrPlay4            | 0    | 0    | 0        | 0    | 0      | 0    | 0    | 0    |
| 32  | PianoMan            | 0    | 0    | 0        | 0    | 0      | 0    | 0    | _    |
| 33  | SalsaPno            | 0    | 0    | 0        | 0    | 0      | 0    | 0    | 0    |
| 34  | SambaShw            | _    | _    | _        | _    | 0      | 0    | 0    | 0    |
| 35  | Accrdion            | 0    | 0    | 0        | 0    | _      | _    | _    | _    |
| 36  | Arpeggio            | 0    | 0    | 0        | 0    | _      | _    | _    | _    |
| 37  | Classic             | 0    | 0    | 0        | 0    | _      | _    | _    | _    |
| 38  | Twinkle             | 0    | 0    | 0        | 0    | _      | _    | _    | _    |
| 39  | Xmas1               | 0    | 0    | 0        | _    | _      | _    | -    | 0    |
| 40  | Xmas2               | _    | 0    | 0        | _    | _      | _    | _    | _    |

• There are two types of Multi Pad data: some of the data will be played back once and stop when it reaches to the end. Others will be played back repeatedly until you press the [STOP] button.

O : available

# **Digital Effects**

With the digital effects built into the PSR-550 you can add ambiance and depth to your music in a variety of ways—such as adding reverb that makes you sound like you are playing in a concert hall or adding harmony notes for a full, rich sound.

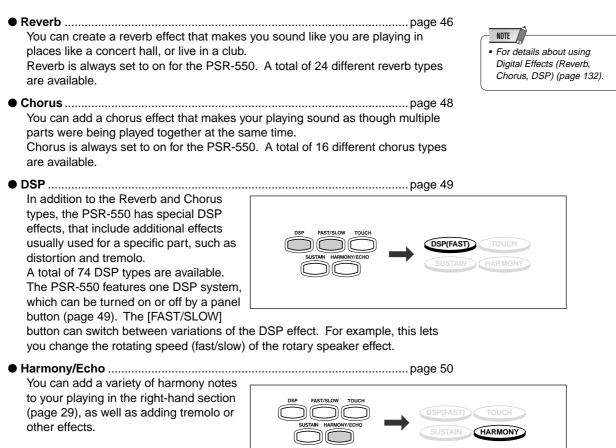

# Reverb

46

### Selecting a reverb type

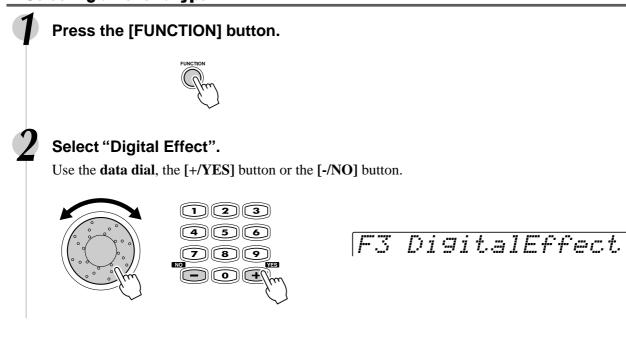

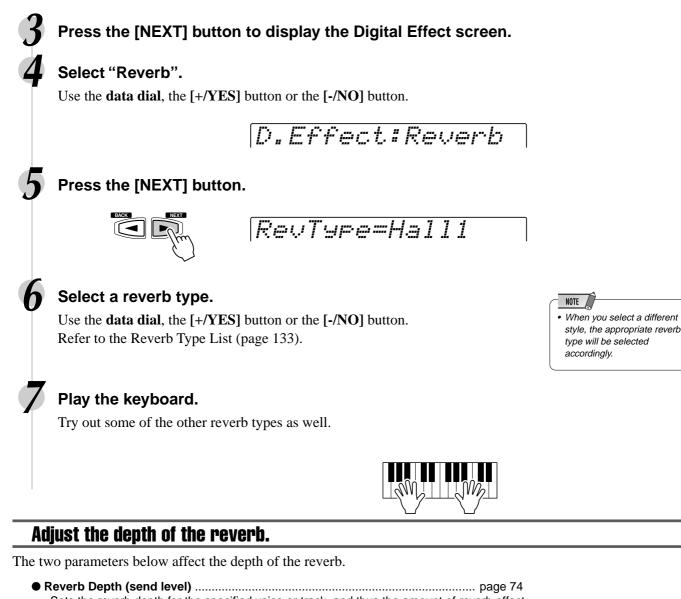

- Sets the amount of reverb returned from the reverb effect stage, thus making it possible to adjust the degree of reverb effect applied to the overall sound.

## Press the [NEXT] button.

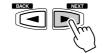

RevRetnLevel= 64

### Adjust the reverb return level.

Use the **data dial**, the **[+/YES]** button, the **[-/NO]** button or the number buttons **[1]-[0]**.

The range is from 0 to 127. The higher the value, the greater the return level.

45

### **Digital Effects**

# Chorus

## **Selecting a Chorus Type**

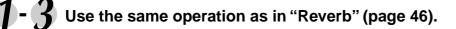

### Select "Chorus".

Use the data dial, the [+/YES] button or the [-/NO] button.

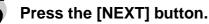

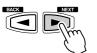

### Select a chorus type.

Use the **data dial**, the [+/**YES**] button or the [-/**NO**] button. Refer to the Chorus Type List (page 133).

### Play the keyboard.

Try out some of the other chorus types as well.

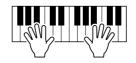

NOTE

 When you select a different style, the appropriate chorus

type will be selected accordingly.

### Adjust the depth of the chorus.

The two parameters below affect the depth of the chorus effect.

- Chorus Depth (send level) page 74 Sets the chorus depth for the specified voice or track, and thus the amount of chorus effect applied to that voice or track.

Press the [NEXT] button.

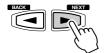

ChoRetnLevel= 64

### Adjust the chorus return level.

Use the **data dial**, the [+/**YES**] button, the [-/**NO**] button or the number buttons [1]-[0].

The range is from 0 to 127. The higher the value, the greater the return level.

# DSP

### **Applying the DSP effect**

### Press the [DSP] button.

The DSP icon will light up and the DSP effect will be turned on.

The effect will be applied when

you play the R1, R2 and L voices from the keyboard.

In addition, when the **[FAST/SLOW]** button is pressed, the FAST icon lights up indicating that the variation of the DSP effect is selected. When the DSP effect type is Rotary Speaker or Tremolo, the speed of the modulation becomes fast.

## **Selecting a DSP Type**

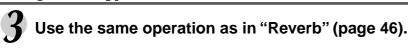

### Select "Dsp".

Use the **data dial**, the [+/YES] button or the [-/NO] button.

### Press the [NEXT] button.

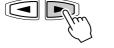

DsrTyre=Sta9e2

### Select a DSP type.

Use the **data dial**, the [+/**YES**] button or the [-/**NO**] button. Refer to the DSP Type List (page 133).

### Play the keyboard.

Try out some of the other DSP types as well.

### Adjust the depth of the DSP.

The two parameters below affect the depth of the DSP effect.

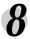

### Press the [NEXT] button.

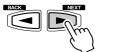

DspRetnLevel= 64

### Adjust the DSP return level.

Use the **data dial**, the [+/YES] button, the [-/NO] button or the number buttons [1]-[0].

The range is from 0 to 127. The higher the value, the greater the return level.

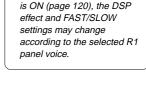

When the Voice Set function

NOTE

DSP(FAST)

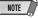

• When the selected DSP type is an Insertion Effect (pages 49, 133), the DSP effect applies only to the Voice R1.

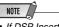

 If DSP Insertion Effect is selected (page 50), you won't be able to set the DSP Return Level.

### **Digital Effects**

# **System Effects and Insertion Effects**

The reverb, chorus and DSP effects are divided into two different types or methods or operation.

There are two types of digital effects: system effects and insertion effects.

System Effects

Applies the effect to all of the parts input to the mixer. You can set the amount of effect applied with the depth and return level parameters. Reverb and chorus are both system effects.

Insertion Effects

Applies the effect to only one designated part before inputting the signal to the mixer. You can effectively use the digital effects by applying the desired effect to the specific part. With the insertion effects, only the DSP depth can be set.

The illustration below with the various audio components (instruments, effect devices and a mixer) represents the inner workings of the DSP effects of the PSR-550.

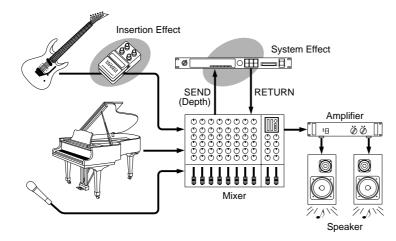

- Reverb ..... All types function as system effects.
- Chorus ..... All types function as system effects.
- DSP ...... Depending on the selected type, this functions either as a system effect or an insertion effect.

Refer to "About Digital Effects" (page 132) and the Type List.

# Harmony/Echo

### Selecting a Harmony/Echo type

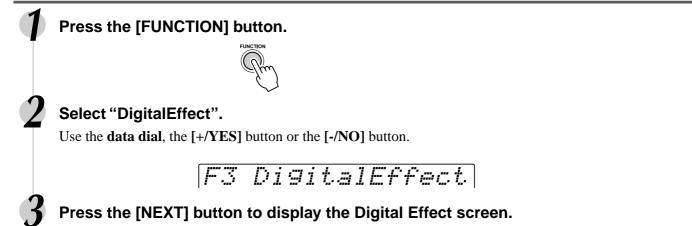

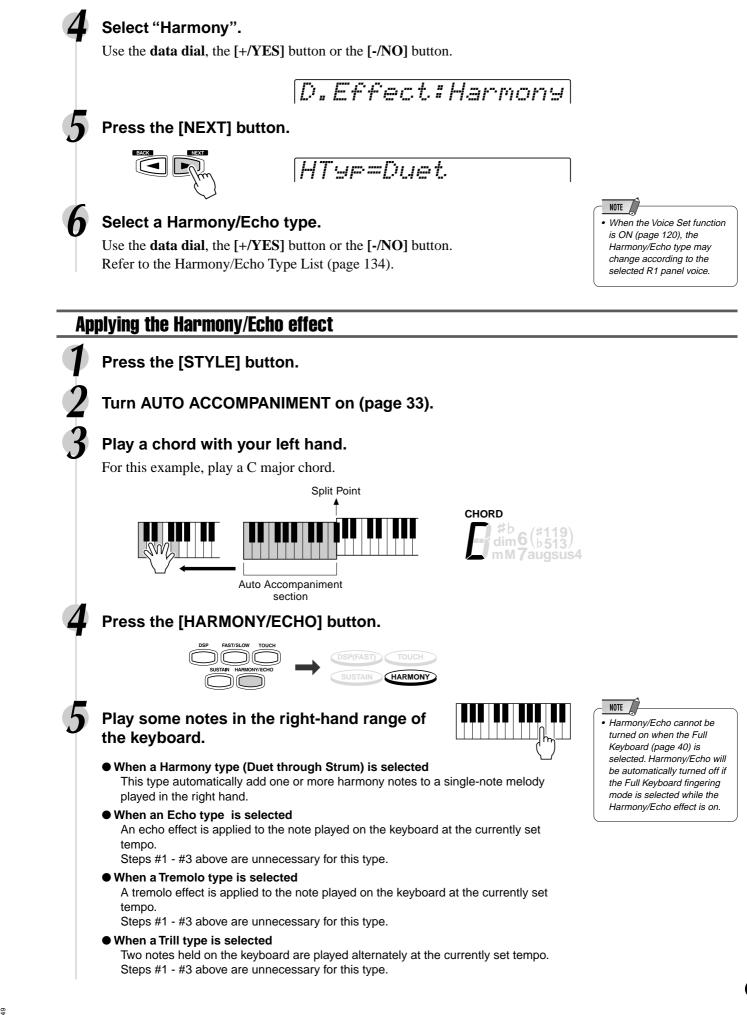

### **Digital Effects**

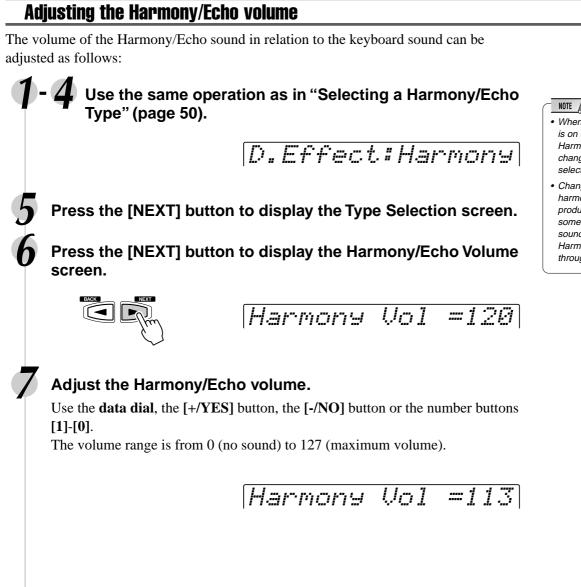

- When the Voice Set function is on (page 120), the Harmony/Echo Volume may change according to the selected R1 panel voice.
- Changing the volume of the harmony sound may not produce audible effect for some R1 voices (ex. organ sounds) when you select Harmony types "Duet" through "Strum".

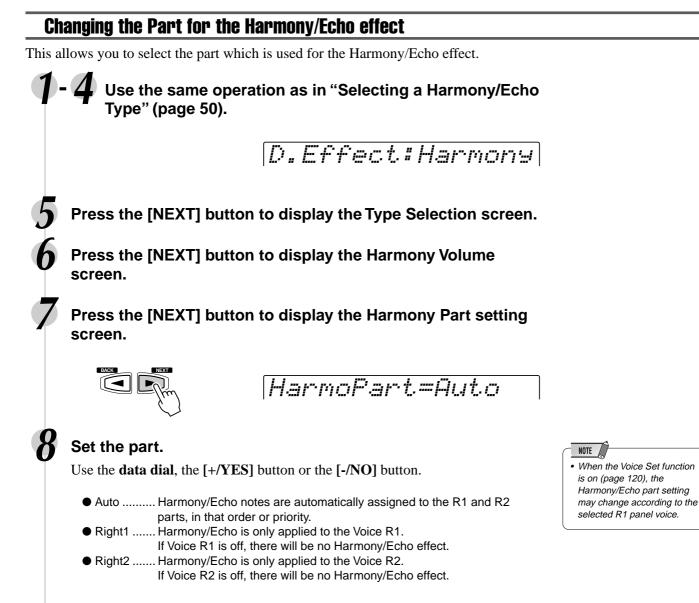

ň

# **Registration Memory**

Since the PSR-550 is such a sophisticated instrument with such a variety of controls and functions — voice, style, auto accompaniment and effect settings, just to name a few — the Registration Memory feature is one of the most convenient and powerful of the instrument. It allows you save virtually all panel settings to a Registration Memory setting, and then instantly recall your custom panel settings by pressing a single button.

Registration Memory provides up to 128 complete control-panel setups (32 banks, 4 setups each) that can be recalled instatly during your performance.

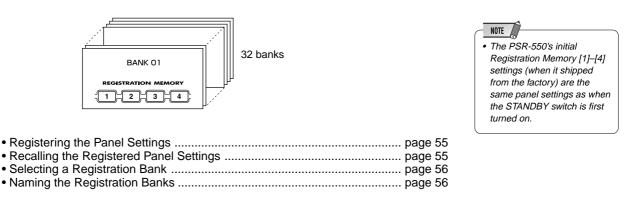

## Data stored by the Registration Memory

### ■ VOICE PARAMETERS

| <ul> <li>Part on/off (VOICE R1, R2, L)</li> <li>Voice Change setting (VOICE R1, R2, L)</li> </ul> | page 75  |
|---------------------------------------------------------------------------------------------------|----------|
| Mixer setting (VOICE R1, R2, L)                                                                   |          |
| • Touch Sensitivity                                                                               |          |
| <ul> <li>DSP on/off, FAST/SLOW on/off, DSP Type and Return Level</li> </ul>                       |          |
| <ul> <li>HARMONY/ECHO on/off, type, volume, part</li> </ul>                                       | page 50  |
| TOUCH on/off                                                                                      | page 120 |
| SUSTAIN on/off                                                                                    | page 30  |
| Pitch Bend Range                                                                                  |          |
| Scale Tuning                                                                                      |          |
| Footswitch function                                                                               |          |
| Transpose                                                                                         |          |
| Upper Octave setting                                                                              |          |
| Direct Access setting                                                                             |          |
| Backlight color setting                                                                           | page 122 |

### ■ ACCOMPANIMENT PARAMETERS

| Auto Accompaniment on/off                 | page 33 |
|-------------------------------------------|---------|
| Style number                              | page 32 |
| Main A/B section                          |         |
| • Tempo                                   |         |
| Fingering mode                            |         |
| Split Point                               |         |
| Accompaniment Volume                      |         |
| Track on/off setting                      |         |
| Voice Change setting                      |         |
| Mixer setting                             |         |
| Multi Pad Bank number, Chord Match on/off |         |
| Reverb setting                            |         |
| Chorus setting                            | page 48 |
| -                                         |         |

Registration Memory data can be saved to and loaded from floppy disk as needed (page 57).

NOTE

 Material recorded data is retained in memory even when the STANDBY switch is turned off if batteries are installed or an AC adaptor is connected (page 136). It is nevertheless a good idea to save important data to floppy disk so that you can keep them indefinitely and build up your own data library (page 60).

#### Registering the Panel Settings Set up the panel controls as required. NOTE Any data that was previously recorded in the Registration Press the round Registration Memory button to call up the Memory location you **Registration Memory function.** selected will be erased and replaced by the new settings. • -REGISTRATION MEMORY • The Registration Memory contents will be retained 1 2 3 even after turning the power ONE TOUCH SETTING off. See page 136 for details. While holding the [MEMORY] button, press one of the REGIS-**TRATION MEMORY buttons:** [1] through [4]. 21 2 3 ONE TOUCH SETTING A "Regist Memorized" message briefly appears in the display, indicating that the panel settings have been memorized. In this example, the panel settings are memorized to button number 3. Recalling the Registered Panel Settings Press one of the REGISTRATION MEMORY buttons: [1] NOTE through [4]. Registration data cannot be recalled when the One Touch REGISTRATION MEMORY Setting function is on. 1 2 · Some parameters cannot be **<ONE TOUCH SETTING**

In this example, the panel settings memorized to button number 3 are recalled.

### The Accompaniment Freeze function

When the FREEZE function is engaged, selecting a different Registration Memory setup will not change any of the accompaniment (all other parameters will change as programmed). This allows you to use the auto accompaniment and select different Registration Memory setups, without suddenly disturbing the flow of the accompaniment.

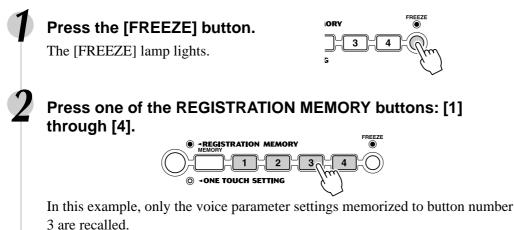

### NOTE

- · For details about Accompaniment parameters (page 54).
- The Freeze function will automatically be turned on when one of the following modes, Song, Style Record or Pad Record is engaged.

recalled depending on the selected mode. For example, you cannot recall the Voice R2/L voices in the Style Record mode and Pad Record mode even if you press the Registration Memory buttons, since only the Voice R1 voice is used in those modes.

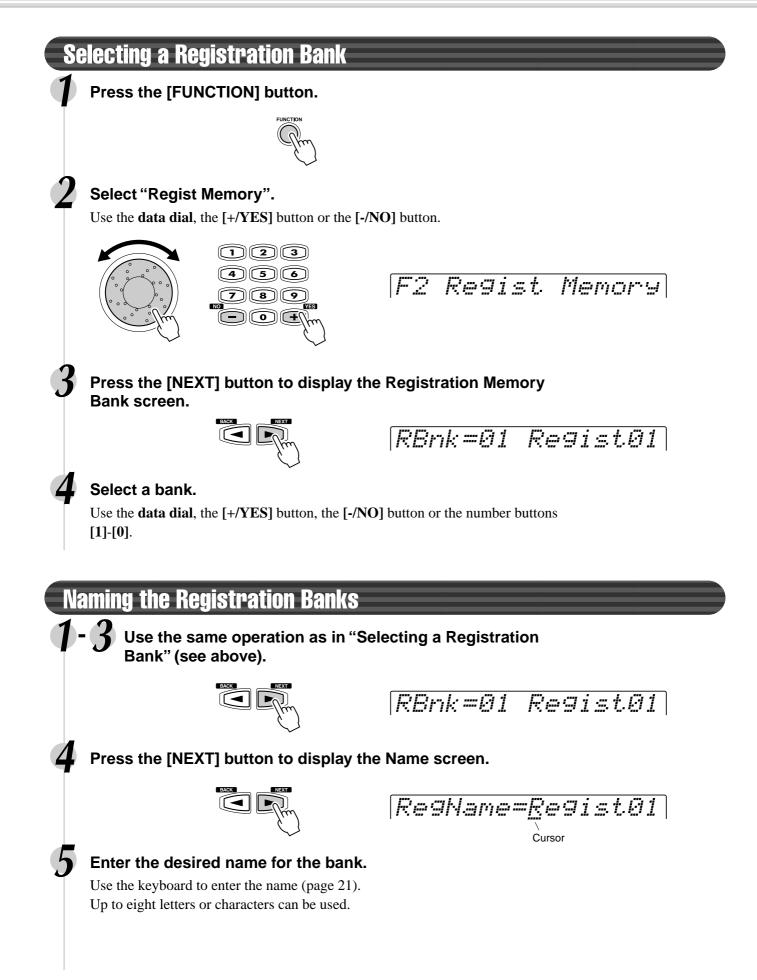

Built into the PSR-550 is a disk drive. Simply insert a floppy disk and you've got access to a wide variety of convenient functions, such as recording and playback of User songs (page 78), as well as saving and loading of User styles (page 96), User pads (page 92) and Registration Memory data (page 54).

You can save any number of User styles, pads and registration data to floppy disks, create your own song libraries or find many other ways to make playing and using the PSR-550 more efficient.

The PSR-550 is capable of playing back songs contained on the included data disk, as well as commercially available song data in the following formats, indicated by the corresponding logos (page 9):

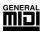

You can play back song files collected on these disks using the voices defined in the GM standard.

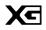

You can play back songs using the XG format, an extension of the GM standardthat allows for much higher sound quality.

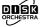

You can play back song files collected on these disks using the voices defined in Yamaha's DOC format.

 The PSR-550 is compatible with style data contained on the included data disk, as well as commercially available disk styles in the following format, indicated by the corresponding logo (page 9):

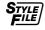

You can load and play with the style files collected on these disks.

You can record your own performances to User songs and play them back (page 78).

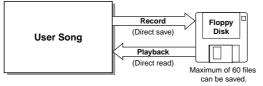

 The PSR-550 features special User style, User pad and Registration Memory functions. The data recorded with these functions can also be saved to disk individually or in any combination. Likewise, data (files) saved to disks can be loaded individually or in any combination to the PSR-550.

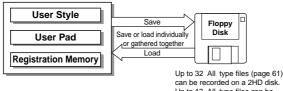

can be recorded on a 2HD disk. Up to 13 All type files can be recorded on a 2DD disk.

User data compatible with the PSR-550 is indicated in the chart below.

#### • Data that can be Saved or Loaded with the PSR-550

| Data Type               | Extension | Save | Load |
|-------------------------|-----------|------|------|
| User song               |           |      |      |
| (Standard MIDI format0) | .MID      | -    | -    |
| User style              |           |      |      |
| (Style file format)     | .USR      | 0    | 0    |
| User pad                | .USR      | 0    | 0    |
| Registration Memory     | .USR      | 0    | 0    |
|                         |           |      |      |

#### • Other disk functions include:

- Format ...... page 60
- Song Copy ...... page 64
   Delete
- Delete ...... page 67

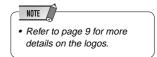

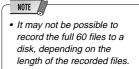

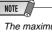

 The maximum number of files may vary according to the type and volume of the saved files (page 61).

#### NOTE

- When saving data, use a floppy disk formatted on the PSR-550.
- The three letters following the file name (after the period) are referred to as a file "extension". The extension indicates the type of file.
- Since the user songs are directly recorded to the disk as you play during recording and read from the disk during playback, the Save/ Load functions are not available. The Copy and Delete File operations related to the user songs can be executed.

### Using the Floppy Disk Drive (FDD) and Floppy Disks

Be sure to handle floppy disks and treat the disk drive with care. Follow the important precautions below.

### Compatible Disk Type

3.5" 2DD and 2HD type floppy disks can be used.

### Inserting/Ejecting Floppy Disks

- To insert a floppy disk into the disk drive:
- Hold the disk so that the label of the disk is facing upward and the sliding

shutter is facing forward, towards the disk slot. Carefully insert the disk into the slot, slowly pushing it all the way in until it clicks into place and the eject button pops out.

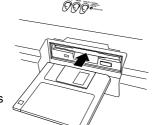

NOTE

• When the PSR-550 is turned on, the LED below the floppy disk slot will be lit indicating that the Disk Drive is ready to use.

- To eject a floppy disk:
  - Before ejecting the disk, be sure to confirm that the FDD is stopped (check if the DISK IN USE lamp is off). Press the eject button slowly as far as it will go; the disk will automatically pop out. When the disk is fully ejected, carefully remove it by hand.

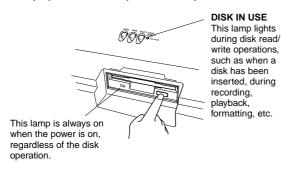

- If the eject button is pressed too quickly, or if it is not pressed in as far as it will go, the disk may not eject properly. The eject button may become stuck in a half-pressed position with the disk extending from the drive slot by only a few millimeters. If this happens, do not attempt to pull out the partially ejected disk, since using force in this situation can damage the disk drive mechanism or the floppy disk. To remove a partially ejected disk, try pressing the eject button once again or push the disk back into the slot and then repeat the eject procedure.
- Never attempt to remove the disk or turn the power off during recording, reading and playing back. Doing so can damage the disk and possibly the disk drive.
- Be sure to remove the floppy disk from the disk drive before turning off the power. A floppy disk left in the drive for extended periods can easily pick up dust and dirt that can cause data read and write errors.

#### ■ Cleaning the Disk Drive Read/Write Head

- Clean the read/write head regularly. This instrument employs a precision magnetic read/write head which, after an extended period of use, will pick up a layer of magnetic particles from the disks used that will eventually cause read and write errors.
- To maintain the disk drive in optimum working order Yamaha recommends that you use a commerciallyavailable dry-type head cleaning disk to clean the head about once a month. Ask your Yamaha dealer about the availability of proper head-cleaning disks.
- Never insert anything but floppy disks into the disk drive. Other objects may cause damage to the disk drive or floppy disks.

### About the Floppy Disks

- To handle floppy disks with care:
- Do not place heavy objects on a disk or bend or apply pressure to the disk in any way. Always keep floppy disks in their protective cases when they are not in use.
- Do not expose the disk to direct sunlight, extremely high or low temperatures, or excessive humidity, dust or liquids.
- Do not open the sliding shutter and touch the exposed surface of the floppy disk inside.
- Do not expose the disk to magnetic fields, such as those produced by televisions, speakers, motors, etc., since magnetic fields can partially or completely erase data on the disk, rendering it unreadable.
- Never use a floppy disk with a deformed shutter or housing.
- Do not attach anything other than the provided labels to a floppy disk. Also make sure that labels are attached in the proper location.
- To protect your data (write-protect tab):
  - To prevent accidental erasure of important data, slide the disk's write-protect tab to the "protect" position (tab open).

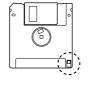

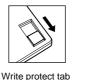

Write protect tab OFF (unlocked or write enabled)

- Data backup
- For maximum data security Yamaha recommends that you keep two copies of important data on separate floppy disks. This gives you a backup if one disk is lost or damaged.

ON (locked or

write protected)

# **Included** Data Disk

### **Disk song playback**

22

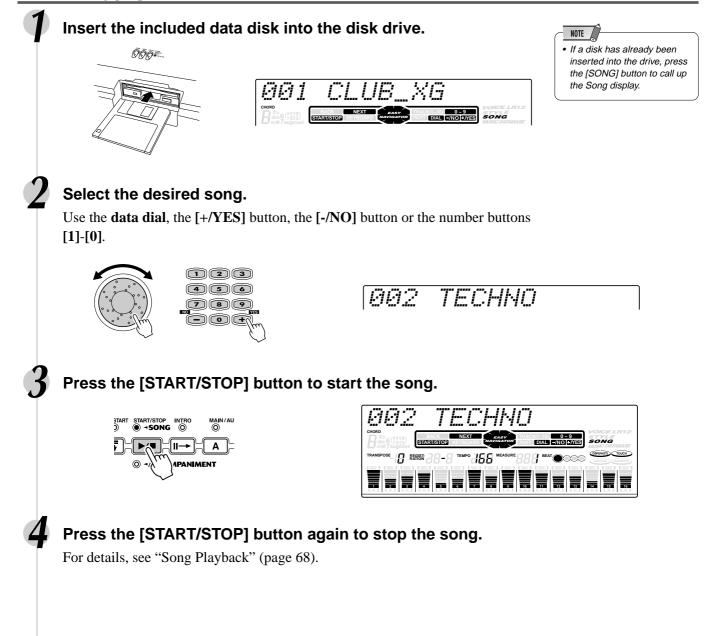

Format

Setting up commercially available floppy disks for use with PSR-550 is called formatting.

This function is useful for quickly deleting unnecessary files from an already formatted disk. Be careful when using this operation, since it automatically deletes all data on the disk.

# Insert the floppy disk into the disk drive. When a (new) blank disk or an incompatible disk is inserted "Unformatted Disk" will be displayed on the screen. In this case, press the **[EXIT]** button to show "Format OK?" and then simply follow the procedure 5 below. Press the [UTILITY] button. UTILITY SONG COPY O DISK IN USE Select "Format". Use the data dial, the [+/YES] button or the [-/NO] button. Utility#Format Press the [NEXT] button to display the FORMAT operation screen. Format OK? Execute the Format operation. Press the [+/YES] button to execute the Format operation. Press the [-/NO] button to abort the Format operation. Formatting 492 The Format operation is completed... Completed

### • After formatting, the capacity of a 2HD disk is 1 MB and that of a 2DD disk is 720 KB.

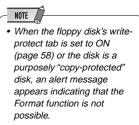

#### **▲** CAUTION

- If data is already saved on the disk, be careful not to format it. If you format the disk, all the previously recorded data will be deleted.
- While formatting is in progress, never eject the disk or turn off the power to the PSR-550.
- If a disk that cannot be read by the PSR-550 is inserted into the disk drive, it will be treated the same as an unformatted floppy disk. Take care not to erase important data by accidentally formatting a disk.

# Save

You can save PSR-550 User styles, User pad (banks 37-40) and Registration Memory data (banks 01-16) to floppy disks.

Sv Type:All

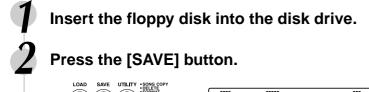

) O DISK IN USE

 When the floppy disk's writeprotect tab is set to ON (page 58) or the disk is a purposely "copy-protected" disk, an alert message appears indicating that the Save function is not possible.

NOTE

# 3

### Select the file type.

Use the **data dial**, the [+/**YES**] button or the [-/**NO**] button. Refer to the file type list below:

| All       | Save all User Style (113-115), User Pad (bank 41-44), Registra-<br>tion Memory (bank 01-32) and all setup data into one single file. |
|-----------|----------------------------------------------------------------------------------------------------|
| Sty + Reg | Save all User Style (113-115) and Registration Memory (bank 01-<br>32) data gathered together into one single file.                  |
| Style     | Save all User Style (113-115) data gathered together into one single file.                                                           |
| Multi Pad | Save all User Pad (bank 41-44) data gathered together into one single file.                                                          |
| Regist    | Save all Registration Memory (bank 01-32) data gathered together into one single file.                                               |
|           |                                                                                                    |

### Press the [NEXT] button to display the FILE SELECT screen.

### Select the destination file.

Use the **data dial**, the [+/**YES**] button or the [-/**NO**] button. Select NEW when creating a new file.

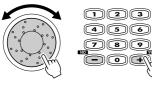

Sv =HEW

Press the [NEXT] button to display the Name screen.

Enter the file name directly from the keyboard (page 21).

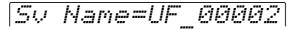

Press the [NEXT] button to display the Save operation screen.

### Execute the Save operation.

Press the [+/YES] button to execute the Save operation. Press the [-/NO] button to abort the Save operation.

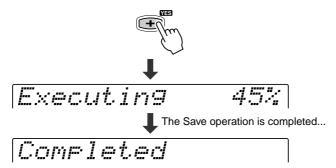

#### NOTE

 Although all User Style, User Pad and Registration Memory data can be saved together into one single file, the data can be recalled individually when loaded back into the PSR-550.

 NOTE
 If you've selected a file that already contains data and you rename the file with the intent of overwriting the data, renaming the file will simply copy that data to the new file

name and leave the original data and file name intact.

#### $\triangle$ CAUTION

• While data is being saved, never eject the floppy disk or turn off power to the PSR-550.

#### NOTE

- If there isn't enough space on the disk, an alert message appears and you will not be able to save any data. You can delete unneeded files on the disk (page 67), or replace the disk with a new one and repeat the Save operation.
- If a write error occurs during a save operation, an alert message appears. If the error reoccurs after repeating the Save operation, there could be something wrong with the disk. Insert a different disk in the drive and repeat the Save operation.

## Load

After saving User style (107-109), User pad (banks 37-40) and Registration Memory (bank 01-32) data to a floppy disk, you can reload them into the PSR-550.

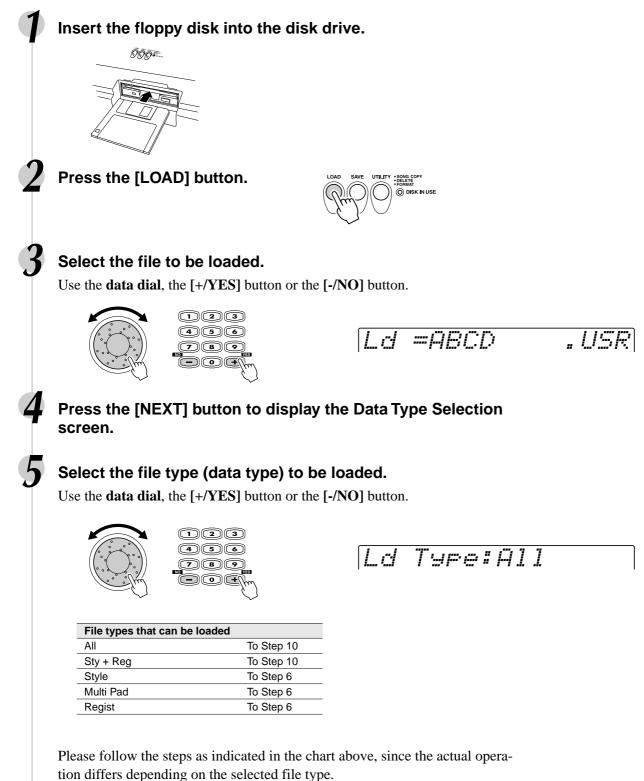

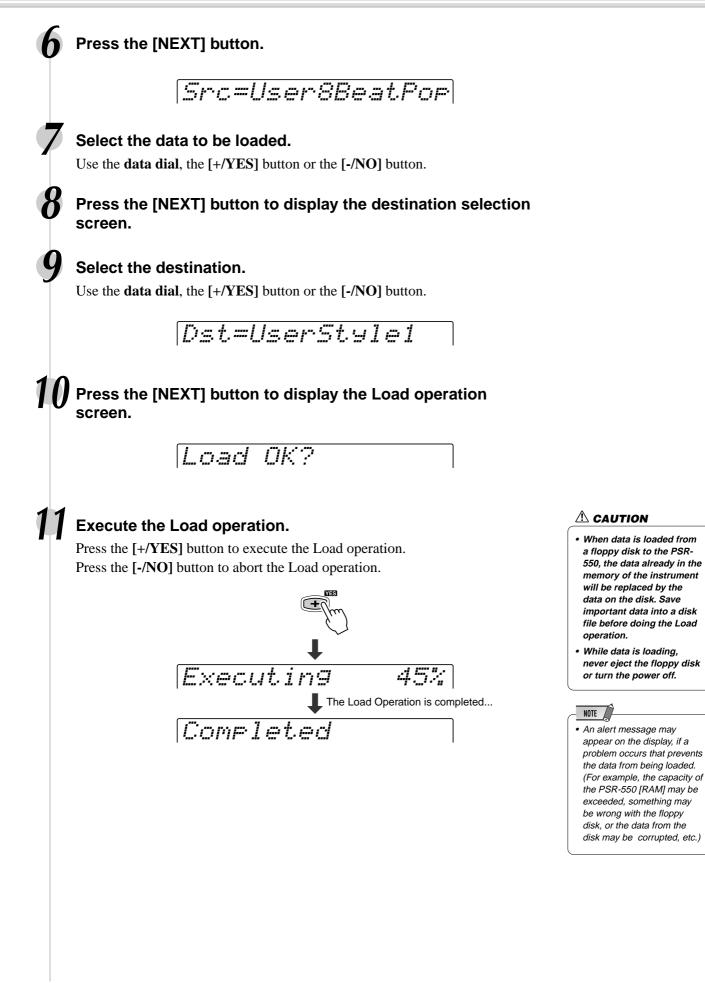

# Song Copy

This operation allows you to make backup copies of your important Song data. Primarily, this will come in handy when you are recording and editing song data. For example, if you are quantizing the track of a song (page 86) — which makes permanent changes to the track — making a backup copy of the song allows you to restore the original song data in case you're not satisfied with the results of the quantization. Having a dedicated backup disk for every song you work on is a good idea. In this way, you can save a new copy of the song each time you make an important edit to it.

### Copying song data from one floppy disk to another

Prepare a backup disk by formatting it. One file can be copied at a time. As shown in the illustration below, first copy the desired file on the disk to internal memory, then copy it to the destination disk.

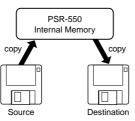

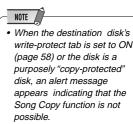

If the quantity of data is large, it may be necessary for the data to be copied in parts.

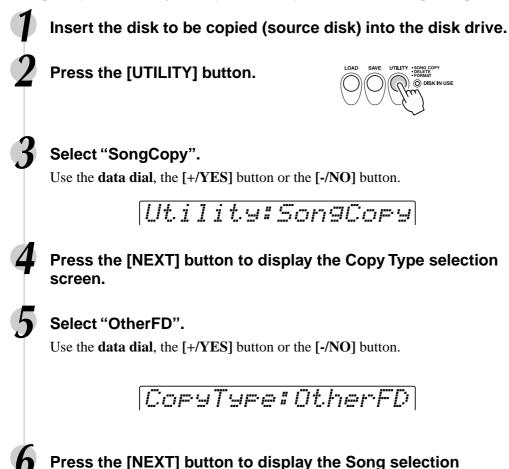

64

screen.

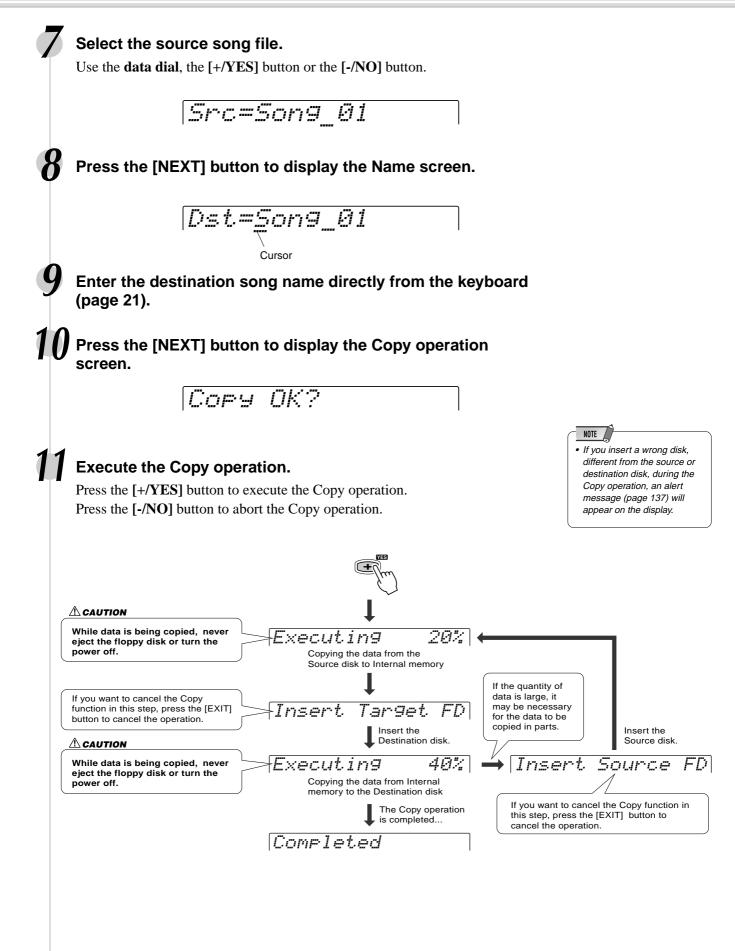

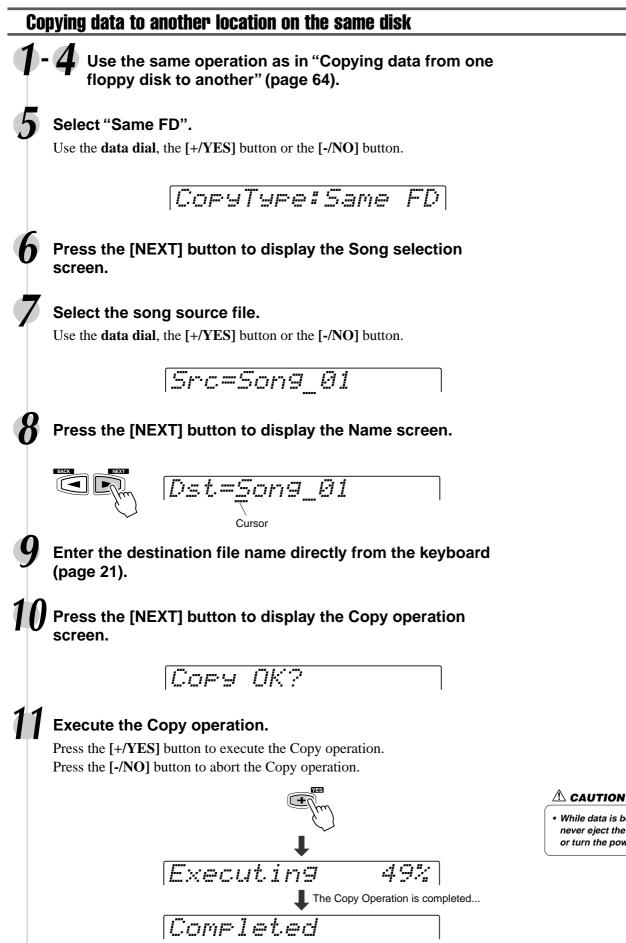

· While data is being copied, never eject the floppy disk or turn the power off.

# Delete

You can delete individual files (User songs, User styles, User pads or Registration Memory) from the floppy disk.

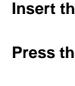

### Insert the floppy disk into the disk drive.

### Press the [UTILITY] button.

### Select "Delete".

Use the data dial, the [+/YES] button or the [-/NO] button.

Utility:Delete

 NOTE *When the floppy disk's writeprotect tab is set to ON*  (page 58) or the disk is a purposely "copy-protected" disk, an alert message appears indicating that the Delete function is not possible.

# Press the [NEXT] button to display the Delete screen.

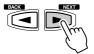

### Select the file to be deleted.

Use the data dial, the [+/YES] button or the [-/NO] button.

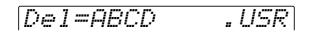

# Press the [NEXT] button to display the Delete operation screen.

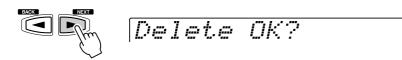

### Execute the Delete operation.

Press the [+/YES] button to execute the Delete operation. Press the [-/NO] button to abort the Delete operation.

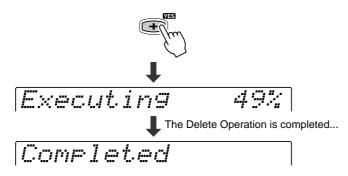

#### **▲** CAUTION

• While the file is being deleted, never eject the floppy disk or turn the power off.

65

# **Disk Song Playback**

You can playback a huge variety of songs on the PSR-550, including the preset demo songs, the songs on the included data disk, the User songs that you record to a floppy disk and songs on commercially available XG/GM song collection disks. Except for the preset demo songs, a floppy disk must be inserted in the disk drive to playback a song.

• The following disks are compatible for playback on the PSR-550 (including the data disk). Refer to page 9 for more details on the logos.

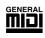

You can play back song files collected on these disks using the voices defined in the GM standard.

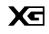

DOÓ

You can play back songs using the XG format, an extension of the GM standardthat allows for much higher sound quality.

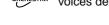

You can play back song files collected on these disks using the voices defined in Yamaha's DOC format.

- Disk songs can be played back in five different ways: ..... page 69
  - SINGLE
  - SINGLE REPEAT
  - ALL
  - ALL REPEAT
  - RANDOM
- Additional song playback functions:

| Song Track Muting                | page 70 |
|----------------------------------|---------|
| • Tempo/Tap                      |         |
| Song Volume Control              |         |
| Song Transpose                   |         |
| Playing from a Specified Measure |         |
|                                  | 1 0 70  |

Repeat Play ...... page 72

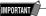

Make sure to read the section "Using the Floppy Disk Drive (FDD) and Floppy Disks" on page 58.

#### NOTE

 The tempo setting of some commercially available disk songs is fixed. These songs are called "free-tempo software". When playing back free-tempo song data on the PSR-550, the Tempo display shows "- - -" and the beat display does not flash. Also, the measure number in the display does not match the actual measure number of playback, and only gives you an indication of how much of the song has played back.

# Song Playback

### Insert the disk that contains song data into the disk drive.

PSR-550 will automatically switch into Song mode.

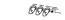

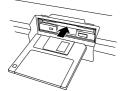

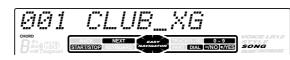

NOTE

 If a disk has already been inserted into the drive, press the [SONG] button to call up the Song display.

 Inserting a disk that does not contain song data will not automatically call up the Song display.

### Select the desired song.

Use the **data dial**, the [+/YES] button, the [-/NO] button or the number buttons [1]-[0].

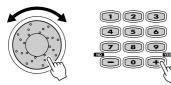

TECHNO AA2

### Press the [NEXT] button to display the Song Menu screen.

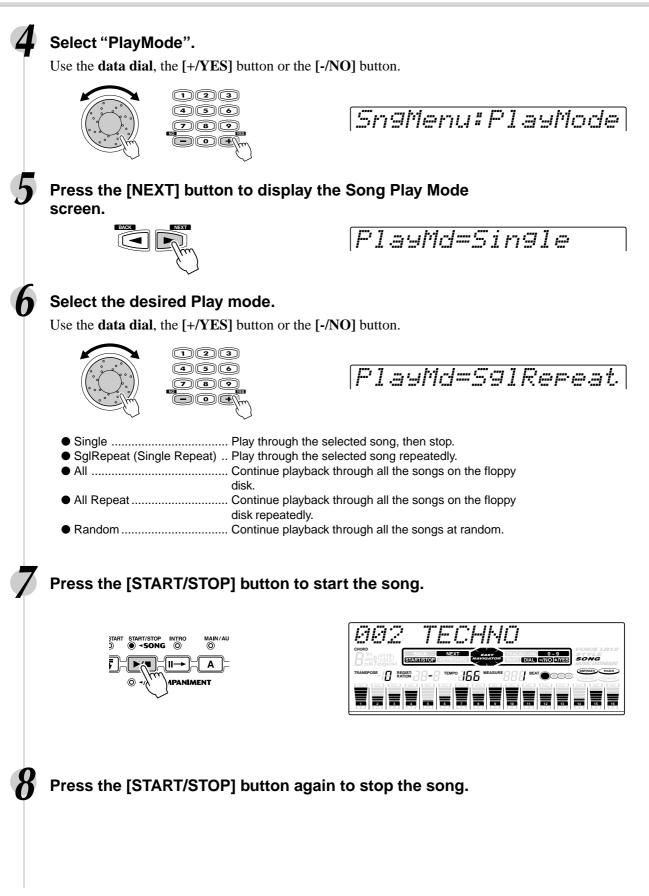

### **Disk Song Playback**

# **Song Track Muting**

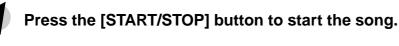

### Press one of the TRACK buttons below the display.

The [M] icon will appear and the selected track will be muted.

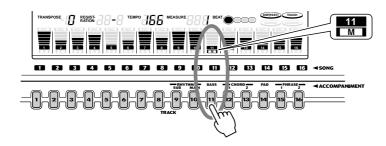

Pressing the same track button again enables output of the playback sound.

Press the [START/STOP] button again to stop the song.

# Song Volume Control

ACMP/SON

Press the [START/STOP] to start the song.

Press the [ACMP/SONG VOLUME] button.

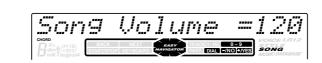

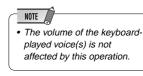

### Adjust the Song Volume.

Use the **data dial**, the [+/**YES**] button, the [-/**NO**] button or the number buttons [1]-[0].

The range is from 0 to 127.

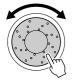

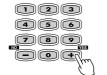

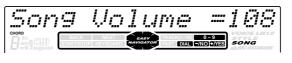

Press the [START/STOP] button again to stop the song.

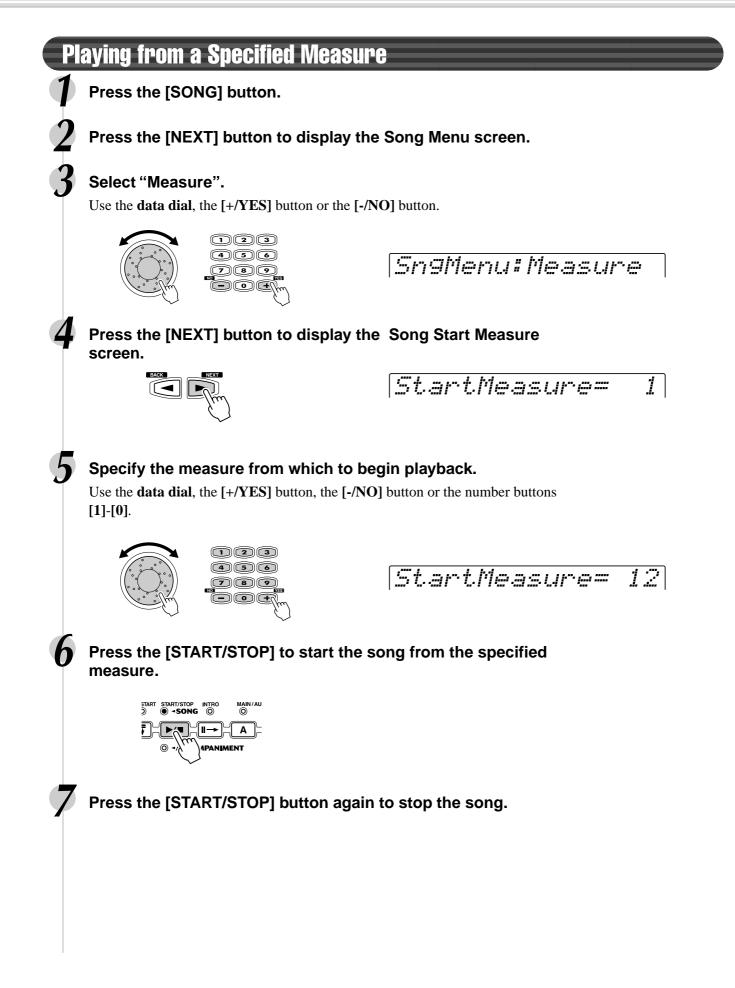

69

### **Disk Song Playback**

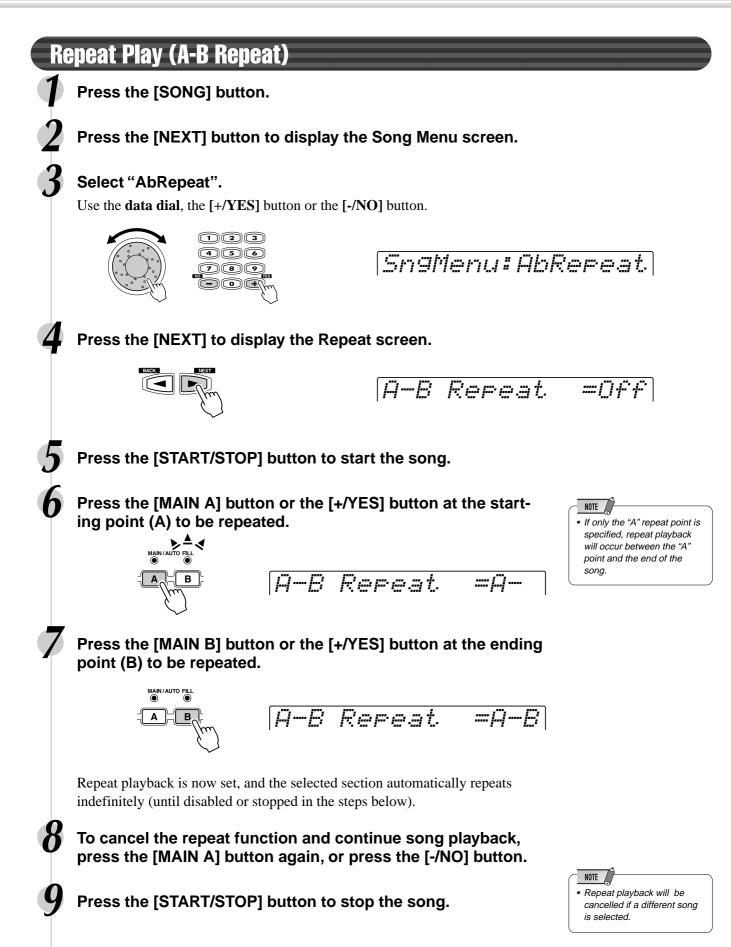

# Song Transpose

Press the [SONG] button.

# Press the [NEXT] button to display the Song Menu screen.

### Select "S.Trans".

Use the data dial, the [+/YES] button or the [-/NO] button.

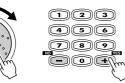

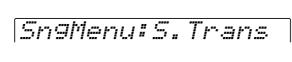

Press the [NEXT] button to display the Song Transpose screen.

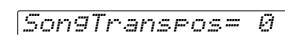

### Set the Transpose value.

Use the **data dial**, the [+/**YES**] button, the [-/**NO**] button or the number buttons [1]-[0].

The transpose range is from -12 to +12. Each step corresponds to one semitone, allowing a maximum upward or downward transposition of one octave. A setting of "0" produces normal pitch.

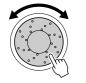

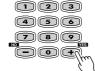

Son9Transpos= 4

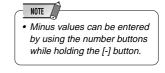

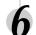

2

Press the [START/STOP] to start the song.

Press the [START/STOP] button again to stop the song.

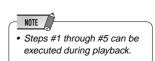

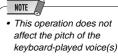

- Changes made to the transpose setting (on page 30) affect the entire sound of the PSR-550, including the song transpose setting.
- Enabling the record mode to record a User song automatically resets the song transpose setting to "0".

# **Part Settings**

In addition to the keyboard-played voices, the PSR-550 features many different instrumental "parts," included with the auto accompaniment, and song playback.

|                                                                                                    | Part                                                                                                    |                                                                                                    | Part                                                       |
|----------------------------------------------------------------------------------------------------|----------------------------------------------------------------------------------------------------|----------------------------------------------------------------------------------------------------|------------------------------------------------------------|
| (eyboard                                                                                                    | VOICE R1                                                                                                    | Keyboard                                                                                                    | VOICE R1                                                   |
|                                                                                                    | VOICE R2                                                                                                    |                                                                                                    | VOICE R2                                                   |
|                                                                                                    | VOICE L                                                                                                    |                                                                                                    | VOICE L                                                    |
| Auto Accompaniment                                                                                                    | RHYTHM SUB                                                                                                    | Song                                                                                                    | TRACK1                                                     |
|                                                                                                    | RHYTHM MAIN                                                                                                    |                                                                                                    | TRACK2                                                     |
|                                                                                                    | BASS                                                                                                    |                                                                                                    | TRACK3                                                     |
|                                                                                                    | CHORD1                                                                                                    |                                                                                                    | TRACK4                                                     |
|                                                                                                    | CHORD2                                                                                                    |                                                                                                    | :                                                          |
|                                                                                                    | PAD                                                                                                    |                                                                                                    | TRACK15                                                    |
|                                                                                                    | PHRASE1                                                                                                    |                                                                                                    | TRACK16                                                    |
|                                                                                                    | PHRASE2                                                                                                    |                                                                                                    |                                                            |
| is lets you change the<br>er<br>is lets you change the<br>olume                                                                                                    | e following settings for ea                                                                                                    | ch part:                                                                                                    |                                                            |
| his lets you change the<br>cer<br>his lets you change the<br>/olume<br>Determines the volu<br>Dctave<br>Shifts the pitch of th                                                                                                    | e voice for each part.<br>e following settings for ea<br>une of the specified voice<br>e specified voice or track                                                                                                    | ch part:<br>or track.                                                                                                    | page 76                                                    |
| his lets you change the<br>cer<br>his lets you change the<br>/olume<br>Determines the volu<br>Octave<br>Shifts the pitch of th<br>A setting of "0" prod                                                                                                    | e voice for each part.<br>e following settings for ea<br>une of the specified voice<br>e specified voice or track                                                                                                    | ch part:<br>or track.                                                                                                    | page 76                                                    |
| his lets you change the<br>cer<br>his lets you change the<br>/olume<br>Determines the volu<br>Dctave<br>Shifts the pitch of th<br>A setting of "0" prod<br>Pan                                                                                                    | e voice for each part.<br>e following settings for ea<br>une of the specified voice<br>e specified voice or track<br>uces normal pitch.                                                                                                    | ch part:<br>or track.<br>up or down by one or two                                                                                                    | o octaves.                                                 |
| his lets you change the<br>cer<br>/olume<br>Determines the volu<br>Determines the volu<br>Determ | e voice for each part.<br>e following settings for ea<br>une of the specified voice<br>e specified voice or track<br>uces normal pitch.<br>of the specified voice or t<br>Ill left, "7" is full right, "0" is                                                                                    | ch part:<br>or track.<br>up or down by one or two<br>rack from left to right in th                                                                                             | o octaves.                                                 |
| his lets you change the<br>cer<br>his lets you change the<br>/olume<br>Determines the volu<br>Octave<br>Shifts the pitch of th<br>A setting of "0" prod<br>Pan<br>Positions the sound<br>sound field. "-7" is fu<br>corresponding posit<br>Reverb depth<br>Sets the reverb dep                                                                                                    | e voice for each part.<br>e following settings for ea<br>une of the specified voice<br>e specified voice or track<br>uces normal pitch.<br>of the specified voice or t<br>Ill left, "7" is full right, "0" is                                                                                    | ch part:<br>or track.<br>up or down by one or two<br>rack from left to right in th<br>s center, and all other set                                                              | o octaves.<br>ne stereo<br>tings are                       |
| his lets you change the<br>cer<br>his lets you change the<br>/olume<br>Determines the volu<br>Octave<br>Shifts the pitch of th<br>A setting of "0" prod<br>Pan<br>Positions the sound<br>sound field. "-7" is fu<br>corresponding posit<br>Reverb depth<br>Sets the reverb depi<br>reverb effect applied<br>Chorus depth<br>Sets the chorus dep                                                                                                    | e voice for each part.<br>e following settings for each<br>ume of the specified voice<br>e specified voice or track<br>uces normal pitch.<br>of the specified voice or t<br>Il left, "7" is full right, "0" is<br>ions in between.<br>th for the specified voice of<br>t to that voice or track. | ch part:<br>or track.<br>up or down by one or two<br>rrack from left to right in th<br>s center, and all other set<br>or track, and thus the amo                               | o octaves.<br>ne stereo<br>tings are                       |
| his lets you change the<br>cer                                                                                                    | e voice for each part.<br>e following settings for each<br>ume of the specified voice<br>e specified voice or track<br>uces normal pitch.<br>of the specified voice or t<br>Il left, "7" is full right, "0" is<br>ions in between.<br>th for the specified voice of<br>t to that voice or track. | ch part:<br>or track.<br>up or down by one or two<br>rrack from left to right in th<br>s center, and all other set<br>or track, and thus the amo<br>or track, and thus the amo | o octaves.<br>ne stereo<br>tings are<br>bunt of<br>ount of |

| Parameters   |                    |       |      |                                       |              |
|--------------|--------------------|-------|------|---------------------------------------|--------------|
| Parameter    | Voice<br>R1, R2, L | Style | Song | Range                                 | Function     |
| Voice number | 0                  | 0     | 0    | Refer to the Voice<br>List (page 123) | Voice Change |
| Volume       | 0                  | 0     | 0    | 0 – 127                               | Mixer        |
| Octave       | 0                  | -     | 0    | -2 - 2                                | Mixer        |
| Pan          | 0                  | 0     | 0    | -64 - 63                              | Mixer        |
| Reverb depth | 0                  | 0     | 0    | 0 – 127                               | Mixer        |
| Chorus depth | 0                  | 0     | 0    | 0 – 127                               | Mixer        |
| DSP depth    | 0                  | 0     | 0    | 0 – 127                               | Mixer        |
|              |                    |       |      |                                       |              |

O : available

## **Part Settings**

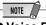

#### • Voice R1, R2, L

- When one of the DSP types belonging to the Insertion Effect (page 50) is selected, the effect will be exclusively applied to the Voice R1 and not to the Voice R2/L. Therefore the DSP depth for the Voice R2/ L cannot be changed. Also, the DSP depth for the Voice R1 cannot be altered depending on the selected Insertion Effect type.
- Save any part settings you want to keep to the PSR-550 Registration Memory (page 54). The voice part settings are temporary and will be lost if the power is turned off, a different R1 panel voice is selected while the Voice Set function (page 120) is on, or a Registration Memory is recalled.

#### Song

- Make sure to first select the appropriate song for which you wish to set the part before calling up the relevant display.
- Any part settings made for the song will be lost if you turn off the power, select another song, or select the Style mode (after finishing the part settings). To prevent this, make sure to select the Recording mode and save the song data to disk (page 78).

#### Auto Accompaniment

- Only drum kit voices (page 31) can be selected for the RHYTHM MAIN track.
- When using auto accompaniment part settings for the RHYTHM SUB track, any of the voices can be selected but no chord changes will occur when using Auto Accompaniment.
- Make sure to first select the appropriate style for which you wish to set the part before calling up the relevant display.
- Auto accompaniment part settings can even be set while an accompaniment is playing.
- Auto accompaniment part settings affects all sections of the selected style.
- Save any part settings you want to keep to the PSR-550 Registration Memory (page 54). The Auto accompaniment part setting are temporary and will be lost if the power is turned off, a different style is selected while the Voice Set function (page 120) is on, or a Registration Memory is recalled.

# Voice Change

In addition to being able to change the voices played from the keyboard (R1, R2, L), you can also change the voices for each track of the auto accompaniment and songs.

### Press the [VOICE CHANGE] button.

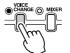

The [VOICE CHANGE] lamp lights.

# Select the part for which you want to change voices.

Parts can be selected from the following buttons (depending on the selected mode: Style or Song):

- Voice ...... PART ON/OFF [VOICE R1], [VOICE R2], [VOICE L] buttons
- Accompaniment track ...... [TRACK9]-[TRACK16] buttons (Style mode)
- Song track ...... [TRACK1]-[TRACK16] button (Song mode)

#### Select a voice.

Use the **data dial**, the [+/**YES**] button, the [-/**NO**] button or the number buttons [1]-[0].

Refer to the Voice List (page 123).

RhM=220 StndKit1

Repeat steps #2 and #3 as often as needed for other parts/ tracks.

Press the [EXIT] button to exit from the Voice Change screen.

### **Part Settings**

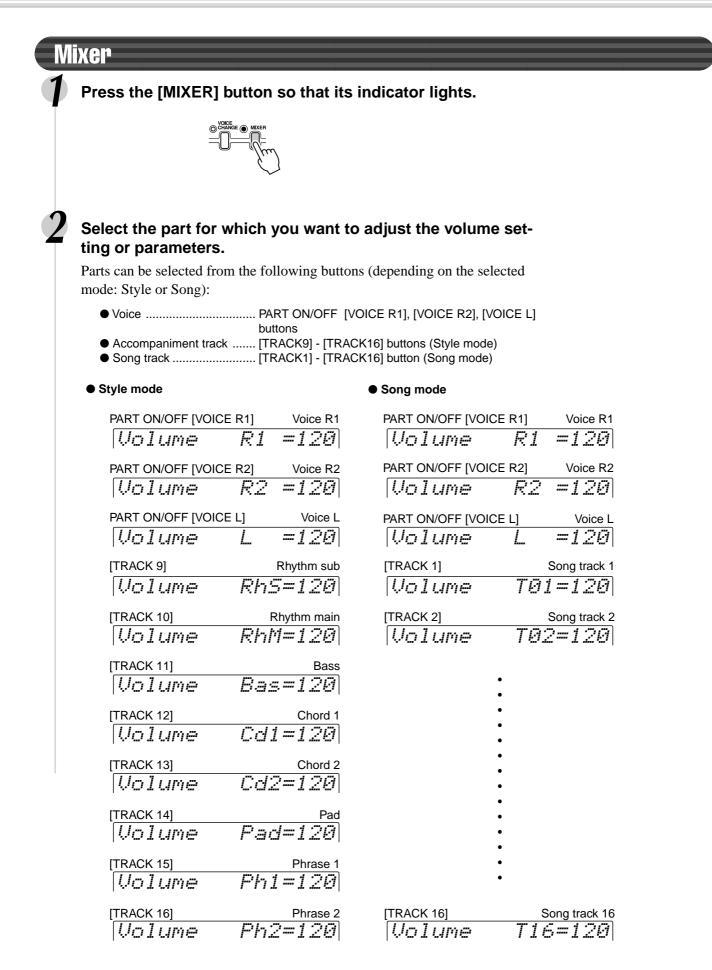

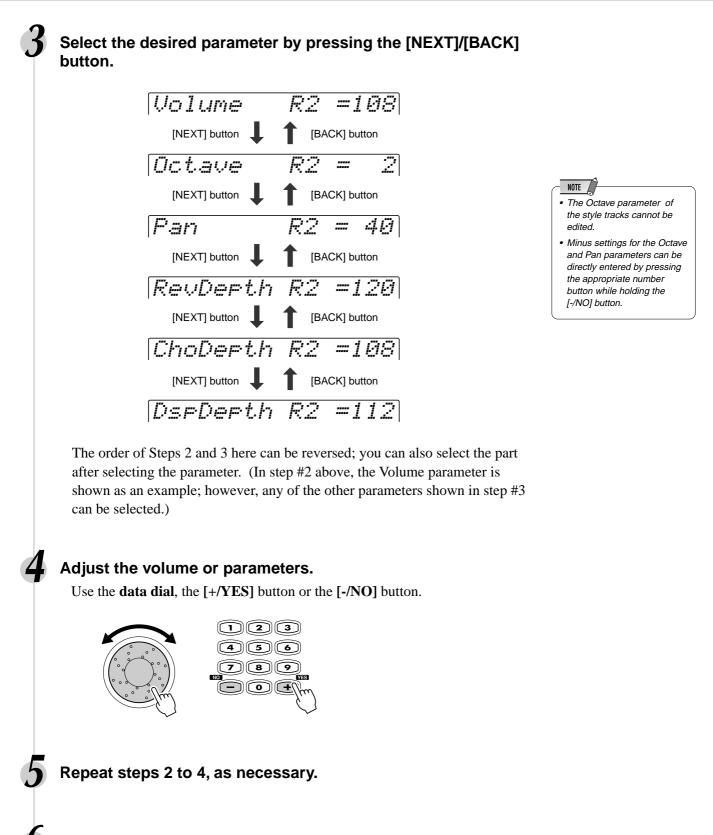

Press the [EXIT] button to exit from the Mixer.

With the powerful and easy-to-use song recording features, you can record your own keyboard performances to a floppy disk as a User song, and create your own complete, fully orchestrated compositions.

• User Songs are recorded on floppy disks. They cannot be recorded unless a floppy disk is inserted into the disk drive.

Each User song lets you record up to sixteen independent tracks. These include not only the voices for the keyboard performance (R1, R2, L), but also the auto accompaniment parts.

The PSR-550 provides two different ways to record: Quick Recording and Multi Track Recording. In addition, comprehensive editing functions let you "fine tune" the recorded song data.

| • Quick Recording                                                                                                    | page 80 |
|----------------------------------------------------------------------------------------------------|---------|
| <ul> <li>Multi Track Recording</li></ul>                                                                                                    | page 82 |
| <ul> <li>Punch In/Out<br/>This function allows you to selectively re-record a portion of a song track (the<br/>measures between the specified punch-in and punch-out points.</li> </ul> |         |
| <ul> <li>Start Measure</li></ul>                                                                                                    | page 84 |
| <ul> <li>Editing</li></ul>                                                                                                    | page 86 |
| Quantize This function aligns the timing of the recorded note data to a specified value.                                                                                                |         |
| Editing Setup Data This function allows you to change a variety of non-note settings.                                                                                                   |         |
| Naming User Songs This function assigns a twelve-letter name to a recorded song.                                                                                                    |         |
| <ul> <li>Clearing User Song Data<br/>This function lets you delete song data, either a specified part or the entire song.</li> </ul>                                                    | page 91 |

After finishing your recording of a User song, you can play it back in the same way as one of the disk songs.

#### Data that can be recorded to User songs

| • Tempo                                   | page 36      |
|-------------------------------------------|--------------|
| Time signature                            |              |
| Accompaniment style number                |              |
| Section changes and their timing          |              |
| Chord changes and their timing            |              |
| Accompaniment volume                      |              |
| Note on/off (key press and release)       |              |
| Velocity (strength of key press)          |              |
| Pitch bend, pitch bend range              |              |
| Footswitch on/off                         | page 121     |
| Voice Change settings                     |              |
| Mixer settings                            |              |
| Reverb type and settings                  |              |
| Chorus type and settings                  |              |
| DSP (including FAST/SLOW) on/off and type |              |
| Harmony/Echo on/off and type              |              |
| Scale tuning                              |              |
| Sustain on/off                            |              |
| •••••                                     | mini page ee |

The maximum amount of song memory is 65,000 notes for 2DD disks and 130,000 notes for 2HD disks.

#### NOTE

• Songs recorded by the PSR-550 are saved as SMF (format 0) files. See page 109 for information on the SMF (format 0) format.

#### NOTE

- Being able to record note on/ off and velocity means being able to record forte or piano, crescendo or diminuendo, and other subtle elements of expression from the keyboard as you play them.
- Note ON (key press), note
- OFF (key release), and velocity (strength of key press) are MIDI data events (playing information) (page 107).

## User Song Tracks

The tracks which can be recorded to the User songs are organized as shown in the chart below.

| Track | Other Parts that can be set                | Default Part                    |
|-------|--------------------------------------------|---------------------------------|
| 1     | VOICE R1, R2, L, Accompaniment Style track | VOICE R1                        |
| 2     | VOICE R1, R2, L, Accompaniment Style track | VOICE R2                        |
| 3     | VOICE R1, R2, L, Accompaniment Style track | VOICE L                         |
| 4     | VOICE R1, R2, L, Accompaniment Style track | VOICE R1                        |
| 5     | VOICE R1, R2, L, Accompaniment Style track | VOICE R1                        |
| 6     | VOICE R1, R2, L, Accompaniment Style track | VOICE R1                        |
| 7     | VOICE R1, R2, L, Accompaniment Style track | VOICE R1                        |
| 8     | VOICE R1, R2, L, Accompaniment Style track | VOICE R1                        |
| 9     | VOICE R1, R2, L, Accompaniment Style track | Accompaniment Style RHYTHM SUB  |
| 10    | VOICE R1, R2, L, Accompaniment Style track | Accompaniment Style RHYTHM MAIN |
| 11    | VOICE R1, R2, L, Accompaniment Style track | Accompaniment Style BASS        |
| 12    | VOICE R1, R2, L, Accompaniment Style track | Accompaniment Style CHORD1      |
| 13    | VOICE R1, R2, L, Accompaniment Style track | Accompaniment Style CHORD2      |
| 14    | VOICE R1, R2, L, Accompaniment Style track | Accompaniment Style PAD         |
| 15    | VOICE R1, R2, L, Accompaniment Style track | Accompaniment Style PHRASE1     |
| 16    | VOICE R1, R2, L, Accompaniment Style track | Accompaniment Style PHRASE2     |

The PSR-550 provides two different ways to record: Quick Recording and Multi Track Recording.

#### About Multi Track Recording

In Multi Track Recording, you determine the track assignments (as shown above) before recording. Several tracks can be recorded simultaneously. In addition to being able to record to empty tracks, you can also re-record tracks that already contain recorded data.

#### About Quick Recording

In Quick Recording, you can quickly record without having to worry about the track assignments above. Quick Recording automatically makes track assignments according to the simple rules below.

- When Record method is set to "Melody" Your keyboard performances (VOICE R1, R2, L) are recorded to tracks 1 - 3.
- When Record method is set to "Acmp" The auto accompaniment parts are recorded to tracks 9 - 16.
- When Record method is set to "Melody + Acmp" Your keyboard performances (VOICE R1 and R2) are recorded to tracks 1 - 2, and the auto accompaniment parts are recorded to tracks 9 -16.

The Quick Recording method is different from the Multi Track Recording method; however, for both of them, the recorded data is recorded on tracks 1–16. If you wish to re-record a User song that was originally recorded by the Quick Recording method, use Multi Track Recording.

#### NOTE

The following notes and cautions are important points for you to keep in mind as you record.

- Using the Metronome function (page 118) can make your recording sessions much more efficient.
- Using Registration Memory (page 54) can make your recording sessions much more efficient, since various settings (such as voices, etc.) can be recalled by a single button press.
   When the record mode is engaged, the Registration Memory Freeze function will be turned on (it cannot be turned off while the record mode is engaged).
- When the record mode is engaged, the Synchro Stop function will be turned off (it cannot be turned on while the record mode is engaged).
- Whenever you record, any previously recorded material in the same track will be erased.
- · Song files on commercially available disks which are not write-protected can be selected and recorded to (edited) on the PSR-550. If the song data is of a different format from that of the PSR-550 User songs, the display prompts you to convert the song data. By pressing the [+/YES] button, you can convert the song data to the PSR-550 format (compatible with the PSR-550). Once the conversion operation is finished, the PSR-550 returns to record standby, allowing you to record.
- If the disk memory becomes full while recording, an alert message will appear on the display and recording will stop.
- Be careful to avoid turning off the power or unplugging the AC adaptor from the outlet during recording, since this will result in the loss of recorded data.

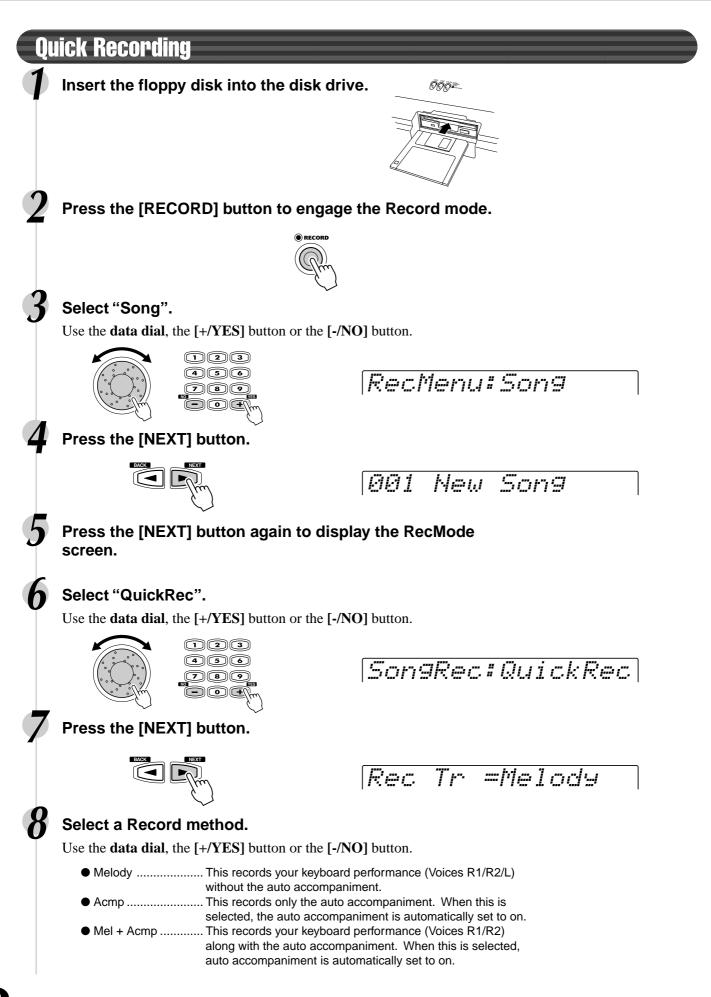

# 9

# Press the [NEXT] button to display the Record ready screen.

The beat indicator dots will flash at the currently set tempo, indicating that the record ready (Synchro Start) mode is engaged.

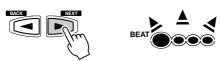

# Start recording.

- If you've selected [Melody] or [Mel + Acmp] in step #8 above, recording starts as soon as you play a key.
- If you've selected **[Acmp]** in step #8 above, the auto accompaniment and recording start simultaneously as soon as a chord is played in the auto accompaniment section of the keyboard (the left side of the split point).
- Recording can also be started by pressing the [START/STOP] button.

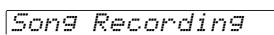

# Stop recording.

- If you've selected [Melody] in step #8 above, press the [START/STOP] button.
- If you've selected [Acmp] or [Mel + Acmp] in step #8 above, press the [START/STOP] button or the [ENDING] button. If you press the [END-ING] button while recording the auto accompaniment track, recording will stop automatically after the ending section has finished.

Sv?:SONG\_001.MID

# Select whether to save the newly recorded data to disk or not.

- To cancel the save operation (for example, when you wish to redo the recording), press the [-/NO] button and re-record starting with step #8 above, after the display returns to the Track selection screen.
- To save the data to disk, press the [+/YES] button.

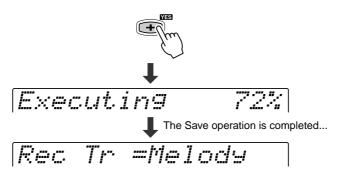

# $lacksymbol{B}$ Press the [RECORD] button to exit from the Record mode.

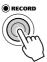

#### 🗥 CAUTION

• While the file is being saved, never eject the floppy disk or turn the power off.

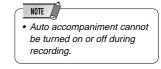

Song Rec Ready

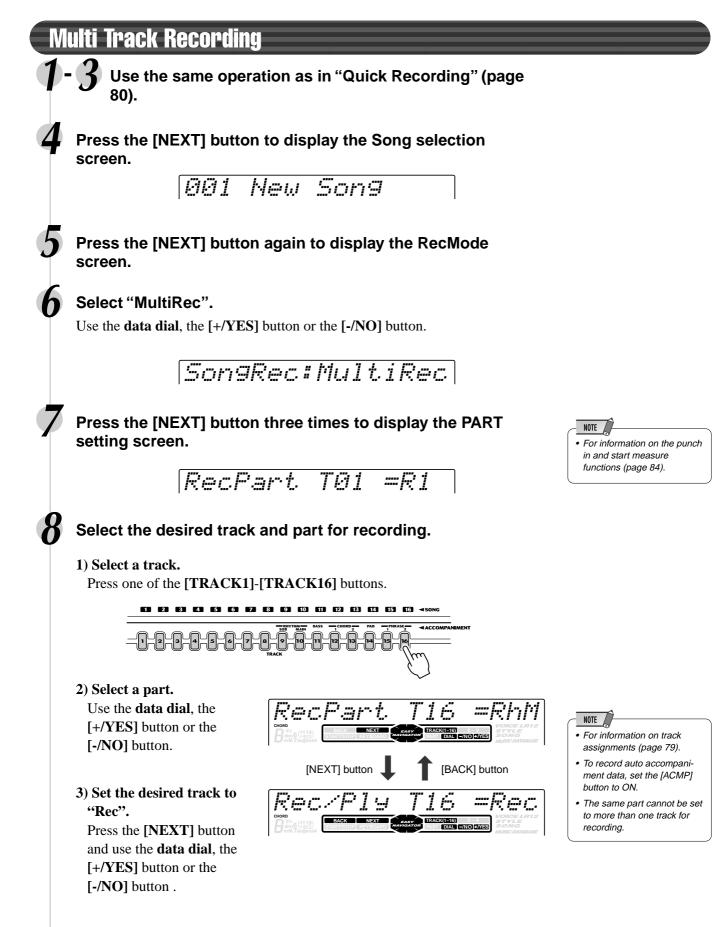

• Make all necessary settings to each track by repeating steps 1) through 3) above.

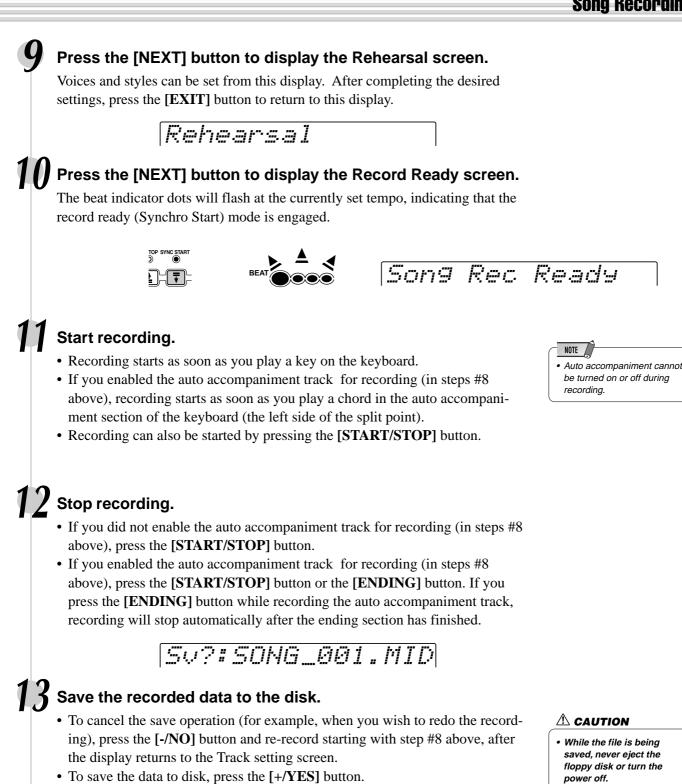

- While the file is being
  - saved, never elect the floppy disk or turn the power off.

Press the [RECORD] button to exit from the Record mode.

The Save operation is completed...  $\overrightarrow{F'EC} \overrightarrow{F'1} \overrightarrow{T16} \overrightarrow{F'1} \overrightarrow{F'1}$ 

Executing

# **Re-recording — Punch In/Out and Start Measure**

This section shows you how to re-record a specific section of a already-recorded song. In the eight-measure example below, the third measures through the fifth measure are re-recorded.

| <ul> <li>Before re-recording</li> <li>Before re-recording</li> <li>After re-recording</li> <li>After re-recording</li> <li>1 2 3 4 5 6 7 8</li> <li>Recording start</li> <li>Previously</li> <li>Newly played data</li> <li>Previously played data</li> <li>Previously played data</li> <li>Previously played data</li> <li>Previously played data</li> <li>Previously played data</li> <li>Previously</li> <li>Newly played data</li> <li>Previously played data</li> <li>Previously</li> <li>Newly played data</li> <li>Previously</li> <li>Newly played data</li> <li>Previously</li> <li>Previously</li> <li>Newly played data</li> <li>Previously</li> <li>Previously</li> <li>Newly played data</li> <li>Previously</li> <li>Newly played data</li> <li>Previously</li> <li>Newly played data</li> <li>Previously</li> <li>Newly played data</li> <li>Previously</li> <li>Newly played data</li> <li>Previously</li> <li>Newly played data</li> <li>Previously</li> <li>Newly played data</li> <li>Previously</li> <li>Newly played data</li> <li>Previously</li> <li>Newly played data</li> <li>Previously</li> <li>Newly played data</li> <li>Previously</li> <li>Newly played data</li> <li>Previously</li> <li>Newly played data</li> <li>Previously</li> <li>Newly played data</li> <li>Previously</li> <li>Newly played data</li> <li>Newly played data</li> <li>Newly played data</li> <li>Previously</li> <li>Newly played data</li> <li>Newly played data</li> </ul>            |
|----------------------------------------------------------------------------------------------------|
| <ul> <li>After re-recording start (Punch In)</li> <li>After re-recording</li> <li>a 4 5 6 7 8</li> <li>Previously 1 2 3 4 5 6 7 8</li> <li>Previously 1 Newly played data Previously played data</li> <li>Insert the floppy disk into the disk drive.</li> <li>Press the [RECORD] button to engage the Record mode.</li> <li>Press the [RECORD] button to engage the Record mode.</li> <li>Select "Song".</li> <li>Use the data dial, the [+/YES] button or the [-/NO] button.</li> </ul>                                                                                                    |
| <ul> <li>After re-recording         <ul> <li>After re-recording             <ul> <li>a</li> <li>a</li> <li>a</li> <li>a</li> <li>a</li> <li>a</li> <li>a</li> <li>a</li> <li>a</li> <li>a</li> <li>a</li> <li>a</li> <li>a</li> <li>a</li> <li>a</li> <li>a</li> <li>a</li> <li>a</li> <li>a</li> <li>b</li> <li>b</li> <li>a</li> <li>a</li> <li>b</li> <li>a</li> <li>b</li> <li>a</li> <li>b</li> <li>b</li> <li>c</li> <li>a</li> <li>a</li> <li>b</li> <li>b</li> <li>c</li> <li>c</li> <li>c</li> <li>c</li> <li>c</li> <li>c</li> <li>c</li> <li>c</li> <li>c</li> <li>c</li> <li>c</li> <li>c</li></ul></li></ul></li></ul>                                                                                                    |
| <ul> <li>1 2 3 4 5 6 7 8<br/>Previously reviously reviously</li></ul> |
| <ul> <li>1 2 3 4 5 6 7 8<br/>Previously reviously reviously</li></ul> |
| <ul> <li>Previously  Previously  Previously   Previously   Previou</li></ul>                                                                                                    |
| <ul> <li>played data</li> <li>played data</li> <li>Insert the floppy disk into the disk drive.</li> <li>Press the [RECORD] button to engage the Record mode.</li> <li>Press the [RECORD] button to engage the Record mode.</li> <li>Select "Song".</li> <li>Use the data dial, the [+/YES] button or the [-/NO] button.</li> </ul>                                                                                                    |
| <ul> <li>Press the [RECORD] button to engage the Record mode.</li> <li>Select "Song".</li> <li>Use the data dial, the [+/YES] button or the [-/NO] button.</li> </ul>                                                                                                    |
| <ul> <li>Press the [RECORD] button to engage the Record mode.</li> <li>Select "Song".</li> <li>Use the data dial, the [+/YES] button or the [-/NO] button.</li> </ul>                                                                                                    |
| <ul> <li>Press the [RECORD] button to engage the Record mode.</li> <li>Select "Song".</li> <li>Use the data dial, the [+/YES] button or the [-/NO] button.</li> </ul>                                                                                                    |
| 3 Select "Song".<br>Use the data dial, the [+/YES] button or the [-/NO] button.                                                                                                    |
| 3 Select "Song".<br>Use the data dial, the [+/YES] button or the [-/NO] button.                                                                                                    |
| 3 Select "Song".<br>Use the data dial, the [+/YES] button or the [-/NO] button.                                                                                                    |
| Use the <b>data dial</b> , the [+/YES] button or the [-/NO] button.                                                                                                    |
| Use the <b>data dial</b> , the [+/YES] button or the [-/NO] button.                                                                                                    |
| Use the <b>data dial</b> , the [+/YES] button or the [-/NO] button.                                                                                                    |
| Use the <b>data dial</b> , the [+/YES] button or the [-/NO] button.                                                                                                    |
| RecMenu: Son9                                                                                                    |
|                                                                                                    |
|                                                                                                    |
|                                                                                                    |
| Press the [NEXT] button to display the Song selection                                                                                                    |
| Press the [NEXT] button to display the Song selection                                                                                                    |
|                                                                                                    |
| screen.                                                                                                    |
| 001 New Song                                                                                                    |
|                                                                                                    |
|                                                                                                    |
| <b>b</b> Select the Song you want to re-record.                                                                                                    |
| Use the <b>data dial</b> , the [+/YES] button or the [-/NO] button.                                                                                                    |
|                                                                                                    |
| 002 SONG_001.MID                                                                                                    |
|                                                                                                    |
| 6 Bross the INEXTI button again to display the BeeMede                                                                                                    |
| Press the [NEXT] button again to display the RecMode                                                                                                    |
| scroon                                                                                                    |
| Screen.                                                                                                    |
| <b>7</b> Select "MultiRec".                                                                                                    |
|                                                                                                    |
| <b>7</b> Select "MultiRec".                                                                                                    |

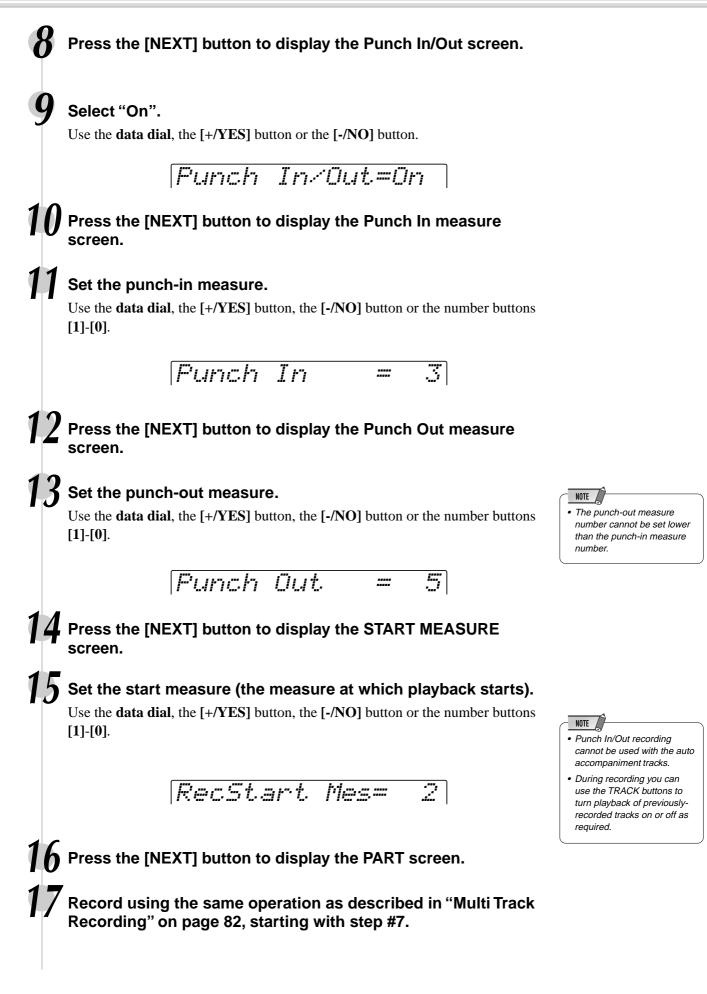

# Quantize

Quantize lets you "clean up" or "tighten" the timing of a previously recorded track. For example, the following musical passage has been written with exact quarter-note and eighth-note values.

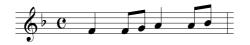

Even though you think you may have recorded the passage accurately, your actual performance may be slightly ahead of or behind the beat (or both!). Quantize allows you to align all the notes in a track so that the timing is absolutely accurate to the specified note value.

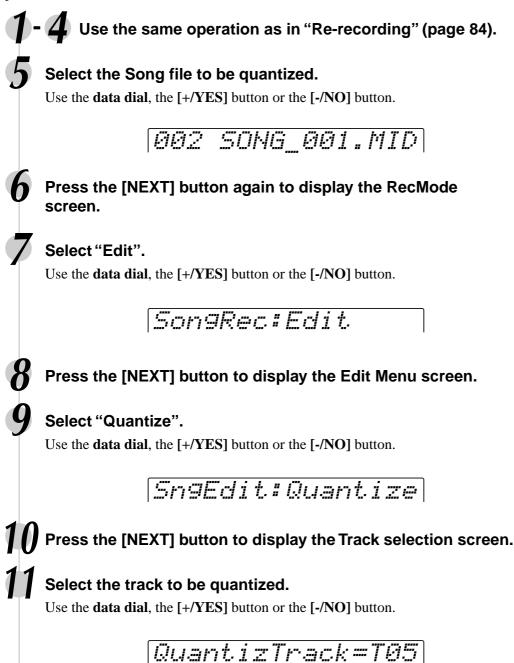

# **12** Press the [NEXT] button.

*QuantizSize=1/4* 

# Select the Quantize size (resolution).

Use the **data dial**, the [+/**YES**] button or the [-/**NO**] button. Set the Quantize resolution to correspond to the smallest notes in the track you are working with. For example, if the data was recorded with both quarter notes and eighth notes, use 1/8 for the quantize resolution. If the quantize function is applied in this case with the resolution set to 1/4, the eighth notes would be moved on top of the quarter notes.

| Size | Note                   | Onen    | ieas |          | Innot |   | vie q | luantiza | luon |
|------|------------------------|---------|------|----------|-------|---|-------|----------|------|
| 1/4  | Quarter note           |         |      | 5        | 15    |   |       | b        | - N  |
| 6    | Quarter note triplet   |         |      | • í      | •     | • |       | e í      | •    |
| /8   | Eighth note            | ·       |      | -        |       |   |       | •        |      |
| 2    | Eighth note triplet    | After o | uan  | tization |       |   |       |          |      |
| 6    | Sixteenth note         |         |      |          | 14    | 5 |       | 5        | 5    |
| 24   | Sixteenth note triplet |         |      | b        | b     |   |       | b        | D    |
| 2    | Thirty-second note     | •       |      | •        | •     | • |       | •        | •    |

Press the [NEXT] button to display the Quantize operation screen.

• You cannot restore the original data once you've executed the Quantize operation. If space exists on the disk, save the original song data (as a backup), then use Quantize. If you don't like the results, you can reload the backup song data.

#### $\triangle$ CAUTION

• While the Quantize operation is being executed, never eject the floppy disk or turn the power off.

**15** Press the [+/YES] button to execute the Quantize operation.

To abort the Quantize operation, press the [-/NO] button.

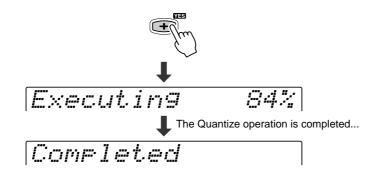

16 Press the [RECORD] button to exit from the Record mode.

# **Editing Setup Data**

This function lets you make changes to various setup data (voice-related parameters) for each track of a recorded song. The following parameters can be edited:

| • Voice      | Assigns a voice number to the specified track.                                                         |
|--------------|----------------------------------------------------------------------------------------------------|
| • Volume     | Sets the volume of the specified track.                                                                |
| Octave       | Shifts the pitch of the specified track up or down by                                                  |
|              | one or two octaves. A setting of "0" produces normal pitch.                                            |
| • Pan        | Positions the sound of the specified track from left to                                                |
|              | right in the stereo sound field. A setting of "-7" is full                                             |
|              | left, "7" is full right, "0" is center, and all other settings are corresponding positions in between. |
| Reverb depth | Sets the reverb depth for the specified track, and thus                                                |
| ·            | the amount of reverb effect applied to that voice or track.                                            |
| Chorus depth | Sets the chorus depth for the specified track, and thus                                                |
| ·            | the amount of chorus effect applied to that voice or                                                   |
|              | track.                                                                                                 |
| DSP depth    | Sets the DSP depth for the specified track, and thus                                                   |
|              | the amount of DSP effect applied to that voice or track                                                |

**1 - 4** Use the same operation as in "Re-recording" (page 84).

# Select the file (song) for which you wish to change the setup data.

Use the data dial, the [+/YES] button or the [-/NO] button.

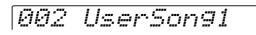

# Press the [NEXT] button again to display the RecMode screen.

Select "Edit".

Use the data dial, the [+/YES] button or the [-/NO] button .

Son9Rec#Edit

# Press the [NEXT] button to display the Edit Menu screen.

#### Select "Setup Dt".

Use the data dial, the [+/YES] button or the [-/NO] button.

Sn9Edit:Setup Dt

Press the [NEXT] button to display the setup data screen.

NOTE Only one of the Setup parameters can be recorded to each track, and any parameter changes made in the middle of the song will be cancelled. However, in the case of Volume data, any Volume changes in the middle of the song are applied as an offset to the initial Setup Data setting.

# Edit the setup data.

Press the **[NEXT]** and **[BACK]** buttons to switch among the displays (as shown below).

- Select a track by pressing one of the [TRACK1]-[TRACK16] buttons.
- Use the **data dial**, the [+/YES] button, the [-/NO] button or the number buttons [1]-[0] to change the desired values in each display.

*T01=001 GrandPno*  Voice [NEXT] button Volume TØ1=108 Volume [BACK] button [NEXT] button Octave TOI = 1 Octave [NEXT] button [BACK] button T01= 63 Pan • Pan [NEXT] button **I** [BACK] button • Reverb depth RevDepth T01 = 49[NEXT] button • Chorus depth Choperth T01 = 89[NEXT] button DseDeeth T01= 89 DSP depth

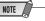

 Minus settings for the Octave and Pan parameters can be directly entered by pressing the appropriate number button while holding the [-/NO] button.

# Press the [NEXT] button to display the setup data saving screen.

Setur Data OK?

# Save the changed data to the floppy disk.

- To cancel the save operation (if you wish to redo any edits), press the [-/NO] button and continue editing.
- To save the data to disk, press the [+/YES] button.

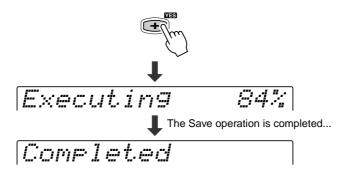

A CAUTION

• While the file is being saved, never eject the floppy disk or turn the power off.

Press the [RECORD] button to exit from the Record mode.

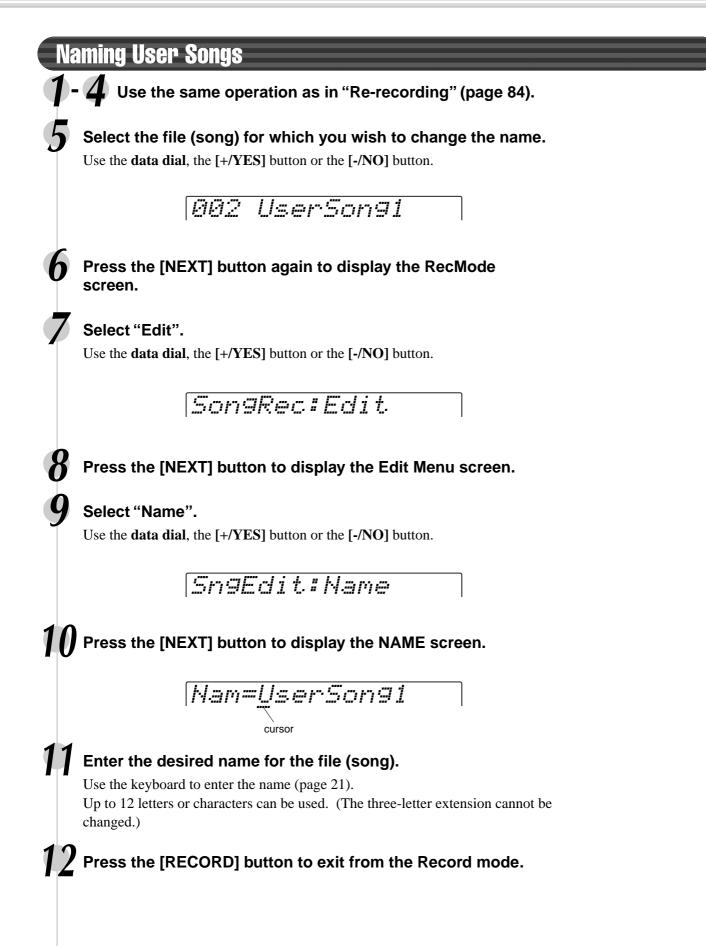

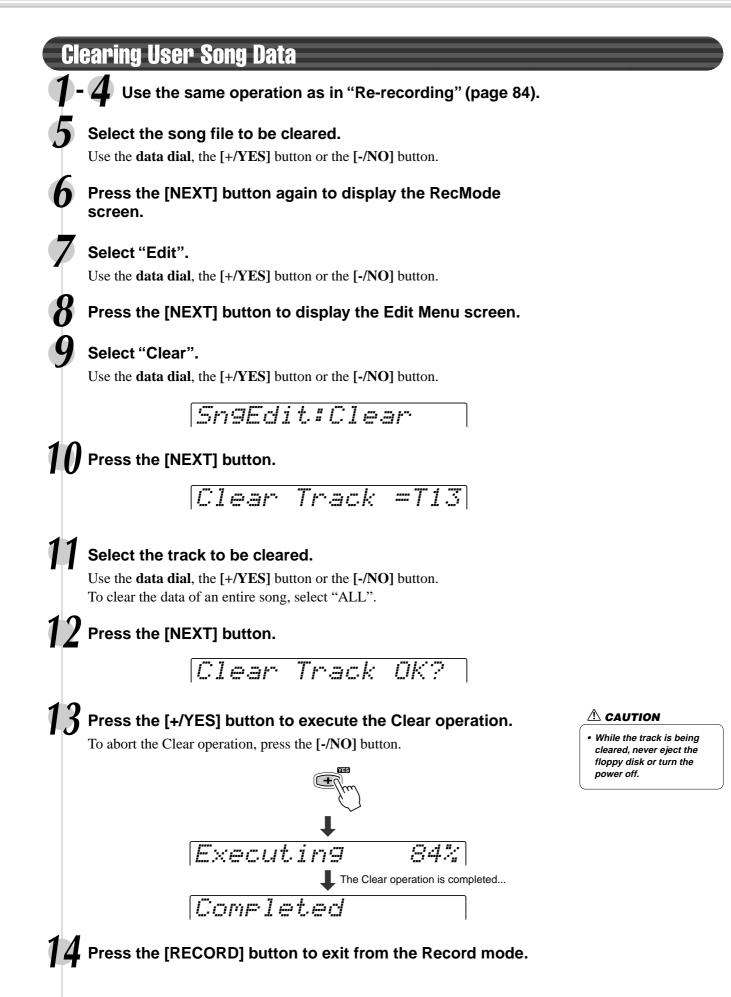

# **Multi Pad Recording**

In addition to the preset Multi Pad sets, the PSR-550 has 16 user-recordable sets that you can use to store your own creations. These original User Multi Pads can be played and used in the same way as the presets. User Multi Pad data can also be saved to and loaded from floppy disk.

Your keyboard performance (using voice R1) is recorded to the User pad. Chord Match data (page 43) can also be recorded.

- Multi Pad Recording ...... page 92
- Naming User Pads ...... page 94
   Clearing User Pad Data ...... page 95

### ■ Data that can be recorded to User pads

- Note on/off (key press and release)
- Velocity (strength of key press)
- Pitch bend, pitch bend range
- SUSTAIN button on/off
- Footswitch on/off (sustain, sostenuto, soft)
- Voice Change settings
- Mixer settings

Up to approximately 2,000 notes for all pads can be recorded to the PSR-550 Multi Pads.

# Multi Pad Recording

Press the [RECORD] button to engage the Record mode.

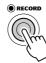

## Select "MultiPad".

Use the **data dial**, the [+/YES] button or the [-/NO] button.

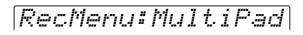

## Press the [NEXT] button.

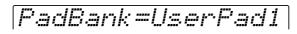

## Select a Multi Pad Bank to record.

Use the **data dial**, the [+/YES] button or the [-/NO] button.

#### NOTE

• User Pad data is recorded by playing voice R1 from the keyboard. Voice R2, voice L and the auto accompaniment cannot be used.

#### NOTE

#### Material recorded data is retained in memory even when the STANDBY switch is turned off if batteries are installed or an AC adaptor is connected (page 136). It is nevertheless a good idea to save important data to floppy disk so that you can keep them indefinitely and build up your own data library (page 60).

#### NOTE

The following notes and cautions are important points for you to keep in mind as you record your Multi Pad data.

- Using the Metronome function (page 118) can make your recording sessions much more efficient.
- Using Registration Memory (page 54) can make your recording sessions much more efficient, since various settings (such as voices, etc.) can be recalled by a single button press.
   When the record mode is engaged, the Registration Memory Freeze function will be turned on (it cannot be turned off while the record mode is engaged).
- Whenever you record, any previously recorded material in the same track will be erased.
- If the memory becomes full while recording, an alert message will appear on the display and recording will stop.
- Be careful to avoid turning off the power or unplugging the AC adaptor from the outlet during recording, since this will result in the loss of recorded data.

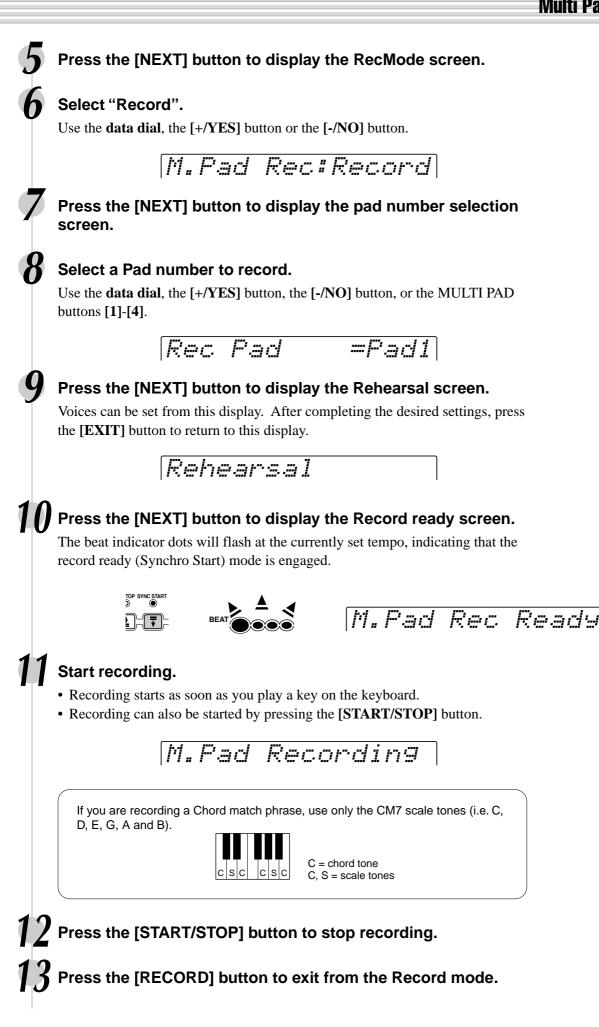

# **Multi Pad Recording**

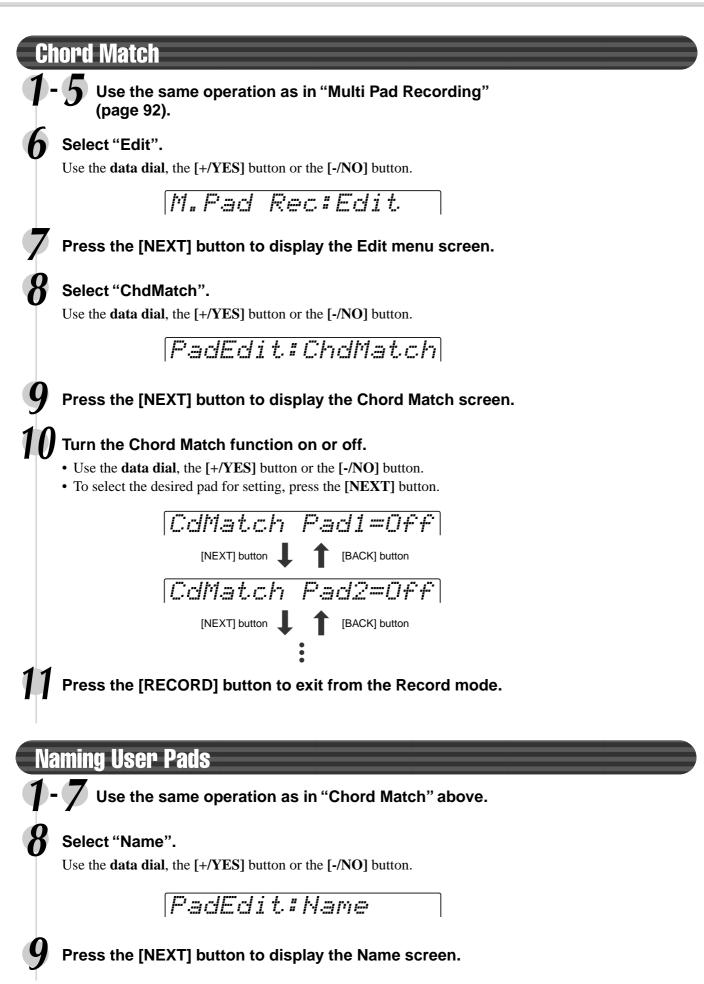

### **Multi Pad Recording**

# Enter the desired name for the bank.

Use the keyboard to enter the name (page 21). Up to eight letters or characters can be used.

Press the [RECORD] button to exit from the Record mode.

# **Clearing User Pad Data**

Use the same operation as in "Chord Match" (page 94).

### Select "Clear".

Use the data dial, the [+/YES] button or the [-/NO] button.

PadEdit#Clear

Press the [NEXT] button.

### Select the Pad number to be cleared.

Use the **data dial**, the [+/**YES**] button or the [-/**NO**] button. To clear the data from all four pads, select "All".

Press the [NEXT] button.

## Execute the Clear operation.

Press the [+/YES] button to execute the Clear operation. To abort the Clear operation, press the [-/NO] button.

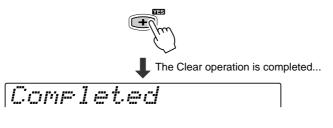

 $lacksymbol{I}$  Press the [RECORD] button to exit from the Record mode.

93

# **Style Recording**

The PSR-550 lets you record up to three original User styles which can be used for auto accompaniment in the same way as the preset styles. User Style data can also be saved to and loaded from floppy disk (page 57).

You can create a User style by using the internal style data as a starting point. Select a preset style that is closest to the type of style you want to create, and record the auto accompaniment patterns to each section.

| The PSR-550 provides two basic ways to record styles:<br>• Style Recording — Rhythm Track<br>• Style Recording — Bass/Phrase/Pad/Chord Tracks | page 98<br>bage 100 |
|----------------------------------------------------------------------------------------------------|---------------------|
| The four editing features below allow you to edit already recorded style data.  • Quantize                                                    | bade 102            |
| This function aligns the timing of the recorded note data to a specified value.                                                               |                     |
| Naming User Styles                                                                                                    | bage 104            |
| This function lets you name your original styles.                                                                                             | -                   |
| Clearing User Style Data                                                                                                    | bage 104            |
| This function is for clearing (deleting) or part of the recorded style.                                                                       |                     |

### ■ User Style Tracks

The tracks which can be recorded to the User styles are organized as shown in the chart below.

| Section   | Track       |        |         |      |
|-----------|-------------|--------|---------|------|
| INTRO     | RHYTHM SUB  | CHORD1 | PHRASE1 | BASS |
|           | RHYTHM MAIN | CHORD2 | PHRASE2 | PAD  |
| MAIN A    | RHYTHM SUB  | CHORD1 | PHRASE1 | BASS |
|           | RHYTHM MAIN | CHORD2 | PHRASE2 | PAD  |
| MAIN B    | RHYTHM SUB  | CHORD1 | PHRASE1 | BASS |
|           | RHYTHM MAIN | CHORD2 | PHRASE2 | PAD  |
| FILL IN A | RHYTHM SUB  | CHORD1 | PHRASE1 | BASS |
|           | RHYTHM MAIN | CHORD2 | PHRASE2 | PAD  |
| FILL IN B | RHYTHM SUB  | CHORD1 | PHRASE1 | BASS |
|           | RHYTHM MAIN | CHORD2 | PHRASE2 | PAD  |
| ENDING    | RHYTHM SUB  | CHORD1 | PHRASE1 | BASS |
|           | RHYTHM MAIN | CHORD2 | PHRASE2 | PAD  |

• Material recorded data is retained in memory even when the STANDBY switch is turned off if batteries are installed or an AC adaptor is connected (page 136). It is nevertheless a good idea to save important data to floppy disk so that you can keep them indefinitely and build up your own data library (page 60).

NOTE

On the PSR-550, you can record up to a total of 48 tracks (6 sections x 8 tracks).

### Data that can be recorded to User styles

| <ul> <li>Note on/off (key press and release)</li> </ul> | <br>page | 107 |
|---------------------------------------------------------|----------|-----|
| • Valacity (strangth of koy proce)                      | nada     | 107 |

- Velocity (strength of key press) ...... page 107
  Pitch bend, pitch bend range ...... pages 30, 122
  Voice number (drum kit number)\* ..... page 26
  Mixer settings\* ..... page 76
- Tempo page 36
   Reverb type and settings page 46
- Chorus type and settings..... page 48

Up to approximately 1,950 notes for a section (a total of about 7,150 notes) can be recorded to the PSR-550 style tracks.

Only one event of the item marked with \* can be recorded for each track of the sections.

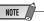

 User Style data is recorded by playing voice R1 from the keyboard. Voice R2, voice L and the auto accompaniment cannot be used.

## About Recording User Styles

In recording a User song, the PSR-550 records your keyboard performance as MIDI data. Recording of User styles, however, is done in a different way. Here are some of the aspects in which style recording differs from song recording:

#### Loop Recording

Auto accompaniment repeats the accompaniment patterns of several measures in a "loop," and style recording is also done using loops. For example, if you start recording with a two-measure main section, the two measures are repeatedly recorded. Notes that you record will play back from the next repetition (loop), letting you record while hearing previously recorded material.

#### **Overdub Recording**

This method records new material to a track already containing recorded data, without deleting the original data. In style recording, the recorded data is not deleted, except when using functions such as Clear (page 104) and Drum Cancel (page 99).

For example, if you start recording with a two-measure main section, the two measures are repeated many times. Notes that you record will play back from the next repetition, letting you overdub new material to the loop while hearing previously recorded material.

### **Using Preset Styles**

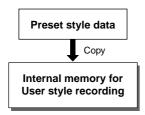

As shown in the chart at left, when you select the internal preset style that is the closest to the type of style you wish to create, the preset style data will be copied to a special memory location for recording.

You create (record) your new, original style by adding or deleting data from the memory location.

All tracks (with the exception of the rhythm track) must be cleared before recording (page 104).

#### NOTE

#### The following notes and cautions are important points for you to keep in mind as you record your User styles.

- Make sure to clear at least one of the three User styles before recording a new User style. Recording a new User style cannot be started when all three User styles have recorded data.
- Be careful to avoid turning off the power or unplugging the AC adaptor from the outlet during recording, since this will result in the loss of recorded data.
- Using Registration Memory (page 54) can make your recording sessions much more efficient, since various settings (such as voices, etc.) can be recalled by a single button press.
   When the record mode is engaged, the Registration Memory Freeze function will be turned on (it cannot be turned off while the record mode is engaged).
- Using the Metronome function (page 118) can make your recording sessions much more efficient.

- In the Record Ready mode, you can exchange or edit the voice data in the recorded tracks using Mixer on page 76.
- If the memory becomes full while recording, an alert message will appear on the display and recording will stop.
- Since recording is done in measure units, you should first select a style that has the same number of measures as the section you intend to record..
- If none of the preset styles is appropriate, select one that has the same time signature and number of measures as the one you want to create, then use the Clear function (page 104) to clear all preset data before entering your own.

# **Style Recording**

# Style Recording — Rhythm Track

With this operation you can create your own original rhythm patterns by editing existing rhythm track (percussion) data from a preset style.

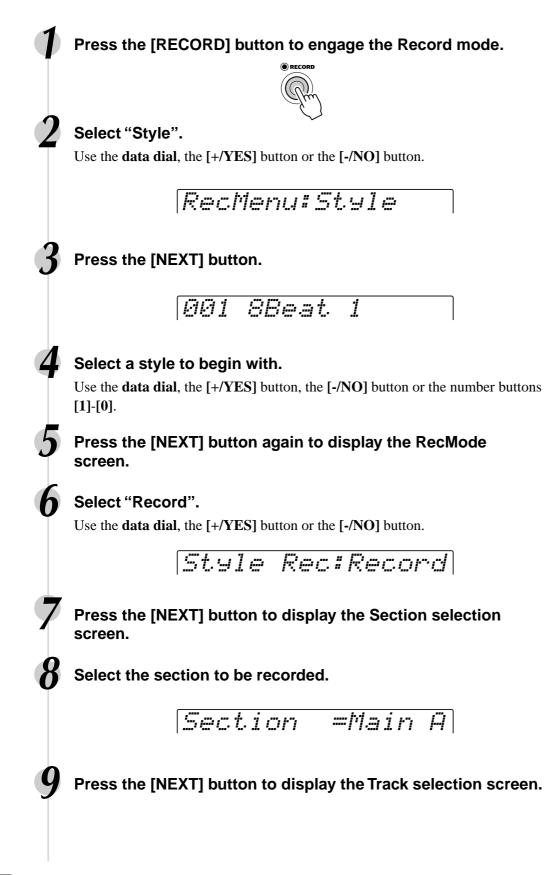

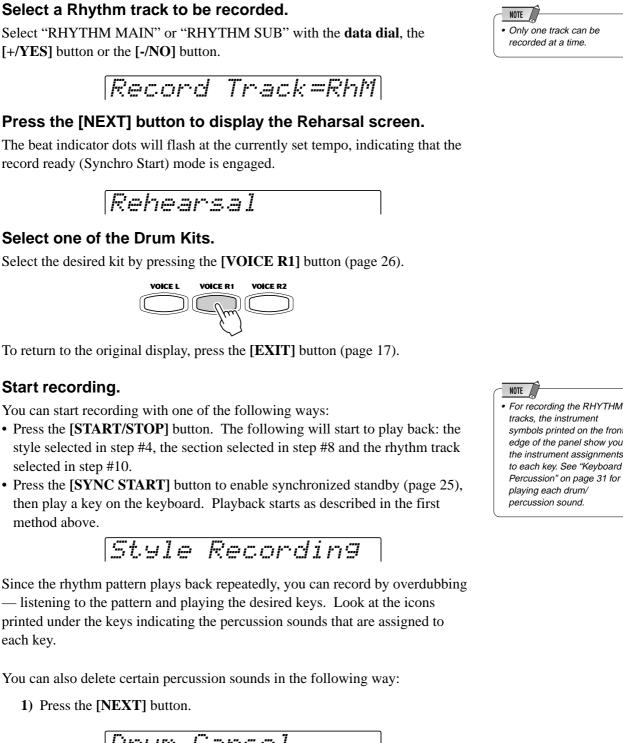

- 2) Press the key on the keyboard corresponding to the instrument you want to cancel.
- 3) To return to the original display, press the [BACK] button.

# **4** Press the [START/STOP] button to stop recording.

# **h** Press the [RECORD] button to exit from the Record mode.

You should save the recorded data before leaving the recording mode. (Refer to page 100 for details.)

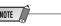

· Only one track can be

Style Recording

recorded at a time.

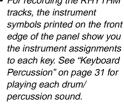

# Select a Rhythm track to be recorded.

Select "RHYTHM MAIN" or "RHYTHM SUB" with the data dial, the [+/YES] button or the [-/NO] button.

The beat indicator dots will flash at the currently set tempo, indicating that the record ready (Synchro Start) mode is engaged.

# Select one of the Drum Kits.

Select the desired kit by pressing the **[VOICE R1]** button (page 26).

To return to the original display, press the **[EXIT]** button (page 17).

# Start recording.

You can start recording with one of the following ways:

- Press the [START/STOP] button. The following will start to play back: the style selected in step #4, the section selected in step #8 and the rhythm track selected in step #10.
- Press the [SYNC START] button to enable synchronized standby (page 25), then play a key on the keyboard. Playback starts as described in the first method above.

Since the rhythm pattern plays back repeatedly, you can record by overdubbing - listening to the pattern and playing the desired keys. Look at the icons printed under the keys indicating the percussion sounds that are assigned to each key.

You can also delete certain percussion sounds in the following way:

1) Press the [NEXT] button.

Drum Cancel

# **Style Recording**

# **Exiting from the Style Record mode**

To leave the style recording mode, follow the instructions in the chart below.

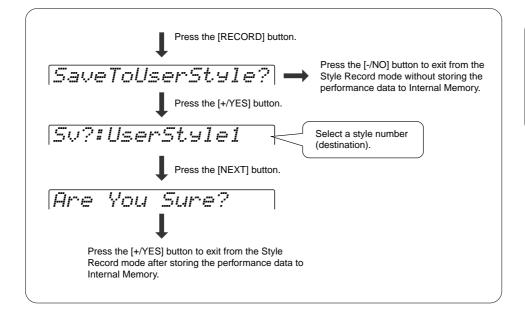

NOTE

 After exiting from the Style Recording mode, the section automatically switches to Main B. If you record a section other than Main B, select the section again and play the accompaniment.

# Style Recording — Bass/Phrase/Pad/Chord Tracks

This section explains how to record all tracks (other than the rhythm), using the preset styles.

Unlike recording the rhythm track, in this method you have to clear the track data of the original style before recording.

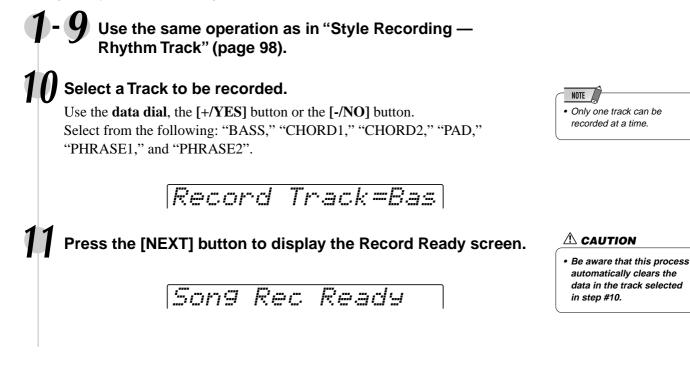

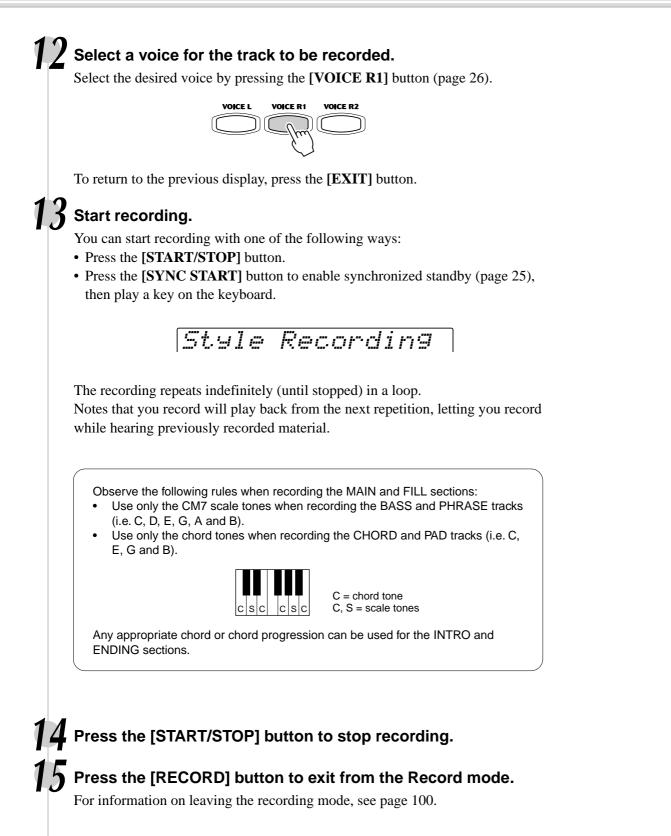

# **Style Recording**

# Quantize

Quantize lets you "clean up" or "tighten" the timing of a previously recorded track. For example, the following musical passage has been written with exact quarter-note and eighth-note values.

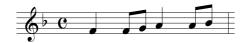

Even though you think you may have recorded the passage accurately, your actual performance may be slightly ahead of or behind the beat (or both!). Quantize allows you to align all the notes in a track so that the timing is absolutely accurate to the specified note value.

# - 5 Use the same operation as in "Style Recording — Rhythm Track" (page 98).

Select "Edit".

Use the data dial, the [+/YES] button or the [-/NO] button.

Style Rec#Edit

## Press the [NEXT] button to display the Edit Menu screen.

Select "Quantize".

Use the data dial, the [+/YES] button or the [-/NO] button.

StyEdit:Quantize

Press the [NEXT] button to display the Section selection screen.

Select the section to be quantized.

Use the data dial, the [+/YES] button or the [-/NO] button.

Section =Main A

Press the [NEXT] button to display the Track selection screen.

**2** Select the track to be quantized.

Use the **data dial**, the [+/YES] button or the [-/NO] button.

QuantizTrack=Pad

**13** Press the [NEXT] button.

*QuantizSize =1/4* 

# **14** Select the Quantize size (resolution).

Use the **data dial**, the **[-/NO]** button or the **[+/YES]** button. Set the Quantize resolution to correspond to the smallest notes in the track you are working with. For example, if the data was recorded with quarter notes and eighth notes, use 1/8 for the quantize resolution. If the quantize function is applied in this case with the resolution set to 1/4, the eighth notes would be moved on top of the quarter notes.

| uantize |                        | One measure of 8th notes before quantization |
|---------|------------------------|----------------------------------------------|
| Size    | Note                   |                                              |
| 1/4     | Quarter note           |                                              |
| 1/6     | Quarter note triplet   |                                              |
| 1/8     | Eighth note            |                                              |
| 1/12    | Eighth note triplet    | After quantization                           |
| 1/16    | Sixteenth note         |                                              |
| /24     | Sixteenth note triplet |                                              |
| /32     | Thirty-second note     |                                              |

# **5** Press the [NEXT] button to display the QUANTIZE operation screen.

Quantize OK?

• You can audition the quantized pattern in this step, allowing you to hear the results of the operation before actually changing the data. To audition the pattern, press the **[START/STOP]** button.

**h** Press the [+/YES] button to execute the Quantize operation.

To abort the Quantize operation, press the [-/NO] button.

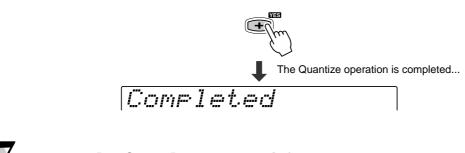

# Press the [RECORD] button to exit from the Record mode.

For information on leaving the recording mode, see page 100.

# **Style Recording**

# **Naming User Styles**

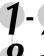

Use the same operation as in "Quantize" (page 102).

### Select "Name".

Use the data dial, the [+/YES] button or the [-/NO] button.

StyEdit:Name

Press the [NEXT] button to display the Name screen.

# Enter the desired name for the style.

Use the keyboard to enter the name (page 21). Up to 12 letters or characters can be used.

# Press the [RECORD] button to exit from the Record mode.

For information on leaving the recording mode, see page 100.

# **Clearing User Style Data**

# Use the same operation as in "Quantize" (page 102).

## Select "Clear".

Use the data dial, the [+/YES] button or the [-/NO] button.

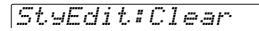

Press the [NEXT] button to display the Section selection screen.

# Select a Section to be cleared.

Use the **data dial**, the [+/**YES**] button or the [-/**NO**] button. When "All Sect" is selected as the section to be cleared, all style data (which includes all sections and all tracks) will be deleted. In this case, go to step #13, skipping over steps #11 and #12.

## Press the [NEXT] button to display the Track selection screen.

# Select a Track to be cleared.

Use the data dial, the [+/YES] button or the [-/NO] button.

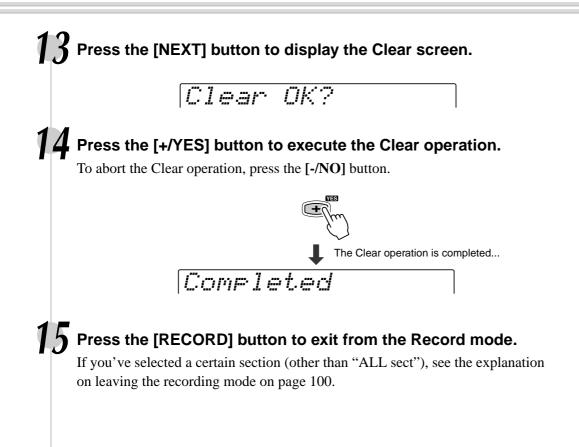

# **MIDI Functions**

In the rear panel of your PSR-550, there are MIDI terminals (MIDI IN, MIDI OUT), a TO HOST terminal, and a HOST SELECT switch. By using the MIDI functions you can expand your musical possibilities. This section explains what MIDI is, and what it can do, as well as how you can use MIDI on your PSR-550.

| <ul> <li>If you don't know what MIDI is, make sure to read these sections:</li> <li>What's MIDI?</li> <li>What You Can Do With MIDI</li> <li>MIDI Data Compatibility</li> </ul> | page 108 |
|----------------------------------------------------------------------------------------------------|----------|
| <ul> <li>If you want to use your PSR-550 with a computer, read this section:</li> <li>Connecting to a Personal Computer</li> </ul>                                              | page 110 |
| • The PSR-550 lets you make the following MIDI-related settings:                                                                                                    |          |
| MIDI Template                                                                                                    |          |
| MIDI Transmit Setting                                                                                                    |          |
| MIDI Receive Setting                                                                                                    |          |
| Local Control                                                                                                    |          |
| Clock                                                                                                    | page 116 |
| Initial Data Send                                                                                                    | page 117 |

# What's MIDI?

No doubt you have heard the terms "acoustic instrument" and "digital instrument." In the world today, these are the two main categories of instruments. Let's consider an acoustic piano and a classical guitar as representative acoustic instruments. They are easy to understand. With the piano, you strike a key, and a hammer inside hits some strings and plays a note. With the guitar, you directly pluck a string and the note sounds. But how does a digital instrument go about playing a note?

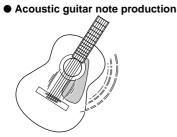

Pluck a string and the body resonates the sound.

#### Digital instrument note production

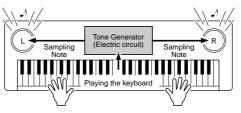

Based on playing information from the keyboard, a sampling note stored in the tone generator is played through the speakers.

As shown in the illustration above, in an electronic instrument the sampling note (previously recorded note) stored in the tone generator section (electronic circuit) is played based on information received from the keyboard. So then what is the information from the keyboard that becomes the basis for note production?

For example, let's say you play a "C" quarter note using the grand piano sound on the PSR-550 keyboard. Unlike an acoustic instrument that puts out a resonated note, the electronic instrument puts out information from the keyboard such as "with what voice," "with which key," "about how strong," "when was it pressed," and "when was it released." Then each piece of information is changed into a number value and sent to the tone generator. Using these numbers as a basis, the tone generator plays the stored sampling note.

| Example of Keyboard Information                                   |                                             |
|-------------------------------------------------------------------|---------------------------------------------|
| Voice number (with what voice)                                    | 01 (grand piano)                            |
| Note number (with which key)                                      | 60 (C3)                                     |
| Note on (when was it pressed) and note off (when was it released) | Timing expressed numerically (quarter note) |
| Velocity (about how strong)                                       | 120 (strong)                                |
|                                                                   |                                             |

MIDI is an acronym that stands for Musical Instrument Digital Interface, which allows electronic musical instruments to communicate with each other, by sending and receiving compatible Note, Control Change, Program Change and various other types of MIDI data, or messages.

The PSR-550 can control a MIDI device by transmitting note related data and various types of controller data. The PSR-550 can be controlled by the incoming MIDI messages which automatically determine tone generator mode, select MIDI channels, voices and effects, change parameter values and of course play the voices specified for the various parts.

MIDI messages can be divided into two groups: Channel messages and System messages. Below is an explanation of the various types of MIDI messages which the PSR-550 can receive/transmit.

#### Channel Messages

The PSR-550 is an electronic instrument that can handle 16 channels. This is usually expressed as "it can play 16 instruments at the same time." Channel messages transmit information such as Note ON/OFF, Program Change, for each of the 16 channels.

| Message Name   | PSR-550 Operation/Panel Setting                                                                                                    |
|----------------|----------------------------------------------------------------------------------------------------|
| Note ON/OFF    | Messages which are generated when the keyboard is<br>played.                                                                                                  |
|                | Each message includes a specific note number which corre-<br>sponds to the key which is pressed, plus a velocity value<br>based on how hard the key is stuck. |
| Program Change | Voice setting (control change bank select MSB/LSB setting)                                                                                                    |
| Control Change | Mixer (volume, pan pot, etc.)                                                                                                    |

#### • System Messages

This is data that is used in common by the entire MIDI system. System messages include messages like Exclusive Messages that transmit data unique to each instrument manufacturer and Realtime Messages that control the MIDI device.

| Message Name      | PSR-550 Operation/Panel Setting  |  |  |
|-------------------|----------------------------------|--|--|
| Exclusive Message | Reverb/chorus/DSP settings, etc. |  |  |
| Realtime Messages | Clock setting                    |  |  |
|                   | Start/stop operation             |  |  |

The messages transmitted/received by the PSR-550 are shown in the MIDI Data Format and MIDI Implementation Chart on pages 139 and 151.

# **MIDI and TO HOST terminals**

In order to exchange MIDI data between multiple devices, each device must be connected by a cable.

There are two ways to connect: from the MIDI terminals of the PSR-550 to the MIDI terminals of an external device using a MIDI cable, or from the TO HOST port of the PSR-550 to the serial port of a personal computer using a special cable.

If you connect from the PSR-550 TO HOST terminal to a personal computer, the PSR-550 will be used as a MIDI interface device, meaning that a specialized MIDI interface device is not necessary.

In the rear panel of the PSR-550, there are two kinds of terminals, the MIDI terminals and the TO HOST terminal.

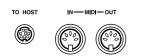

- MIDI IN ...... Receives MIDI data from another MIDI device.
   MIDI OUT ..... Transmits the PSR-550's keyboard information as MIDI data to another MIDI device.
- TO HOST ..... Transmits and receives MIDI data to and from a personal computer.

NOTE The performance data of all songs, styles and Multi Pads is MIDI data.

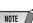

- When using the TO HOST terminal to connect to a personal computer using Windows, a Yamaha MIDI driver must be installed in the personal computer. The included disk contains the Yamaha MIDI driver.
- Special MIDI cables (sold separately) must be used for connecting to MIDI devices. They can be bought at music stores, etc.
- Never use MIDI cables longer than about 15 meters. Cables longer than this can pick up noise which can cause data errors.

The PSR-550 is an electronic musical instrument which is capable of transmitting and receiving over sixteen channels. Imagine that there are sixteen separate pipes in the connected MIDI cable. When transmitting MIDI data from the PSR-550 to an external device, MIDI data is sent through the assigned pipe (or MIDI channel) and transmitted to the external device.

For example, several tracks can be transmitted simultaneously, including the auto accompaniment data (as shown below).

| <ul> <li>When recording performance data using Accompaniment on an external sequence</li> </ul> | MIDI cable |                   |                    |
|-------------------------------------------------------------------------------------------------|------------|-------------------|--------------------|
| PSR-550 part                                                                                    | MIDI Cubic |                   | External sequencer |
| Voice R1                                                                                        | Channel 1  | $\rightarrow$     | Track 1            |
| Voice L                                                                                         | Channel 2  | $\rightarrow$     | Track 2            |
| Auto Accompaniment Bass                                                                         | Channel 3  | $\longrightarrow$ | Track 3            |
| Auto Accompaniment Chord 1                                                                      | Channel 4  | $\longrightarrow$ | Track 4            |
| Auto Accompaniment Chord 2                                                                      | Channel 5  | $\rightarrow$     | Track 5            |
| Auto Accompaniment Pad                                                                          | Channel 6  | $\rightarrow$     | Track 6            |
| Auto Accompaniment Phrase 1                                                                     | Channel 7  | $\longrightarrow$ | Track 7            |
| Auto Accompaniment Phrase 2                                                                     | Channel 8  | $\rightarrow$     | Track 8            |
| Auto Accompaniment Rhythm Main                                                                  | Channel 9  | $\rightarrow$     | Track 9            |
| Auto Accompaniment Rhythm Sub                                                                   | Channel 10 | $\rightarrow$     | Track 10           |
| Voice R2                                                                                        | Channel 11 | $\rightarrow$     | Track 11           |

As you can see, it is essential to determine which data is to be sent over which MIDI channel when transmitting MIDI data (page 114).

# What You Can Do With MIDI

• Use the PSR-550 as a multi tone generator (playing 16 channels at one time).

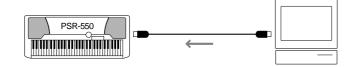

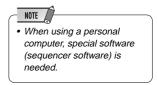

Receive mode for all channels set to "XG/GM." MIDI receive settings (page 115).

 Play music from another keyboard (no tone generator) using the PSR-550 XG tone generator.

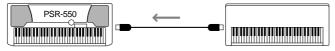

MIDI receive settings (page 115).

• Record performance data (1-16 channels) using the PSR-550 Auto Accompaniment on a external sequencer (such as a personal computer). After recording, edit the data with the sequencer, then play it again on the PSR-550 (playback).

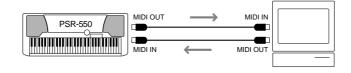

MIDI transmit settings (page 114). Initial Data send (page 117).

# **MIDI Data Compatibility**

This section covers basic information on data compatibility: whether or not other MIDI devices can playback the data recorded by PSR-550, and whether or not the PSR-550 can playback commercially available song data or song data created for other instruments or on a computer.

Depending on the MIDI device or data characteristics, you may be able to play back the data without any problem, or you may have to perform some special operations before the data can be played back. If you run into problems playing back data, please refer to the information below.

## **Sequence** format

The system which records song data is called "sequence format."

Playback is only possible when the sequence format of the disk matches that of the MIDI device.

### • SMF (Standard MIDI File)

This is the most common sequence format.

Standard MIDI Files are generally available as one of two types: Format 0 or Format 1. Many MIDI devices are compatible with Format 0, and most commercially available software is recorded as Format 0.

- The PSR-550 is compatible with both Format 0 and Format 1.
- Song data recorded on the PSR-550 is automatically recorded as SMF Format 0.

### • ESEQ

This sequence format is compatible with many of Yamaha's MIDI devices, including the Clavinova series instruments. This is a common format used with various Yamaha software.

The PSR-550 is compatible with ESEQ.

### • Style File

The Style File Format — SFF — is Yamaha's original style file format which uses a unique conversion system to provide high-quality automatic accompaniment based on a wide range of chord types.

• The PSR-550 uses the SFF internally, reads optional SFF style disks, and creates SFF styles using the Style recording feature.

## **Voice allocation format**

With MIDI, voices are assigned to specific numbers, called "program numbers." The numbering standard (order of voice allocation) is referred to as the "voice allocation format."

Voices may not play back as expected unless the voice allocation format of the song data matches that of the compatible MIDI device used for playback.

### • GM System Level 1

This is one of the most common voice allocation formats. Many MIDI devices are compatible with GM System Level 1, as is most commercially available software.

• The PSR-550 is compatible with GM System Level 1.

### • XG

XG is a major enhancement of the GM System Level 1 format, and was developed by Yamaha specifically to provide more voices and variations, as well as greater expressive control over voices and effects, and to ensure compatibility of data well into the future.

• The PSR-550 is compatible with XG.

### • DOC

This voice allocation format is compaible with many of Yamaha's MIDI devices, including the Clavinova series instruments.

This is also a common format used with various Yamaha software.

• The PSR-550 is compatible with DOC.

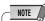

• Even if the devices and data used satisfy all the conditions above, the data may still not be completely compatible, depending on the specifications of the devices and particular data recording methods.

# **Connecting to a Personal Computer**

Connect your PSR-550 to a computer and take advantage of the wide range of powerful and versatile software for creating and editing music. The PSR-550 can be connected in two ways:

- Using the MIDI terminals
- Using the TO HOST terminal

## **Connect using the PSR-550 MIDI terminals**

MIDI IN

Using a MIDI interface device installed in the personal computer, connect the MIDI terminals of the personal computer and the PSR-550.

For the connection cable, use a special MIDI cable.

• When the computer has a MIDI interface installed, connect the MIDI OUT terminal of the personal computer to the MIDI IN terminal of the PSR-550. Set the HOST SELECT switch to "MIDI."

PSR-550

• When using a MIDI interface with a Macintosh series computer, connect the RS-422 terminal of the computer (modem or printer terminal) to the MIDI interface, then connect the MIDI OUT terminal on the MIDI interface to the MIDI IN terminal of the PSR-550, as shown in the diagram below. Set the HOST SE-LECT switch on the PSR-550 to "MIDI."

MIDLIN

MIDI OUT

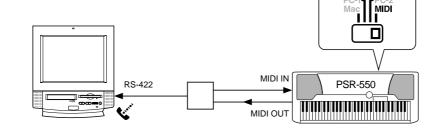

- When the HOST SELECT switch is set in the "MIDI" position, input and output in the TO HOST switch is ignored.
- When using a Macintosh series computer, set the MIDI interface clock setting in the application software to match the setting of the MIDI interface you are using. For details, carefully read the owner's manual for the software you are using.

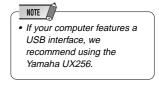

## **Connect using the TO HOST terminal**

Connect the serial port of the personal computer (RS-232C terminal or RS-422 terminal) to the TO HOST terminal of the PSR-550.

For the connection cable, use the cable below (sold separately) that matches the personal computer type.

## • IBM-PC/AT Series

Connect the RS-232C terminal on the computer to the TO HOST terminal on the PSR-550 using a serial cable (D-SUB 9P  $\rightarrow$  MINI DIN 8P cross cable). Set the PSR-550 HOST SELECT switch in the "PC-2" position.

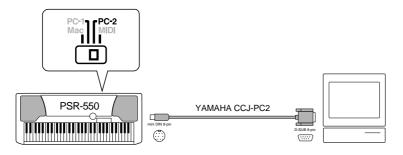

When using a D-SUB  $25P \rightarrow MINI DIN 8P$  cross cable, connect using a D-SUB 9P plug adaptor on the computer side of the cable.

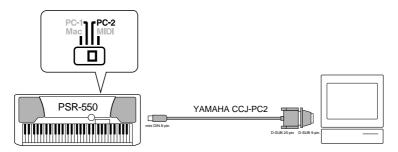

### Macintosh Series

Connect the RS-422 terminal (modem or printer terminal) on the computer to the TO HOST terminal on the PSR-550 using a serial cable (system peripheral cable, 8 bit). Set the PSR-550 HOST SELECT switch in the "Mac" position.

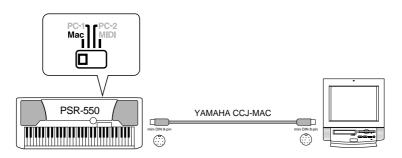

Set the MIDI interface clock in the sequencer software you are using to 1 MHz. For details, carefully read the owner's manual for the software you are using.

For details about the necessary MIDI settings for computer and sequence software you are using, refer to the relevant owner's manuals.

<sup>•</sup> Macintosh is a registered trademark of Apple Computer, Inc.

<sup>•</sup> IBM PC/AT is a trademark of International Business Machines Corp.

<sup>•</sup> Other company names and product names, etc. in this manual are registered trademarks or trademarks of those companies.

# **MIDI Template**

The PSR-550 is capable of transmitting and receiving MIDI data over sixteen independent channels. For proper MIDI operation, it is necessary to determine which data is set to which channel.

The MIDI Template function allows you to instantly configure all appropriate transmit/ receive settings with a single button press.

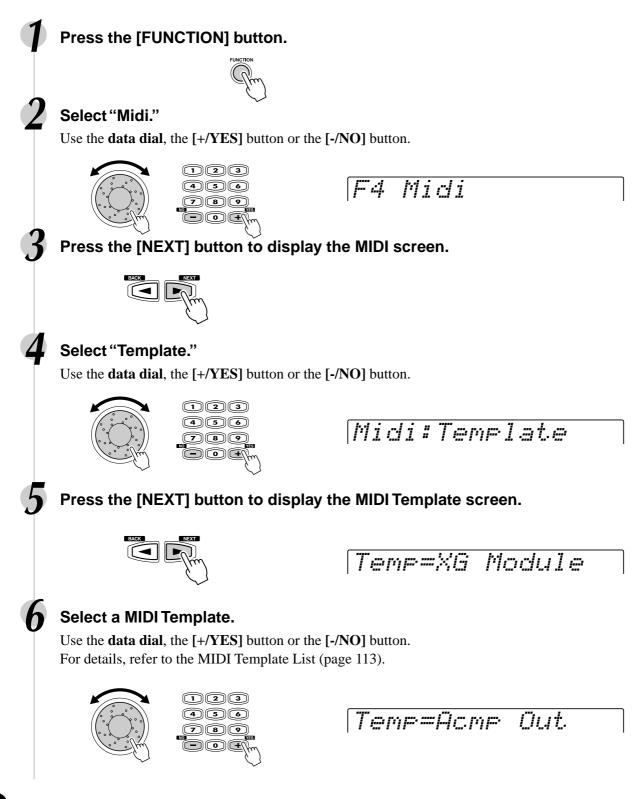

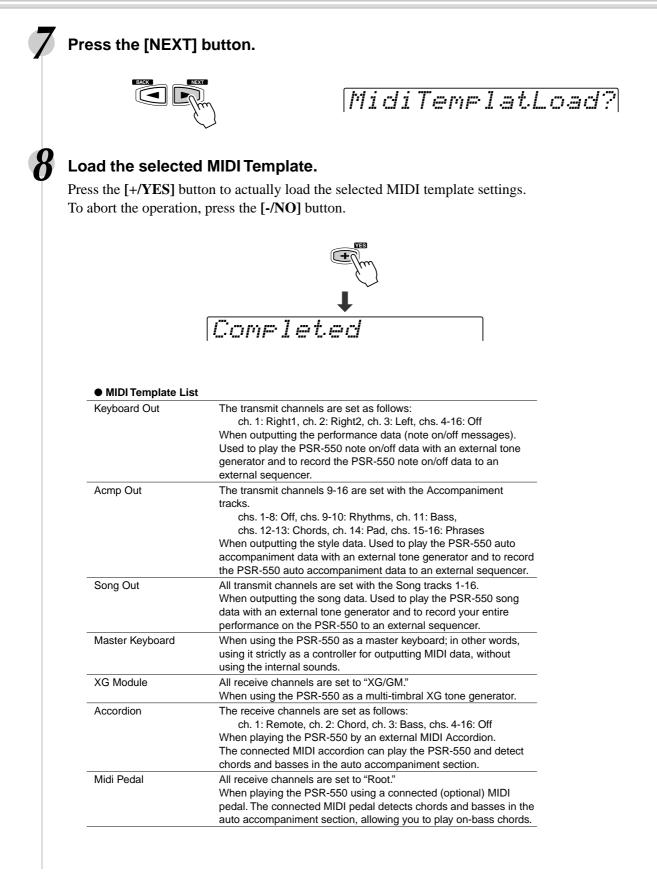

# **MIDI Transmit Setting**

The PSR-550 can simultaneously transmit data on all 16 MIDI channels. The Transmit Channel and Transmit Track functions determine what PSR-550 data is transmitted via which MIDI channels.

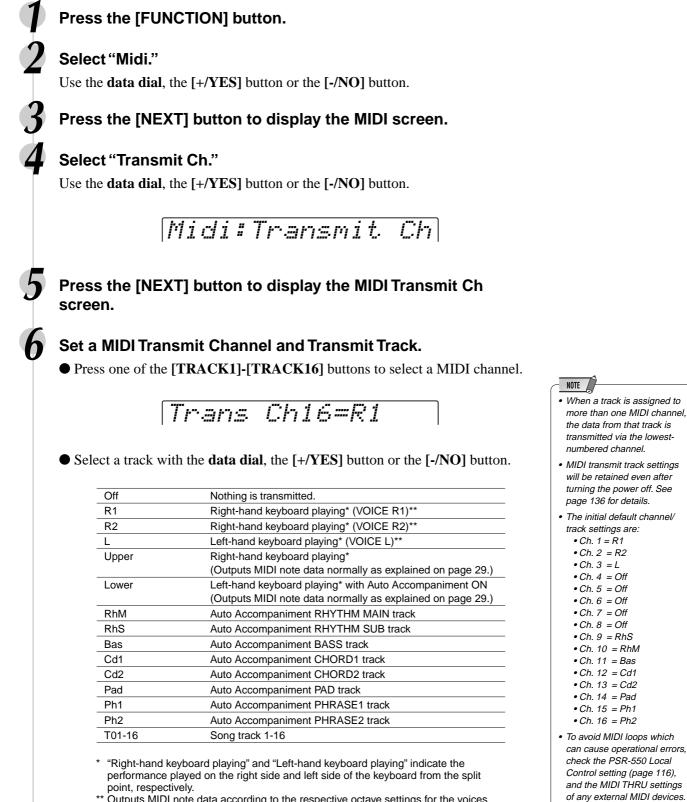

\*\* Outputs MIDI note data according to the respective octave settings for the voices R1, R2 and L.

# **MIDI Receive Setting**

₽ 2 The PSR-550 can simultaneously receive data on all 16 MIDI channels, allowing it to function as a 16-channel multi-timbral tone generator. The Receive Channel and Receive Mode functions determine how each channel will respond to received MIDI data.

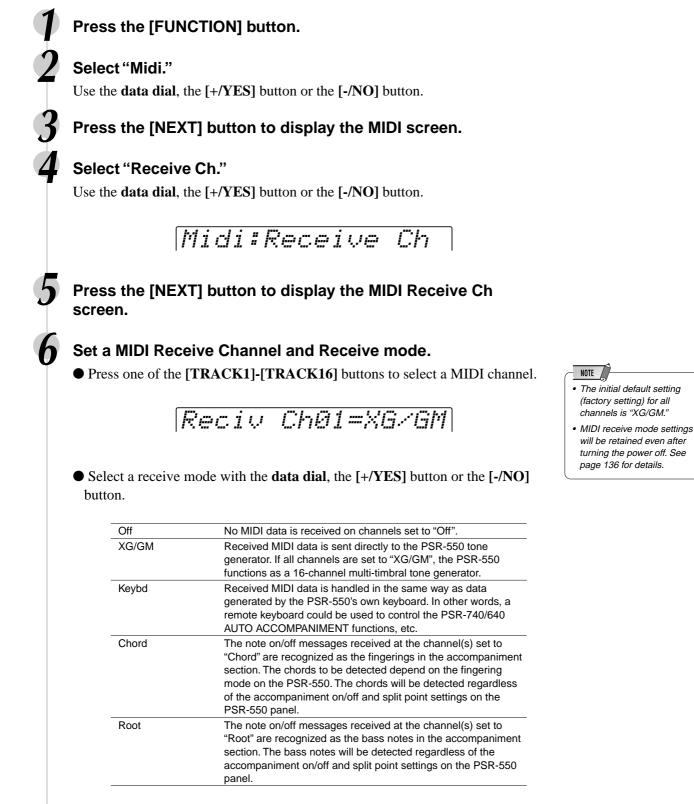

# Local Control

"Local Control" refers to the fact that, normally, the PSR-550 keyboard controls the internal tone generator, allowing the internal voices to be played directly from the keyboard. This situation is "Local Control on" since the internal tone generator is controlled locally by its own keyboard. Local control can be turned off, however, so that the keyboard does not play the internal voices, but the appropriate MIDI information is still transmitted via the MIDI OUT connector when notes are played on the keyboard. At the same time, the internal tone generator can respond to MIDI information received on channels set to the "XG/GM" mode via the MIDI IN connector. This means that while an external MIDI sequencer, for example, plays the PSR-550 internal voices, an external tone generator can be played from the PSR-550 keyboard.

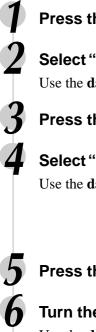

## Press the [FUNCTION] button.

## Select "Midi".

Use the data dial, the [+/YES] button or the [-/NO] button.

## Press the [NEXT] button to display the MIDI screen.

## Select "LocalContrl."

Use the data dial, the [+/YES] button or the [-/NO] button.

Midi#LocalContrl

## Press the [NEXT] button to display the Local Control screen.

## Turn the Local Control on or off.

Use the data dial, the [+/YES] button or the [-NO] button.

# Clock

Reception of an external MIDI clock signal can be enabled or disabled as required. When disabled ("Int"), all of the time-based functions (Auto Accompaniment, SONG recording and playback, etc.) are controlled by its own internal clock. When MIDI clock reception is enabled ("Ext"), however, all timing is controlled by an external MIDI clock signal received via the MIDI IN terminal (in this case the PSR-550 TEMPO setting has no effect). The default setting is "Int".

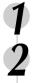

## Press the [FUNCTION] button.

## Select "Midi."

Use the data dial, the [+/YES] button or the [-/NO] button.

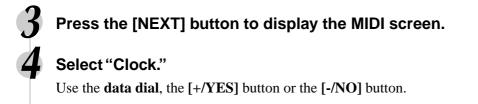

Midi#Clock

Press the [NEXT] button to display the Clock screen.

## Set the Clock to "Int" or "Ext."

Use the data dial, the [+/YES] button or the [-/NO] button.

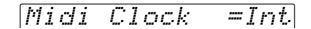

- NOTE
  The default Clock setting (factory setting) is "Int."
  When the Clock setting is "Ext," auto accompaniment playback cannot be started via the panel [START/STOP] button. Also, Multi Pad playback cannot be initiated by pressing the any of the Multi Pads.
  When the Clock setting in
- When the Clock setting is "Ext", "EC" will appear on the TEMPO display, and tempo cannot be changed with the panel button.

# **Initial Data Send**

Transmits all current panel settings to a second PSR-550 or a MIDI data storage device.

If you want to have the song play back with the panel settings used for recording, execute the Initial Data Send function before recording the performance on the PSR-550 to an external sequencer.

## Press the [FUNCTION] button.

## Select "Midi."

Use the data dial, the [+/YES] button or the [-/NO] button.

Press the [NEXT] button to display the MIDI screen.

## Select "Init Send."

Use the data dial, the [+/YES] button or the [-/NO] button.

Midi:Init Send

## Press the [NEXT] button to display the Init Send screen.

# Execute the Init Send operation.

Press the [+/YES] button to execute the Init Send operation.

To abort the operation, press the [-/NO] button.

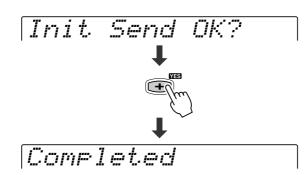

This section of the manual covers some important functions of the PSR-550 that have not been explained in previous sections. These are all combined in the Utility menu of the "Function" section.

| Metronome    | "Metronom"        | page 118 |
|--------------|-------------------|----------|
| Upper Octave | "UpperOct"        | page 119 |
|              | "Tuning"          |          |
| Scale Tuning | "SC. Tune"        | page 119 |
|              | "Split"           |          |
| Fingering    | "Fin9ern9"        | page 38  |
|              | "TouchSns"        |          |
| Voice Set    | "VoiceSet"        | page 120 |
| Footswitch   | "Pedal"           | page 121 |
|              | "PitchBnd"        |          |
| Assignable   | "Assi9nbl"        | page 122 |
|              | "Downlath in mak" |          |

Backlight ...... *"BackList"* ...... page 122

Each of the above functions can be set as described below.

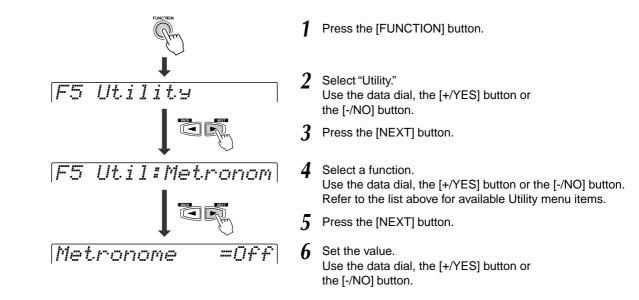

The operations for each function corresponding to step #6 are covered in the following explanations.

## Metronome

When this is set to "ON," the metronome sounds at the set tempo for the following conditions.

- Accompaniment playback
- Song playback
- Synchronized start standby
- Record standby
- Recording

Metronome =[]|r

• Turn Metronome ON or OFF with the **data dial**, the [+/**YES**] button or the [-/**NO**] button.

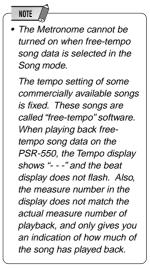

# **Upper Octave**

This determines the Octave setting for the right-hand range of the keyboard, letting you have independent ranges for the right and left hands. The range is from -1 to 1.

• Use the data dial, the [+/YES] button or the [-/NO] button to set the Octave.

# Master Tuning

The Master Tuning function sets the overall pitch of the PSR-550. The range is from 414.6 Hz to 466.8 Hz.

• Set the value with the **data dial**, the [+/YES] button or the [-/NO] button.

# **Scale Tuning**

Scale tuning allows each individual note of the octave to be tuned over range from -64 to +63 cents in 1-cent increments (1 cent = 1/100th of a semitone). This makes it possible to produce subtle tuning variations, or tune the instrument to totally different scales (e.g. classic or Arabic scales).

The PSR-550 also provides nine different scale settings (shown below) that let you instantly reconfigure the tuning of the instrument for playing in special scales. You can tune the instrument in two ways: select the desired scale setting template, or tune each key individually using Note Edit.

| Template | С | C#  | D   | E♭  | Е   | F | F#  | G | A♭  | Α   | B♭ | в   |
|----------|---|-----|-----|-----|-----|---|-----|---|-----|-----|----|-----|
| Bayat-G  | 0 | 0   | 0   | 0   | -50 | 0 | 0   | 0 | 0   | -50 | 0  | 0   |
| Bayat-A  | 0 | 0   | 0   | 0   | 0   | 0 | -50 | 0 | 0   | 0   | 0  | -50 |
| Bayat-E  | 0 | -50 | 0   | 0   | 0   | 0 | -50 | 0 | 0   | 0   | 0  | 0   |
| Bayat-C  | 0 | 0   | -50 | 0   | 0   | 0 | 0   | 0 | 0   | -50 | 0  | 0   |
| Rast-G   | 0 | 0   | 0   | 0   | 0   | 0 | -50 | 0 | 0   | 0   | 0  | -50 |
| Rast-A   | 0 | -50 | 0   | 0   | 0   | 0 | 0   | 0 | -50 | 0   | 0  | 0   |
| Rast-E   | 0 | 0   | 0   | -50 | 0   | 0 | 0   | 0 | -50 | 0   | 0  | 0   |
| Rast-C   | 0 | 0   | 0   | 0   | -50 | 0 | 0   | 0 | 0   | 0   | 0  | -50 |
| Equal    | 0 | 0   | 0   | 0   | 0   | 0 | 0   | 0 | 0   | 0   | 0  | 0   |

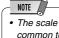

- The scale tuning settings are common to each octave on the keyboard.
- Minus values can be entered by using the number buttons while holding the [-/NO] button.

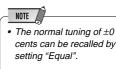

Use the same operation as in steps 1-5 on page 118 and:

Selecting the template

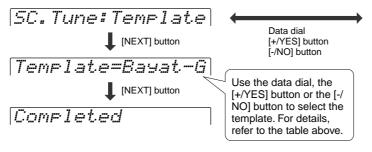

Individual note tuning

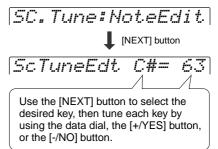

## **Other Functions (Utility)**

# **Split Point**

The point on the keyboard that separates the auto accompaniment section and the righthand section of the keyboard is called the "split point."

- When the auto accompaniment is on, keys played to the left of the split point are used for controlling the auto accompaniment (page 33).
- When the auto accompaniment is off, keys played to the left of the split point are used for playing voice L (page 28).

Split Point =C3

• Set the value with the data dial, the [+/YES] button or the [-/NO] button.

# **Touch Sensitivity**

The keyboard of the PSR-550 is equipped with a touch response feature that lets you dynamically and expressively control the level of the voices with your playing strength — just as on an acoustic instrument. The Touch Sensitivity parameter gives you detailed control over the touch response feature by letting you set the degree of touch response.

• Set the value with the **data dial**, the [+/YES] button, the [-/NO] button or the number buttons [1]-[0].

The range is from 0 to 127. The greater the value, the more sensitive the keyboard is to your playing strength, and the more dynamic range that can be brought out of the voices.

A setting of "0" results in a fixed touch response, or no level change no matter how hard or how soft you play the keys. (This setting is good for instrument sounds such as organ or harpsichord, which normally do not have touch response.) You can also achieve the same effect by turning touch response off with the **[TOUCH]** button on the panel (the indicator turns off).

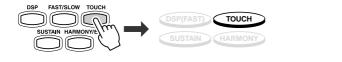

# Voice Set

The Voice Set feature brings out the best in each individual voice by automatically setting a range of important voice-related parameters whenever an R1 panel voice is selected. The parameters that may be set by the Voice Set feature are listed below. This function lets you turn Voice Set on or off, as required.

### Voice Set Parameter List

- Voice R1 (Volume, octave, pan, reverb depth, chorus depth, DSP depth)
- Voice R2 (Voice number, volume, octave, pan, reverb depth, chorus depth, DSP depth)
- Harmony Type, Volume, Part setting
- DSP on/off, type, return level and FAST/SLOW

• Turn Voice Set On or Off by using the **data dial**, the [+/**YES**] button or the [-/**NO**] button.

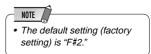

# Footswitch

119

Various functions can be assigned to the footswitch connected to the FOOTSWITCH jack. The polarity of the footswitch can also be changed.

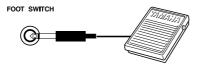

• Select the Functions to be controlled by the footswitch.

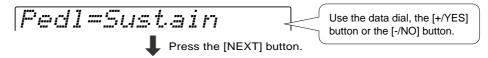

• Set the polarity of the footswitch NORMAL or REVERSE.

| Sustain      | When you press the footswitch,<br>sustain is applied to the keyboard<br>notes.<br>For "Sustain," if you press and hold the footswitch here, all<br>the notes shown will be sustained.                                                                                                    |                                                                                                    |
|--------------|----------------------------------------------------------------------------------------------------|----------------------------------------------------------------------------------------------------|
| Sostenuto    | When you press the footswitch,<br>the sostenuto effect is applied to<br>the keyboard notes.<br>For "Sostenuto," if you press and hold the footswitch here,<br>only the first note will be sustained (the note that you<br>played and held when pressing the footswitch).                                       |                                                                                                    |
| Soft         | When you press the footswitch, the soft effect is applied to the keyboard notes.                                                                                                    | NOTE                                                                                                    |
| Regist +     | Pressing the footswitch advances through the Registration Memory numbers. For example, if you step on the footswitch with bank 1-3 recalled, 1-4 will be recalled, then next 2-1 will be recalled.                                                                                                    | When the footswitch<br>changes the Registration<br>Memory number (Regist +),<br>the footswitch function set in |
| Start/Stop   | Pressing the footswitch has the same effect as pressing the START/STOP button on the panel.                                                                                                    | the selected Registration<br>Memory is overridden or                                                           |
| Synchro Stop | Pressing the footswitch has the same effect as pressing the SYNC STOP button on the panel.                                                                                                    | ignored. For example, even<br>if footswitch is set to control<br>Sustain in the selected                       |
| Bass Hold    | The bass root note will be held as long as you press the footswitch.                                                                                                    | Registration Memory, if set to                                                                                 |
| Break        | When you press the footswitch, accompaniment will stop. Releasing the switch with the foot will cause it to play again from the next measure.                                                                                                    | "Regist +" here, the<br>footswitch will NOT control                                                            |
| Tap Tempo    | Pressing the footswitch has the same effect as pressing the TAP TEMPO button on the panel.                                                                                                    | Sustain.                                                                                                    |
| Polarity     |                                                                                                    |                                                                                                    |
|              | This parameter lets you configure the footswitch response of the PSR-550 to match that of the particular footswitch you are using. If the footswitch works in the opposite way (i.e., pressing the footswitch has no effect, but releasing it does), try changing this setting. The default setting is "Norm." |                                                                                                    |

## **Other Functions (Utility)**

# **Pitch Bend Range**

This determines the maximum pitch bend range for the **PITCH BEND** wheel. The range is from "0" to "12". Each increment corresponds to one semitone.

• Set the Pitch Bend Range with the **data dial**, the [+/YES] button, the [-/NO] button or the number buttons [1]-[0].

## Assignable

Functions to be called up via the Direct Access can be assigned to the [+/YES] button, [-/NO] button and the number buttons [1]-[0]. See the function tree chart for details (page 22-23).

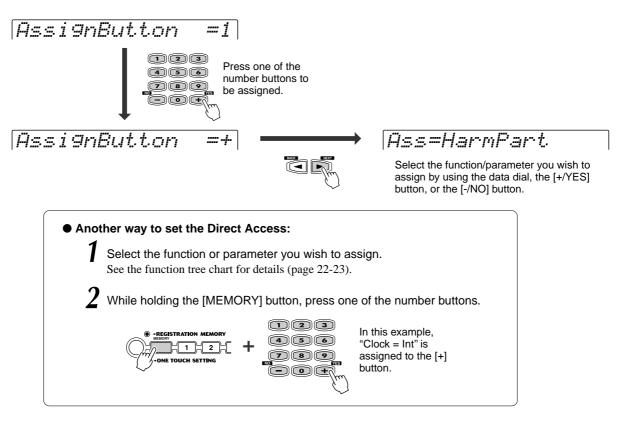

## **Backlight**

You can set the Backlight color of the display.

Use the data dial, the [+/YES] button or the [-/NO] button to set the Backlight color.

BackLi9ht=Auto

- Auto ...... The color changes according to the mode of the PSR-550. In the Style mode, the backlight color is set to blue. In the Song mode, the backlight color is set to purple. In the Record mode, the backlight color is set to red.
- Blue, Red, Purple ...... The backlight color is not changed regardless of the mode.

• Off ..... The backlight color is turned off.

### PSR-550 Voices

The PSR-550 actually includes two voice sets: the "panel" voices and percussion kits, and the XG voices. The panel voices include 219 "pitched" voices and 14 drum kits, while the XG voice set includes 480 voices.

The panel voices are specially recorded and programmed voices exclusive to the PSR-550 and other PortaTone instruments. The XG voices conform to Yamaha's XG format; they also conform to the GM (General MIDI) standard. This allows you to accurately play back any GM- or XG-compatible song data directly on the PSR-550 itself, without having to change voices or make special settings. It also allows you to record songs for other GM- or XG-compatible instruments, and have them play back on those instruments as intended.

| Panel Voices | Drum Kits      | XG Voices      |                |
|--------------|----------------|----------------|----------------|
|              | (Panel Voices) |                |                |
| 001-219      | 220-233        | 234-713        |                |
|              |                | (Panel Voices) | (Panel Voices) |

#### Maximum Polyphony

The PSR-550 has 32-note maximum polyphony. Auto Accompaniment uses a number of the available notes, so when Auto Accompaniment is used the total number of notes that can be played on the keyboard is correspondingly reduced. The same applies to the Voice R2, Voice L, Multi Pad, and Song functions. When the maximum polyphony is exceeded, notes are played using last-note priority.

NOTE

- The Voice List includes MIDI program change numbers for each voice. Use these program change numbers when playing the PSR-550 via MIDI from an external device.
- When the sustain or sostenuto pedal functions are being used (page 121), some voices may sound continuously or have a long decay after the notes have been released while the pedal is held.

### **Panel Voice List**

|                 | Ban   | k Select   | MIDI                        |              | Number           |
|-----------------|-------|------------|-----------------------------|--------------|------------------|
| Voice<br>Number | MSB   | LSB        | Program<br>Change<br>Number | Voice Name   | of Notes<br>Used |
|                 |       |            | Piano                       |              |                  |
| 1               | 0     | 112        | 1                           | Grand Piano  | 2                |
| 2               | 0     | 112        | 2                           | Bright Piano | 2                |
| 3               | 0     | 112        | 4                           | Honky Tonk   | 2                |
| 4               | 0     | 114        | 3                           | Rock Piano   | 2                |
| 5               | 0     | 112        | 3                           | Midi Grand   | 2                |
| 6               | 0     | 113        | 3                           | CP 80        | 2                |
| 7               | 0     | 112        | 7                           | Harpsichord  | 1                |
| 8               | 0     | 113        | 7                           | Grand Harpsi | 2                |
|                 |       |            | E.Piano                     | )            |                  |
| 9               | 0     | 114        | 5                           | Galaxy EP    | 2                |
| 10              | 0     | 115        | 5                           | Polaris EP   | 2                |
| 11              | 0     | 118        | 5                           | Suitcase EP  | 2                |
| 12              | 0     | 117        | 6                           | Super DX EP  | 2                |
| 13              | 0     | 112        | 6                           | DX Modern EP | 2                |
| 14              | 0     | 112        | 5                           | Funk EP      | 1                |
| 15              | 0     | 115        | 6                           | Modern EP    | 2                |
| 16              | 0     | 113        | 6                           | Hyper Tines  | 2                |
| 17              | 0     | 116        | 6                           | New Tines    | 2                |
| 18              | 0     | 114        | 6                           | Venus EP     | 2                |
| 19              | 0     | 113        | 5                           | Tremolo EP   | 2                |
| 20              | 0     | 112        | 8                           | Clavi        | 1                |
| 21              | 0     | 113        | 8                           | Wah Clavi    | 1                |
|                 |       |            | Organ                       |              |                  |
| 22              | 0     | 112        | 17                          | Jazz Organ1  | 2                |
| 23              | 0     | 113        | 17                          | Jazz Organ2  | 2                |
| 24              | 0     | 120        | 17                          | GlassJazzOrg | 2                |
| 25              | 0     | 112        | 18                          | Click Organ  | 2                |
| 26              | 0     | 113        | 18                          | Dance Organ  | 2                |
| 27              | 0     | 115        | 17                          | DrawbarOrgan | 2                |
| 28              | 0     | 115        | 18                          | Mellow Draw  | 2                |
| 29              | 0     | 116        | 17                          | Bright Draw  | 2                |
| 30              | 0     | 112        | 19                          | Rock Organ 1 | 2                |
| 31              | 0     | 113        | 19                          | Rock Organ 2 | 2                |
| 32              | 0     | 114        | 19                          | Purple Organ | 2                |
| 33              | 0     | 116        | 18                          | 60's Organ   | 2                |
| 34              | 0     | 117        | 18                          | Blues Organ  | 2                |
| 35              | 0     | 117        | 17                          | 16+1 Organ   | 2                |
| 36              | 0     | 118        | 17                          | 16+2 Organ   | 2                |
| 37              | 0 119 |            | 17                          | 16+4 Organ   | 2                |
| 38              |       |            | 18                          | Elec.Organ   | 2                |
| 39              | 0     | 118<br>114 | 17                          | TheaterOrg1  | 2                |
| 40              | 0     | 114        | 18                          | TheaterOrg2  | 2                |
| 40              | 0     | 114        | 20                          | Pipe Organ   | 2                |

|                 | Ban | k Select | MIDI                        |              | Number           |
|-----------------|-----|----------|-----------------------------|--------------|------------------|
| Voice<br>Number | MSB | LSB      | Program<br>Change<br>Number | Voice Name   | of Notes<br>Used |
| 42              | 0   | 113      | 20                          | ChapelOrgan1 | 2                |
| 43              | 0   | 114      | 20                          | ChapelOrgan2 | 2                |
| 44              | 0   | 115      | 20                          | ChapelOrgan3 | 2                |
| 45              | 0   | 112      | 21                          | Reed Organ   | 1                |
|                 |     |          | Accordio                    | n            |                  |
| 46              | 0   | 113      | 22                          | Trad.Accrd   | 2                |
| 47              | 0   | 112      | 22                          | MusetteAccrd | 2                |
| 48              | 0   | 112      | 24                          | Tango Accrd  | 1                |
| 49              | 0   | 113      | 24                          | Bandoneon    | 2                |
| 50              | 0   | 114      | 22                          | Soft Accrd   | 2                |
| 51              | 0   | 115      | 22                          | Accordion    | 1                |
| 52              | 0   | 112      | 23                          | Harmonica    | 1                |
|                 |     |          | Guitar                      |              |                  |
| 53              | 0   | 113      | 25                          | Spanish Gtr  | 1                |
| 54              | 0   | 112      | 25                          | Classic Gtr  | 2                |
| 55              | 0   | 112      | 26                          | Folk Guitar  | 1                |
| 56              | 0   | 116      | 26                          | FolkGw/pick1 | 2                |
| 57              | 0   | 117      | 26                          | FolkGw/pick2 | 2                |
| 58              | 0   | 118      | 26                          | FolkGw/pick3 | 2                |
| 59              | 0   | 113      | 26                          | 12Str Guitar | 2                |
| 60              | 0   | 114      | 25                          | Smooth Nylon | 2                |
| 61              | 0   | 115      | 26                          | Campfire     | 2                |
| 62              | 0   | 112      | 27                          | Jazz Guitar  | 2                |
| 63              | 0   | 113      | 27                          | Octave Gtr   | 2                |
| 64              | 0   | 114      | 27                          | Hawaiian Gtr | 2                |
| 65              | 0   | 123      | 28                          | VintageOpen  | 1                |
| 66              | 0   | 124      | 28                          | VintageChors | 2                |
| 67              | 0   | 118      | 28                          | Solid Guitar | 2                |
| 68              | 0   | 116      | 28                          | Bright Clean | 1                |
| 69              | 0   | 112      | 28                          | Clean Guitar | 2                |
| 70              | 0   | 119      | 28                          | Elec12StrGtr | 2                |
| 71              | 0   | 113      | 28                          | Tremolo Gtr  | 2                |
| 72              | 0   | 114      | 29                          | Cool! E.Gtr  | 1                |
| 73              | 0   | 115      | 29                          | VintageMute  | 1                |
| 74              | 0   | 113      | 29                          | Funk Guitar  | 1                |
| 75              | 0   | 112      | 29                          | Muted Guitar | 1                |
| 76              | 0   | 113      | 30                          | Feedback Gtr | 2                |
| 77              | 0   | 112      | 30                          | Overdriven   | 2                |
| 78              | 0   | 112      | 31                          | Distortion   | 2                |
| 79              | 0   | 115      | 28                          | Pedal Steel  | 2                |
| 80              | 0   | 114      | 26                          | Mandolin     | 2                |
|                 |     |          | Bass                        |              |                  |
| 81              | 0   | 112      | 34                          | Finger Bass  | 1                |
|                 | ~   | 112      | 33                          |              | 2                |

| Voice      | Ban | k Select   | MIDI                        |                              | Number           |
|------------|-----|------------|-----------------------------|------------------------------|------------------|
| Number     | MSB | LSB        | Program<br>Change<br>Number | Voice Name                   | of Notes<br>Used |
| 83         | 0   | 114        | 33                          | Bass&Cymbal                  | 2                |
| 84         | 0   | 112        | 35                          | Pick Bass                    | 1                |
| 85         | 0   | 112        | 36                          | FretlessBass                 | 2                |
| 86         | 0   | 113        | 36                          | Jaco Bass                    | 2                |
| 87         | 0   | 112        | 37                          | Slap Bass                    | 1                |
| 88<br>89   | 0   | 112        | 38<br>37                    | Funk Bass                    | 1                |
| 90         | 0   | 113        | 37                          | Fusion Bass<br>Synth Bass    | 1                |
| 91         | 0   | 112        | 40                          | Analog Bass                  | 2                |
| 92         | 0   | 113        | 40                          | Dance Bass                   | 2                |
| 93         | 0   | 113        | 39                          | Hi-Q Bass                    | 2                |
| 94         | 0   | 114        | 39                          | Rave Bass                    | 2                |
|            |     |            | Strings                     |                              |                  |
| 95         | 0   | 112        | 49                          | String Ensbl                 | 2                |
| 96         | 0   | 113        | 49                          | Orch.Strings                 | 2                |
| 97         | 0   | 114        | 49                          | SymphonicStr                 | 2                |
| 98         | 0   | 113        | 50                          | Slow Strings                 | 2                |
| 99         | 0   | 114        | 50                          | Str.Quartet                  | 2                |
| 100        | 0   | 115        | 49                          | Concerto Str                 | 2                |
| 101        | 0   | 115        | 50<br>50                    | Marcato Strs                 | 2                |
| 102<br>103 | 0   | 112<br>112 | 50<br>45                    | Chamber Strs<br>Tremolo Strs | 2                |
| 103        | 0   | 112        | 45                          | Pizz.Strings                 | 2                |
| 104        | 0   | 112        | 40<br>51                    | Syn Strings                  | 2                |
| 105        | 0   | 112        | 52                          | Analog Strs                  | 2                |
| 100        | 0   | 112        | 51                          | Tech Strings                 | 2                |
| 108        | 0   | 112        | 56                          | OrchestraHit                 | 2                |
| 109        | 0   | 112        | 41                          | Solo Violin                  | 2                |
| 110        | 0   | 113        | 41                          | Soft Violin                  | 1                |
| 111        | 0   | 112        | 111                         | Fiddle                       | 1                |
| 112        | 0   | 112        | 42                          | Viola                        | 2                |
| 113        | 0   | 112        | 43                          | Cello                        | 1                |
| 114        | 0   | 112        | 44                          | Contrabass                   | 1                |
| 115        | 0   | 112        | 47                          | Harp                         | 2                |
| 116        | 0   | 113        | 47                          | Hackbrett                    | 2                |
| 117        | 0   | 112        | 107                         | Shamisen                     | 1                |
| 118<br>119 | 0   | 112<br>112 | 108<br>105                  | Koto<br>Sitar                | 1                |
| 120        | 0   | 112        | 105                         | Banjo                        | 1                |
| 120        |     | 112        | Choir                       | Banjo                        |                  |
| 121        | 0   | 112        | 53                          | Choir                        | 2                |
| 122        | 0   | 112        | 55                          | Air Choir                    | 2                |
| 123        | 0   | 113        | 54                          | Gothic Vox                   | 2                |
| 124        | 0   | 113        | 53                          | Vocal Ensbl                  | 2                |
| 125        | 0   | 112        | 54                          | Vox Humana                   | 2                |
|            |     | 1          | Trumpe                      |                              |                  |
| 126        | 0   | 115        | 57                          | SweetTrumpet                 | 1                |
| 127        | 0   | 112        | 57                          | Solo Trumpet                 | 1                |
| 128        | 0   | 114        | 57                          | Soft Trumpet                 | 1                |
| 129        | 0   | 113        | 57                          | Flugel Horn                  | 1                |
| 130<br>131 | 0   | 112<br>112 | 60<br>58                    | MutedTrumpet<br>Trombone     | 1                |
| 131        | 0   | 112        | 58                          | Mel.Trombone                 | 2                |
| 132        | 0   | 114        | 61                          | French Horn                  | 1                |
| 134        | 0   | 112        | 59                          | Tuba                         | 2                |
|            | ~   |            | Brass                       |                              |                  |
| 135        | 0   | 113        | 62                          | BigBandBrass                 | 2                |
| 136        | 0   | 112        | 62                          | BrassSection                 | 2                |
| 137        | 0   | 116        | 62                          | Mellow Brass                 | 2                |
| 138        | 0   | 117        | 62                          | Small Brass                  | 2                |
| 139        | 0   | 118        | 62                          | Pop Brass                    | 2                |
| 140        | 0   | 119        | 62                          | Mellow Horns                 | 2                |
| 141        | 0   | 113        | 60                          | Ballroom Brs                 | 2                |
| 142        | 0   | 114        | 62                          | Full Horns                   | 2                |

| Voice                                                                                                    | Ban                                                                                         | k Select                                                                                                    | MIDI                                                                                                    |                                                                                                    | Number                                                                                      |
|----------------------------------------------------------------------------------------------------|---------------------------------------------------------------------------------------------|----------------------------------------------------------------------------------------------------|----------------------------------------------------------------------------------------------------|----------------------------------------------------------------------------------------------------|---------------------------------------------------------------------------------------------|
| Number                                                                                                    | MSB                                                                                         | LSB                                                                                                    | Program<br>Change<br>Number                                                                                      | Voice Name                                                                                                    | of Notes<br>Used                                                                            |
| 143                                                                                                    | 0                                                                                           | 115                                                                                                    | 62                                                                                                    | High Brass                                                                                                    | 2                                                                                           |
| 144                                                                                                    | 0                                                                                           | 120                                                                                                    | 62                                                                                                    | Bright Brass                                                                                                    | 2                                                                                           |
| 145                                                                                                    | 0                                                                                           | 113                                                                                                    | 58                                                                                                    | Trb.Section                                                                                                    | 2                                                                                           |
| 146                                                                                                    | 0                                                                                           | 112                                                                                                    | 63                                                                                                    | Synth Brass                                                                                                    | 2                                                                                           |
| 147                                                                                                    | 0                                                                                           | 112                                                                                                    | 64                                                                                                    | Analog Brass                                                                                                    | 2                                                                                           |
| 148                                                                                                    | 0                                                                                           | 113                                                                                                    | 63                                                                                                    | Jump Brass                                                                                                    | 2                                                                                           |
| 149                                                                                                    | 0                                                                                           | 114                                                                                                    | 63                                                                                                    | Techno Brass                                                                                                    | 2                                                                                           |
| 150                                                                                                    | 0                                                                                           | 117                                                                                                    | Saxophor<br>67                                                                                                   |                                                                                                    | 2                                                                                           |
| 150<br>151                                                                                                    | 0                                                                                           | 117                                                                                                    | 67                                                                                                    | Sweet Tenor<br>BroathyTopor                                                                                                    | 2                                                                                           |
| 151                                                                                                    | 0                                                                                           | 114                                                                                                    | 66                                                                                                    | BreathyTenor<br>Breathy Alto                                                                                                    | 2                                                                                           |
| 152                                                                                                    | 0                                                                                           | 113                                                                                                    | 65                                                                                                    | Soprano Sax                                                                                                    | 2                                                                                           |
| 153                                                                                                    | 0                                                                                           | 112                                                                                                    | 66                                                                                                    | Alto Sax                                                                                                    | 1                                                                                           |
| 154                                                                                                    | 0                                                                                           | 112                                                                                                    | 67                                                                                                    | Tenor Sax                                                                                                    | 1                                                                                           |
| 155                                                                                                    | 0                                                                                           | 112                                                                                                    | 68                                                                                                    | Baritone Sax                                                                                                    | 1                                                                                           |
| 156                                                                                                    | 0                                                                                           | 112                                                                                                    | 67                                                                                                    | Sax Section                                                                                                    | 2                                                                                           |
| 158                                                                                                    | 0                                                                                           | 115                                                                                                    | 67                                                                                                    | Sax Combo                                                                                                    | 2                                                                                           |
| 159                                                                                                    | 0                                                                                           | 112                                                                                                    | 72                                                                                                    | Clarinet                                                                                                    | 2                                                                                           |
| 160                                                                                                    | 0                                                                                           | 112                                                                                                    | 72                                                                                                    | Mel.Clarinet                                                                                                    | 2                                                                                           |
| 161                                                                                                    | 0                                                                                           | 113                                                                                                    | 67                                                                                                    | Woodwind Ens                                                                                                    | 2                                                                                           |
| 162                                                                                                    | 0                                                                                           | 112                                                                                                    | 69                                                                                                    | Oboe                                                                                                    | 1                                                                                           |
| 163                                                                                                    | 0                                                                                           | 112                                                                                                    | 70                                                                                                    | English Horn                                                                                                    | 1                                                                                           |
| 164                                                                                                    | 0                                                                                           | 112                                                                                                    | 70                                                                                                    | Bassoon                                                                                                    | 1                                                                                           |
|                                                                                                    |                                                                                             |                                                                                                    | Flute                                                                                                    | Buccoon                                                                                                    | <u> </u>                                                                                    |
| 165                                                                                                    | 0                                                                                           | 114                                                                                                    | 74                                                                                                    | Sweet Flute                                                                                                    | 1                                                                                           |
| 166                                                                                                    | 0                                                                                           | 112                                                                                                    | 74                                                                                                    | Flute                                                                                                    | 2                                                                                           |
| 167                                                                                                    | 0                                                                                           | 113                                                                                                    | 74                                                                                                    | Pan Flute                                                                                                    | 2                                                                                           |
| 168                                                                                                    | 0                                                                                           | 112                                                                                                    | 73                                                                                                    | Piccolo                                                                                                    | 1                                                                                           |
| 169                                                                                                    | 0                                                                                           | 112                                                                                                    | 76                                                                                                    | Ethnic Flute                                                                                                    | 2                                                                                           |
| 170                                                                                                    | 0                                                                                           | 112                                                                                                    | 78                                                                                                    | Shakuhachi                                                                                                    | 1                                                                                           |
| 171                                                                                                    | 0                                                                                           | 112                                                                                                    | 79                                                                                                    | Whistle                                                                                                    | 1                                                                                           |
| 172                                                                                                    | 0                                                                                           | 112                                                                                                    | 75                                                                                                    | Recorder                                                                                                    | 1                                                                                           |
| 173                                                                                                    | 0                                                                                           | 112                                                                                                    | 80                                                                                                    | Ocarina                                                                                                    | 1                                                                                           |
| 174                                                                                                    | 0                                                                                           | 112                                                                                                    | 110                                                                                                    | Bagpipe                                                                                                    | 2                                                                                           |
|                                                                                                    |                                                                                             |                                                                                                    | Synth Lea                                                                                                    |                                                                                                    |                                                                                             |
| 175                                                                                                    | 0                                                                                           | 116                                                                                                    | 82                                                                                                    | Fire Wire                                                                                                    | 2                                                                                           |
| 176                                                                                                    | 0                                                                                           | 112                                                                                                    | 81                                                                                                    | Square Lead                                                                                                    | 2                                                                                           |
| 177                                                                                                    | 0                                                                                           | 112                                                                                                    | 82                                                                                                    | SawtoothLead                                                                                                    | 2                                                                                           |
| 178                                                                                                    | 0                                                                                           | 113                                                                                                    | 82                                                                                                    | Big Lead                                                                                                    | 2                                                                                           |
| 179                                                                                                    | 0                                                                                           | 112                                                                                                    | 99                                                                                                    | Stardust                                                                                                    | 2                                                                                           |
| 180                                                                                                    | 0                                                                                           | 114                                                                                                    | 82                                                                                                    | Blaster                                                                                                    | 2                                                                                           |
| 181                                                                                                    | 0                                                                                           | 115                                                                                                    | 82                                                                                                    | Analogon                                                                                                    | 2                                                                                           |
| 182                                                                                                    | 0                                                                                           | 113                                                                                                    | 99                                                                                                    | Sun Bell                                                                                                    | 2                                                                                           |
| 183                                                                                                    | 0                                                                                           | 112                                                                                                    | 84                                                                                                    | Aero Lead                                                                                                    | 2                                                                                           |
| 184                                                                                                    | 0                                                                                           | 114                                                                                                    | 81                                                                                                    | Mini Lead                                                                                                    | 2                                                                                           |
| 104                                                                                                    | 0                                                                                           | 115                                                                                                    | 04                                                                                                    | Vinylead                                                                                                    | 1                                                                                           |
| 185                                                                                                    | 0                                                                                           | 110                                                                                                    | 81                                                                                                    |                                                                                                    |                                                                                             |
|                                                                                                    | 0                                                                                           | 117                                                                                                    | 81                                                                                                    | Warp                                                                                                    | 2                                                                                           |
| 185                                                                                                    |                                                                                             |                                                                                                    |                                                                                                    |                                                                                                    |                                                                                             |
| 185<br>186                                                                                                    | 0                                                                                           | 117<br>116<br>118                                                                                                   | 82                                                                                                    | Warp                                                                                                    | 2                                                                                           |
| 185<br>186<br>187                                                                                                    | 0<br>0                                                                                      | 117<br>116                                                                                                    | 82<br>81                                                                                                    | Warp<br>Hi Bias<br>Tiny Lead<br>Sub Aqua                                                                                                    | 2                                                                                           |
| 185<br>186<br>187<br>188                                                                                                    | 0<br>0<br>0                                                                                 | 117<br>116<br>118                                                                                                   | 82<br>81<br>81<br>82<br>82                                                                                       | Warp<br>Hi Bias<br>Tiny Lead<br>Sub Aqua<br>Fargo                                                                                                    | 2<br>2<br>2                                                                                 |
| 185<br>186<br>187<br>188<br>189<br>190                                                                                                    | 0<br>0<br>0<br>0<br>0                                                                       | 117<br>116<br>118<br>118<br>118<br>119                                                                              | 82<br>81<br>81<br>82<br>82<br><b>Synth Pa</b>                                                                    | Warp<br>Hi Bias<br>Tiny Lead<br>Sub Aqua<br>Fargo<br>Id                                                                                                    | 2<br>2<br>2<br>2<br>2<br>2                                                                  |
| 185<br>186<br>187<br>188<br>189<br>190<br>190                                                                                                    | 0<br>0<br>0<br>0<br>0                                                                       | 117<br>116<br>118<br>118<br>119<br>113                                                                              | 82<br>81<br>81<br>82<br>82<br><b>Synth Pa</b><br>95                                                              | Warp<br>Hi Bias<br>Tiny Lead<br>Sub Aqua<br>Fargo<br>Insomnia                                                                                                    | 2<br>2<br>2<br>2<br>2<br>2<br>2<br>2<br>2<br>2<br>2<br>2                                    |
| 185<br>186<br>187<br>188<br>189<br>190<br>                                                                                                    | 0<br>0<br>0<br>0<br>0                                                                       | 117<br>116<br>118<br>118<br>119<br>113<br>115                                                                       | 82<br>81<br>81<br>82<br>82<br><b>Synth Pa</b><br>95<br>89                                                        | Warp<br>Hi Bias<br>Tiny Lead<br>Sub Aqua<br>Fargo<br>d<br>Insomnia<br>Golden Age                                                                                     | 2<br>2<br>2<br>2<br>2<br>2<br>2<br>2<br>2<br>2<br>2<br>2<br>2<br>2                          |
| 185         186         187         188         189         190         191         192         193                                                             | 0<br>0<br>0<br>0<br>0<br>0<br>0<br>0<br>0                                                   | 117<br>116<br>118<br>118<br>119<br>113<br>115<br>113                                                                | 82<br>81<br>81<br>82<br>82<br><b>Synth Pa</b><br>95<br>89<br>100                                                 | Warp<br>Hi Bias<br>Tiny Lead<br>Sub Aqua<br>Fargo<br>d<br>Insomnia<br>Golden Age<br>Cyber Pad                                                                        | 2<br>2<br>2<br>2<br>2<br>2<br>2<br>2<br>2<br>2<br>2<br>2<br>2<br>2<br>2                     |
| 185         186         187         188         189         190         191         192         193         194                                                 | 0<br>0<br>0<br>0<br>0<br>0<br>0<br>0<br>0<br>0                                              | 117<br>116<br>118<br>118<br>119<br>113<br>115<br>113<br>112                                                         | 82<br>81<br>81<br>82<br>82<br><b>Synth Pa</b><br>95<br>89<br>100<br>96                                           | Warp<br>Hi Bias<br>Tiny Lead<br>Sub Aqua<br>Fargo<br>d<br>Insomnia<br>Golden Age<br>Cyber Pad<br>Wave 2001                                                           | 2<br>2<br>2<br>2<br>2<br>2<br>2<br>2<br>2<br>2<br>2<br>2<br>2<br>2<br>2                     |
| 185         186         187         188         189         190         191         192         193         194         195                                     | 0<br>0<br>0<br>0<br>0<br>0<br>0<br>0<br>0<br>0<br>0<br>0<br>0                               | 117<br>116<br>118<br>118<br>119<br>113<br>115<br>113<br>115<br>113<br>112<br>112                                    | 82<br>81<br>81<br>82<br>82<br><b>Synth Pa</b><br>95<br>89<br>100<br>96<br>95                                     | Warp<br>Hi Bias<br>Tiny Lead<br>Sub Aqua<br>Fargo<br>d<br>Insomnia<br>Golden Age<br>Cyber Pad<br>Wave 2001<br>Equinox                                                | 2<br>2<br>2<br>2<br>2<br>2<br>2<br>2<br>2<br>2<br>2<br>2<br>2<br>2<br>2<br>2<br>2<br>2      |
| 185         186         187         188         189         190         191         192         193         194         195         196                         | 0<br>0<br>0<br>0<br>0<br>0<br>0<br>0<br>0<br>0<br>0<br>0<br>0<br>0<br>0                     | 117<br>116<br>118<br>118<br>119<br>113<br>115<br>113<br>115<br>113<br>112<br>112<br>114                             | 82<br>81<br>82<br>82<br><b>Synth Pa</b><br>95<br>89<br>100<br>96<br>95<br>89                                     | Warp<br>Hi Bias<br>Tiny Lead<br>Sub Aqua<br>Fargo<br>d<br>Insomnia<br>Golden Age<br>Cyber Pad<br>Wave 2001<br>Equinox<br>Stargate                                    | 2<br>2<br>2<br>2<br>2<br>2<br>2<br>2<br>2<br>2<br>2<br>2<br>2<br>2<br>2<br>2<br>2<br>2<br>2 |
| 185         186         187         188         189         190         191         192         193         194         195         196         197             | 0<br>0<br>0<br>0<br>0<br>0<br>0<br>0<br>0<br>0<br>0<br>0<br>0<br>0<br>0<br>0<br>0           | 117<br>116<br>118<br>118<br>119<br>113<br>115<br>113<br>115<br>113<br>112<br>112<br>112<br>114<br>112               | 82<br>81<br>82<br>82<br><b>Synth Pa</b><br>95<br>89<br>100<br>96<br>95<br>89<br>95<br>89<br>93                   | Warp<br>Hi Bias<br>Tiny Lead<br>Sub Aqua<br>Fargo<br>d<br>Insomnia<br>Golden Age<br>Cyber Pad<br>Wave 2001<br>Equinox<br>Stargate<br>DX Pad                          | 2<br>2<br>2<br>2<br>2<br>2<br>2<br>2<br>2<br>2<br>2<br>2<br>2<br>2<br>2<br>2<br>2<br>2<br>2 |
| 185         186         187         188         189         190         191         192         193         194         195         196         197         198 | 0<br>0<br>0<br>0<br>0<br>0<br>0<br>0<br>0<br>0<br>0<br>0<br>0<br>0<br>0<br>0<br>0<br>0<br>0 | 117<br>116<br>118<br>118<br>119<br>113<br>115<br>113<br>115<br>113<br>112<br>112<br>114<br>112<br>112               | 82<br>81<br>82<br>82<br><b>Synth Pa</b><br>95<br>89<br>100<br>96<br>95<br>89<br>95<br>89<br>93<br>89             | Warp<br>Hi Bias<br>Tiny Lead<br>Sub Aqua<br>Fargo<br>d<br>Insomnia<br>Golden Age<br>Cyber Pad<br>Wave 2001<br>Equinox<br>Stargate<br>DX Pad<br>Fantasia              | 2<br>2<br>2<br>2<br>2<br>2<br>2<br>2<br>2<br>2<br>2<br>2<br>2<br>2<br>2<br>2<br>2<br>2<br>2 |
| 185         186         187         188         189         190                                                                                                 | 0<br>0<br>0<br>0<br>0<br>0<br>0<br>0<br>0<br>0<br>0<br>0<br>0<br>0<br>0<br>0<br>0<br>0<br>0 | 117<br>116<br>118<br>118<br>119<br>113<br>115<br>113<br>115<br>113<br>112<br>112<br>114<br>112<br>112<br>112<br>112 | 82<br>81<br>81<br>82<br>82<br><b>Synth Pa</b><br>95<br>89<br>100<br>96<br>95<br>89<br>93<br>89<br>93<br>89<br>92 | Warp<br>Hi Bias<br>Tiny Lead<br>Sub Aqua<br>Fargo<br>d<br>Insomnia<br>Golden Age<br>Cyber Pad<br>Wave 2001<br>Equinox<br>Stargate<br>DX Pad<br>Fantasia<br>Xenon Pad | 2<br>2<br>2<br>2<br>2<br>2<br>2<br>2<br>2<br>2<br>2<br>2<br>2<br>2<br>2<br>2<br>2<br>2<br>2 |
| 185         186         187         188         189         190                                                                                                 | 0<br>0<br>0<br>0<br>0<br>0<br>0<br>0<br>0<br>0<br>0<br>0<br>0<br>0<br>0<br>0<br>0<br>0<br>0 | 117<br>116<br>118<br>118<br>119<br>113<br>115<br>113<br>115<br>113<br>112<br>112<br>114<br>112<br>112               | 82<br>81<br>82<br>82<br><b>Synth Pa</b><br>95<br>89<br>100<br>96<br>95<br>89<br>95<br>89<br>93<br>89             | Warp<br>Hi Bias<br>Tiny Lead<br>Sub Aqua<br>Fargo<br>d<br>Insomnia<br>Golden Age<br>Cyber Pad<br>Wave 2001<br>Equinox<br>Stargate<br>DX Pad<br>Fantasia              | 2<br>2<br>2<br>2<br>2<br>2<br>2<br>2<br>2<br>2<br>2<br>2<br>2<br>2<br>2<br>2<br>2<br>2<br>2 |

|                 | Ban   | k Select | MIDI                        |              | Number           |
|-----------------|-------|----------|-----------------------------|--------------|------------------|
| Voice<br>Number | MSB   | LSB      | Program<br>Change<br>Number | Voice Name   | of Notes<br>Used |
| 203             | 0     | 115      | 95                          | lonosphere   | 2                |
| 204             | 0     | 113      | 89                          | Symbiont     | 2                |
| 205             | 0     | 114      | 95                          | Solaris      | 2                |
| 206             | 0     | 117      | 89                          | Millenium    | 2                |
| 207             | 0     | 113      | 96                          | Transform    | 2                |
|                 |       |          | Percussio                   | on           |                  |
| 208             | 0     | 113      | 12                          | Jazz Vibes   | 2                |
| 209             | 0     | 112      | 12                          | Vibraphone   | 2                |
| 210             | 0     | 112      | 13                          | Marimba      | 2                |
| 211             | 0     | 112      | 14                          | Xylophone    | 1                |
| 212             | 0     | 112      | 115                         | Steel Drums  | 1                |
| 213             | 0     | 112      | 9                           | Celesta      | 2                |
| 214             | 0     | 112      | 10                          | Glockenspiel | 1                |
| 215             | 0     | 112      | 11                          | Music Box    | 2                |
| 216             | 0     | 112      | 15                          | Tubular Bell | 2                |
| 217             | 0     | 112      | 109                         | Kalimba      | 1                |
| 218             | 0 112 |          | 48                          | Timpani      | 1                |
| 219             | 0     | 112      | 16                          | Dulcimer     | 2                |

|                 | Banl    | k Select | MIDI                        |              | Number           |
|-----------------|---------|----------|-----------------------------|--------------|------------------|
| Voice<br>Number | MSB     | LSB      | Program<br>Change<br>Number | Voice Name   | of Notes<br>Used |
|                 |         |          | Drum Kit                    | ts           |                  |
| 220             | 127     | 0        | 1                           | StandardKit1 | -                |
| 221             | 127     | 0        | 2                           | StandardKit2 | -                |
| 222             | 127     | 0        | 9                           | Room Kit     | -                |
| 223             | 127     | 0        | 17                          | Rock Kit     | -                |
| 224             | 127     | 0        | 25                          | Electro Kit  | -                |
| 225             | 127     | 0        | 26                          | Analog Kit   | -                |
| 226             | 127     | 0        | 28                          | Dance Kit    | -                |
| 227             | 127     | 0        | 33                          | Jazz Kit     | -                |
| 228             | 127     | 0        | 41                          | Brush Kit    | -                |
| 229             | 127     | 0        | 49                          | Symphony Kit | -                |
| 230             | 127     | 0        | 81                          | Style Kit    | -                |
| 231             | 1 126 0 |          | 36                          | ArabicKit    | -                |
| 232             | 126 0   |          | 1                           | SFX Kit 1    | -                |
| 233             | 126     | 0        | 2                           | SFX Kit 2    | -                |

## **XG Voice List**

|                 | Bank | Select | MIDI                        |              | Number           |                 | Bank | Select | MIDI                        |              | Number           |                 | Bank | Select | MIDI                        |              | Number           |
|-----------------|------|--------|-----------------------------|--------------|------------------|-----------------|------|--------|-----------------------------|--------------|------------------|-----------------|------|--------|-----------------------------|--------------|------------------|
| Voice<br>Number | MSB  | LSB    | Program<br>Change<br>Number | Voice Name   | of Notes<br>Used | Voice<br>Number | MSB  | LSB    | Program<br>Change<br>Number | Voice Name   | of Notes<br>Used | Voice<br>Number | MSB  | LSB    | Program<br>Change<br>Number | Voice Name   | of Notes<br>Used |
| 234             | 0    | 0      | 1                           | Grand Piano  | 1                | 272             | 0    | 65     | 8                           | PierceClavi. | 2                | 310             | 0    | 37     | 18                          | Perc.Organ2  | 2                |
| 235             | 0    | 1      | 1                           | GrndPianoKSP | 1                | 273             | 0    | 0      | 9                           | Celesta      | 1                | 311             | 0    | 0      | 19                          | Rock Organ   | 1                |
| 236             | 0    | 18     | 1                           | MellowGrPno  | 1                | 274             | 0    | 0      | 10                          | Glockenspiel | 1                | 312             | 0    | 64     | 19                          | Rotary Organ | 2                |
| 237             | 0    | 40     | 1                           | PianoStrings | 2                | 275             | 0    | 0      | 11                          | Music Box    | 2                | 313             | 0    | 65     | 19                          | Slow Rotary  | 2                |
| 238             | 0    | 41     | 1                           | Dream        | 2                | 276             | 0    | 64     | 11                          | Orgel        | 2                | 314             | 0    | 66     | 19                          | Fast Rotary  | 2                |
| 239             | 0    | 0      | 2                           | Bright Piano | 1                | 277             | 0    | 0      | 12                          | Vibraphone   | 1                | 315             | 0    | 0      | 20                          | Church Organ | 2                |
| 240             | 0    | 1      | 2                           | BritePnoKSP  | 1                | 278             | 0    | 1      | 12                          | Vibes KSP    | 1                | 316             | 0    | 32     | 20                          | ChurchOrgan3 | 2                |
| 241             | 0    | 0      | 3                           | ElecGrandPno | 2                | 279             | 0    | 45     | 12                          | Hard Vibes   | 2                | 317             | 0    | 35     | 20                          | ChurchOrgan2 | 2                |
| 242             | 0    | 1      | 3                           | ElecGrPnoKSP | 2                | 280             | 0    | 0      | 13                          | Marimba      | 1                | 318             | 0    | 40     | 20                          | Notre Dame   | 2                |
| 243             | 0    | 32     | 3                           | Detuned CP80 | 2                | 281             | 0    | 1      | 13                          | Marimba KSP  | 1                | 319             | 0    | 64     | 20                          | Organ Flute  | 2                |
| 244             | 0    | 40     | 3                           | Layered CP 1 | 2                | 282             | 0    | 64     | 13                          | Sine Marimba | 2                | 320             | 0    | 65     | 20                          | Trem.OrganFl | 2                |
| 245             | 0    | 41     | 3                           | Layered CP 2 | 2                | 283             | 0    | 97     | 13                          | Balimba      | 2                | 321             | 0    | 0      | 21                          | Reed Organ   | 1                |
| 246             | 0    | 0      | 4                           | Honkytonk    | 2                | 284             | 0    | 98     | 13                          | Log Drums    | 2                | 322             | 0    | 40     | 21                          | Puff Organ   | 2                |
| 247             | 0    | 1      | 4                           | HonkytonkKSP | 2                | 285             | 0    | 0      | 14                          | Xylophone    | 1                | 323             | 0    | 0      | 22                          | Accordion    | 1                |
| 248             | 0    | 0      | 5                           | El.Piano 1   | 2                | 286             | 0    | 0      | 15                          | TubularBells | 1                | 324             | 0    | 32     | 22                          | Accord It    | 2                |
| 249             | 0    | 1      | 5                           | EI.Piano1KSP | 1                | 287             | 0    | 96     | 15                          | Church Bells | 2                | 325             | 0    | 0      | 23                          | Harmonica    | 1                |
| 250             | 0    | 18     | 5                           | Mellow EP 1  | 2                | 288             | 0    | 97     | 15                          | Carillon     | 2                | 326             | 0    | 32     | 23                          | Harmonica 2  | 2                |
| 251             | 0    | 32     | 5                           | Chorus EP 1  | 2                | 289             | 0    | 0      | 16                          | Dulcimer     | 1                | 327             | 0    | 0      | 24                          | Tango Accord | 1                |
| 252             | 0    | 40     | 5                           | HardEl.Piano | 2                | 290             | 0    | 35     | 16                          | Dulcimer 2   | 2                | 328             | 0    | 64     | 24                          | TangoAccord2 | 2                |
| 253             | 0    | 45     | 5                           | VXfade EI.P1 | 2                | 291             | 0    | 96     | 16                          | Cimbalom     | 2                | 329             | 0    | 0      | 25                          | Nylon Guitar | 1                |
| 254             | 0    | 64     | 5                           | 60sEl.Piano1 | 1                | 292             | 0    | 97     | 16                          | Santur       | 2                | 330             | 0    | 16     | 25                          | NylonGuitar2 | 1                |
| 255             | 0    | 0      | 6                           | El.Piano 2   | 2                | 293             | 0    | 0      | 17                          | DrawbarOrgan | 1                | 331             | 0    | 25     | 25                          | NylonGuitar3 | 2                |
| 256             | 0    | 1      | 6                           | EI.Piano2KSP | 1                | 294             | 0    | 32     | 17                          | DetDrawOrgan | 2                | 332             | 0    | 43     | 25                          | VelGtrHarmo  | 1                |
| 257             | 0    | 32     | 6                           | Chorus EP 2  | 2                | 295             | 0    | 33     | 17                          | 60sDrawOrg1  | 2                | 333             | 0    | 96     | 25                          | Ukulele      | 1                |
| 258             | 0    | 33     | 6                           | DX EP Hard   | 2                | 296             | 0    | 34     | 17                          | 60sDrawOrg2  | 2                | 334             | 0    | 0      | 26                          | Steel Guitar | 1                |
| 259             | 0    | 34     | 6                           | DX Legend    | 2                | 297             | 0    | 35     | 17                          | 70sDrawOrg1  | 2                | 335             | 0    | 16     | 26                          | SteelGuitar2 | 1                |
| 260             | 0    | 40     | 6                           | DX Phase EP  | 2                | 298             | 0    | 36     | 17                          | DrawbarOrg2  | 2                | 336             | 0    | 35     | 26                          | 12Str Guitar | 2                |
| 261             | 0    | 41     | 6                           | DX+AnalogEP  | 2                | 299             | 0    | 37     | 17                          | 60sDrawOrg3  | 2                | 337             | 0    | 40     | 26                          | Nylon&Steel  | 2                |
| 262             | 0    | 42     | 6                           | DX Koto EP   | 2                | 300             | 0    | 38     | 17                          | Even Bar Org | 2                | 338             | 0    | 41     | 26                          | Steel&Body   | 2                |
| 263             | 0    | 45     | 6                           | VXfade El.P1 | 2                | 301             | 0    | 40     | 17                          | 16+2'2/3 Org | 2                | 339             | 0    | 96     | 26                          | Mandolin     | 2                |
| 264             | 0    | 0      | 7                           | Harpsichord  | 1                | 302             | 0    | 64     | 17                          | Organ Bass   | 1                | 340             | 0    | 0      | 27                          | Jazz Guitar  | 1                |
| 265             | 0    | 1      | 7                           | Harpsi.KSP   | 1                | 303             | 0    | 65     | 17                          | 70sDrawOrg2  | 2                | 341             | 0    | 18     | 27                          | MellowGuitar | 1                |
| 266             | 0    | 25     | 7                           | Harpsichord2 | 2                | 304             | 0    | 66     | 17                          | Cheezy Organ | 2                | 342             | 0    | 32     | 27                          | Jazz Amp     | 2                |
| 267             | 0    | 35     | 7                           | Harpsichord3 | 2                | 305             | 0    | 67     | 17                          | DrawbarOrg3  | 2                | 343             | 0    | 0      | 28                          | Clean Guitar | 1                |
| 268             | 0    | 0      | 8                           | Clavi.       | 1                | 306             | 0    | 0      | 18                          | Perc.Organ   | 1                | 344             | 0    | 32     | 28                          | ChorusGuitar | 2                |
| 269             | 0    | 1      | 8                           | Clavi.KSP    | 1                | 307             | 0    | 24     | 18                          | 70sPercOrg1  | 2                | 345             | 0    | 0      | 29                          | Muted Guitar | 1                |
| 270             | 0    | 27     | 8                           | Clavi.Wah    | 2                | 308             | 0    | 32     | 18                          | DetPercOrgan | 2                | 346             | 0    | 40     | 29                          | FunkGuitar1  | 2                |
| 271             | 0    | 64     | 8                           | Pulse Clavi. | 1                | 309             | 0    | 33     | 18                          | Light Organ  | 2                | 347             | 0    | 41     | 29                          | MuteSteelGtr | 2                |

# Voice List

|                 | Bank | Select   | MIDI                        |                              |                            |                 | Bank | Select   | MIDI                        |                              |                            |                 | Bank | Select   | MIDI                        |                           |                            |
|-----------------|------|----------|-----------------------------|------------------------------|----------------------------|-----------------|------|----------|-----------------------------|------------------------------|----------------------------|-----------------|------|----------|-----------------------------|---------------------------|----------------------------|
| Voice<br>Number | MSB  | LSB      | Program<br>Change<br>Number | Voice Name                   | Number<br>of Notes<br>Used | Voice<br>Number | MSB  | LSB      | Program<br>Change<br>Number | Voice Name                   | Number<br>of Notes<br>Used | Voice<br>Number | MSB  | LSB      | Program<br>Change<br>Number | Voice Name                | Number<br>of Notes<br>Used |
| 348             | 0    | 43       | 29                          | FunkGuitar2                  | 1                          | 412             | 0    | 0        | 49                          | Strings 1                    | 1                          | 476             | 0    | 45       | 64                          | AnaVelBrass2              | 2                          |
| 349             | 0    | 45       | 29                          | Jazz Man                     | 2                          | 413             | 0    | 3        | 49                          | StereoStrngs                 | 2                          | 477             | 0    | 64       | 64                          | AnalogBrass2              | 2                          |
| 350             | 0    | 0        | 30                          | Overdriven                   | 1                          | 414             | 0    | 8        | 49                          | SlwAtkStrngs                 | 1                          | 478             | 0    | 0        | 65                          | Soprano Sax               | 1                          |
| 351             | 0    | 43       | 30                          | Guitar Pinch                 | 1                          | 415             | 0    | 24       | 49                          | Arco Strings                 | 2                          | 479             | 0    | 0        | 66                          | Alto Sax                  | 1                          |
| 352             | 0    | 0        | 31                          | Distortion                   | 1                          | 416             | 0    | 35       | 49                          | 60's Strings                 | 2                          | 480             | 0    | 40       | 66                          | Sax Section               | 2                          |
| 353             | 0    | 40<br>41 | 31                          | FeedbackGtr                  | 2                          | 417             | 0    | 40<br>41 | 49                          | Orchestra                    | 2                          | 481             | 0    | 43<br>0  | 66                          | HyperAltoSax<br>Tenor Sax | 1                          |
| 354<br>355      | 0    | 0        | 31<br>32                    | FeedbackGtr2<br>GtrHarmonics | 1                          | 418<br>419      | 0    | 41       | 49<br>49                    | Orchestra 2<br>TremOrchstra  | 2                          | 482<br>483      | 0    | 40       | 67<br>67                    | BreathyTenor              | 2                          |
| 356             | 0    | 65       | 32                          | GtrFeedback                  | 1                          | 420             | 0    | 45       | 49                          | Velo.Strings                 | 2                          | 484             | 0    | 41       | 67                          | SoftTenorSax              | 2                          |
| 357             | 0    | 66       | 32                          | GtrHarmonic2                 | 1                          | 421             | 0    | 0        | 50                          | Strings 2                    | 1                          | 485             | 0    | 64       | 67                          | Tenor Sax2                | 1                          |
| 358             | 0    | 0        | 33                          | AcousticBass                 | 1                          | 422             | 0    | 3        | 50                          | S.SlowStrngs                 | 2                          | 486             | 0    | 0        | 68                          | Baritone Sax              | 1                          |
| 359             | 0    | 40       | 33                          | Jazz Rhythm                  | 2                          | 423             | 0    | 8        | 50                          | LegatoStrngs                 | 2                          | 487             | 0    | 0        | 69                          | Oboe                      | 1                          |
| 360             | 0    | 45       | 33                          | VXUprghtBass                 | 2                          | 424             | 0    | 40       | 50                          | Warm Strings                 | 2                          | 488             | 0    | 0        | 70                          | English Horn              | 1                          |
| 361             | 0    | 0        | 34                          | Finger Bass                  | 1                          | 425             | 0    | 41       | 50                          | Kingdom                      | 2                          | 489             | 0    | 0        | 71                          | Bassoon                   | 1                          |
| 362             | 0    | 18       | 34                          | Finger Dark                  | 2                          | 426             | 0    | 64       | 50                          | 70's Strings                 | 1                          | 490             | 0    | 0        | 72                          | Clarinet                  | 1                          |
| 363             | 0    | 27       | 34                          | Flange Bass                  | 2                          | 427             | 0    | 65       | 50                          | Strings 3                    | 1                          | 491             | 0    | 0        | 73                          | Piccolo                   | 1                          |
| 364             | 0    | 40       | 34                          | Bass&DistEG                  | 2                          | 428             | 0    | 0        | 51                          | SynStrings1                  | 2                          | 492             | 0    | 0        | 74                          | Flute                     | 1                          |
| 365             | 0    | 43       | 34                          | Finger Slap                  | 1                          | 429             | 0    | 27       | 51                          | Reso Strings                 | 2                          | 493             | 0    | 0        | 75                          | Recorder                  | 1                          |
| 366             | 0    | 45       | 34                          | FingerBass2                  | 2                          | 430             | 0    | 64       | 51                          | SynStrings4                  | 2                          | 494             | 0    | 0        | 76                          | Pan Flute                 | 1                          |
| 367             | 0    | 65       | 34                          | Mod.Bass                     | 2                          | 431             | 0    | 65       | 51                          | SynStrings5                  | 2                          | 495             | 0    | 0        | 77                          | Blown Bottle              | 2                          |
| 368             | 0    | 0        | 35                          | Pick Bass                    | 1                          | 432             | 0    | 0        | 52                          | SynStrings2                  | 2                          | 496             | 0    | 0        | 78                          | Shakuhachi                | 1                          |
| 369             | 0    | 28<br>0  | 35<br>36                    | MutePickBass<br>FretlessBass | 1                          | 433<br>434      | 0    | 0        | 53<br>53                    | Choir Aahs                   | 1 2                        | 497             | 0    | 0        | 79<br>80                    | Whistle<br>Ocarina        | 1                          |
| 370<br>371      | 0    | 32       | 36                          | Fretless 2                   | 2                          | 434             | 0    | 16       | 53                          | Stereo Choir<br>Choir Aahs 2 | 2                          | 498<br>499      | 0    | 0        | 81                          | Square Lead               | 2                          |
| 372             | 0    | 33       | 36                          | Fretless 3                   | 2                          | 435             | 0    | 32       | 53                          | Mellow Choir                 | 2                          | 500             | 0    | 6        | 81                          | SquareLead2               | 1                          |
| 373             | 0    | 34       | 36                          | Fretless 4                   | 2                          | 430             | 0    | 40       | 53                          | ChoirStrings                 | 2                          | 500             | 0    | 8        | 81                          | LM Square                 | 2                          |
| 374             | 0    | 96       | 36                          | Syn.Fretless                 | 2                          | 438             | 0    | 0        | 54                          | Voice Oohs                   | 1                          | 502             | 0    | 18       | 81                          | Hollow                    | 1                          |
| 375             | 0    | 97       | 36                          | SmthFretless                 | 2                          | 439             | 0    | 0        | 55                          | Synth Voice                  | 1                          | 503             | 0    | 19       | 81                          | Shroud                    | 2                          |
| 376             | 0    | 0        | 37                          | Slap Bass 1                  | 1                          | 440             | 0    | 40       | 55                          | SynthVoice2                  | 2                          | 504             | 0    | 64       | 81                          | Mellow                    | 2                          |
| 377             | 0    | 27       | 37                          | ResonantSlap                 | 1                          | 441             | 0    | 41       | 55                          | Choral                       | 2                          | 505             | 0    | 65       | 81                          | Solo Sine                 | 2                          |
| 378             | 0    | 32       | 37                          | Punch Thumb                  | 2                          | 442             | 0    | 64       | 55                          | Analog Voice                 | 1                          | 506             | 0    | 66       | 81                          | Sine Lead                 | 1                          |
| 379             | 0    | 0        | 38                          | Slap Bass 2                  | 1                          | 443             | 0    | 0        | 56                          | OrchestraHit                 | 2                          | 507             | 0    | 0        | 82                          | SawtoothLead              | 2                          |
| 380             | 0    | 43       | 38                          | Velo.Sw.Slap                 | 1                          | 444             | 0    | 35       | 56                          | OrchestrHit2                 | 2                          | 508             | 0    | 6        | 82                          | SawtoothLd2               | 1                          |
| 381             | 0    | 0        | 39                          | Synth Bass 1                 | 1                          | 445             | 0    | 64       | 56                          | Impact                       | 2                          | 509             | 0    | 8        | 82                          | Thick Saw                 | 2                          |
| 382             | 0    | 18       | 39                          | SynBass1Dark                 | 1                          | 446             | 0    | 0        | 57                          | Trumpet                      | 1                          | 510             | 0    | 18       | 82                          | Dynamic Saw               | 1                          |
| 383             | 0    | 20       | 39                          | FastResoBass                 | 1                          | 447             | 0    | 16       | 57                          | Trumpet 2                    | 1                          | 511             | 0    | 19       | 82                          | Digital Saw               | 2                          |
| 384             | 0    | 24       | 39                          | Acid Bass                    | 1                          | 448             | 0    | 17       | 57                          | BriteTrumpet                 | 2                          | 512             | 0    | 20       | 82                          | Big Lead                  | 2                          |
| 385             | 0    | 35       | 39                          | Clavi Bass                   | 2                          | 449             | 0    | 32       | 57                          | Warm Trumpet                 | 2                          | 513             | 0    | 24       | 82                          | Heavy Synth               | 2                          |
| 386             | 0    | 40       | 39                          | Techno Bass                  | 2                          | 450             | 0    | 0        | 58                          | Trombone                     | 1                          | 514             | 0    | 25       | 82                          | Waspy Synth               | 2                          |
| 387             | 0    | 64<br>65 | 39<br>39                    | Orbiter                      | 2                          | 451<br>452      | 0    | 18<br>0  | 58<br>59                    | Trombone 2<br>Tuba           | 2                          | 515             | 0    | 40<br>41 | 82<br>82                    | Pulse Saw<br>Dr. Lead     | 2                          |
| 388<br>389      | 0    | 66       | 39                          | Square Bass<br>Rubber Bass   | 2                          | 452             | 0    | 16       | 59                          | Tuba 2                       | 1                          | 516<br>517      | 0    | 41       | 82                          | VelocityLead              | 2                          |
| 390             | 0    | 96       | 39                          | Hammer                       | 2                          | 453             | 0    | 0        | 60                          | MutedTrumpet                 | 1                          | 517             | 0    | 45<br>96 | 82                          | Seq.Analog                | 2                          |
| 391             | 0    | 0        | 40                          | Synth Bass 2                 | 2                          | 455             | 0    | 0        | 61                          | French Horn                  | 1                          | 519             | 0    | 0        | 83                          | CalliopeLead              | 2                          |
| 392             | 0    | 6        | 40                          | MellowSyBass                 | 1                          | 456             | 0    | 6        | 61                          | Fr.Horn Solo                 | 1                          | 520             | 0    | 65       | 83                          | Pure Pad                  | 2                          |
| 393             | 0    | 12       | 40                          | SequenceBass                 | 2                          | 457             | 0    | 32       | 61                          | FrenchHorn2                  | 2                          | 521             | 0    | 0        | 84                          | Chiff Lead                | 2                          |
| 394             | 0    | 18       | 40                          | ClickSynBass                 | 2                          | 458             | 0    | 37       | 61                          | HornOrchestr                 | 2                          | 522             | 0    | 64       | 84                          | Rubby                     | 2                          |
| 395             | 0    | 19       | 40                          | SynBass2Dark                 | 1                          | 459             | 0    | 0        | 62                          | BrassSection                 | 1                          | 523             | 0    | 0        | 85                          | Charang Lead              | 2                          |
| 396             | 0    | 32       | 40                          | SmoothSyBass                 | 2                          | 460             | 0    | 35       | 62                          | Tp&TbSection                 | 2                          | 524             | 0    | 64       | 85                          | DistortedLd               | 2                          |
| 397             | 0    | 40       | 40                          | ModulrSyBass                 | 2                          | 461             | 0    | 40       | 62                          | BrassSect2                   | 2                          | 525             | 0    | 65       | 85                          | Wire Lead                 | 2                          |
| 398             | 0    | 41       | 40                          | DX Bass                      | 2                          | 462             | 0    | 41       | 62                          | High Brass                   | 2                          | 526             | 0    | 0        | 86                          | Voice Lead                | 2                          |
| 399             | 0    | 64       | 40                          | X Wire Bass                  | 2                          | 463             | 0    | 42       | 62                          | Mellow Brass                 | 2                          | 527             | 0    | 24       | 86                          | Synth Aahs                | 2                          |
| 400             | 0    | 0        | 41                          | Violin                       | 1                          | 464             | 0    | 0        | 63                          | SynthBrass1                  | 2                          | 528             | 0    | 64       | 86                          | Vox Lead                  | 2                          |
| 401             | 0    | 8        | 41                          | SlwAtkViolin                 | 1                          | 465             | 0    | 12       | 63                          | Quack Brass                  | 2                          | 529             | 0    | 0        | 87                          | Fifths Lead               | 2                          |
| 402             | 0    | 0        | 42                          | Viola                        | 1                          | 466             | 0    | 20       | 63                          | ResoSynBrass                 | 2                          | 530             | 0    | 35       | 87                          | Big Five                  | 2                          |
| 403             | 0    | 0        | 43                          | Cello                        | 1                          | 467             | 0    | 24       | 63                          | Poly Brass                   | 2                          | 531             | 0    | 0        | 88                          | Bass & Lead               | 2                          |
| 404             | 0    | 0        | 44                          | Contrabass                   | 1                          | 468             | 0    | 27       | 63                          | SynthBrass3                  | 2                          | 532             | 0    | 16       | 88                          | Big & Low                 | 2                          |
| 405             | 0    | 0        | 45                          | Trem.Strings                 | 1                          | 469             | 0    | 32       | 63                          | Jump Brass                   | 2                          | 533             | 0    | 64       | 88                          | Fat & Perky               | 2                          |
| 406             | 0    | 8        | 45                          | SlwAtTremStr                 | 1                          | 470             | 0    | 45       | 63                          | AnaVelBrass1                 | 2                          | 534             | 0    | 65       | 88                          | Soft Whirl                | 2                          |
| 407             | 0    | 40       | 45                          | SuspenseStr                  | 2                          | 471             | 0    | 64       | 63                          | AnalogBrass1                 | 2                          | 535             | 0    | 0        | 89                          | New Age Pad               | 2                          |
| 408             | 0    | 0        | 46                          | PizzicatoStr                 | 1                          | 472             | 0    | 0        | 64                          | SynthBrass2                  | 1                          | 536             | 0    | 64       | 89                          | Fantasy                   | 2                          |
| 409             | 0    | 0        | 47                          | Orch.Harp                    | 1                          | 473             | 0    | 18       | 64                          | Soft Brass                   | 2                          | 537             | 0    | 0        | 90                          | Warm Pad                  | 2                          |
| 410<br>411      | 0    | 40<br>0  | 47<br>48                    | Yang Chin<br>Timpani         | 2                          | 474<br>475      | 0    | 40<br>41 | 64                          | SynthBrass4<br>Choir Brass   | 2                          | 538<br>539      | 0    | 16<br>17 | 90<br>90                    | Thick Pad<br>Soft Pad     | 2                          |
| 411             | U    | U        | 40                          | riinpani                     |                            | 4/5             | U    | 41       | 64                          | UNUI DIASS                   |                            | 559             | U    | 17       | 90                          |                           |                            |

|                 |     | Select   | MIDI                        |                          | Number           |
|-----------------|-----|----------|-----------------------------|--------------------------|------------------|
| Voice<br>Number | MSB | LSB      | Program<br>Change<br>Number | Voice Name               | of Notes<br>Used |
| 540             | 0   | 18       | 90                          | Sine Pad                 | 2                |
| 541             | 0   | 64       | 90                          | Horn Pad                 | 2                |
| 542             | 0   | 65       | 90                          | RotaryStrngs             | 2                |
| 543             | 0   | 0        | 91                          | PolySynthPad             | 2                |
| 544<br>545      | 0   | 64<br>65 | 91<br>91                    | Poly Pad 80<br>Click Pad | 2                |
| 546             | 0   | 66       | 91                          | Analog Pad               | 2                |
| 547             | 0   | 67       | 91                          | Square Pad               | 2                |
| 548             | 0   | 0        | 92                          | Choir Pad                | 2                |
| 549             | 0   | 64       | 92                          | Heaven                   | 2                |
| 550             | 0   | 66       | 92                          | Itopia                   | 2                |
| 551             | 0   | 67       | 92                          | CC Pad                   | 2                |
| 552             | 0   | 0        | 93                          | Bowed Pad                | 2                |
| 553             | 0   | 64       | 93                          | Glacier                  | 2                |
| 554             | 0   | 65       | 93                          | Glass Pad                | 2                |
| 555             | 0   | 0        | 94                          | Metallic Pad             | 2                |
| 556             | 0   | 64       | 94                          | Tine Pad                 | 2                |
| 557             | 0   | 65       | 94                          | Pan Pad                  | 2                |
| 558             | 0   | 0        | 95                          | Halo Pad                 | 2                |
| 559<br>560      | 0   | 20       | 96<br>96                    | Sweep Pad<br>Shwimmer    | 2                |
| 561             | 0   | 20       | 96                          | Converge                 | 2                |
| 562             | 0   | 64       | 96                          | Polar Pad                | 2                |
| 563             | 0   | 66       | 96                          | Celestial                | 2                |
| 564             | 0   | 0        | 97                          | Rain                     | 2                |
| 565             | 0   | 45       | 97                          | Clavi Pad                | 2                |
| 566             | 0   | 64       | 97                          | Harmo Rain               | 2                |
| 567             | 0   | 65       | 97                          | African Wind             | 2                |
| 568             | 0   | 66       | 97                          | Carib                    | 2                |
| 569             | 0   | 0        | 98                          | Sound Track              | 2                |
| 570             | 0   | 27       | 98                          | Prologue                 | 2                |
| 571             | 0   | 64       | 98                          | Ancestral                | 2                |
| 572             | 0   | 0        | 99                          | Crystal                  | 2                |
| 573<br>574      | 0   | 12<br>14 | 99<br>99                    | SynthDr.Comp<br>Popcorn  | 2                |
| 575             | 0   | 14       | 99                          | Tiny Bells               | 2                |
| 576             | 0   | 35       | 99                          | RoundGlocken             | 2                |
| 577             | 0   | 40       | 99                          | GlockenChime             | 2                |
| 578             | 0   | 41       | 99                          | Clear Bells              | 2                |
| 579             | 0   | 42       | 99                          | Chorus Bells             | 2                |
| 580             | 0   | 64       | 99                          | Synth Mallet             | 1                |
| 581             | 0   | 65       | 99                          | Soft Crystal             | 2                |
| 582             | 0   | 66       | 99                          | Loud Glocken             | 2                |
| 583             | 0   | 67       | 99                          | ChristmasBel             | 2                |
| 584             | 0   | 68       | 99                          | Vibe Bells               | 2                |
| 585             | 0   | 69       | 99                          | DigitalBells             | 2                |
| 586             | 0   | 70       | 99                          | Air Bells                | 2                |
| 587<br>588      | 0   | 71<br>72 | 99<br>99                    | Bell Harp<br>Gamelimba   | 2                |
| 589             | 0   | 0        | 100                         | Atmosphere               | 2                |
| 590             | 0   | 18       | 100                         | Warm Atmos.              | 2                |
| 591             | 0   | 19       | 100                         | HollwRelease             | 2                |
| 592             | 0   | 40       | 100                         | NylonElPiano             | 2                |
| 593             | 0   | 64       | 100                         | Nylon Harp               | 2                |
| 594             | 0   | 65       | 100                         | Harp Vox                 | 2                |
| 595             | 0   | 66       | 100                         | Atmos.Pad                | 2                |
| 596             | 0   | 67       | 100                         | Planet                   | 2                |
| 597             | 0   | 0        | 101                         | Brightness               | 2                |
| 598             | 0   | 64       | 101                         | FantasyBells             | 2                |
| 599             | 0   | 96       | 101                         | Smokey                   | 2                |
| 600             | 0   | 0        | 102                         | Goblins                  | 2                |
| 601             | 0   | 64       | 102                         | GoblinsSynth             | 2                |
| 602<br>603      | 0   | 65<br>66 | 102<br>102                  | Creeper<br>Ring Pad      | 2                |
| 003             | U   | 00       | 102                         | rang rau                 | 2                |

| Voice  | Dank | Select | MIDI<br>Program  |              | Number          |
|--------|------|--------|------------------|--------------|-----------------|
| Number | MSB  | LSB    | Change<br>Number | Voice Name   | of Note<br>Used |
| 604    | 0    | 67     | 102              | Ritual       | 2               |
| 605    | 0    | 68     | 102              | To Heaven    | 2               |
| 606    | 0    | 70     | 102              | Night        | 2               |
| 607    | 0    | 71     | 102              | Glisten      | 2               |
| 608    | 0    | 96     | 102              | Bell Choir   | 2               |
| 609    | 0    | 0      | 103              | Echoes       | 2               |
| 610    | 0    | 8      | 103              | Echoes2      | 2               |
| 611    | 0    | 14     | 103              | Echo Pan     | 2               |
| 612    | 0    | 64     | 103              | Echo Bells   | 2               |
| 613    | 0    | 65     | 103              | Big Pan      | 2               |
| 614    | 0    | 66     | 103              | Synth Piano  | 2               |
| 615    | 0    | 67     | 103              | Creation     | 2               |
| 616    | 0    | 68     | 103              | Star Dust    | 2               |
| 617    | 0    | 69     | 103              | Reso&Panning | 2               |
| 618    | 0    | 0      | 104              | Sci-Fi       | 2               |
| 619    | 0    | 64     | 104              | Starz        | 2               |
| 620    | 0    | 04     | 104              | Sitar        | 1               |
| 621    | 0    | 32     | 105              | DetunedSitar | 2               |
|        | -    | -      | 105              | Sitar 2      | 2               |
| 622    | 0    | 35     |                  |              |                 |
| 623    | 0    | 96     | 105              | Tambra       | 2               |
| 624    | 0    | 97     | 105              | Tamboura     | 2               |
| 625    | 0    | 0      | 106              | Banjo        | 1               |
| 626    | 0    | 28     | 106              | Muted Banjo  | 1               |
| 627    | 0    | 96     | 106              | Rabab        | 2               |
| 628    | 0    | 97     | 106              | Gopichant    | 2               |
| 629    | 0    | 98     | 106              | Oud          | 2               |
| 630    | 0    | 0      | 107              | Shamisen     | 1               |
| 631    | 0    | 0      | 108              | Koto         | 1               |
| 632    | 0    | 96     | 108              | Taisho-kin   | 2               |
| 633    | 0    | 97     | 108              | Kanoon       | 2               |
| 634    | 0    | 0      | 109              | Kalimba      | 1               |
| 635    | 0    | 0      | 110              | Bagpipe      | 2               |
| 636    | 0    | 0      | 111              | Fiddle       | 1               |
| 637    | 0    | 0      | 112              | Shanai       | 1               |
| 638    | 0    | 64     | 112              | Shanai2      | 1               |
| 639    | 0    | 96     | 112              | Pungi        | 1               |
| 640    | 0    | 97     | 112              | Hichiriki    | 2               |
| 641    | 0    | -      |                  | Tinkle Bell  | 2               |
| -      | -    | 0      | 113              |              | -               |
| 642    | 0    | 96     | 113              | Bonang       | 2               |
| 643    | 0    | 97     | 113              | Altair       | 2               |
| 644    | 0    | 98     | 113              | GamelanGongs | 2               |
| 645    | 0    | 99     | 113              | StereoGamlan | 2               |
| 646    | 0    | 100    | 113              | Rama Cymbal  | 2               |
| 647    | 0    | 101    | 113              | Asian Bells  | 2               |
| 648    | 0    | 0      | 114              | Agogo        | 1               |
| 649    | 0    | 0      | 115              | Steel Drums  | 1               |
| 650    | 0    | 97     | 115              | Glass Perc.  | 2               |
| 651    | 0    | 98     | 115              | Thai Bells   | 2               |
| 652    | 0    | 0      | 116              | Woodblock    | 1               |
| 653    | 0    | 96     | 116              | Castanets    | 1               |
| 654    | 0    | 0      | 117              | Taiko Drum   | 1               |
| 655    | 0    | 96     | 117              | Gran Cassa   | 1               |
| 656    | 0    | 0      | 118              | Melodic Tom  | 1               |
| 657    | 0    | 64     | 118              | MelodicTom2  | 1               |
| 658    | 0    | 65     | 118              | Real Tom     | 2               |
|        |      |        |                  |              |                 |
| 659    | 0    | 66     | 118              | Rock Tom     | 2               |
| 660    | 0    | 0      | 119              | Synth Drum   | 1               |
| 661    | 0    | 64     | 119              | Analog Tom   | 1               |
| 662    | 0    | 65     | 119              | ElectroPerc. | 2               |
| 663    | 0    | 0      | 120              | Rev.Cymbal   | 1               |
| 664    | 0    | 0      | 121              | GtrFretNoise | 1               |
| 665    | 0    | 0      | 122              | Breath Noise | 1               |
| 666    | 0    | 0      | 123              | Seashore     | 2               |
| 667    | 0    | 0      | 124              | Bird Tweet   | 2               |

| Voice  | Bank     | Select | MIDI                        |                           | Number           |
|--------|----------|--------|-----------------------------|---------------------------|------------------|
| Number | MSB      | LSB    | Program<br>Change<br>Number | Voice Name                | of Notes<br>Used |
| 668    | 0        | 0      | 125                         | TelephonRing              | 1                |
| 669    | 0        | 0      | 126                         | Helicopter                | 1                |
| 670    | 0        | 0      | 127                         | Applause                  | 1                |
| 671    | 0        | 0      | 128                         | Gunshot                   | 1                |
| 672    | 64       | 0      | 1                           | CuttingNoise              | 1                |
| 673    | 64       | 0      | 2                           | CuttingNoiz2              | 2                |
| 674    | 64       | 0      | 4                           | String Slap               | 1                |
| 675    | 64       | 0      | 17                          | FI.Key Click              | 1                |
| 676    | 64       | 0      | 33                          | Shower                    | 1                |
| 677    | 64       | 0      | 34                          | Thunder                   | 1                |
| 678    | 64       | 0      | 35                          | Wind                      | 1                |
| 679    | 64       | 0      | 36                          | Stream                    | 2                |
| 680    | 64       | 0      | 37                          | Bubble                    | 2                |
| 681    | 64       | 0      | 38                          | Feed                      | 2                |
| 682    | 64       | 0      | 49                          | Dog                       | 1                |
| 683    | 64       | 0      | 50                          | Horse                     | 1                |
| 684    | 64       | 0      | 51                          | Bird Tweet 2              | 1                |
| 685    | 64       | 0      | 55                          | Ghost                     | 2                |
| 686    | 64       | 0      | 56                          | Maou                      | 2                |
| 687    | 64       | 0      | 65                          | Phone Call                | 1                |
| 688    | 64       | 0      | 66                          | Door Squeak               | 1                |
| 689    | 64       | 0      | 67                          | Door Slam                 | 1                |
| 690    | 64       | 0      | 68                          | Scratch Cut               | 1                |
| 691    | 64       | 0      | 69                          | ScratchSplit              | 1                |
| 692    | 64       | 0      | 70                          | Wind Chime                | 1                |
| 693    | 64       | 0      | 71                          | TelphonRing2              | 1                |
| 694    | 64       | 0      | 81                          | CarEngineIgn              | 1                |
| 695    | 64       | 0      | 82                          | CarTiresSgel              | 1                |
| 696    | 64       | 0      | 83                          | Car Passing               | 1                |
| 697    | 64       | 0      | 84                          | Car Crash                 | 1                |
| 698    | 64       | 0      | 85                          | Siren                     | 2                |
| 699    | 64       | 0      | 86                          | Train                     | 1                |
| 700    | 64       | 0      | 87                          | Jet Plane                 | 2                |
| 700    | 64       | 0      | 88                          | Starship                  | 2                |
| 701    | 64       | 0      | 89                          | Burst                     | 2                |
| 702    | 64       | 0      | 90                          |                           | 2                |
| 703    | 64<br>64 | 0      | 90                          | RollrCoaster<br>Submarine | 2                |
| 704    | 64<br>64 | 0      | 91                          |                           | 1                |
|        | -        | -      | -                           | Laugh                     | 1                |
| 706    | 64       | 0      | 98                          | Scream                    | 1                |
| 707    | 64       | 0      | 99                          | Punch                     | 1                |
| 708    | 64       | 0      | 100                         | Heartbeat                 |                  |
| 709    | 64       | 0      | 101                         | FootSteps                 |                  |
| 710    | 64       | 0      | 113                         | Machine Gun               | 1                |
| 711    | 64       | 0      | 114                         | Laser Gun                 | 2                |
| 712    | 64       | 0      | 115                         | Explosion                 | 2                |
| 713    | 64       | 0      | 116                         | Firework                  | 2                |

# **Drum Kit List**

"<-----" indicates that the drum kit is the same as "Standard Kit1".</li>
Each percussion voice uses one note, whereas one marked (\_\_\_\_\_\_) = uses two notes.
The note numbers and note names printed on the keyboard are one octave higher than the MIDI note numbers and note names shown in the list. For example, the note number and note name, #36 and C1, on the keyboard correspond to the MIDI note number and note name, #24 and C0, shown in the list.

|                  |          | MSB         | 127                         | 127                                                                                                    | 127                | 127              | 127                  | 127                                    | 127                                    |
|------------------|----------|-------------|-----------------------------|----------------------------------------------------------------------------------------------------|--------------------|------------------|----------------------|----------------------------------------|----------------------------------------|
|                  |          | ( LSB       | 0                           | 0                                                                                                    | 0                  | 0                | 0                    | 0                                      | 0                                      |
|                  |          | Number      | 1                           | 2                                                                                                    | 9                  | 17               | 25                   | 26                                     | 28                                     |
|                  | Note #   | Note        | Standard Kit 1              | Standard Kit 2                                                                                                    | Room Kit           | Rock Kit         | Electro Kit          | Analog Kit                             | Dance Kit                              |
|                  | 13       | C#-1        | Surdo Mute                  | <                                                                                                    | <                  | <                | <                    | <                                      | <                                      |
|                  | 14       | D-1         | Surdo Open                  | <                                                                                                    | <                  | <                | <                    | <                                      | <                                      |
|                  | 15       | D#-1        | Hi Q                        | <                                                                                                    | <                  | <                | <                    | <                                      | <                                      |
|                  | 16       | E-1         | Whip Slap                   | <                                                                                                    | <                  | <                | <                    | <                                      | <                                      |
|                  | 17<br>18 | F-1<br>F#-1 | Scratch H                   | <                                                                                                    | <                  | <                | <                    | <                                      | < <u> </u>                             |
|                  | 10       | G-1         | Scratch L                   | ×                                                                                                    | <<br><             | <<br><           | <<br><               | < <u> </u>                             | <<br><                                 |
|                  | 20       | G#-1        | Finger Snap<br>Click Noise  | , l                                                                                                    | <                  | < <u>~</u>       | <                    | <                                      | ₹ <u> </u>                             |
|                  | 20       | A-1         | Metronome Click             | <                                                                                                    | <                  | < <u> </u>       | <                    | <                                      | ₹ <u></u>                              |
|                  | 22       | A#-1        | Metronome Bell              | -                                                                                                    | < <u> </u>         | < <u> </u>       | < <u> </u>           | < <u> </u>                             | <                                      |
|                  | 23       | B-1         | Seq Click L                 | ~                                                                                                    | <                  | < <u> </u>       | <                    | <                                      | < <u> </u>                             |
| 24               | 24       | CO          | Seq Click H                 | < <u> </u>                                                                                                    | <                  | <                | <                    | <                                      | <                                      |
| C1<br>C#1        | 25       | C#0         | Brush Tap                   | <                                                                                                    | <                  | <                | <                    | <                                      | <                                      |
| D1               | 26       | D0          | Brush Swirl                 | ,                                                                                                    | <                  | <                | <                    | <                                      | <                                      |
| D#1              | 27       | D#0         | Brush Slap                  | ,                                                                                                    | <                  | <                | <                    | <                                      | <                                      |
| E1               | 28       | E0          | Brush Tap Swirl             | <                                                                                                    | <                  | <                | Reverse Cymbal       | Reverse Cymbal                         | Reverse Cymbal                         |
| -1               | 29       | F0          | Snare Roll                  | <                                                                                                    | <                  | <                | <                    | <                                      | < í                                    |
| F#1              | 30       | F#0         | Castanet                    | <                                                                                                    | <                  | <                | Hi Q 2               | Hi Q 2                                 | Hi Q 2                                 |
| G1               | 31       | G0          | Snare Soft                  | Snare Soft 2                                                                                                    | <                  | Snare Noisy      | Snare Snappy Electro | Snare Noisy 4                          | Snare Techno                           |
| G#1              | 32       | G#0         | Sticks                      | < <u> </u>                                                                                                    | <                  | <                | <                    | <                                      | <                                      |
| A1               | 33       | A0          | Kick Soft                   | <ul> <li>Image: A set of the set of the</li></ul> | <                  | <                | Kick 3               | Kick 3                                 | Kick Techno Q                          |
| A#1              | 34       | A#0         | Open Rim Shot               | Open Rim Shot H Short                                                                                                    | <                  | <                | <                    | <                                      | Rim Gate                               |
| 31               | 35       | B0          | Kick Tight                  | < <u> </u>                                                                                                    | <                  | Kick 2           | Kick Gate            | Kick Analog Short                      | Kick Techno L                          |
| 22               | 36       | C1          | Kick                        | Kick Short                                                                                                    | <                  | Kick Gate        | Kick Gate Heavy      | Kick Analog                            | Kick Techno 2                          |
| C#2              | 37       | C#1         | Side Stick                  | Side Stick Light                                                                                                    | <                  | <                | <                    | Side Stick Analog                      | Side Stick Analog                      |
| D2               | 38       | D1          | Snare                       | Snare Short                                                                                                    | Snare Snappy       | Snare Rock       | Snare Noisy 2        | Snare Analog                           | Snare Clap                             |
| D#2              | 39       | D#1         | Hand Clap                   | <                                                                                                    | <                  | <                | <                    | <                                      | <                                      |
|                  | 40       | E1          | Snare Tight                 | Snare Tight H                                                                                                    | Snare Tight Snappy | Snare Rock Tight | Snare Noisy 3        | Snare Analog 2                         | Snare Dry                              |
| -2               | 41       | F1          | Floor Tom L                 | <                                                                                                    | Tom Room 1         | Tom Rock 1       | Tom Electro 1        | Tom Analog 1                           | Tom Analog 1                           |
| <b>F#2</b>       | 42       | F#1         | Hi-Hat Closed               | <                                                                                                    | <                  | <                | <                    | Hi-Hat Closed Analog                   | Hi-Hat Closed 3                        |
| G2<br>G#2        | 43       | G1<br>G#1   | Floor Tom H<br>Hi-Hat Pedal | <                                                                                                    | Tom Room 2         | Tom Rock 2       | Tom Electro 2        | Tom Analog 2                           | Tom Analog 2<br>Hi-Hat Closed Analog 3 |
| 42<br>42         | 44       | A1          | Low Tom                     | <pre></pre>                                                                                                    | <<br>Tom Room 3    | <<br>Tom Rock 3  | <<br>Tom Electro 3   | Hi-Hat Closed Analog 2<br>Tom Analog 3 | Tom Analog 3                           |
| A#2              | 45       | A1<br>A#1   | Hi-Hat Open                 | ~                                                                                                    | <                  | <                | <                    | Hi-Hat Open Analog                     | Hi-Hat Open 3                          |
| 32               | 40       | B1          | Mid Tom L                   | ~                                                                                                    | Tom Room 4         | Tom Rock 4       | Tom Electro 4        | Tom Analog 4                           | Tom Analog 4                           |
|                  | 47       | C2          | Mid Tom H                   | <pre></pre>                                                                                                    | Tom Room 5         | Tom Rock 5       | Tom Electro 5        | Tom Analog 5                           | Tom Analog 5                           |
| C#3              | 49       | C#2         | Crash Cymbal 1              | ~                                                                                                    | <                  | <                | <                    | Crash Analog                           | Crash Analog                           |
| 03               | 50       | D2          | High Tom                    | <                                                                                                    | Tom Room 6         | Tom Rock 6       | Tom Electro 6        | Tom Analog 6                           | Tom Analog 6                           |
| D#3              | 51       | D#2         | Ride Cymbal 1               | <                                                                                                    | <                  | <                | <                    | <                                      | <                                      |
| 3                | 52       | E2          | Chinese Cymbal              | < <u> </u>                                                                                                    | <                  | <                | <                    | <                                      | <                                      |
| -3               | 53       | F2          | Ride Cymbal Cup             | ,                                                                                                    | <                  | <                | <                    | <                                      | <                                      |
| F#3              | 54       | F#2         | Tambourine                  | <                                                                                                    | <                  | <                | <                    | <                                      | <                                      |
| G3               | 55       | G2          | Splash Cymbal               | <                                                                                                    | <                  | <                | <                    | <                                      | <                                      |
| G#3              | 56       | G#2         | Cowbell                     | Ļ                                                                                                    | <                  | <                | <                    | Cowbell Analog                         | Cowbell Analog                         |
| 43               | 57       | A2          | Crash Cymbal 2              | <                                                                                                    | <                  | <                | <                    | <                                      | <                                      |
| A#3              | 58       | A#2         | Vibraslap                   | <                                                                                                    | <                  | <                | <                    | <                                      | <                                      |
| 33               | 59       | B2          | Ride Cymbal 2               | <                                                                                                    | <                  | <                | <                    | <                                      | <                                      |
| C4               | 60       | C3          | Bongo H                     | <                                                                                                    | <                  | <                | <                    | <                                      | <                                      |
| C#4              | 61       | C#3         | Bongo L                     | <                                                                                                    | <                  | <                | <                    | <                                      | < <u> </u>                             |
| D4               | 62       | D3          | Conga H Mute                | <                                                                                                    | <                  | <                | <                    | Conga Analog H                         | Conga Analog H                         |
| D#4              | 63       | D#3         | Conga H Open                | <                                                                                                    | <                  | <                | <                    | Conga Analog M                         | Conga Analog M                         |
|                  | 64       | E3          | Conga L                     | <                                                                                                    | <                  | <                | <                    | Conga Analog L                         | Conga Analog L                         |
| F#4              | 65       | F3<br>F#3   | Timbale H                   | <                                                                                                    | <                  | <                | <                    | <                                      | <                                      |
| <b>F#4</b><br>G4 | 66<br>67 | G3          | Timbale L<br>Agogo H        | <                                                                                                    | <<br><             | <<br><           | <                    | < <u> </u>                             | <<br><                                 |
| G#4              | 68       | G#3         | Agogo L                     | <                                                                                                    | <                  | < <u>~</u>       | <<br><               | <                                      | ₹ <u> </u>                             |
| 44<br>4          | 69       | A3          | Cabasa                      | <pre>v</pre>                                                                                                    | <                  | < <u>~</u>       | <                    | <                                      | ₹ <u> </u>                             |
| A#4              | 70       | A3<br>A#3   | Maracas                     | v l                                                                                                    | < <u> </u>         | <                | <                    | Maracas 2                              | Maracas 2                              |
| 34               | 70       | B3          | Samba Whistle H             | -                                                                                                    | < <u> </u>         | < <u> </u>       | < <u> </u>           | <                                      | <                                      |
| ~5               | 72       | C4          | Samba Whistle L             | <pre></pre>                                                                                                    | < <u> </u>         | < <u> </u>       | < <u> </u>           | < <u> </u>                             | < <u> </u>                             |
| C5<br>C#5        | 73       | C#4         | Guiro Short                 | <                                                                                                    | <                  | <                | <                    | <                                      | <                                      |
| 25               | 74       | D4          | Guiro Long                  | ~                                                                                                    | <                  | <                | <                    | <                                      | <                                      |
| D#5              | 75       | D#4         | Claves                      | < <u> </u>                                                                                                    | <                  | <                | <                    | Claves 2                               | Claves 2                               |
| 5                | 76       | E4          | Wood Block H                | < <u> </u>                                                                                                    | <                  | <                | <                    | <                                      | <                                      |
| -5               | 77       | F4          | Wood Block L                | <                                                                                                    | <                  | <                | <                    | <                                      | <                                      |
| F#5              | 78       | F#4         | Cuica Mute                  | Ļ                                                                                                    | <                  | <                | Scratch H 2          | Scratch H 2                            | Scratch H 2                            |
| G5               | 79       | G4          | Cuica Open                  | <                                                                                                    | <                  | <                | Scratch L 2          | Scratch L 2                            | Scratch L 2                            |
| G#5              | 80       | G#4         | Triangle Mute               | < <u> </u>                                                                                                    | <                  | <                | <                    | <                                      | <                                      |
| 45               | 81       | A4          | Triangle Open               | Ļ                                                                                                    | <                  | <                | <                    | <                                      | <                                      |
| A#5              | 82       | A#4         | Shaker                      | Ļ                                                                                                    | <                  | <                | <                    | <                                      | <                                      |
| 35               | 83       | B4          | Jingle Bells                | <<br>                                                                                                    | <                  | <                | <                    | <                                      | <                                      |
| C6               | 84       | C5          | Bell Tree                   | <                                                                                                    | <                  | <                | <                    | <                                      | <                                      |
|                  | 85       | C#5         |                             |                                                                                                    |                    |                  |                      |                                        |                                        |
|                  | 86       | D5          |                             |                                                                                                    |                    |                  |                      |                                        |                                        |
|                  | 87       | D#5         |                             |                                                                                                    |                    |                  |                      |                                        |                                        |
|                  | 88       | E5          |                             |                                                                                                    |                    |                  |                      |                                        |                                        |
|                  | 89       | F5          |                             |                                                                                                    |                    |                  |                      |                                        |                                        |
|                  | 90       | F#5         |                             |                                                                                                    |                    |                  |                      |                                        |                                        |
|                  | 91       | G5          |                             | 1                                                                                                    | 1                  |                  |                      | 1                                      | l                                      |

|           | Bank             |                    | 127              | 127                 | 127                 | 127                                 | 126                     | 126             | 126                 |
|-----------|------------------|--------------------|------------------|---------------------|---------------------|-------------------------------------|-------------------------|-----------------|---------------------|
|           | Bank             |                    | 0                | 0                   | 0                   | 0                                   | 0                       | 0               | 0                   |
|           | Prgram<br>Note # | Number<br>Note     | 33<br>Jazz Kit   | 41<br>Brush Kit     | 49<br>Symphony Kit  | 81<br>Style Kit                     | 36<br>Arabic Kit        | 1<br>SFX Kit 1  | 2<br>SFX Kit 2      |
|           | 13               | C#-1               | <                | <                   |                     | <                                   |                         | JI A RICI       | 51 X Kit 2          |
|           | 14               | D-1                | <                | <                   | <                   | <                                   |                         |                 |                     |
|           | 15               | D#-1               | <                | <                   | <                   | <                                   |                         |                 |                     |
|           | 16               | E-1                | <                | <                   | <                   | <                                   |                         |                 |                     |
|           | 17               | F-1                | <                | <                   | <                   | <                                   |                         |                 |                     |
|           | 18               | <u>F#-1</u>        | <                | <                   | <                   | <                                   |                         |                 |                     |
|           | 19               | G-1                | <                | <                   | <                   | <                                   |                         |                 |                     |
|           | 20               | <u>G#-1</u><br>A-1 | <                | <                   | <                   | <<br><                              |                         |                 |                     |
|           | 21<br>22         | A-1<br>A#-1        | <<br><           | <<br><              | <<br><              | <                                   |                         |                 |                     |
|           | 23               | B-1                | <                | < <u> </u>          | <                   | ~                                   |                         |                 |                     |
| C1        | 24               | C0                 | <                | <                   | <                   | <                                   | Nakarazan Dom           |                 |                     |
| C#1       | 25               | C#0                | <                | <                   | <                   | Brush Tap Style                     | Cabasa                  |                 |                     |
| D1        | 26               | D0                 | <                | <                   | <                   | Brush Swirl Style                   | Nakarazan Edge          |                 |                     |
| D#1       | 27               | D#0                | <                | <                   | <                   | Brush Slap Style                    | Hager Dom               |                 |                     |
| E1        | 28               | E0                 | <                | <                   | <                   | Brush Tap Swirl Style               | Hager Edge              |                 |                     |
| F1        | 29               | FO                 | <                | <                   | <                   | <                                   | Bongo H                 |                 |                     |
| F#1       | 30               | F#0                | <                | <                   | <                   | <                                   | Bongo L                 |                 |                     |
| G1<br>G#1 | 31               | G0<br>G#0          | Snare Jazz H     | Brush Slap 2        | <<br><              | Snare Soft Style                    | Conga H Mute            |                 |                     |
| A1        | 32<br>33         | A0                 | <<br><           | <<br><              | <<br>Kick Soft 2    | <<br>Kick Soft Style                | Conga H Open<br>Conga L |                 |                     |
| A1<br>    | 33               | A0<br>A#0          | <                | Open Rim Shot Light |                     | Open Rim Shot Style                 | Zagrouda H              |                 |                     |
| B1        | 35               | B0                 | < <u> </u>       |                     | Gran Cassa          | Kick Tight Style                    | Zagrouda L              |                 |                     |
| C2        | 36               | C1                 | Kick Jazz        | Kick Jazz           | Gran Cassa Mute     | Kick Style                          | Kick Soft               | Cutting Noise   | Phone Call          |
| C2<br>C#2 | 37               | C#1                | Side Stick Light | Side Stick Light    | <                   | Side Stick Style                    | Side Stick              | Cutting Noise 2 | Door Squeak         |
| D2        | 38               | D1                 | Snare Jazz L     | Brush Slap 3        | Band Snare          | Snare Style                         | Snare Soft              |                 | Door Slam           |
| D#2       | 39               | D#1                | <                | <                   | <                   | < Î                                 | Arabic Hand Clap        | String Slap     | Scratch Cut         |
| E2        | 40               | E1                 | Snare Jazz M     | Brush Tap 2         | Band Snare 2        | Snare Tight Style                   | Snare                   |                 | Scratch H 3         |
| F2        | 41               | F1                 | <                | Tom Brush 1         | <                   | Floor Tom L Style                   | Floor Tom L             |                 | Wind Chime          |
| F#2       | 42               | F#1                | <                | <                   | <                   | Hi-Hat Closed Style                 | Hi-Hat Closed           |                 | Telephone Ring 2    |
| G2<br>G#2 | 43<br>44         | G1<br>G#1          | <<br><           | Tom Brush 2         | <<br><              | Floor Tom H Style                   | Floor Tom H             |                 |                     |
| 6#2<br>A2 | 44               | A1                 | <                | Tom Brush 3         | <                   | Hi-Hat Pedal Style<br>Low Tom Style | Hi-Hat Pedal<br>Low Tom |                 |                     |
| A#2       | 46               | A#1                | < <u> </u>       | <                   | < <u> </u>          | Hi-Hat Open Style                   | Hi-Hat Open             |                 |                     |
| B2        | 47               | B1                 | <                | Tom Brush 4         | <                   | Mid Tom L Style                     | Mid Tom L               |                 |                     |
| C3        | 48               | C2                 | <                | Tom Brush 5         | <                   | Mid Tom H Style                     | Mid Tom H               |                 |                     |
| C#3       | 49               | C#2                | <                | <                   | Hand Cymbal         | Crash Cymbal 1 Style                | Crash Cymbal 1          |                 |                     |
| D3        | 50               | D2                 | <                | Tom Brush 6         | <                   | High Tom Style                      | High Tom                |                 |                     |
| D#3       | 51               | D#2                | <                | <                   | Hand Cymbal Short   | Ride Cymbal 1 Style                 | Ride Cymbal 1           |                 |                     |
| E3        | 52               | E2                 | <                | <                   | <                   | Chinese Cymbal Style                | Crash Cymbal 2          | Flute Key Click | Car Engine Ignition |
| F3        | 53               | F2                 | <                | <                   | <                   | Ride Cymbal Cup Style               | Duhulla Dom             |                 | Car Tires Squeal    |
| F#3       | 54               | F#2                | <                | <                   | <                   | <                                   | Tambourine              |                 | Car Passing         |
| G3<br>G#3 | 55<br>56         | G2<br>G#2          | <                | <<br><              | <<br><              | Splash Cymbal Style                 | Duhulla Tak<br>Cowbell  |                 | Car Crash<br>Siren  |
| A3        | 57               | A2                 | <                | <                   | Hand Cymbal 2       | Crash Cymbal 2 Style                | Duhulla Sak             |                 | Train               |
| A#3       | 58               | A#2                | <                | < <u> </u>          |                     |                                     | Claves                  |                 | Jet Plane           |
| B3        | 59               | B2                 | <                | <                   | Hand Cymbal 2 Short | Ride Cymbal 2 Style                 | Doff Dom                |                 | Starship            |
| C4        | 60               | C3                 | <                | <                   | <                   | <                                   | Katem Dom               |                 | Burst               |
| C#4       | 61               | C#3                | <                | <                   | <                   | <                                   | Katem Tak               |                 | Roller Coaster      |
| D4        | 62               | D3                 | <                | <                   | <                   | <                                   | Katem Sak               |                 | Submarine           |
| E4        | 63               | D#3                | <                | <                   | <                   | <                                   | Katem Tak               |                 |                     |
|           | 64               | E3                 | <                | <                   | <                   | <                                   | Doff Tak                |                 |                     |
| F4        | 65               | F3                 | <                | <                   | <                   | <                                   | Tabla Dom               |                 |                     |
| F#4       | 66<br>67         | F#3<br>G3          | <                | <                   | <                   | <<br><                              | Tabla Tak1<br>Tabla Tik |                 |                     |
| G4<br>G#4 | 68               | G#3                | <<br><           | <<br><              | <<br><              | <                                   | Tabla Tak2              | Shower          | Laugh               |
| A4        | 69               | A3                 | <                | <                   | <                   | < <u></u>                           | Tabla Sak               | Thunder         | Scream              |
| A#4       | 70               | A#3                | <                | <                   | <                   | ~—-                                 | Tabla Roll of Edge      | Wind            | Punch               |
| B4        | 71               | B3                 | <                | <                   | <                   | <                                   | Tabla Flam              | Stream          | Heart Beat          |
| C5        | 72               | C4                 | <                | <                   | <                   | <                                   | Sagat 1                 | Bubble          | Foot Steps          |
| C#5       | 73               | C#4                | <                | <                   | <                   | <                                   | Tabel Dom               | Feed            |                     |
| D5        | 74               | D4                 | <                | <                   | <                   | <                                   | Sagat 3                 |                 |                     |
| E5 D#5    | 75               | D#4                | <                | <                   | <                   | <                                   | Tabel Tak               |                 |                     |
|           | 76               | E4                 | <                | <                   | <                   | < <u> </u>                          | Sagat 2                 |                 |                     |
| F5<br>F#5 | 77<br>78         | F4<br>F#4          | <<br><           | < <u> </u>          | <<br><              | <<br><                              | Rik Dom<br>Rik Tak 2    |                 |                     |
| G5        | 78               | <br>G4             | <                | <                   | <<br><              | <<br><                              | Rik Finger 1            |                 |                     |
| G5<br>G#5 | 80               | <br>G#4            | <                | <u>₹</u>            | <                   | <                                   | Rik Tak 1               |                 |                     |
| A5        | 81               | A4                 | <                | <                   | <                   | <                                   | Rik Finger 2            |                 |                     |
| A#5       | 82               | A#4                | <                | <                   | <                   | <                                   | Rik Brass Tremolo       |                 |                     |
| B5        | 83               | B4                 | <                | <                   | <                   | <                                   | Rik Sak                 |                 |                     |
| C6        | 84               | C5                 | <                | <                   | <                   | <                                   | Rik Tik                 | Dog             | Machine Gun         |
|           | 85               | C#5                |                  |                     |                     |                                     |                         | Horse           | Laser Gun           |
|           | 86               | D5                 |                  |                     |                     |                                     |                         | Bird Tweet 2    | Explosion           |
|           | 87               | D#5                |                  |                     |                     |                                     |                         |                 | Firework            |
|           | 88               | E5                 |                  |                     |                     |                                     |                         |                 |                     |
|           | 89<br>90         | F5<br>F#5          |                  |                     |                     |                                     |                         | Ghost           |                     |
|           | 90<br>91         | G5                 |                  |                     |                     |                                     |                         | Maou            |                     |
|           | 31               | 00                 | 1                | 1                   |                     |                                     | L                       | Mau             | 1                   |

# **Style List**

| Style<br>Number | Style Name                    |
|-----------------|-------------------------------|
|                 | 8 Beat                        |
| 1               | 8 Beat 1                      |
| 2               | 8 Beat 2                      |
| 3               | 8 Beat 3                      |
| 4<br>5          | 8 Beat Adria<br>8 Beat Party  |
| 6               | 8 Beat Rock                   |
| 7               | Root Rock                     |
| 8               | Hard Rock                     |
|                 | 16 Beat                       |
| 9               | 16 Beat Pop                   |
| 10              | Guitar Pop                    |
| 11              | Kool Shuffle                  |
| 12              | Pop Shuffle                   |
| 13              | Jazz Rock                     |
| 14              | Ballad                        |
| 14<br>15        | 16 Beat Ballad<br>Slow & Easy |
| 16              | Love Song                     |
| 10              | Organ Ballad                  |
| 18              | Analog Ballad                 |
| 19              | 6/8 Slow Rock                 |
| 20              | Modern 6/8                    |
| 21              | Acoustic Ballad               |
|                 | Dance                         |
| 22              | House                         |
| 23              | Eurobeat                      |
| 24              | Euro House                    |
| 25              | Trance                        |
| 26<br>27        | Clubdance<br>Techno           |
| 27              | Hip Hop                       |
| 20              | Trip Hop                      |
| 30              | Groundbeat                    |
|                 | Disco                         |
| 31              | Saturday Night                |
| 32              | 70's Disco                    |
| 33              | Disco Chocolate               |
| 34              | Disco Hands                   |
| 35              | Disco Funk                    |
| 36              | Disco Fox                     |
| 37              | Disco Party Swing & Jazz      |
| 38              | Big Band 1                    |
| 39              | Big Band 2                    |
| 40              | Big Band 3                    |
| 41              | Swing                         |
| 42              | Swingfox                      |
| 43              | Shuffle                       |
| 44              | Acoustic Jazz                 |
| 45              | Jazz Ballad                   |
| 46              | Dixieland                     |
| 47              |                               |
| 47              | Soul Shuffle                  |
| 48<br>49        | Cat Groove<br>Gospel Brothers |
| 49<br>50        | Gospel Sisters                |
| 51              | Boogie Woogie                 |
| 52              | Croco Twist                   |
| 53              | Rock & Roll                   |
| 54              | 60's Rock & Roll              |
| 55              | Soul                          |
| 56              | Rock Shuffle                  |
| 57              | Motown Soul                   |
| 58              | 6/8 Blues                     |

| Style<br>Number          | Style Name                                          |  |
|--------------------------|-----------------------------------------------------|--|
| 1                        | Country                                             |  |
| 59                       | Country Rock                                        |  |
| 60                       | Country 2/4                                         |  |
| 61                       | Country 8 Beat                                      |  |
| 62                       | Country Pop                                         |  |
| 63                       | Country Swing                                       |  |
| 64                       | Country Shuffle                                     |  |
| 65                       | Country Ballad                                      |  |
| 66                       | Country Waltz                                       |  |
| 67                       | Bluegrass                                           |  |
| 68                       | Hoedown                                             |  |
|                          | Latin                                               |  |
| 69                       | Latin Pop                                           |  |
| 70                       | Samba City                                          |  |
| 71                       | Bossa Nova                                          |  |
| 72                       | Guitar Bossa                                        |  |
| 73                       | Mambo                                               |  |
| 74                       | Salsa                                               |  |
| 75                       | Beguine                                             |  |
| 76                       | Gypsy Rumba                                         |  |
| 76                       | Pop Rumba                                           |  |
| 78                       | •                                                   |  |
| -                        | Happy Reggae                                        |  |
| 79                       | Disco Latin                                         |  |
| 80                       | March & Waltz                                       |  |
| 80                       | US March                                            |  |
| 81                       | German March                                        |  |
| 82                       | 6/8 March                                           |  |
| 83                       | Polka Oberkrainer                                   |  |
| 84                       | Waltz Oberkrainer                                   |  |
| 85                       | Polka Pop                                           |  |
| 86                       | Tarantella                                          |  |
| 87                       | Reel                                                |  |
| 88                       | Musette                                             |  |
| 89                       | Jazz Waltz                                          |  |
| 90                       | Christmas 3/4                                       |  |
| 91                       | Slow Waltz                                          |  |
|                          | Ballroom                                            |  |
| 92                       | Vienna Waltz                                        |  |
| 93                       | English Waltz                                       |  |
| 94                       | Slowfox                                             |  |
| 95                       | Quickstep                                           |  |
| 96                       | Foxtrot                                             |  |
| 97                       | Tango                                               |  |
| 98                       | Samba                                               |  |
| 99                       | Rumba                                               |  |
| 100                      | Cha Cha Cha                                         |  |
| 100                      | Pasodoble                                           |  |
| 101                      | Jive                                                |  |
| 102                      | Pianist                                             |  |
| 102                      |                                                     |  |
| 103                      | 3                                                   |  |
| 104                      | P_Stride                                            |  |
| 105                      | P_Boogie                                            |  |
|                          | P_Ballad                                            |  |
| 106                      | D Dioneman                                          |  |
| 107                      | P_Pianoman                                          |  |
| 107<br>108               | P_March                                             |  |
| 107                      |                                                     |  |
| 107<br>108               | P_March                                             |  |
| 107<br>108<br>109        | P_March<br>P_6/8 March<br>P_Ragtime<br>P_Jazz Waltz |  |
| 107<br>108<br>109<br>110 | P_March<br>P_6/8 March<br>P_Ragtime                 |  |

# Music Database List

| MDB<br>Number | Song Name                    |
|---------------|------------------------------|
| Number        | POP HITS                     |
| 1             | Alive Fever                  |
| 2             | Alive Synth                  |
| 3             | Croco Rock                   |
| 4             | D.Survival                   |
| 5             | EasySunday1                  |
| 6             | EasySunday2<br>GoingMyWay 1  |
| 8             | GoingMyWay 2                 |
| 9             | Hurry Luv                    |
| 10            | l'm Torn                     |
| 11            | Imagination                  |
| 12            | Just Called                  |
| 13<br>14      | Just the way                 |
| 14            | Love is Deep<br>Music Thanks |
| 16            | Nikita Trp.                  |
| 17            | Paradise Day                 |
| 18            | Proud Guitar                 |
| 19            | Sailing Sax                  |
| 20<br>21      | SeptemberPop<br>Sultan Swing |
| 21            | Sweet Lord                   |
| 23            | TitanicHeart                 |
| 24            | WatchGirls1                  |
| 25            | WatchGirls2                  |
| 26            | WaterlooShfl                 |
| 27            | Whiter Shade                 |
| 28            | YesterGuitar<br>SWING & JAZZ |
| 29            | Days of Sax                  |
| 30            | Honey Taste                  |
| 31            | Lost Heart                   |
| 32            | MistyGeorgia                 |
| 33            | Moon Jazz                    |
| 34<br>35      | Moonlight 1<br>Moonlight 2   |
| 36            | New York 1                   |
| 37            | New York 2                   |
| 38            | New York 3                   |
| 39            | PantherSwing                 |
| 40<br>41      | Patrol Brass<br>Patrol Sax   |
| 42            | PetiteClari.                 |
| 43            | Ragtime Band                 |
| 44            | RedRoseSwing                 |
| 45            | Saints March                 |
| 46            | Satin Woodw.                 |
| 47            | Sax The Mood<br>Shear Jazz   |
| 49            | Show Bizz                    |
| 50            | Splanky Trb.                 |
| 51            | Sunny Side                   |
| 52            | Two Foot 5                   |
| 53<br>54      | WaltzingBlue<br>What is new? |
| 55            | WildCatDixie                 |
| 56            | Wonderland                   |
|               | EVERGREEN                    |
| 57            | Black Forest                 |
| 58            | California                   |
| 59<br>60      | Ciao Capri<br>Close on You   |
| 61            | D'Amour Str.                 |
| 62            | Do you wish?                 |
| 63            | Dolanes Song                 |
| 64            | El Condor                    |
| 65            | Entertainer                  |
| 66<br>67      | EpicSymphony<br>In the Night |
| 68            | In the Rain                  |
| 69            | Love Stories                 |
| 70            | Lucky Sax                    |
| 71            | MillionStars                 |
| 72<br>73      | My Prince<br>O Sole Mio      |
| 73            | PalomaGuitar                 |
|               | . alonia o unui              |

| MDB        |                              |
|------------|------------------------------|
| Number     | Song Name                    |
| 75         | Puppet Brass                 |
| 76<br>77   | Raindrops<br>Red Moulin      |
| 78         | Romantic Gtr                 |
| 79         | SchiwagoMood                 |
| 80         | Shadow Gtr.                  |
| 81         | Small Planet                 |
| 82         | Snow White<br>Spanish Eyes   |
| 83<br>84   | Tie a Ribbon                 |
| 85         | Time goes by                 |
| 86         | Wonder World                 |
| 07         | ROMANTIC BALLADS             |
| 87<br>88   | Adeline B.<br>ArgentinaCry   |
| 89         | BlueAcordion                 |
| 90         | Body Beauty                  |
| 91         | Cat Memory                   |
| 92<br>93   | CavatinaSolo<br>Deep Ballad  |
| 93         | Elvis Ballad                 |
| 95         | Fly Away                     |
| 96         | GoodFeelings                 |
| 97         | GreenSleeves                 |
| 98<br>99   | Gtr.Concerto<br>Guitar Date  |
| 100        | Hard to Say1                 |
| 101        | Hard to Say2                 |
| 102        | Lonely Piper                 |
| 103<br>104 | Moon Tenor<br>MusicboxDnce   |
| 104        | NorwegianFlt                 |
| 106        | RainbowAbove                 |
| 107        | Red Lady                     |
| 108        | Release me                   |
| 109<br>110 | SavingMyLove<br>SierraMusett |
| 111        | Silent Sound                 |
| 112        | Silvery Moon                 |
| 113        | Smokey Eyes                  |
| 114<br>115 | StrangeShore<br>Sweet Orch   |
| 115        | Unplugged                    |
| 117        | Whisper Sax                  |
|            | ROCK & FUSION                |
| 118        | Dave again                   |
| 119<br>120 | Funky Pieces<br>Jump Rock    |
| 120        | Oye Como Cha                 |
| 122        | RiverRedRock                 |
| 123        | SatisfiedGtr                 |
| 124<br>125 | Sheriff Shot                 |
| 125        | Smokey Water<br>Twist again  |
| 127        | Venus Pop                    |
|            | RHYTHM & BLUES               |
| 128<br>129 | Amazing<br>Baby Baby         |
| 129        | Baby Baby<br>BoogieManiac    |
| 131        | Clock Rock                   |
| 132        | Gator Boogie                 |
| 133        | Happy Day!                   |
| 134<br>135 | Johnny Good<br>Melon Cat     |
| 135        | Mercy Bros.                  |
| 137        | Rising Sun                   |
| 138        | Supergroove1                 |
| 139        | Supergroove2                 |
| 140        | HIP HOP HOUSE<br>Boy Group   |
| 140        | Funky City                   |
| 142        | Funky Disco                  |
| 143        | Grounded                     |
| 144<br>145 | Miami Trance<br>Nine PM      |
| 145        | Only TwoOfUs                 |
| 140        | Rap Talk                     |
|            | •                            |

| MDB           | Song Name                      |
|---------------|--------------------------------|
| Number<br>148 | Soft Kill                      |
| 149           | Techno Dolls                   |
| 450           |                                |
| 150<br>151    | Bamba Brass<br>Bamba Flute     |
| 152           | Be Happy!                      |
| 153           | Day & Night                    |
| 154<br>155    | Ipanema 1<br>Ipanema 2         |
| 155           | Latin Lola                     |
| 157           | MarinaMusett                   |
| 158           | Mucho Tromb.                   |
| 159<br>160    | Smooth Latin<br>Sun of Life    |
| 161           | Sunshine                       |
| 162           | Tico Organ                     |
| 163           | TromboneWave COUNTRY & WESTERN |
| 164           | AlabamaBanjo                   |
| 165           | Blowing Wind                   |
| 166<br>167    | Bonanza<br>Green Grass         |
| 167           | JambalayaFlt                   |
| 169           | LondonStreet                   |
| 170           | Lucille Str.<br>Think Twice    |
| 171<br>172    | Top World                      |
| 173           | WestVirginia                   |
|               | BALLROOM & PARTY               |
| 174<br>175    | Aloha Hawaii<br>BabylonDisco   |
| 176           | Barbados!                      |
| 177           | Brazil Brass                   |
| 178<br>179    | Charming 3/4<br>Cherry Brass   |
| 179           | Cherry Organ                   |
| 181           | ChickenSynth                   |
| 182           | Cumparsita                     |
| 183<br>184    | Danube Waves<br>FiestaMexico   |
| 185           | HandsUpParty                   |
| 186           | Modern Talk                    |
| 187<br>188    | Next Alice<br>Paloma Flute     |
| 189           | Pub Piano                      |
| 190           | Sandman Fox                    |
| 191<br>192    | Sunday Never<br>Tea Time Cha   |
| 192           | ThemeOfLove                    |
| 194           | Tijuana 1                      |
| 195<br>196    | Tijuana 2<br>Tulip'sWaltz      |
| 196           | Why MCA?                       |
| 198           | "YesSir,Quick"                 |
| 199           | TRADITIONAL<br>Alpen Trio      |
| 200           | Balalaikas                     |
| 201           | Ceilidh Band                   |
| 202           | Ciel deParis<br>Clarinet Fun   |
| 203<br>204    | Clarinet Fun<br>Comrades       |
| 205           | Happy Polka                    |
| 206           | Herzilein                      |
| 207<br>208    | Jingle Bells<br>KufsteinSong   |
| 208           | La Danza                       |
| 210           | MexiHatDance                   |
| 211<br>212    | Mickey Flute<br>Navy Anchors   |
| 212           | Rolla Barrel                   |
| 214           | Snow Waltz                     |
| 215           | Star March 1                   |
| 216<br>217    | Star March 2<br>The Hornpipe   |
| 218           | Washington                     |
| 219           | Wood Cutters                   |
| 220           | Xmas Night                     |

## • Reverb (System effect)

Reverb effect type/depth can be set by panel operation. When you select a different style, the appropriate reverb type will be selected accordingly.

## • Chorus (System effect)

Chorus effect type/depth can be set by panel operation. When you select a different style, the appropriate chorus type will be selected accordingly.

## • DSP (System/Insertion effect)

DSP effect on/off status, type and depth can be set by panel operation. DSP effect will function as either System or Insertion effect. Whether DSP effect is System or Insertion depends on the selected type. DSP effect configuration will differ between System and Insertion effects as follows:

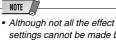

settings cannot be made by operating the PSR-550 panel manually, some of them may be accessible through MIDI. Refer to the MIDI data format for details.

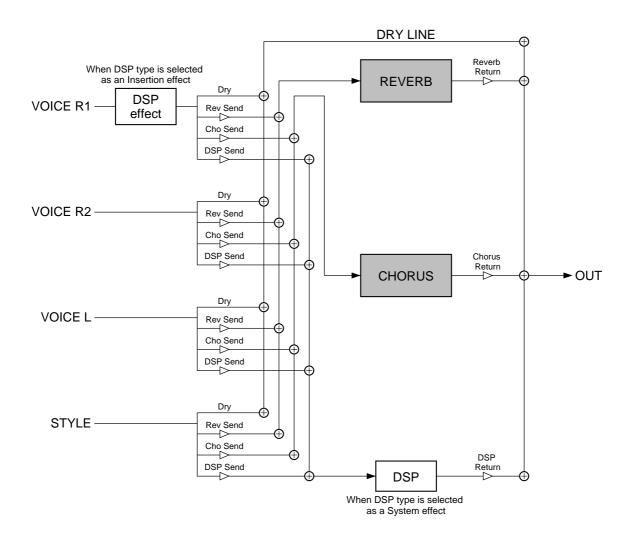

## • Reverb Type List

| Reverb Type | System/Insertion | Description                                                        |  |
|-------------|------------------|--------------------------------------------------------------------|--|
| Hall1-5     | System           | Concert hall reverb.                                               |  |
| Room1-7     | System           | Small room reverb.                                                 |  |
| Stage1-4    | System           | Reverb for solo instruments.                                       |  |
| Plate1-3    | System           | Simulated steel plate reverb.                                      |  |
| White Room  | System           | A unique short reverb with a bit of initial delay.                 |  |
| Tunnel      | System           | Simulation of a tunnel space expanding to left and right.          |  |
| Canyon      | System           | A hypothetical acoustic space which extends without limit.         |  |
| Basement    | System           | A bit of initial delay followed by reverb with a unique resonance. |  |
| No Effect   | _                | No effect.                                                         |  |

## • Chorus Type List

| Chorus Type | System/Insertion | Description                                                   |
|-------------|------------------|---------------------------------------------------------------|
| Chorus1-8   | System           | Conventional chorus program with rich, warm chorusing.        |
| Celeste1, 2 | System           | A 3-phase LFO adds modulation and spaciousness to the sound.  |
| Flanger1-5  | System           | Pronounced three-phase modulation with slight metallic sound. |
| No Effect   | —                | No effect.                                                    |

## • DSP Type List

| DSPType               | System/Insertion | Description                                                                                                    |
|-----------------------|------------------|----------------------------------------------------------------------------------------------------|
| Hall1-5               | System           | Concert hall reverb.                                                                                                |
| Room1-7               | System           | Small room reverb.                                                                                                  |
| Stage1-4              | System           | Reverb for solo instruments.                                                                                        |
| Plate1-3              | System           | Simulated steel plate reverb.                                                                                       |
| Delay Left - Center - | System           | Three independent delays, for the left, right and center stereo positions.                                          |
| Right1, 2             |                  |                                                                                                    |
| Delay Left - Right    | System           | Initial delay for each stereo channel, and two separate feedback delays.                                            |
| Echo                  | System           | Stereo delay, with independent feedback level settings for each channel.                                            |
| Cross Delay           | System           | Complex effect that sends the delayed repeats "bouncing" between the left and right channels.                       |
| ER1, 2                | System           | This effect isolates only the early reflection components of the reverb.                                            |
| Gate Reverb           | System           | Gated reverb effect, in which the reverberation is quickly cut off for special effects.                             |
| Reverse Gate          | System           | Similar to Gate Reverb, but with a reverse increase in reverb.                                                      |
| Karaoke1-3            | System           | A delay with feedback of the same types as used for karaoke reverb.                                                 |
| Chorus1-8             | System           | Conventional chorus program with rich, warm chorusing.                                                              |
| Celeste1, 2           | System           | A 3-phase LFO adds modulation and spaciousness to the sound.                                                        |
| Flanger1-5            | System           | Pronounced three-phase modulation with slight metallic sound.                                                       |
| Symphonic1, 2         | System           | A multi-phase version of Celeste.                                                                                   |
| Rotary Speaker 1-6    | Insertion        | Rotary speaker simulation.                                                                                          |
| Tremolo1-3            | Insertion        | Rich Tremolo effect with both volume and pitch modulation.                                                          |
| Guitar Tremolo        | Insertion        | Simulated electric guitar tremolo.                                                                                  |
| Auto Pan1, 2          | Insertion        | Several panning effects that automatically shift the sound position (left, right, front, back).                     |
| Phaser 1, 2           | System           | Pronounced, metallic modulation with periodic phase change.                                                         |
| Distortion Hard       | Insertion        | Hard-edge distortion.                                                                                               |
| Distortion Soft       | Insertion        | Soft, warm distortion.                                                                                              |
| Distortion Heavy      | Insertion        | Heavy distortion.                                                                                                   |
| Overdrive             | Insertion        | Adds mild distortion to the sound.                                                                                  |
| Amp Simulator         | Insertion        | A simulation of a guitar amp.                                                                                       |
| EQ Disco              | Insertion        | Equalizer effect that boosts both high and low frequencies, as is typical in most disco music.                      |
| EQ Telephone          | Insertion        | Equalizer effect that cuts both high and low frequencies, to simulate the sound heard through a telephone receiver. |
| 3Band EQ (MONO)       | Insertion        | A mono EQ with adjustable LOW, MID, and HIGH equalizing.                                                            |
| 2Band EQ (STEREO)     |                  | A stereo EQ with adjustable LOW and HIGH. Ideal for drum Parts.                                                     |
| Auto Wah1, 2          | Insertion        | Cyclically modulates the center frequency of a wah filter.                                                          |
| No Effect             | _                | No effect.                                                                                                    |
| Through               | _                | Bypass without applying an effect.                                                                                  |
|                       |                  | //                                                                                                    |

# Harmony/Echo Type List

| Category | Туре         | Description                                                                                                    |  |  |
|----------|--------------|----------------------------------------------------------------------------------------------------|--|--|
| Harmony  | Duet         | An extra note is added to the note played on the keyboard to produce duet type harmony.                                                                                                    |  |  |
|          | 1+5          | A parallel voice is produced a fifth above the note played on the keyboard.                                                                                                    |  |  |
|          | Country      | One note is added above the note played on the keyboard for a country-style harmony feel.                                                                                                    |  |  |
|          | Trio         | Two notes are added below the note played on the keyboard for three-part harmony.                                                                                                    |  |  |
|          | Block        | Three or four notes are added to the note played on the keyboard to produce four or five-<br>note chords.                                                                                                    |  |  |
|          | 4Way Close1  | Three harmony notes are generated to produce a four-note chord.                                                                                                    |  |  |
|          | 4Way Close2  | Similar to the preceding type, but depending on the chords played this type will sometimes produce a more colorful sound.                                                                                                    |  |  |
|          | 4Way Open    | Four-note chords with open voice (large intervals between the notes). The result is a very "open" sound. Since the harmony notes can be as much as two octaves below the note played on the keyboard, avoid playing in the lower registers. |  |  |
|          | Octave       | One note is added an octave below the note played on the keyboard.                                                                                                    |  |  |
|          | Strum        | The notes and assignments are the same as in the Block type, but the notes are arpeggiated.                                                                                                    |  |  |
| Echo     | Echo 1/4     | An echo effect is applied to the note played on the keyboard at the currently set tempo.                                                                                                    |  |  |
|          | Echo 1/6     |                                                                                                    |  |  |
|          | Echo 1/8     |                                                                                                    |  |  |
|          | Echo 1/12    |                                                                                                    |  |  |
| Tremolo  | Tremolo 1/8  | A tremolo effect is applied to the note played on the keyboard at the currently set tempo.                                                                                                    |  |  |
|          | Tremolo 1/12 |                                                                                                    |  |  |
|          | Tremolo 1/16 |                                                                                                    |  |  |
|          | Tremolo 1/32 |                                                                                                    |  |  |
| Trill    | Trill 1/12   | Two notes played on the keyboard are played alternately at the currently set tempo.                                                                                                    |  |  |
|          | Trill 1/16   |                                                                                                    |  |  |
|          | Trill 1/24   |                                                                                                    |  |  |
|          | Trill 1/32   |                                                                                                    |  |  |

# Troubleshooting

| PROBLEM                                                                                                    | POSSIBLE CAUSE/SOLUTION                                                                                                    |
|----------------------------------------------------------------------------------------------------|----------------------------------------------------------------------------------------------------|
| <ul> <li>The speakers produce a "pop" sound whenever<br/>the power is turned ON or OFF.</li> </ul>                                                                                                    | This is normal and is no cause for alarm.                                                                                                    |
| When using a mobile phone, noise is produced.                                                                                                    | Using a mobile phone in close proximity to the PortaTone may produce interference. To prevent this, turn off the mobile phone or use it further away from the PortaTone.                                                                                                    |
| <ul> <li>The volume is reduced or the sound is distorted.</li> <li>The sound quality has gotten progressively worse.</li> <li>The registration memory doesn't work properly.</li> <li>Recorded song data will not play back properly.</li> <li>The display goes blank and all panel controls are reset.</li> </ul> | The batteries probably need to be replaced. Either replace all six batteries, or use an AC power adaptor.                                                                                                    |
| <ul> <li>No sound results when the keyboard is played.</li> </ul>                                                                                                    | <ul> <li>The R1/R2/L voice volume (Mixer) settings could be set too low. Make sure the voice volumes are set at appropriate levels (page 76).</li> <li>The Local Control function could be turned off. Make sure Local Control is turned on (page 116).</li> <li>Check whether the naming function of Registration Memory or song recording (page 21) is called up in the display or not. If the naming function is active, the PSR-550 does not produce any sound, even when the keys are played.</li> </ul> |
| <ul> <li>Not all simultaneously-played notes sound.</li> <li>Auto Accompaniment seems to "skip" when the keyboard is played.</li> </ul>                                                                                                    | You are probably exceeding the maximum polyphony of the PSR-550. The PSR-550 can play up to 32 notes at the same time — including voice R2, voice L, auto accompaniment, song, and multi pad notes. Notes exceeding this limit will not sound.                                                                                                    |
| <ul> <li>Nothing happens or nothing seems to function,<br/>even when pressing a panel button. For example,<br/>pressing the DEMO button does not start the<br/>Demo song, or playing the keyboard does not<br/>produce any sound.</li> </ul>                                                                       | Make sure that Disk mode is engaged.<br>In the Disk mode, no panel operations can be executed (except for disk operations),<br>and playing the keyboard does not produce any sound.<br>Exit from the display by pressing the [EXIT] button.                                                                                                    |
| <ul> <li>The accompaniment or song does not play back<br/>even when pressing the [START/STOP] button.</li> <li>The Multi Pads do not play back, even when one<br/>of the MULTI PAD buttons is pressed.</li> </ul>                                                                                                  | The MIDI Clock may be set to "Ext". Make sure it is set to "Int" (page 116).                                                                                                    |
| <ul> <li>The auto accompaniment does not start, even<br/>when the Synchro Start is in the standby<br/>condition and a key is pressed.</li> </ul>                                                                                                    | You may be trying to start accompaniment by playing a key in the right-hand range<br>of the keyboard. To start the accompaniment with Synchro Start, make sure to play<br>a key in the left-hand (accompaniment) range of the keyboard.                                                                                                    |
| <ul> <li>The following buttons related to the auto accompaniment do not function.</li> <li>[SYNC START] button</li> <li>[SYNC STOP] button</li> <li>[ACMP ON/OFF] button</li> <li>REGISTRATION MEMORY [FREEZE] button</li> </ul>                                                                                   | Check whether the Song mode (page 25) is selected or not. When the Song mode is active, none of the auto accompaniment functions can be used.                                                                                                    |
| Certain notes sound at the wrong pitch.                                                                                                    | Make sure that the scale tuning value for those notes is set to "0." If not, select the template "Equal" to recall the normal tuning of $\pm 0$ cents (page 119).                                                                                                    |
| <ul> <li>Auto accompaniment chords are recognized<br/>regardless of the split point or where chords are<br/>played on the keyboard.</li> </ul>                                                                                                    | Check whether the fingering mode is set to "Full" or not. If the Full fingering mode is selected, chords are recognized over the entire range of the keyboard, irrespective of the split point setting.                                                                                                    |
| <ul> <li>The Harmony function does not operate.</li> </ul>                                                                                                    | <ul> <li>Harmony cannot be turned on when the Full Keyboard fingering mode is selected or if a percussion kit voice is selected. Select an appropriate fingering mode or voice.</li> <li>Harmony cannot be turned on when a drum kit is selected for the voice R1.</li> </ul>                                                                                                    |
| <ul> <li>MIDI data is not transmitted or received, even<br/>when MIDI cables are connected properly.</li> </ul>                                                                                                    | The MIDI terminals can only be used when the HOST SELECT switch is set to<br>"MIDI." All other settings ("Mac," "PC-1," and "PC-2") are for direct transmission/<br>reception with a computer.                                                                                                    |

# **Data Backup & Initialization**

## Data Backup

Except for the data listed below, all PSR-550 panel settings are reset to their initial settings whenever the power is turned on. The data listed below are backed up - i.e. retained in memory - as long as an AC adaptor is connected or a set of batteries is installed.

| <ul> <li>Split Point page 120</li> <li>Sustain on/off page 30</li> <li>Upper Octave setting page 119</li> <li>Pitch Bend Range page 122</li> <li>Scale Tuning page 119</li> <li>Transpose page 30</li> <li>Footswitch Function, Polarity page 121</li> <li>Touch on/off, Sensitivity page 120</li> <li>Multi Pad setting page 43</li> <li>Master Tuning page 119</li> <li>Metronome on/off page 118</li> </ul> |
|----------------------------------------------------------------------------------------------------|
|----------------------------------------------------------------------------------------------------|

Even though these settings are retained in memory, you should save them — and all your important data — to floppy disk for permanent, safe storage. To save all of the data types listed above to floppy disk, use the Save operation (page 60) and select "All" as the file type.

All data listed above will be lost if the power is interrupted — in other words, if the power is turned off, the AC adaptor is disconnected and the batteries are removed. When this happens, the next time you turn on the PSR-550, a "Clear Backup" message appears in the display, the Data Initialization operation (below) is automatically executed, and the PSR-550 is set to the Style mode (page 25).

## Data Initialization

All data can be initialized and restored to the factory preset condition by turning on the power while holding the highest (rightmost) white key on the keyboard. "Now Initializing" will appear briefly on the display.

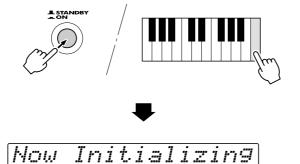

- All registration and User Style/Pad memory data, plus the other settings listed above, will be erased and/or changed when the data initialization procedure is carried out.
- Carrying out the data initialization procedure will usually restore normal operation if the PSR-550 freezes or begins to act erratically for any reason.

# Alert Message List

| No File            | The disk contains no file to be loaded, copied, or be deleted.<br>Insert the disk that contains files to be loaded, copied, or deleted.                                                     |
|--------------------|----------------------------------------------------------------------------------------------------|
| Unformatted Disk   | An unformatted disk is inserted.                                                                                                    |
| Disk Error         | An error occurred during execution of a disk operation.<br>Try changing the disk.<br>This message also may appear when executing the Load operation if the<br>internal memory becomes full. |
| Write-protected    | The floppy disk's write-protect tab is set to ON.<br>Remove the disk, set write-protect to off, reinsert the disk and attempt the<br>operation again.                                       |
| File Protected     | The file is a purposely "copy-protected" disk.<br>The Copy function is not possible.                                                                                                    |
| No Disk            | There is no floppy disk inserted into the disk drive.<br>Insert a disk.                                                                                                    |
| [Insert Song Disk] | This message appears when you press the [SONG] button without a disk in the disk drive.                                                                                                    |
| Disk Removed       | An error occured because the disk was removed during a disk operation.<br>Never remove a disk during a disk operation since this could damage both<br>the disk and the drive.               |
| Disk Full          | The disk's memory capacity is full and no additional data can be recorded.<br>Delete one or more unneeded songs (using Delete), and attempt the<br>operation again.                         |
| Wrong Disk         | When using the Copy operation, the inserted disk is different from the source or destination disk.<br>Remove the disk and reinsert the proper Disk.                                         |
| Same Name          | More than one file has the same name on the disk.<br>Change the name.                                                                                                    |
| Maximum 60 Son9s   | Maximum of 60 songs can be recorded.<br>Delete one or more unneeded songs (using Delete), and attempt the song<br>recording again.                                                          |
| Memory Full        | If the internal memory becomes full during Style/Pad recording, this message will appear on the display and recording will stop.                                                            |

# Alert Message List

| Memory Over      | This message appears when executing the Quantize or Recording opera-<br>tions (in the Style Recording mode) when the internal memory is full.                                                                                                    |
|------------------|----------------------------------------------------------------------------------------------------|
| Data Not Found   | This message appears when you attempt to edit, quantize or clear the track which contains no data in the Record mode.                                                                                                    |
| User Style Full  | This message indicates that recording a new User style cannot be started<br>when all three User styles have recorded data. Make sure to clear at least<br>one of the three User styles before recording a new User style.                                                                                                    |
| Preset Data      | This message appears when you attempt to edit, or quantize the track (other than RHYTHM) which contains preset data in the Style Record mode.                                                                                                    |
| Cannot Operate   | This function cannot be used during Song/Style/Pad recording.                                                                                                    |
| Cannot Set MIDI  | The MIDI function cannot be set during recording, playback, and disk operations.                                                                                                    |
| CannotTurnHar.On | Harmony cannot be turned on during Style/Pad recording.                                                                                                    |
| CannotTurnDSP On | DSP cannot be turned on during Style/Pad recording.                                                                                                    |
| CannotEnterFunc. | This message appears to indicate you cannot enter the function when you select a Multi Pad function in the Multi Pad Recording mode.                                                                                                    |
| Clear Backup     | <ul> <li>This message may appear when the PSR-550 is turned on, and indicates that user data temporarily stored in the internal memory has been lost (page 136). When this happens, the Data Initialization operation (page 136) is automatically executed, and the PSR-550 is set to the Style mode (page 25).</li> <li>If this message appears even when the AC adaptor is connected or the battery power is adequate, the backup data (page 136) is faulty. Use the Data Initialization function (page 136).</li> </ul> |
| Now Initializing | All data can be initialized and restore to the factory preset condition by turning the STANDBY switch ON while holding the highest (rightmost) white key on the keyboard.                                                                                                    |
| Battery Low      | When the batteries run down this message appears every few seconds.<br>Exchange all the batteries with the new ones according to the instructions<br>on page 12.                                                                                                    |

Many MIDI messages listed in the MIDI Data Format are expressed in decimal numbers, binary numbers and hexadecimal numbers. Hexadecimal numbers may include the letter "H" as a suffix. Also, "n" can freely be defined

as any whole number.

To enter data/values, refer to the table below.

| Decimal | Hexadecimal | Binary              | Decimal | Hexadecimal | Binary              |
|---------|-------------|---------------------|---------|-------------|---------------------|
| 0       | 00          | 0000 0000           | 64      | 40          | 0100 0000           |
| 1       | 01          | 0000 0001           | 65      | 41          | 0100 0001           |
| 2       | 02          | 0000 0010           | 66      | 42          | 0100 0010           |
| 3       | 03          | 0000 0011           | 67      | 43          | 0100 0011           |
| 4       | 04          | 0000 0100           | 68      | 44          | 0100 0100           |
| 5       | 05          | 0000 0101           | 69      | 45          | 0100 0101           |
| 6       | 06          | 0000 0110           | 70      | 46          | 0100 0110           |
| 7       | 07          | 0000 0111           | 71      | 47          | 0100 0111           |
| 8       | 08          | 0000 1000           | 72      | 48          | 0100 1000           |
| 9       | 09          | 0000 1001           | 73      | 49          | 0100 1001           |
| 10      | 0A          | 0000 1010           | 74      | 4A          | 0100 1010           |
| 11      | 0B          | 0000 1011           | 75      | 4B          | 0100 1011           |
| 12      | 0C          | 0000 1100           | 76      | 4C          | 0100 1100           |
| 13      | 0D          | 0000 1101           | 77      | 4D          | 0100 1101           |
| 14      | 0E          | 0000 1110           | 78      | 4E          | 0100 1110           |
| 15      | OF          | 0000 1111           | 79      | 4F          | 0100 1111           |
| 16      | 10          | 0001 0000           | 80      | 50          | 0101 0000           |
| 17      | 11          | 0001 0001           | 81      | 51          | 0101 0001           |
| 18      | 12          | 0001 0010           | 82      | 52          | 0101 0010           |
| 19      | 13          | 0001 0011           | 83      | 53          | 0101 0010           |
| 20      | 14          | 0001 0100           | 84      | 54          | 0101 00011          |
| 20      | 14          | 0001 0100           | 85      | 54          | 0101 0100           |
| 22      | 16          | 0001 0101           | 86      | 56          | 0101 0101           |
| 23      | 10          | 0001 0110           | 87      | 57          | 0101 0110           |
| 23      | 18          | 0001 1000           | 88      | 58          | 0101 0111           |
| 24      | 18          | 0001 1000           | 89      | 59          | 0101 1000           |
| 25      | 19          | 0001 1001           | 90      | 59<br>5A    | 0101 1001           |
| 20      | 18          | 0001 1010           | 91      | 5B          | 0101 1010           |
| 27      | 1B<br>1C    | 0001 1011           | 91      | 5B<br>5C    | 0101 1011           |
|         |             |                     |         |             |                     |
| 29      | 1D<br>1E    | 0001 1101 0001 1110 | 93      | 5D<br>5E    | 0101 1101 0101 1110 |
| 30      | 15          | 0001 1110           | 94      | 55          | 0101 1110           |
|         |             |                     |         |             |                     |
| 32      | 20          | 0010 0000           | 96      | 60          | 0110 0000           |
| 33      | 21          | 0010 0001           | 97      | 61          | 0110 0001           |
| 34      | 22          | 0010 0010           | 98      | 62          | 0110 0010           |
| 35      | 23          | 0010 0011           | 99      | 63          | 0110 0011           |
| 36      | 24          | 0010 0100           | 100     | 64          | 0110 0100           |
| 37      | 25          | 0010 0101           | 101     | 65          | 0110 0101           |
| 38      | 26          | 0010 0110           | 102     | 66          | 0110 0110           |
| 39      | 27          | 0010 0111           | 103     | 67          | 0110 0111           |
| 40      | 28          | 0010 1000           | 104     | 68          | 0110 1000           |
| 41      | 29          | 0010 1001           | 105     | 69          | 0110 1001           |
| 42      | 2A          | 0010 1010           | 106     | 6A          | 0110 1010           |
| 43      | 2B          | 0010 1011           | 107     | 6B          | 0110 1011           |
| 44      | 2C          | 0010 1100           | 108     | 6C          | 0110 1100           |
| 45      | 2D          | 0010 1101           | 109     | 6D          | 0110 1101           |
| 46      | 2E          | 0010 1110           | 110     | 6E          | 0110 1110           |
| 47      | 2F          | 0010 1111           | 111     | 6F          | 0110 1111           |
| 48      | 30          | 0011 0000           | 112     | 70          | 0111 0000           |
| 49      | 31          | 0011 0001           | 113     | 71          | 0111 0001           |
| 50      | 32          | 0011 0010           | 114     | 72          | 0111 0010           |
| 51      | 33          | 0011 0011           | 115     | 73          | 0111 0011           |
| 52      | 34          | 0011 0100           | 116     | 74          | 0111 0100           |
| 53      | 35          | 0011 0101           | 117     | 75          | 0111 0101           |
| 54      | 36          | 0011 0110           | 118     | 76          | 0111 0110           |
| 55      | 37          | 0011 0111           | 119     | 77          | 0111 0111           |
| 56      | 38          | 0011 1000           | 120     | 78          | 0111 1000           |
| 57      | 39          | 0011 1001           | 121     | 79          | 0111 1001           |
| 58      | 3A          | 0011 1010           | 122     | 7A          | 0111 1001           |
| 59      | 3B          | 0011 1010           | 122     | 7B          | 0111 1010           |
| 60      | 3B<br>3C    | 0011 1011           | 123     | 7B<br>7C    | 0111 1011           |
| 60      | 3C<br>3D    | 0011 1100           | 124     | 70          | 0111 1100 0111 1101 |
| 61      | 3D<br>3E    | 0011 1101           | 125     | 7D<br>7E    | 0111 1101 0111 1110 |
|         |             |                     |         | . =         |                     |
| 63      | 3F          | 0011 1111           | 127     | 7F          | 0111 1111           |

• Except the table above, for example 144-159(decimal)/9nH/1001 0000-1001 1111(binary) displays the Note On Message for each channel (1-16). 176-191/BnH/1011 0000-1011 1111 displays the Control Change Message for each channel (1-16). 192-207/CnH/1100 0000-1100 1111 displays the Program Change Message for each channel (1-16). 240/FOH/1111 0000 denotes the start of a System Exclusive Message. 247/F7H/1111 0111 denotes the end of a System Exclusive Message. • aaH (hexidecimal)/0aaaaaaa (binary) denotes the data address. The address contains High, Mid, and Low.

• bbH/0bbbbbbb denotes the byte count.

- · ccH/0ccccccc denotes the check sum.
- ddH/0dddddd denotes the data/value.

147

#### (1) TRANSMIT FLOW

MID

OUT

| ףI<br>ר ⊓ | — NOTE ON/OFF                       | 9nH                                                   |
|-----------|-------------------------------------|-------------------------------------------------------|
|           | -CONTROL CHANGE                     | BnH                                                   |
|           | BANK SELECT MSB                     | BnH.00H                                               |
|           | BANK SELECT LSB                     | BnH,20H                                               |
|           | DATA ENTRY MSB                      | BnH,06H                                               |
|           | DATA ENTRY LSB                      | BnH,26H                                               |
|           | MAIN VOLUME                         | BnH,07H                                               |
|           | PANPOT                              | BnH,0AH                                               |
|           | SUSTAIN                             | BnH,40H                                               |
|           | SOSTENUTE                           | BnH,42H                                               |
|           | SOFT PEDAL                          | BnH,43H                                               |
|           | RELEASE TIME                        | BnH,48H                                               |
|           | REVERB SEND LEVEL                   | BnH,5BH                                               |
|           | CHORUS SEND LEVEL                   | BnH,5DH                                               |
|           | VARIATION SEND LEVEL                | BnH,5EH                                               |
|           | RPN LSB                             | BnH,64H                                               |
|           | RPN MSB                             | BnH,65H                                               |
|           | PITCH BEND SENS.                    | BnH,65H,00H,64H,00H,06H,mmH                           |
|           | PROGRAM CHANGE                      | CnH                                                   |
|           | PITCH BEND                          | EnH                                                   |
|           |                                     |                                                       |
|           | <yamaha format="" midi=""></yamaha> |                                                       |
|           | <universal></universal>             |                                                       |
|           | -UNIVERSAL NON-REALTIME             | F0H 7EHF7H                                            |
|           | <xg standard=""></xg>               |                                                       |
|           | -XG PARAMETER CHANGE                | F0H 43H 1nH 4CH aaH aaH aaH ddH<br>ddH F7H            |
|           | -XG BULK DUMP                       | F0H 43H 0nH 4CH bbH bbH aaH aaH<br>aaH ddHddH ccH F7H |
|           | SPECIAL OPERATORS                   |                                                       |
| Į         |                                     |                                                       |
|           | MIDI CLOCK                          | F8H                                                   |
|           | START                               | FAH                                                   |
|           | STOP                                | FCH                                                   |
|           | ACTIVE SENSING                      | FEH                                                   |
|           |                                     |                                                       |

| MIDI CLOCK     | F8 |
|----------------|----|
| START          | FA |
| STOP           | FG |
| ACTIVE SENSING | FI |
|                |    |

### (2) RECEIVE FLOW

| MIDI — | $\rightarrow$ NOTE OFF | 8nH                         |  |  |
|--------|------------------------|-----------------------------|--|--|
| IN     |                        |                             |  |  |
|        | -NOTE ON/OFF           | 9nH                         |  |  |
|        |                        |                             |  |  |
|        | -CONTROL CHANGE        |                             |  |  |
|        | BANK SELECT MSB        | BnH,00H                     |  |  |
|        | BANK SELECT LSB        | BnH,20H                     |  |  |
|        | MODULATION             | BnH,01H                     |  |  |
|        | PORTAMENTO TIME        | BnH,05H                     |  |  |
|        | DATA ENTRY MSB         | BnH,06H                     |  |  |
|        | DATA ENTRY LSB         | BnH.26H                     |  |  |
|        | MAIN VOLUME            | BnH,07H                     |  |  |
|        | PANPOT                 | BnH,0AH                     |  |  |
|        | EXPRESSION             | BnH,0BH                     |  |  |
|        | SUSTAIN                | BnH.40H                     |  |  |
|        | PORTAMENTO             | BnH.41H                     |  |  |
|        | SOSTENUTO              | BnH,42H                     |  |  |
|        | SOFT PEDAL             | BnH,43H                     |  |  |
|        | HARMONIC CONTENT       | BnH,47H                     |  |  |
|        | RELEASE TIME           | BnH,48H                     |  |  |
|        | ATTACK TIME            | BnH,49H                     |  |  |
|        | BRIGHTNESS             | BnH,4AH                     |  |  |
|        | PORTAMENTO CONTROL     | BnH,54H                     |  |  |
|        | REVERB SEND LEVEL      | BnH,5BH                     |  |  |
|        | CHORUS SEND LEVEL      | BnH,5DH                     |  |  |
|        | VARIATION SEND LEVEL   | BnH,5EH                     |  |  |
|        | DATA INCREMENT         | BnH,60H                     |  |  |
|        | DATA DECREMENT         | BnH,61H                     |  |  |
|        | NRPN LSB               | BnH,62H                     |  |  |
|        | NRPN MSB               | BnH,63H                     |  |  |
|        | VIBRATO RATE           | BnH,63H,01H,62H,08H,06H,mmH |  |  |
|        | VIBRATO DEPTH          | BnH,63H,01H,62H,09H,06H,mmH |  |  |
|        | VIBRATO DELAY          | BnH,63H,01H,62H,0AH,06H,mmH |  |  |
|        | FILTER CUTOFF FREQ.    | BnH,63H,01H,62H,20H,06H,mmH |  |  |
|        | FILTER RESONANCE       | BnH,63H,01H,62H,21H,06H,mmH |  |  |
|        | AEG ATTACK TIME        | BnH,63H,01H,62H,63H,06H,mmH |  |  |
|        | AEG DECAY TIME         | BnH,63H,01H,62H,64H,06H,mmH |  |  |
|        | AEG RELEASE            | BnH,63H,01H,62H,66H,06H,mmH |  |  |
|        |                        |                             |  |  |
|        | DRUM INST              |                             |  |  |
|        | CUTOFF FREQ.           | BnH,63H,14H,62H,rrH,06H,mmH |  |  |
|        |                        | BnH,63H,15H,62H,rrH,06H,mmH |  |  |
|        | AEG ATTACK RATE        | BnH,63H,16H,62H,rrH,06H,mmH |  |  |
|        | AEG DECAY RATE         | BnH,63H,17H,62H,rrH,06H,mmH |  |  |
|        | PITCH COARSE           | BnH,63H,18H,62H,rrH,06H,mmH |  |  |

| PITCH FINE<br>LEVEL<br>PANPOT<br>REVERB SEND<br>CHORUS SEND<br>VARIATION SEND                                                                                    | BnH,63H,19H,62H,rrH,06H,mmH<br>BnH,63H,1AH,62H,rrH,06H,mmH<br>BnH,63H,1CH,62H,rrH,06H,mmH<br>BnH,63H,1DH,62H,rrH,06H,mmH<br>BnH,63H,1EH,62H,rrH,06H,mmH |
|----------------------------------------------------------------------------------------------------|----------------------------------------------------------------------------------------------------|
| RPN LSB<br>RPN MSB<br>PITCH BEND SENS.<br>FINE TUNING<br>COARSE TUNING<br>NULL<br>ALL SOUND OFF<br>RESET ALL CONTROLLERS<br>ALL NOTES OFF<br>OMNI OFF<br>OMNI ON | BnH,7BH,00H<br>BnH,7CH,00H<br>BnH,7DH,00H                                                                                                    |
| MONO<br>POLY                                                                                                    | BnH,7EH<br>BnH,7FH                                                                                                    |
|                                                                                                    | CnH<br>DnH                                                                                                    |
| PITCH BEND CHANGE     SYSTEM EXCLUSIVE MESSAGE                                                                                                    | EnH                                                                                                    |
| <universal><br/>-UNIVERSAL REALTIME<br/>-UNIVERSAL NON-REALTIME<br/><xg standard=""><br/>VG BAD AMETER CHANGE</xg></universal>                                   | F0H 7FHF7H<br>F0H 7EHF7H                                                                                                    |
| —XG PARAMETER CHANGE<br>—XG BULK DUMP                                                                                                    | FOH 43H 1nH 4CH aaH aaH aaH ddH<br>ddH F7H<br>FOH 43H 0nH 4CH bbH bbH aaH aaH<br>aaH ddHddH ccH F7H                                                     |
| PARAMETER REQUEST<br>DUMP REQUEST<br>SPECIAL OPERATORS<br>Others                                                                                                 | F0H 43H 3nH 4CH aaH aaH aaH F7H<br>F0H 43H 2nH 4CH aaH aaH aaH F7H                                                                                      |
| SYSTEM REALTIME MESSAGE<br>MIDI CLOCK<br>START<br>STOP<br>ACTIVE SENSING                                                                                         | F8H<br>FAH<br>FCH<br>FEH                                                                                                    |

### (3) TRANSMIT/RECEIVE DATA

## (3-1) CHANNEL VOICE MESSAGES

| (3-1-1) NOTE OFF (Receive only) |                                                                            |  |  |
|---------------------------------|----------------------------------------------------------------------------|--|--|
| 1000nnnn(8nH)                   | n = 0 - 15 VOICE CHANNEL NUMBER                                            |  |  |
| 0kkkkkkk                        | k = 0 (C-2) - 127 (G8)                                                     |  |  |
| 0vvvvvv                         | v: ignored                                                                 |  |  |
|                                 |                                                                            |  |  |
| 1001nnnn(9nH)                   | n = 0 - 15 VOICE CHANNEL NUMBER                                            |  |  |
| 0kkkkkkk                        | k = 0 (C-2) - 127 (G8)                                                     |  |  |
| 0vvvvvv                         | (v≠0) NOTE ON                                                              |  |  |
| 0000000                         | (v=0) NOTE OFF                                                             |  |  |
|                                 | 1000nnnn(8nH)<br>0kkkkkk<br>0vvvvvv<br>1001nnnn(9nH)<br>0kkkkkk<br>0vvvvvv |  |  |

p = 0 - 127

n = 0 - 15 VOICE CHANNEL NUMBER

#### (3-1-3) PROGRAM CHANGE

STATUS 1100nnnn(CnH) PROGRAM NUMBER 0pppppp

\* PROGRAM NUMBER: XG DRUM VOICE number correspondence

| P = 0  | Standard Kit  |
|--------|---------------|
| P = 1  | Standard2 Kit |
| P = 8  | Room Kit      |
| P = 16 | Rock Kit      |
| P = 24 | Elctrnic Kit  |
| P = 25 | Analog Kit    |
| P = 27 | Dance Kit     |
| P = 32 | Jazz Kit      |
| P = 40 | Brush Kit     |

Symphonic Kit

#### \* PROGRAM NUMBER: XG SFX KIT number correspondence P = 0 SFX1 Kit

P = 1 SFX2 Kit

P - 48

When DRUM VOICE is selected and program change data for a different DRUM VOICE is received, the currently selected DRUM VOICE will be replaced with the new DRUM VOICE. (3-1-4) CHANNEL AFTER TOUCH (Receive only) n = 0 - 15 VOICE CHANNEL NUMBER STATUS 1101nnnn(DnH) VALUE v = 0 - 127 AFTER TOUCH VALUE 0vvvvvvv (3-1-5) PITCH BEND CHANGE STATUS 1110nnnn(EnH) n = 0 - 15 VOICE CHANNEL NUMBER PITCH BEND CHANGE LSB LSB 0vvvvvvv PITCH BEND CHANGE MSB MSB 0vvvvvvv (3-1-6) CONTROL CHANGE 1011nnnn(BnH) n = 0 - 15 VOICE CHANNEL NUMBER STATUS CONTROL NUMBER Occcccc CONTROL VALUE 00000000 \* Transmit CONTROL NUMBER. BANK SELECT MSB ; v = 0:XG NORMAL, c = 064:SFX NORMAL, 126:XG SFX KIT. 127:XG DRUM c = 32 BANK SELECT LSB ; v = 0 - 127 c = 6DATA ENTRY MSB ; v = 0 - 127 DATA ENTRY LSB c = 38: v = 0 - 127MAIN VOLUME c = 7 ; v = 0 - 127 c = 10PANPOT ; v = 0 - 127 c = 64SUSTAIN : v = 0-63:OFF . 64-127:ON SOSTENUTO ; v = 0-63:OFF, 64-127:ON c = 66; v = 0-63:OFF, 64-127:ON c = 67 SOFT PEDAL c = 72 RELEASE TIME ; v = 0:-64-64:0-127:+63 c = 91REVERB SEND LEVEL  $\cdot v = 0 - 127$ c = 93 CHORUS SEND LEVEL ; v = 0 - 127 ; v = 0 - 127 VARIATION SEND LEVEL c = 94(When only Connection = 1[System]) c = 100 RPN LSB Refer to "(3-3)REGISTERED PARAMETER NUMBER" Refer to "(3-3)REGISTERED c = 101 RPN MSB PARAMETER NUMBER" \* Receive CONTROL NUMBER. c = 0 BANK SELECT MSB ; v =0:XG NORMAL, 64:SFX NORMAL, 126:XG SFX KIT, 127:XG DRUM c = 32 BANK SELECT LSB ; v = 0 - 127 c = 1MODULATION ; v = 0 - 127 PORTAMENTO TIME c = 5: v = 0 - 127\*7 DATA ENTRY MSB c = 6 ; v = 0 - 127 \*1 ; v = 0 - 127 c = 38DATA ENTRY LSB \*1 MAIN VOLUME c = 7: v = 0 - 127c = 10 PANPOT v = 0 - 127c = 11 EXPRESSION ; v = 0 - 127 c = 64SUSTAIN ; v = 0-63:OFF , 64-127:ON \*2 PORTAMENTO ; v = 0-63:OFF , 64-127:ON ; v = 0-63:OFF , 64-127:ON c = 65\*2 SOSTENUTO \*2 c = 66 SOFT PEDAL ; v = 0-63:OFF, 64-127:ON \*2 c = 67 HARMONIC CONTENT ; v = 0:-64 - 64:0 - 127:+63 ; v = 0:-64 - 64:0 - 127:+63 c = 71 \*2 c = 72RELEASE TIME ; v = 0:-64 - 64:0 - 127:+63 c = 73 ATTACK TIME c = 74BRIGHTNESS ; v = 0:-64 - 64:0 - 127:+63 c = 84PORTAMENT CONTROL ; v = 0 - 127 \*2 REVERB SEND LEVEL c = 91: v = 0 - 127c = 93 CHORUS SEND LEVEL ; v = 0 - 127 c = 94 VARIATION SEND LEVEL ; v = 0 - 127 (When only Connection=1[System]) ; v = 0 - 127 \*1 c = 96DATA INCREMENT DATA DECREMENT c = 97v = 0 - 127\*1 c = 98 NRPN LSB Refer to "(3-4)NON-REGISTERED PARAMETER NUMBER' NRPN MSB Refer to "(3-4)NON-REGISTERED c = 99PARAMETER NUMBER" c = 100 RPN LSB Refer to "(3-3)REGISTERED PARAMETER NUMBER' c = 101 RPN MSB Refer to "(3-3)REGISTERED PARAMETER NUMBER"

\*1 Only when setting the appointed parameter with RPN.

- \*2 Does not effect Rhythm Voice.
- Until a PROGRAM CHANGE message is received, the BANK SELECT operation will be suspended.
- When a Voice, including VOICE BANK, is changed, set the BANK SELECT and Program Change Message, and transmit in the following order, BANK SELECT MSB, LSB, PROGRAM CHANGE.
- MODULATION controls the Vibrato Depth.
- PORTAMENTO TIME controls the Pitch Change Speed when the Portamento Switch = ON. 0 being the shortest time, and 127 being the longest.
- PANPOT changes the value for the melody voice and rhythm voice in relation to the preset value.
- · Portamento time is fixed to 0 when the PORTAMENTO CONTROL is used.
- HARMONIC CONTENT applies adjustment to the resonance value that is set by the voice.

p = NRPN LSB(refer to the list below)

q = NRPN MSB(refer to the list below)

This parameter specifies relative change with the value of 64 producing 0 adjustment. As values get higher the sound becomes increasingly eccentric. Note that for some voices the effective parameter range is narrower than the legal parameter range.

- RELEASE TIME applies adjustment to the envelope release time set by the voice. This parameter specifies relative change with the value of 64 producing 0 adjustment.
- ATTACK TIME applies adjustment to the envelope attack time set by the voice. This parameter specifies relative change with the value of 64 producing 0 adjustment.
- BRIGHTNESS applies adjustment to the cut-off frequency set by the voice. This parameter specifies relative change with the value of 64 producing 0 adjustment. Lower voices produce a softer sound.

For some voices the effective parameter range is narrower than the legal parameter range.

### (3-2) CHANNEL MODE MESSAGES

STATUS 1011nnnn(BnH) CONTROL NUMBER 0cccccc CONTROL VALUE 0vvvvvv

n = 0 - 15 VOICE CHANNEL NUMBER c = CONTROL NUMBER

v = DATA VALUE

(3-2-1) ALL SOUND OFF (Receive only)

 $(\mbox{CONTROL NUMBER} = 78\mbox{H} \ , \mbox{DATA VALUE} = 0) \label{eq:control}$  Switches off all sound from the channel.

Does not reset Note On and Hold On conditions established by Channel Messages.

#### (3-2-2) RESET ALL CONTROLLERS (Receive only)

(CONTROL NUMBER = 79H , DATA VALUE = 0) Resets controllers as follows.

| PITCH BEND CHANGE | 0 (Center)                                             |
|-------------------|--------------------------------------------------------|
| AFTER TOUCH       | 0 (min.)                                               |
| MODULATION        | 0 (min.)                                               |
| EXPRESSION        | 127 (max.)                                             |
| SUSTAIN           | 0 (off)                                                |
| SOSTENUTO         | 0 (off)                                                |
| SOFT PEDAL        | 0 (off)                                                |
| NRPN              | Sets number to null. (Internal data remains unchanged) |
| RPN               | Sets number to null. (Internal data remains unchanged) |
| PORTAMENT CONTROL | Resets portamento source note number                   |
| PORTAMENTO        | 0 (off)                                                |

(3-2-3) ALL NOTES OFF (Receive only)

(CONTROL NUMBER = 7BH , DATA VALUE = 0) Switches off all of the channel's "on" notes.

However, any notes being held by SUSTAIN or SOSTENUTO continue to sound until SUSTAIN/SOSTENUTO goes off.

#### (3-2-4) OMNI OFF (Receive only)

(CONTROL NUMBER = 7CH , DATA VALUE = 0) Same processing as for All Notes Off.

### (3-2-5) OMNI ON (Receive only)

(CONTROL NUMBER = 7DH, DATA VALUE = 0) Same processing as for All Notes Off. Omni On is not executed.

#### (3-2-6) MONO (Receive only) (CONTROL NUMBER = 7EH , DATA VALUE = 0) Same processing as for All Notes Off.

If the 3rd byte is in a range of 0-16 the corresponding channel will be changed to Mode 4 (m=1).

(3-2-7) POLY (Receive only) (CONTROL NUMBER = 7FH, DATA VALUE = 0) Same processing as for All Sounds Off and the corresponding channel will be changed to Mode 3.

#### (3-3) REGISTERED PARAMETER NUMBER (RPN)

| 1 | ) REGISTERED FAR |               |                                      |
|---|------------------|---------------|--------------------------------------|
|   | STATUS           | 1011nnnn(BnH) | n = 0 - 15 VOICE CHANNEL NUMBER      |
|   | RPN LSB          | 01100100(64H) |                                      |
|   | RPN LSB NUMBER   | Оррррррр      | p = RPN LSB(refer to the list below) |
|   | RPN MSB          | 01100101(65H) |                                      |
|   | RPN MSB          | 0qqqqqq       | q = RPN MSB(refer to the list below) |
|   | DATA ENTRY MSB   | 00000110(06H) |                                      |
|   | DATA VALUE       | 0mmmmmmm      | m = Data Value                       |
|   | DATA ENTRY LSB   | 00100110(26H) |                                      |
|   | DATA VALUE       | 01111111      | l = Data Value                       |
|   |                  |               |                                      |

First appoints the parameter for RPN MSB/LSB, then sets the parameter value for data entry MSB/LSB.

| RPN D.ENTRY     |                        |                                                  |
|-----------------|------------------------|--------------------------------------------------|
| MSB LSB MSB LSB | PARAMETER NAME         | DATA RANGE                                       |
| 00H 00H mmH —   | PITCH BEND SENSITIVITY | 00H - 18H(0 - 24 semitones)                      |
| 01H 00H mmH llH | FINE TUNE              | $\{mmH, llH\} =$                                 |
|                 |                        | {00H,00H}-{40H,00H}-{7FH,7FH}                    |
|                 |                        | (-8192*100/8192) - 0 - (+8192*100/8192)          |
| 02H 00H mmH —   | COARSE TUNE            | 28H - 40H - 58H (-24 - 0 - +24 semitones)        |
| 7FH 7FH — —     | NULL                   | Clears the current RPN number setting.           |
|                 |                        | Does not change the internal parameter settings. |

(3-4) NON-REGISTERED PARAMETER NUMBER (NRPN) (Receive only) STATUS 1011nnnn(BnH) n = 0 - 15 VOICE CHANNEL NUMBER 
 NRPN LSB
 01100010(62H)

 NRPN LSB NUMBER
 0pppppp

 NRPN MSB
 01100011(63H)

 NRPN MSB NUMBER
 0qqqqq

 DATA ENTRY MSB
 00000110(06H)

 DATA VALUE
 0mmmmmm

D ENTRY

NRPN

0mmmmmmm m = Data Value

First appoints the parameter for NRPN MSB/LSB, then sets the parameter value for data entry MSB/LSB.

| INK. | PIN D.EINIKI  |                           |                                 |
|------|---------------|---------------------------|---------------------------------|
| MS   | B LSB MSB LSB | PARAMETER NAME            | DATA RANGE                      |
| 01F  | 4 08H mmH —   | VIBRATO RATE              | 00H - 40H - 7FH (-64 - 0 - +63) |
| 01F  | H 09H mmH —   | VIBRATO DEPTH             | 00H - 40H - 7FH (-64 - 0 - +63) |
| 01F  | I OAH mmH —   | VIBRATO DELAY             | 00H - 40H - 7FH (-64 - 0 - +63) |
| 01F  | H 20H mmH —   | FILTER CUTOFF FREQUENCY   | 00H - 40H - 7FH (-64 - 0 - +63) |
| 01F  | H 21H mmH —   | FILTER RESONANCE          | 00H - 40H - 7FH (-64 - 0 - +63) |
| 01F  | I 63H mmH —   | EG ATTACK TIME            | 00H - 40H - 7FH (-64 - 0 - +63) |
| 01F  | H 64H mmH —   | EG DECAY TIME             | 00H - 40H - 7FH (-64 - 0 - +63) |
| 01F  | I 66H mmH —   | EG RELEASE                | 00H - 40H - 7FH (-64 - 0 - +63) |
| 14F  | I rrH mmH —   | DRUM FILTER CUTOFF FREQ.  | 00H - 40H - 7FH (-64 - 0 - +63) |
| 15F  | I rrH mmH —   | DRUM FILTER RESONANCE     | 00H - 40H - 7FH (-64 - 0 - +63) |
| 16F  | I rrH mmH —   | DRUM AEG ATTACK RATE      | 00H - 40H - 7FH (-64 - 0 - +63) |
| 17F  | I rrH mmH —   | DRUM AEG DECAY RATE       | 00H - 40H - 7FH (-64 - 0 - +63) |
| 18F  | I rrH mmH —   | DRUM PITCH COARSE         | 00H - 40H - 7FH (-64 - 0 - +63) |
| 19F  | I rrH mmH —   | DRUM PITCH FINE           | 00H - 40H - 7FH (-64 - 0 - +63) |
| 1AI  | I rrH mmH —   | DRUM LEVEL                | 00H - 7FH (0 - max.)            |
| 1CH  | I rrH mmH —   | DRUM PANPOT               | 00H, 01H - 40H - 7FH            |
|      |               |                           | (random,left - center - right)  |
| 1DI  | H rrH mmH —   | DRUM REVERB SEND LEVEL    | 00H - 7FH (0 - max.)            |
| 1EF  | I rrH mmH —   | DRUM CHORUS SEND LEVEL    | 00H - 7FH (0 - max.)            |
| 1FF  | H rrH mmH —   | DRUM VARIATION SEND LEVEL | 00H - 7FH (0 - max.)            |
|      |               |                           |                                 |

The MSG14H-1FH (for drums) message is accepted as long as the channel is set with a drum voice.

rrH : drum instrument note number

#### (3-5) SYSTEM REALTIME MESSAGES

#### (3-5-1) MIDI CLOCK

STATUS 11111000 (F8H)

**Transmission:** 96 clocks per measure are transmitted.

**Reception:** If the instrument's clock is set to external, after FAH is received from the external device the instrument's clock will sync with the 96 beats per measure received from the external device.

Decides whether the internal clock, or Timing Clocks received via the MIDI IN will be used.

#### (3-5-2) START

STATUS 11111010 (FAH)

**Transmission:** Transmitted when instrument's Rhythm or Song playback is started. **Reception:** Depending upon the condition, Rhythm, Song Playback, or Song Rec will start.

### (3-5-3) STOP

STATUS 11111100 (FCH) Transmission: Transmitted when instrument's Rhythm or Song playback is stopped.

Reception: Depending upon the condition, Rhythm, Song Playback, or Song Rec will stop.

#### (3-5-4) ACTIVE SENSING

STATUS 11111110 (FEH)

Transmission: Transmitted approximately once every 200msec. Reception: Depending upon the condition, Rhythm, Song Playback, or Song Rec will stop.

#### (3-6) SYSTEM EXCLUSIVE MESSAGE

(3-6-1) YAMAHA MIDI FORMAT

| (3-6-1-1) SECT<br>binary | FION CONTROL<br>hexadecimal |               |                       |
|--------------------------|-----------------------------|---------------|-----------------------|
| 11110000                 | F0                          | Exclusive sta | itus                  |
| 01000011                 | 43                          | YAMAHA I      | D                     |
| 01111110                 | 7E                          | Style         |                       |
| 00000000                 | 00                          |               |                       |
| Osssssss                 | SS                          | Switch No.    |                       |
|                          |                             | 00H           | : INTRO A             |
|                          |                             | 01H - 07H     | : INTRO B             |
|                          |                             | 08H           | : MAIN A              |
|                          |                             | 09H - 0FH     | : MAIN B              |
|                          |                             | 10H           | : FILL IN A           |
|                          |                             | 11H - 1FH     | : FILL IN B           |
|                          |                             | 20H           | : ENDING A            |
|                          |                             | 21H - 27H     | : ENDING B            |
| 0dddddd                  | DD                          | Switch On/O   | off: 00H(Off),7FH(On) |
| 11110111                 | F7                          | End of Exclu  | sive                  |

When an ON code is received, the appointed section will be changed.

(3-6-1-2) TEMPO CONTROL

| binary   | hexadecimal |                  |
|----------|-------------|------------------|
| 11110000 | F0          | Exclusive status |
| 01000011 | 43          | YAMAHA ID        |
| 01111110 | 7E          | Style            |
| 00000000 | 01          |                  |
| Otttttt  | TT          | Tempo4           |
| Otttttt  | TT          | Tempo3           |
| Otttttt  | TT          | Tempo2           |
| Otttttt  | TT          | Tempo1           |
| 11110111 | F7          | End of Exclusive |

The internal clock will be set to the received Tempo value. Tempo Meta Event is a large data block (24-bit), it is divided into 4 groups with 7-bits going into each of the Tempos 1-4 (4 receives the remaining 3 bits).

#### (3-6-2) UNIVERSAL SYSTEM EXCLUSIVE

#### (3-6-2-1) UNIVERSAL REALTIME MESSAGE

(3-6-2-1-1) MIDI MASTER VOLUME (Receive only)

| binary   | hexadecimal |                                                  |
|----------|-------------|--------------------------------------------------|
| 11110000 | F0          | Exclusive status                                 |
| 01111111 | 7F          | Universal Realtime                               |
| 01111111 | 7F          | ID of target Device                              |
| 00000100 | 04          | Sub-ID #1=Device Control Message                 |
| 00000001 | 01          | Sub-ID #2=Master Volume                          |
| Osssssss | SS          | Volume LSB                                       |
| Ottttttt | TT          | Volume MSB                                       |
| 11110111 | F7          | End of Exclusive                                 |
| or       |             |                                                  |
| 11110000 | F0          | Exclusive status                                 |
| 01111111 | 7F          | Universal Realtime                               |
| 0xxxnnnn | XN          | When N is received N=0-F, whichever is received. |
|          |             | When N is transmitted N always=0.                |
|          |             | X = don't care                                   |
| 00000100 | 04          | Sub-ID #1=Device Control Message                 |
| 00000001 | 01          | Sub-ID #2=Master Volume                          |
| Osssssss | SS          | Volume LSB                                       |
| Otttttt  | TT          | Volume MSB                                       |
| 11110111 | F7          | End of Exclusive                                 |
|          |             |                                                  |

The volume for all channels will be changed simultaneously.

The TT value is used as the MIDI Master Volume value. (the ss value is ignored.)

#### (3-6-2-2) UNIVERSAL NON REALTIME MESSAGE

#### (3-6-2-2-1) GENERAL MIDI SYSTEM ON

| binary   | hexadecimal |                                                  |
|----------|-------------|--------------------------------------------------|
| 11110000 | F0          | Exclusive status                                 |
| 01111110 | 7E          | Universal Non-Realtime                           |
| 01111111 | 7F          | ID of target Device                              |
| 00001001 | 09          | Sub-ID #1=General MIDI Message                   |
| 00000001 | 01          | Sub-ID #2=General MIDI On                        |
| 11110111 | F7          | End of Exclusive                                 |
| or       |             |                                                  |
| 11110000 | F0          | Exclusive status                                 |
| 01111110 | 7E          | Universal Non-Realtime                           |
| 0xxxnnnn | XN          | When N is received N=0-F, whichever is received. |
|          |             | When N is transmitted N always=0.                |
|          |             | X = don't care                                   |
| 00001001 | 09          | Sub-ID #1=General MIDI Message                   |
| 00000001 | 01          | Sub-ID #2=General MIDI On                        |
| 11110111 | F7          | End of Exclusive                                 |

Depending upon the received ON message, the System Mode will be changed to XG. Except MIDI Master Tuning, all control data be reset to default values. This message requires approximately 50ms to execute, so sufficient time should be allowed before the next message is sent. The bank select message for the channel 10 and the NRPN message are not received in the GM mode

#### (3-6-3) XG STANDARD

#### (3-6-3-1) XG PARAMETER CHANGE

#### (3-6-3-1-1) XG SYSTEM ON

| binary   | hexadecimal |                  |
|----------|-------------|------------------|
| 11110000 | F0          | Exclusive status |
| 01000011 | 43          | YAMAHA ID        |
| 0001nnnn | 1N          | Device Number    |
| 01001100 | 4C          | Model ID         |
| 00000000 | 00          | Address High     |
| 00000000 | 00          | Address Mid      |
| 01111110 | 7E          | Address Low      |
| 00000000 | 00          | Data             |
| 11110111 | F7          | End of Exclusive |
|          |             |                  |

Depending upon the received ON message, the SYSTEM MODE will be changed to XG.Controllers will be reset, all values of Multi Part and Effect, and All System values denoted by "XG" data within All System will be reset to default values in the table. This message requires approximately 50ms to execute, so sufficient time should be allowed before the next message is sent.

### (3-6-3-1-2) XG PARMETER CHANGE

| binary   | nexadecimai |                  |
|----------|-------------|------------------|
| 11110000 | F0          | Exclusive status |
| 01000011 | 43          | YAMAHA ID        |
| 0001nnnn | 1N          | Device Number    |
| 01001100 | 4C          | Model ID         |
| Oaaaaaaa | AA          | Address High     |
| Oaaaaaaa | AA          | Address Mid      |
| Oaaaaaaa | AA          | Address Low      |
| Odddddd  | DD          | Data             |
|          |             |                  |
| 11110111 | F7          | End of Exclusive |

For parameters with data size of 2 or 4, transmit the appropriate number of data bytes. For more information on Address and Parameters, refer to < Table 1-2 > - < Table 1-5 >.

The data types listed below are transmitted and received. System Data

Multi Effect1 Data Multi Part Data

Drums Setup Data

### (3-6-3-2) XG BULK DUMP

| binary   | hexadecimal |                  |
|----------|-------------|------------------|
| 01110000 | F0          | Exclusive status |
| 01000011 | 43          | YAMAHA ID        |
| 0000nnnn | 0N          | Device Number    |
| 01001100 | 4C          | Model ID         |
| 0bbbbbbb | BB          | ByteCount MSB    |
| 0bbbbbbb | BB          | ByteCount LSB    |
| Oaaaaaaa | AA          | Address High     |
| Oaaaaaaa | AA          | Address Mid      |
| Oaaaaaaa | AA          | Address Low      |
| 0dddddd  | DD          | Data             |
| 1        | 1           |                  |
| 0cccccc  | CC          | Check sum        |
| 11110111 | F7          | End of Exclusive |
|          |             |                  |

For more information on Address and Byte Count, refer to < Table 1-2> - < Table 1-5>. The Check Sum value is set such that the sum of Byte Count, Address, Data, and Check Sum has value zero in its seven least significant bits.

If the top of the block is appointed to the Address the XG Bulk Dump, Bulk Request will be received.

The Block is a unit that consists of the data, arranged in the list, as the Total Size.

The data types listed below are transmitted and received.(These are transmitted only after a Bulk Dump request is received.)

System Data System Information (Transmit ONLY) Multi Effect1 Data Multi Part Data

Drums Setup Data

(3-6-3-3) XG PARAMETER REQUEST (Receive only)

| binary   | hexadecimal |                  |
|----------|-------------|------------------|
| 11110000 | F0          | Exclusive status |
| 01000011 | 43          | YAMAHA ID        |
| 0011nnnn | 3n          | Device Number    |
| 01001100 | 4C          | Model ID         |
| Oaaaaaaa | AA          | Address High     |
| Oaaaaaaa | AA          | Address Mid      |
| Oaaaaaaa | AA          | Address Low      |
| 11110111 | F7          | End of Exclusive |
|          |             |                  |

For more information on Address and Byte Count refer to < Table 1-2 > - < Table1-5 >.

The data types listed below are received. System Data Multi Effect1 Data Multi Part Data Drums Setup Data

#### (3-6-3-4) XG DUMP REQUEST (Receive only)

| binary    | hexadecimal |                  |
|-----------|-------------|------------------|
| 11110000  | F0          | Exclusive status |
| 01000011  | 43          | YAMAHA ID        |
| 0010nnnn  | 2n          | Device Number    |
| 01001100  | 4C          | Model ID         |
| 00aaaaaaa | AA          | Address High     |
| 00aaaaaaa | AA          | Address Mid      |
| 00aaaaaaa | AA          | Address Low      |
| 11110111  | F7          | End of Exclusive |

For more information on Address and Byte Count refer to < Table 1-2 > - < Table1-5 >.

The data types listed below are received. System Data System Information Multi Effect1 Data Multi Part Data

Multi Part Data Drums Setup Data

#### (3-6-4) CLAVINOVA MIDI COMPLIANCE

| (3-6-4-1) DC | C MULTI TIMBRE ON / | OFF (Receive only) |
|--------------|---------------------|--------------------|
| hinory       | hexadecimal         |                    |

| binary   | hexadecimal |                                                   |
|----------|-------------|---------------------------------------------------|
| 11110000 | F0          | Exclusive status                                  |
| 01000011 | 43          | YAMAHA ID                                         |
| 01110011 | 73          | Clavinova ID                                      |
| 00000001 | 01          | Clavinova common ID                               |
| 0001000n | 1N          | N: 3(DOC Multi Timbre Off),4(DOC Multi Timbre On) |
| 11110111 | F7          | End of Exclusive                                  |
|          |             |                                                   |

### (3-6-4-2) MIDI FA CANCEL(Receive only)

| binary   | hexadecimal |                     |
|----------|-------------|---------------------|
| 11110000 | F0          | Exclusive status    |
| 01000011 | 43          | YAMAHA ID           |
| 01110011 | 73          | Clavinova ID        |
| 00000001 | 01          | Clavinova common ID |
| 01100001 | 61          | MIDI FA Cancel      |
| 11110111 | F7          | End of Exclusive    |

If this message is received, even if FAH is received the accompaniment/song will not start.

#### (3-6-5) SPECIAL OPERATORS

### (3-6-5-1) VOLUME , EXPRESSION AND PAN REALTIME CONTROL OFF

| hexadecimal |                            |
|-------------|----------------------------|
| F0          | Exclusive status           |
| 43          | YAMAHA ID                  |
| 73          | Clavinova ID               |
| 01          | Clavinova common ID        |
| 11          | Sub ID                     |
| 0N          | N = MIDI Channel           |
|             | F0<br>43<br>73<br>01<br>11 |

| 01000101<br>0vvvvvv<br>11110111 | 45<br>VV<br>F7             | Volume and Expression Realtime Control Off<br>Value VV: Off=7FH, on=OOH<br>End of Exclusive |
|---------------------------------|----------------------------|---------------------------------------------------------------------------------------------|
| changes are only                | valid after the            | tent volume, expression, and PAN<br>reception of the next key on.<br>"Off" is received.     |
| (3-6-6) Others                  |                            |                                                                                             |
| (3-6-6-1) MIDI M<br>binary      | ASTER TUNIN<br>hexadecimal | IG(Receive only)                                                                            |
| 11110000                        | F0                         | Exclusive status                                                                            |
| 01000011                        | 43                         | YAMAHA ID                                                                                   |
| 0001nnnn                        | 1N                         | When N is received N=0-F, whichever is received.                                            |
|                                 |                            | When N is transmitted N always=0.                                                           |
| 00100111                        | 27                         | Model ID                                                                                    |
| 00110000                        | 30                         | Sub ID                                                                                      |
| 00000000                        | 00                         |                                                                                             |
| 00000000                        | 00                         |                                                                                             |
| 0mmmmmmm                        | MM                         | Master Tune MSB                                                                             |
| 0111111                         | LL                         | Master Tune LSB                                                                             |
| 0cccccc                         | CC                         | don't care                                                                                  |
| 11110111                        | F7                         | End of Exclusive                                                                            |
|                                 |                            |                                                                                             |

Changes tuning of all channels. MM, LL values are used to define the MIDI Master Tuning value.

T = M-128

T : Tuning value (-99cent - +99cent) M : A single byte value (28-228) consists of bytes 0-3 of MM = MSB, bytes 0-3 of LL = LSB.

In this setting, GM System ON, XG System ON will not be reset.

#### < Table 1-1> Parmeter Basic Address

|             | Para | ameter | r Change |                                    |
|-------------|------|--------|----------|------------------------------------|
|             | Add  | lress  |          |                                    |
|             | (H)  | (M)    | (L)      | Description                        |
| SYSTEM      | 00   | 00     | 00       | System                             |
|             | 00   | 00     | 7D       | Drum Setup Reset                   |
|             | 00   | 00     | 7E       | XG System On                       |
|             | 00   | 00     | 7F       | All Parameter Reset                |
|             |      |        |          |                                    |
| INFORMATION | 01   | 00     | 00       | System Information                 |
|             |      |        |          |                                    |
| EFFECT 1    | 02   | 01     | 00       | Effect1(Reverb, Chorus, Variation) |
|             |      |        |          |                                    |
| MULTI PART  | 08   | 00     | 00       | Multi Part 1                       |
|             |      |        |          | :                                  |
|             | 08   | 0F     | 00       | Multi Part 16                      |
|             |      |        |          |                                    |
| DRUM        | 30   | 0D     | 00       | Drum Setup 1 Address Parameter     |
|             | 31   | 0D     | 00       | Drum Setup 2 : :                   |
|             |      |        |          | 3n 0D 0 note number 13             |
|             |      |        |          | 3n 0E 0 note number 14             |
|             |      |        |          |                                    |

3n 5B 0 note number 91

### < Table 1-2 > MIDI Parameter Change table (SYSTEM)

| Address<br>(H) |                      | Size<br>(H) | Data<br>(H)  | Prameter Name       | Description                                                                                                    | Default Value<br>(H)         |
|----------------|----------------------|-------------|--------------|---------------------|----------------------------------------------------------------------------------------------------|------------------------------|
| 00 00          | 00<br>01<br>02<br>03 | 4           | 0000<br>07FF | Master Tune         | $-102.4+102.3[cent]$ 1st bit3-0 $\rightarrow$ bit15-12<br>2nd bit3-0 $\rightarrow$ bit15-18<br>3rd bit3-0 $\rightarrow$ bit1-8<br>4th bit3-0 $\rightarrow$ bit3-0 | (11)<br>00 04 00 00<br>(400) |
|                | 04                   | 1           | 007F         | Master Volume       | 0127                                                                                                    | 7F                           |
|                | 05                   | 1           |              | Not Used            |                                                                                                    |                              |
|                | 06                   | 1           | 2858         | Transpose           | -24+24[semitones]                                                                                                    | 40                           |
|                | 7D                   |             | 0n           | Drum Setup Reset    | 0n=Drum Setup Number                                                                                                    |                              |
|                | 7E                   |             | 00           | XG System On        | 00=XG Sytem on                                                                                                    |                              |
|                | 7F                   |             | 00           | All Parameter Reset | 00=on (receive only)                                                                                                    |                              |
| TOTAL S        | SIZE 7               |             |              |                     |                                                                                                    |                              |

#### < Table 1-3 > MIDI Parameter table (System information)

| Address<br>(H) | Size<br>(H) | Data<br>(H) | Prameter Name | Description  |
|----------------|-------------|-------------|---------------|--------------|
| 01 00 00       | E           | 207F        | Model Name    | 32127(ASCII) |
| 0D             |             |             |               |              |
| 0E             | 1           | 00          |               |              |
| 0F             | 1           | 00          |               |              |
| TOTAL SIZE 10  |             |             |               |              |

(Transmitted by Dump Request. Not received. Bulk Dump Only)

### < Table 1-4 > MIDI Parameter Change table (EFFECT)

|              |          | <i>a</i> . | <b>D</b> .   |                                                  |                                                                    | D.C. LUL                                             |
|--------------|----------|------------|--------------|--------------------------------------------------|--------------------------------------------------------------------|------------------------------------------------------|
| Address      |          | Size       | Data         | Prameter Name                                    | Description                                                        | Default Value                                        |
| (H)<br>02 01 | 00       | (H)<br>2   | (H)<br>007F  | Reverb Type MSB                                  | Refer to the Ef. Type List                                         | (H)<br>01(=HALL1)                                    |
| 02 01        | 00       | 2          | 007F         | Reverb Type LSB                                  | 00 : basic type                                                    | 00                                                   |
|              | 02       | 1          | 007F         | Reverb Parameter 1                               | Refer to the Ef. Parameter List                                    | Depend on Reverb type                                |
|              | 03       | 1          | 007F         | Reverb Parameter 2                               | Refer to the Ef. Parameter List                                    | Depend on Reverb type                                |
|              | 04       | 1          | 007F         | Reverb Parameter 3                               | Refer to the Ef. Parameter List                                    | Depend on Reverb type                                |
|              | 05<br>06 | 1<br>1     | 007F<br>007F | Reverb Parameter 4<br>Reverb Parameter 5         | Refer to the Ef. Parameter List<br>Refer to the Ef. Parameter List | Depend on Reverb type<br>Depend on Reverb type       |
|              | 07       | 1          | 007F         | Reverb Parameter 6                               | Refer to the Ef. Parameter List                                    | Depend on Reverb type                                |
|              | 08       | 1          | 007F         | Reverb Parameter 7                               | Refer to the Ef. Parameter List                                    | Depend on Reverb type                                |
|              | 09       | 1          | 007F         | Reverb Parameter 8                               | Refer to the Ef. Parameter List                                    | Depend on Reverb type                                |
|              | 0A       | 1          | 007F         | Reverb Parameter 9                               | Refer to the Ef. Parameter List                                    | Depend on Reverb type                                |
|              | 0B       | 1          | 007F         | Reverb Parameter 10                              | Refer to the Ef. Parameter List                                    | Depend on Reverb type                                |
|              | 0C<br>0D | 1<br>1     | 007F<br>017F | Reverb Return<br>Reverb Pan                      | -∞0+6dB(064127)<br>L63CR63(164127)                                 | 40<br>40                                             |
| TOTAL S      |          | 1          | 01/1         | ite verb i un                                    | 205                                                                | 40                                                   |
|              |          |            |              |                                                  |                                                                    |                                                      |
| 02 01        | 10       | 1          | 007F         | Reverb Parameter 11                              | Refer to the Ef. Parameter List                                    | Depend on Reverb type                                |
|              | 11<br>12 | 1          | 007F         | Reverb Parameter 12<br>Reverb Parameter 13       | Refer to the Ef. Parameter List                                    | Depend on Reverb type                                |
|              | 12       | 1<br>1     | 007F<br>007F | Reverb Parameter 14                              | Refer to the Ef. Parameter List<br>Refer to the Ef. Parameter List | Depend on Reverb type<br>Depend on Reverb type       |
|              | 14       | 1          | 007F         | Reverb Parameter 15                              | Refer to the Ef. Parameter List                                    | Depend on Reverb type                                |
|              | 15       | 1          | 007F         | Reverb Parameter 16                              | Refer to the Ef. Parameter List                                    | Depend on Reverb type                                |
| TOTAL S      | SIZE 6   |            |              |                                                  |                                                                    |                                                      |
| 02 01        | 20       | 2          | 007F         | Chorus Type MSB                                  | Refer to the Ef. Type List                                         | 41(=Chorus1)                                         |
| 02 01        | 20       | 2          | 007F         | Chorus Type LSB                                  | 00 : basic type                                                    | 41(=Chorus1)<br>00                                   |
|              | 22       | 1          | 007F         | Chorus Parameter 1                               | Refer to the Ef. Parameter List                                    | Depend on Chorus Type                                |
|              | 23       | 1          | 007F         | Chorus Parameter 2                               | Refer to the Ef. Parameter List                                    | Depend on Chorus Type                                |
|              | 24       | 1          | 007F         | Chorus Parameter 3                               | Refer to the Ef. Parameter List                                    | Depend on Chorus Type                                |
|              | 25       | 1          | 007F         | Chorus Parameter 4                               | Refer to the Ef. Parameter List                                    | Depend on Chorus Type                                |
|              | 26<br>27 | 1<br>1     | 007F         | Chorus Parameter 5<br>Chorus Parameter 6         | Refer to the Ef. Parameter List                                    | Depend on Chorus Type                                |
|              | 27       | 1          | 007F<br>007F | Chorus Parameter 7                               | Refer to the Ef. Parameter List<br>Refer to the Ef. Parameter List | Depend on Chorus Type<br>Depend on Chorus Type       |
|              | 29       | 1          | 007F         | Chorus Parameter 8                               | Refer to the Ef. Parameter List                                    | Depend on Chorus Type                                |
|              | 2A       | 1          | 007F         | Chorus Parameter 9                               | Refer to the Ef. Parameter List                                    | Depend on Chorus Type                                |
|              | 2B       | 1          | 007F         | Chorus Parameter 10                              | Refer to the Ef. Parameter List                                    | Depend on Chorus Type                                |
|              | 2C       | 1          | 007F         | Chorus Return                                    | -∞0+6dB(064127)                                                    | 40                                                   |
|              | 2D<br>2E | 1<br>1     | 017F<br>007F | Chorus Pan<br>Send Chorus To Reverb              | L63CR63(164127)<br>-∞0+6dB(064127)                                 | 40<br>00                                             |
| TOTAL S      |          | 1          | 0071         | Send Chorus To Reverb                            |                                                                    | 00                                                   |
|              |          |            |              |                                                  |                                                                    |                                                      |
| 02 01        | 30       | 1          | 007F         | Chorus Parameter 11                              | Refer to the Ef. Parameter List                                    | Depend on Chorus Type                                |
|              | 31<br>32 | 1<br>1     | 007F<br>007F | Chorus Parameter 12<br>Chorus Parameter 13       | Refer to the Ef. Parameter List<br>Refer to the Ef. Parameter List | Depend on Chorus Type                                |
|              | 32       | 1          | 007F         | Chorus Parameter 13                              | Refer to the Ef. Parameter List                                    | Depend on Chorus Type<br>Depend on Chorus Type       |
|              | 34       | 1          | 007F         | Chorus Parameter 15                              | Refer to the Ef. Parameter List                                    | Depend on Chorus Type                                |
|              | 35       | 1          | 007F         | Chorus Parameter 16                              | Refer to the Ef. Parameter List                                    | Depend on Chorus Type                                |
| TOTAL S      | SIZE 6   |            |              |                                                  |                                                                    |                                                      |
| 02 01        | 40       | 2          | 007F         | Variation Type MSB                               | Refer to the Ef. Type List                                         | 05(=DELAY L,C,R)                                     |
| 02 01        | 40       | 2          | 007F         | Variation Type LSB                               | 00 : basic type                                                    | 00                                                   |
|              | 42       | 2          | 007F         | Vari. Param. 1 MSB                               | Refer to the Ef. Parameter List                                    | Depend on Vari. Type                                 |
|              |          |            | 007F         | Vari. Param. 1 LSB                               | Refer to the Ef. Parameter List                                    | Depend on Vari. Type                                 |
|              | 44       | 2          | 007F         | Vari. Param. 2 MSB                               | Refer to the Ef. Parameter List                                    | Depend on Vari. Type                                 |
|              | 46       | 2          | 007F<br>007F | Vari. Param. 2 LSB<br>Vari. Param. 3 MSB         | Refer to the Ef. Parameter List<br>Refer to the Ef. Parameter List | Depend on Vari. Type<br>Depend on Vari. Type         |
|              | 40       | 2          | 007F         | Vari. Param. 3 LSB                               | Refer to the Ef. Parameter List                                    | Depend on Vari. Type                                 |
|              | 48       | 2          | 007F         | Vari. Param. 4 MSB                               | Refer to the Ef. Parameter List                                    | Depend on Vari. Type                                 |
|              |          |            | 007F         | Vari. Param. 4 LSB                               | Refer to the Ef. Parameter List                                    | Depend on Vari. Type                                 |
|              | 4A       | 2          | 007F         | Vari. Param. 5 MSB                               | Refer to the Ef. Parameter List                                    | Depend on Vari. Type                                 |
|              | 4C       | 2          | 007F<br>007F | Vari. Param. 5 LSB<br>Vari. Param. 6 MSB         | Refer to the Ef. Parameter List<br>Refer to the Ef. Parameter List | Depend on Vari. Type<br>Depend on Vari. Type         |
|              | 4C       | 2          | 007F<br>007F | Vari. Param. 6 LSB                               | Refer to the Ef. Parameter List                                    | Depend on Vari. Type                                 |
|              | 4E       | 2          | 007F         | Vari. Param. 7 MSB                               | Refer to the Ef. Parameter List                                    | Depend on Vari. Type                                 |
|              |          |            | 007F         | Vari. Param. 7 LSB                               | Refer to the Ef. Parameter List                                    | Depend on Vari. Type                                 |
|              | 50       | 2          | 007F         | Vari. Param. 8 MSB                               | Refer to the Ef. Parameter List                                    | Depend on Vari. Type                                 |
|              | 50       | 2          | 007F         | Vari. Param. 8 LSB                               | Refer to the Ef. Parameter List                                    | Depend on Vari. Type                                 |
|              | 52       | 2          | 007F<br>007F | Vari. Param. 9 MSB<br>Vari. Param. 9 LSB         | Refer to the Ef. Parameter List<br>Refer to the Ef. Parameter List | Depend on Vari. Type<br>Depend on Vari. Type         |
|              | 54       | 2          | 007F<br>007F | Vari. Param. 9 LSB<br>Vari. Param. 10 MSB        | Refer to the Ef. Parameter List                                    | Depend on Vari. Type                                 |
|              |          | -          | 007F         | Vari. Param. 10 LSB                              | Refer to the Ef. Parameter List                                    | Depend on Vari. Type                                 |
|              | 56       | 1          | 007F         | Variation Return                                 | -∞0+6dB(064127)                                                    | 40                                                   |
|              | 57       | 1          | 017F         | Variation Pan                                    | L63CR63(164127)                                                    | 40                                                   |
|              | 58<br>50 | 1          | 007F         | Send Vari. To Reverb                             | $-\infty0.+6dB(096127)$                                            | 00                                                   |
|              | 59<br>5A | 1<br>1     | 007F<br>0001 | Send Vari. To Chorus<br>Variation Connection     | -∞0+6dB(096127)<br>0:insertion,1:system                            | 00<br>00                                             |
|              | 5B       | 1          | 007F         | Variation Part                                   | part116(015),off(1663,65127),AD1(64)                               |                                                      |
|              | 5C       | 1          | 007F         | MW Vari. Ctrl Depth                              | -63+63                                                             | 40                                                   |
|              | 5D       | 1          | 007F         | PB Vari. Ctrl Depth                              | -63+63                                                             | 40                                                   |
|              | 5E       | 1          | 007F         | CAT Vari. Ctrl Depth                             | -63+63                                                             | 40                                                   |
|              | 5F<br>60 | 1<br>1     |              | Not Used<br>Not Used                             |                                                                    |                                                      |
| TOTAL S      |          | 1          |              | 100 0500                                         |                                                                    |                                                      |
|              |          |            | 00 <b>F</b>  |                                                  |                                                                    | · · · ·                                              |
| 02 01        | 70<br>71 | 1<br>1     | 007F         | Variation Parameter 11                           | option Parameter                                                   | Depend on Variation Type                             |
|              | 71<br>72 | 1          | 007F<br>007F | Variation Parameter 12<br>Variation Parameter 13 | option Parameter<br>option Parameter                               | Depend on Variation Type<br>Depend on Variation Type |
|              |          |            | 007F         | Variation Parameter 13                           | option Parameter                                                   | Depend on Variation Type                             |
|              | 73       | 1          |              |                                                  |                                                                    |                                                      |
|              | 74       | 1          | 007F         | Variation Parameter 15                           | option Parameter                                                   | Depend on Variation Type                             |
| TOTAL S      | 74<br>75 |            |              |                                                  |                                                                    | Depend on Variation Type<br>Depend on Variation Type |

TOTAL SI

#### < Table 1-5 > MIDI Parameter Change table (MULTI PART)

| nn         01         1         007F         Bank Select MSB         0127         7F(Part10)           nn         02         1         007F         Bank Select LSB         0.127         00           nn         03         1         007F         Program Number         1128         00           nn         04         1         000F, Rev Channel         015;116,127;off         Part No.           nn         05         1         0001         Mono/Poly Mode         0:mono,1:poly         01           nn         06         1         0003         Same Note Number         0:single         01           nn         06         1         0002         Part Mode         0:mono,1:poly         01           nn         06         1         0002         Part Mode         0:mono,1:poly         01           nn         07         1         0002         Part Mode         0:more mail         00 (other thermal second second secon | Address<br>(H) |         | Size<br>(H) | Data<br>(H) | Prameter Name       | Description                   | Default Value<br>(H) |
|----------------------------------------------------------------------------------------------------|----------------|---------|-------------|-------------|---------------------|-------------------------------|----------------------|
| $\begin{array}{c ccccccccccccccccccccccccccccccccccc$                                                                                                    |                | 00      |             |             | Element Reserve     | 032                           | 0(Part10),2(Other    |
| $ \begin{array}{c c c c c c c c c c c c c c c c c c c $                                                                                                    | nn             | 01      | 1           | 007F        | Bank Select MSB     | 0127                          | 7F(Part10),00(Oth    |
| $ \begin{array}{c c c c c c c c c c c c c c c c c c c $                                                                                                    | nn             | 02      | 1           | 007F        | Bank Select LSB     | 0127                          |                      |
| $ \begin{array}{c c c c c c c c c c c c c c c c c c c $                                                                                                    | nn             | 03      | 1           |             | Program Number      |                               | 00                   |
| $ \begin{array}{cccccccccccccccccccccccccccccccccccc$                                                                                                    |                |         |             | 000F,       |                     |                               |                      |
| Key On Assign         Imuli         Imuli           nn         07         1         00.02         Part Mode         Dimormal         00 (other 1)           nn         08         1         28.58         Note Shift         -2424 (smores)         40           nn         0A         2         00.7F         Volume         -12.86(1.07)         40           nn         0B         1         00.7F         Volume         0.127         Adal 3.0                                                                                                    |                |         |             | 0001        |                     |                               |                      |
| $ \begin{array}{c c c c c c c c c c c c c c c c c c c $                                                                                                    | nn             | 06      | 1           | 0003        |                     |                               | 01                   |
| $\begin{array}{c c c c c c c c c c c c c c c c c c c $                                                                                                    |                |         |             |             |                     |                               |                      |
| $\begin{array}{c c c c c c c c c c c c c c c c c c c $                                                                                                    | nn             | 07      | 1           | 0002        | Part Mode           | 0:normal                      | 00 (other than Par   |
| $\begin{array}{cccccccccccccccccccccccccccccccccccc$                                                                                                    |                |         |             |             |                     |                               | 01 (Part10)          |
| $ \begin{array}{cccccccccccccccccccccccccccccccccccc$                                                                                                    | nn             | 08      | 1           | 2858        | Note Shift          |                               | 40                   |
| $\begin{array}{c c c c c c c c c c c c c c c c c c c $                                                                                                    |                |         |             |             |                     |                               |                      |
| $ \begin{array}{cccccccccccccccccccccccccccccccccccc$                                                                                                    |                |         |             |             |                     | 1st bit30 $\rightarrow$ bit74 |                      |
| $ \begin{array}{cccccccccccccccccccccccccccccccccccc$                                                                                                    | nn             | 0B      | 1           | 00.7F       | Volume              |                               | 64                   |
| $ \begin{array}{cccccccccccccccccccccccccccccccccccc$                                                                                                    |                |         |             |             |                     |                               |                      |
| $ \begin{array}{c c c c c c c c c c c c c c c c c c c $                                                                                                    |                |         |             |             |                     |                               |                      |
| $ \begin{array}{c c c c c c c c c c c c c c c c c c c $                                                                                                    |                |         |             |             |                     |                               |                      |
| $ \begin{array}{c c c c c c c c c c c c c c c c c c c $                                                                                                    | 1111           | OL      | 1           | 00/1        | 1 an                |                               | 40                   |
| $\begin{array}{c c c c c c c c c c c c c c c c c c c $                                                                                                    | nn             | 0F      | 1           | 007F        |                     | C-2G8                         |                      |
| $\begin{array}{c ccccccccccccccccccccccccccccccccccc$                                                                                                    | nn             |         |             |             |                     |                               |                      |
| $\begin{array}{c c c c c c c c c c c c c c c c c c c $                                                                                                    | nn             |         |             |             |                     |                               |                      |
| $ \begin{array}{cccccccccccccccccccccccccccccccccccc$                                                                                                    | nn             |         |             |             |                     |                               |                      |
| $\begin{array}{cccccccccccccccccccccccccccccccccccc$                                                                                                    |                |         |             |             |                     |                               |                      |
| $\begin{array}{cccccccccccccccccccccccccccccccccccc$                                                                                                    | nn             | 14      | 1           | 007F        | Variation Send      | 0127                          | 00                   |
| $\begin{array}{cccccccccccccccccccccccccccccccccccc$                                                                                                    | nn             |         |             |             |                     |                               |                      |
| $\begin{array}{cccccccccccccccccccccccccccccccccccc$                                                                                                    | nn             |         |             |             |                     |                               |                      |
| $\begin{array}{cccccccccccccccccccccccccccccccccccc$                                                                                                    | nn             | 17      | 1           | 007F        | Vibrato Delay       | -64+63                        | 40                   |
| $\begin{array}{cccccccccccccccccccccccccccccccccccc$                                                                                                    | nn             | 18      | 1           | 007F        | Filter Cutoff Freq. | -64+63                        | 40                   |
| $\begin{array}{cccccccccccccccccccccccccccccccccccc$                                                                                                    | nn             | 19      | 1           | 007F        | Filter Resonance    | -64+63                        | 40                   |
| $\begin{array}{c ccccccccccccccccccccccccccccccccccc$                                                                                                    | nn             | 1A      |             | 007F        | EG Attack Time      | -64+63                        | 40                   |
| $\begin{array}{cccccccccccccccccccccccccccccccccccc$                                                                                                    | nn             |         |             |             |                     |                               |                      |
| $\begin{array}{cccccccccccccccccccccccccccccccccccc$                                                                                                    | nn             | 1C      | 1           | 007F        | EG Release Time     | -64+63                        | 40                   |
| $\begin{array}{cccccccccccccccccccccccccccccccccccc$                                                                                                    | nn             | 1D      |             | 2858        | MW Pitch Control    | -24+24[semitones]             |                      |
| $\begin{array}{cccccccccccccccccccccccccccccccccccc$                                                                                                    | nn             |         |             |             |                     |                               |                      |
| $\begin{array}{cccccccccccccccccccccccccccccccccccc$                                                                                                    |                |         |             |             |                     |                               |                      |
| $\begin{array}{cccccccccccccccccccccccccccccccccccc$                                                                                                    |                |         |             |             |                     |                               |                      |
| $\begin{array}{cccccccccccccccccccccccccccccccccccc$                                                                                                    |                |         |             |             |                     |                               |                      |
| $\begin{array}{cccccccccccccccccccccccccccccccccccc$                                                                                                    |                |         |             |             | -                   |                               |                      |
| $\begin{array}{cccccccccccccccccccccccccccccccccccc$                                                                                                    |                |         |             |             |                     |                               |                      |
| $\begin{array}{cccccccccccccccccccccccccccccccccccc$                                                                                                    |                |         |             |             |                     |                               |                      |
| $\begin{array}{cccccccccccccccccccccccccccccccccccc$                                                                                                    |                |         |             |             |                     |                               |                      |
| $\begin{array}{c ccccccccccccccccccccccccccccccccccc$                                                                                                    |                |         |             |             |                     |                               |                      |
| $\begin{array}{cccccccccccccccccccccccccccccccccccc$                                                                                                    |                |         |             |             |                     |                               |                      |
| $\begin{array}{cccccccccccccccccccccccccccccccccccc$                                                                                                    |                |         | 1           | 0071        | Bend EFO Awou Depti | 0127                          | 00                   |
| $\begin{array}{cccccccccccccccccccccccccccccccccccc$                                                                                                    | nn             | 30      |             |             | Not Used            |                               |                      |
| $\begin{array}{cccccccccccccccccccccccccccccccccccc$                                                                                                    | nn             | :<br>40 |             |             | :<br>Not Used       |                               |                      |
| $\begin{array}{cccccccccccccccccccccccccccccccccccc$                                                                                                    |                |         | 1           | 00.75       |                     | (4 ) (2[====t]                | 40                   |
| $\begin{array}{cccccccccccccccccccccccccccccccccccc$                                                                                                    |                |         |             |             |                     |                               |                      |
| $ \begin{array}{cccccccccccccccccccccccccccccccccccc$                                                                                                    |                |         |             |             |                     | -04+03[cent]                  |                      |
| $\begin{array}{cccccccccccccccccccccccccccccccccccc$                                                                                                    |                |         |             |             |                     |                               |                      |
| $\begin{array}{cccccccccccccccccccccccccccccccccccc$                                                                                                    |                |         |             |             |                     |                               |                      |
| $\begin{array}{cccccccccccccccccccccccccccccccccccc$                                                                                                    |                |         |             |             |                     |                               |                      |
| $\begin{array}{cccccccccccccccccccccccccccccccccccc$                                                                                                    |                |         |             |             |                     |                               |                      |
| $\begin{array}{cccccccccccccccccccccccccccccccccccc$                                                                                                    |                |         |             |             |                     |                               |                      |
| $\begin{array}{cccccccccccccccccccccccccccccccccccc$                                                                                                    |                |         |             |             |                     |                               |                      |
| $\begin{array}{cccccccccccccccccccccccccccccccccccc$                                                                                                    |                |         |             |             |                     |                               |                      |
| $\begin{array}{c ccccccccccccccccccccccccccccccccccc$                                                                                                    |                |         |             |             |                     |                               |                      |
| $\begin{array}{cccccccccccccccccccccccccccccccccccc$                                                                                                    |                |         |             |             |                     |                               |                      |
| $\begin{array}{cccccccccccccccccccccccccccccccccccc$                                                                                                    | nn             | 4D      | 1           | 2858        | CAT Pitch Control   | -24+24[semitones]             | 40                   |
| nn         4F         1         00.7F         CAT Amplitude Control         -100+100[%]         40           nn         50         1         007F         CAT LFO PMod Depth         0127         00           nn         51         1         007F         CAT LFO FMod Depth         0127         00           nn         52         1         007F         CAT LFO FMod Depth         0127         00           nn         52         1         007F         CAT LFO AMod Depth         0127         00           nn         53         Not Used                                                                                                    |                |         |             |             |                     |                               |                      |
| nn         50         1         007F         CAT LFO PMod Depth         0127         00           nn         51         1         007F         CAT LFO FMod Depth         0127         00           nn         52         1         007F         CAT LFO FMod Depth         0127         00           nn         52         1         007F         CAT LFO AMod Depth         0127         00           nn         53         Not Used         :         :         :         :         :         :         :         :         :         :         :         :         :         :         :         :         :         :         :         :         :         :         :         :         :         :         :         :         :         :         :         :         :         :         :         :         :         :         :         :         :         :         :         :         :         :         :         :         :         :         :         :         :         :         :         :         :         :         :         :         :         :         :         :         :                                                                                                    |                |         |             |             |                     |                               |                      |
| nn         51         1         00.7F         CAT LFO FMod Depth         0.127         00           nn         52         1         00.7F         CAT LFO FMod Depth         0.127         00           nn         53         Not Used                                                                                                    |                |         |             |             |                     |                               |                      |
| nn         52         1         00.7F         CAT LFO AMod Depth         0.127         00           nn         53         Not Used                                                                                                    |                |         |             |             |                     |                               |                      |
| : :<br>66 Not Used<br>nn 67 1 0001 Portamento Switch off/on 00                                                                                                    |                |         |             |             |                     |                               |                      |
| 66         Not Used           nn         67         1         0001         Portamento Switch         off/on         00                                                                                                    | nn             |         |             |             | Not Used            |                               |                      |
|                                                                                                    |                |         |             |             | :<br>Not Used       |                               |                      |
|                                                                                                    | nn             | 67      | 1           | 0001        | Portamento Switch   | off/on                        | 00                   |
|                                                                                                    |                |         |             |             |                     |                               |                      |
| nn 69 Not Used                                                                                                    | nn             |         |             |             | Not Used            |                               |                      |
| : :<br>6E Not Used<br>TOTAL SIZE 3F                                                                                                    |                | 6E      |             |             | Not Used            |                               |                      |

nn = PartNumber

If there is a Drum Voice assigned to the Part, the following parameters are ineffective. • Bank Select LSB • Pitch EG • Portamento • Soft Pedal • Mono/Poly • Scale Tuning

ers) Others) art10)

#### < Table 1-6 > MIDI Parameter Change table (DRUM SETUP)

| Address |         | Size | Data | Prameter Name        | Description      | Default Value      |
|---------|---------|------|------|----------------------|------------------|--------------------|
| (H)     |         | (H)  | (H)  |                      | (H)              | (H)                |
| 3n rr   | 00      | 1    | 007F | Pitch Coarse         | -64+63           | 40                 |
| 3n rr   | 01      | 1    | 007F | Pitch Fine           | -64+63[cent]     | 40                 |
| 3n rr   | 02      | 1    | 007F | Level                | 0127             | Depend on the Note |
| 3n rr   | 03      | 1    | 007F | Alternate Group      | 0:off,1127       | Depend on the Note |
| 3n rr   | 04      | 1    | 007F | Pan                  | 0:random         | Depend on the Note |
|         |         |      |      |                      | L63CR63(164127)  |                    |
| 3n rr   | 05      | 1    | 007F | Reverb Send Level    | 0127             | Depend on the Note |
| 3n rr   | 06      | 1    | 007F | Chorus Send Level    | 0127             | Depend on the Note |
| 3n rr   | 07      | 1    | 007F | Variation Send Level | 0127             | 7F                 |
| 3n rr   | 08      | 1    | 0001 | Key Assign           | 0:single,1:multi | 00                 |
| 3n rr   | 09      | 1    | 0001 | Rcv Note Off         | off/on           | Depend on the Note |
| 3n rr   | 0A      | 1    | 0001 | Rcv Note On          | off/on           | 01                 |
| 3n rr   | 0B      | 1    | 007F | Filter Cutoff Freq.  | -6463            | 40                 |
| 3n rr   | 0C      | 1    | 007F | Filter Resonance     | -6463            | 40                 |
| 3n rr   | 0D      | 1    | 007F | EG Attack Rate       | -6463            | 40                 |
| 3n rr   | 0E      | 1    | 007F | EG Decay1 Rate       | -6463            | 40                 |
| 3n rr   | 0F      | 1    | 007F | EG Decay2 Rate       | -6463            | 40                 |
| TOTALS  | SIZE 10 |      |      |                      |                  |                    |

n:Drum Setup Number(0 - 1) rr:note number(0DH - 5BH) If XG SYSTEM ON and/or GM On message is received, all Drum Setup Parameter will be reset to default values. According to the Drum Setup Reset message, individual Drum Setup Parameters can be reset to default values.

#### < Table 1-7 > Effect Type List

| <br>                |
|---------------------|
| XG ESSENTIAL EFFECT |

Same as LSB=0

| XG OPTION EFFECT      |
|-----------------------|
| Expanded type for PSI |

KG OPTION EFFECT
 Expanded type for PSR-550
 To the received value does not contain an effect type in the TYPE LSB, the LSB will be directed to TYPE 0.
 \* Panel Effects are based on the "[Number] Effect Name".

#### REVERB TYPE

C

| TYPE | MSB | TYPE LSB       |            |           |      |    |      |            |            |          |          |    |
|------|-----|----------------|------------|-----------|------|----|------|------------|------------|----------|----------|----|
| DEC  | HEX | 00             | 01         | 02        | 0307 | 08 | 0915 | 16         | 17         | 18       | 19       | 20 |
| 000  | 00  | NO EFFECT      |            |           |      |    |      |            |            |          |          |    |
| 001  | 01  | [1]HALL1       | [5]HALL2   |           |      |    |      | [2]HALL2   | [3]HALL3   | [4]HALL4 |          |    |
| 002  | 02  | [10]ROOM1      | [11]ROOM2  | [12]ROOM3 |      |    |      | [6]ROOM1   | [7]ROOM2   | [8]ROOM3 | [9]ROOM4 |    |
| 003  | 03  | [15]STAGE1     | [16]STAGE2 |           |      |    |      | [13]STAGE1 | [14]STAGE2 |          |          |    |
| 004  | 04  | [19]PLATE      |            |           |      |    |      | [17]PLATE1 | [18]PLATE2 |          |          |    |
| 005  | 05  | NO EFFECT      |            |           |      |    |      |            |            |          |          |    |
| :    | :   | :              |            |           |      |    |      |            |            |          |          |    |
| 015  | 0F  | NO EFFECT      |            |           |      |    |      |            |            |          |          |    |
| 016  | 10  | [20]WHITE ROOM |            |           |      |    |      |            |            |          |          |    |
| 017  | 11  | [21]TUNNEL     |            |           |      |    |      |            |            |          |          |    |
| 018  | 12  | [22]CANYON     |            |           |      |    |      |            |            |          |          |    |
| 019  | 13  | [23]BASEMENT   |            |           |      |    |      |            |            |          |          |    |
| 020  | 14  | NO EFFECT      |            |           |      |    |      |            |            |          |          |    |
| :    |     | :              |            |           |      |    |      |            |            |          |          |    |
| 127  | 7F  | NO EFFECT      |            |           |      |    |      |            |            |          |          |    |

#### CHORUS TYPE

| TYPE | MSB | TYPE LSB      |               |              |      |              |      |              |              |    |    |    |
|------|-----|---------------|---------------|--------------|------|--------------|------|--------------|--------------|----|----|----|
| DEC  | HEX | 00            | 01            | 02           | 0307 | 08           | 0915 | 16           | 17           | 18 | 19 | 20 |
| 000  | 00  | NO EFFECT     |               |              |      |              |      |              |              |    |    |    |
| 001  | 01  | NO EFFECT     |               |              |      |              |      |              |              |    |    |    |
| :    | :   | :             |               |              |      |              |      |              |              |    |    |    |
| 064  | 40  | NO EFFECT     |               |              |      |              |      |              |              |    |    |    |
| 065  | 41  | [6]CHORUS1    | [7]CHORUS2    | [5]CHORUS5   |      | [8]CHORUS4   |      |              |              |    |    |    |
| 066  | 42  | [9]CELESTE1   | [4]CHORUS4    | [10]CELESTE3 |      | [2]CHORUS2   |      | [3]CHORUS3   | [1]CHORUS1   |    |    |    |
| 067  | 43  | [15]FLANGER 1 | [14]FLANGER 4 |              |      | [11]FLANGER1 |      | [12]FLANGER2 | [13]FLANGER3 |    |    |    |
| 068  | 44  | NO EFFECT     |               |              |      |              |      |              |              |    |    |    |
| :    | :   | :             |               |              |      |              |      |              |              |    |    |    |
| 127  | 7F  | NO EFFECT     |               |              |      |              |      |              |              |    |    |    |

#### VARIATION TYPE(0-63)

| TYPE | E MSB | TYPE LSB           |               |               |      |    |      |               |            |          |          |    |
|------|-------|--------------------|---------------|---------------|------|----|------|---------------|------------|----------|----------|----|
| DEC  | HEX   | 00                 | 01            | 02            | 0307 | 08 | 0915 | 16            | 17         | 18       | 19       | 20 |
| 000  | 00    | NO EFFECT          |               |               |      |    |      |               |            |          |          |    |
| 001  | 01    | [1]HALL1           | [5]HALL2      |               |      |    |      | [2]HALL2      | [3]HALL3   | [4]HALL4 |          |    |
| 002  | 02    | [10]ROOM1          | [11]ROOM2     | [12]ROOM3     |      |    |      | [6]ROOM1      | [7]ROOM2   | [8]ROOM3 | [9]ROOM4 |    |
| 003  | 03    | [15]STAGE1         | [16]STAGE2    |               |      |    |      | [13]STAGE1    | [14]STAGE2 |          |          |    |
| 004  | 04    | [19]PLATE          |               |               |      |    |      | [17]PLATE1    | [18]PLATE2 |          |          |    |
| 005  | 05    | [21]DELAY L,C,R    |               |               |      |    |      | [20]Delay LCR |            |          |          |    |
| 006  | 06    | [22]DELAY L,R      |               |               |      |    |      |               |            |          |          |    |
| 007  | 07    | [23]ECHO           |               |               |      |    |      |               |            |          |          |    |
| 008  | 08    | [24]CROSS DELAY    |               |               |      |    |      |               |            |          |          |    |
| 009  | 09    | [25]ER1            | [26]ER2       |               |      |    |      |               |            |          |          |    |
| 010  | 0A    | [27]GATE REVERB    |               |               |      |    |      |               |            |          |          |    |
| 011  | 0B    | [28]REVERS GATE    |               |               |      |    |      |               |            |          |          |    |
| 012  | 0C    | NO EFFECT or THRU* |               |               |      |    |      |               |            |          |          |    |
| :    | :     | :                  |               |               |      |    |      |               |            |          |          |    |
| 019  | 13    | NO EFFECT or THRU* |               |               |      |    |      |               |            |          |          |    |
| 020  | 14    | [29]KARAOKE 1      | [30]KARAOKE 2 | [31]KARAOKE 3 |      |    |      |               |            |          |          |    |
| 021  | 15    | NO EFFECT or THRU* |               |               |      |    |      |               |            |          |          |    |
| :    | :     | :                  |               |               |      |    |      |               |            |          |          |    |
| 063  | 3F    | NO EFFECT or THRU* |               |               |      |    |      |               |            |          |          |    |

\* No effect when Effect Connection = System. Through when Effect Connection = Insertion

#### VARIATION TYPE (64-127)

| TYP | E MSB | TYPE LSB       |               |              |      |              |      |                |                |                |              |                 |
|-----|-------|----------------|---------------|--------------|------|--------------|------|----------------|----------------|----------------|--------------|-----------------|
| DEC | HEX   | 00             | 01            | 02           | 0307 | 08           | 0915 | 16             | 17             | 18             | 19           | 20              |
| 064 | 40    | THRU           |               |              |      |              |      |                |                |                |              |                 |
| 065 | 41    | [37]CHORUS1    | [38]CHORUS2   | [36]CHORUS5  |      | [39]CHORUS4  |      |                |                |                |              |                 |
| 066 | 42    | [40]CELESTE1   | [35]CHORUS4   | [41]CELESTE3 |      | [33]CHORUS2  |      | [34]CHORUS3    | [32]CHORUS1    | [53]Rotary Sp5 |              |                 |
| 067 | 43    | [46]FLANGER 1  | [45]FLANGER 4 |              |      | [42]FLANGER1 |      | [43]FLANGER2   | [44]FLANGER3   |                |              |                 |
| 068 | 44    | [48]SYMPHONIC  |               |              |      |              |      | [47]Symphonic  |                |                |              |                 |
| 069 | 45    | [54]ROTARY SP. |               |              |      |              |      | [49]Rotary Sp1 |                |                |              |                 |
| 070 | 46    | [57]TREMOLO    |               |              |      |              |      | [55]Tremolo1   | [52]Rotary Sp4 |                |              |                 |
| 071 | 47    | [60]AUTO PAN   |               |              |      |              |      | [36]AutoPan    | [50]Rotary Sp2 | [51]Rotary Sp3 | [56]Tremolo2 | [58]Gtr Tremolo |
| 072 | 48    | [61]PHASER     |               |              |      | [62]PHASER 2 |      |                |                |                |              |                 |
| 073 | 49    | [65]DISTORTION |               |              |      |              |      |                |                |                |              |                 |
| 074 | 4A    | [66]OVER DRIVE |               |              |      |              |      |                |                |                |              |                 |
| 075 | 4B    | [67]AMP SIM.   |               |              |      |              |      | [63]DIST.HARD  |                |                |              |                 |
| 076 | 4C    | [70]3BAND EQ   |               |              |      |              |      | [68]EQ DISCO   | [69]EQ TEL     |                |              |                 |
| 077 | 4D    | [71]2BAND EQ   |               |              |      |              |      |                |                |                |              |                 |
| 078 | 4E    | [73]AUTO WAH   |               |              |      |              |      | [72]Auto Wah   |                |                |              |                 |
| 079 | 4F    | THRU           |               |              |      |              |      |                |                |                |              |                 |
| :   | :     |                |               |              |      |              |      |                |                |                |              |                 |
| 127 | 7F    | THRU           |               |              |      |              |      |                |                |                |              |                 |

#### < Table 1-8 > Effect Parameter List

#### HALL1, HALL2, ROOM1, ROOM2, ROOM3, STAGE1, STAGE2, PLATE (reverb, variation block)

| No. | Parameter      | Display                                                              | Value | See Table | Control |
|-----|----------------|----------------------------------------------------------------------|-------|-----------|---------|
| 1   | Reverb Time    | 0.3-30.0s                                                            | 0-69  | table#4   |         |
| 2   | Diffusion      | 0-10                                                                 | 0-10  |           |         |
| 3   | Initial Delay  | 0.1mS-99.3mS                                                         | 0-63  | table#5   |         |
| 4   | HPF Cutoff     | Thru-8.0kHz                                                          | 0-52  | table#3   |         |
| 5   | LPF Cutoff     | 1.0k-Thru                                                            | 34-60 | table#3   |         |
| 6   |                |                                                                      |       |           |         |
| 7   |                |                                                                      |       |           |         |
| 8   |                |                                                                      |       |           |         |
| 9   |                |                                                                      |       |           |         |
| 10  | Dry/Wet        | D63>W - D=W - D <w63< td=""><td>1-127</td><td></td><td>•</td></w63<> | 1-127 |           | •       |
| 11  | Rev Delay      | 0.1mS-99.3mS                                                         | 0-63  | table#5   |         |
| 12  | Density        | 0-4                                                                  | 0-3   |           |         |
| 13  | Er/Rev Balance | E63>R - E=R - E <r63< td=""><td>1-127</td><td></td><td></td></r63<>  | 1-127 |           |         |
| 14  |                |                                                                      |       |           |         |
| 15  | Feedback Level | -63-+63                                                              | 1-127 |           |         |
| 16  |                |                                                                      |       |           |         |

### WHITE ROOM, TUNNEL, CANYON, BASEMENT (reverb, variation block)

| NO. | Parameter      | Display                                                              | Value | See Table | Control |
|-----|----------------|----------------------------------------------------------------------|-------|-----------|---------|
| 1   | Reverb Time    | 0.3-30.0s                                                            | 0-69  | table#4   |         |
| 2   | Diffusion      | 0-10                                                                 | 0-10  |           |         |
| 3   | Initial Delay  | 0.1mS-99.3mS                                                         | 0-63  | table#5   |         |
| 4   | HPF Cutoff     | Thru-8.0kHz                                                          | 0-52  | table#3   |         |
| 5   | LPF Cutoff     | 1.0k-Thru                                                            | 34-60 | table#3   |         |
| 6   | Width          | 0.5-10.2m                                                            | 0-37  | table#8   |         |
| 7   | Heigt          | 0.5-20.2m                                                            | 0-73  | table#8   |         |
| 8   | Depth          | 0.5-30.2m                                                            | 0-104 | table#8   |         |
| 9   | Wall Vary      | 0-30                                                                 | 0-30  |           |         |
| 10  | Dry/Wet        | D63>W - D=W - D <w63< td=""><td>1-127</td><td></td><td>•</td></w63<> | 1-127 |           | •       |
| 11  | Rev Delay      | 0.1mS-99.3mS                                                         | 0-63  | table#5   |         |
| 12  | Density        | 0-4                                                                  | 0-3   |           |         |
| 13  | Er/Rev Balance | E63>R - E=R - E <r63< td=""><td>1-127</td><td></td><td></td></r63<>  | 1-127 |           |         |
| 14  |                |                                                                      |       |           |         |
| 15  | Feedback Level | -63-+63                                                              | 1-127 |           |         |
| 16  |                |                                                                      |       |           |         |

#### DELAY L,C,R (variation block)

| No. | Parameter         | Display                                                              | Value  | See Table | Control |
|-----|-------------------|----------------------------------------------------------------------|--------|-----------|---------|
| 1   | Lch Delay         | 0.1-715.0ms                                                          | 1-7150 |           |         |
| 2   | Rch Delay         | 0.1-715.0ms                                                          | 1-7150 |           |         |
| 3   | Cch Delay         | 0.1-715.0ms                                                          | 1-7150 |           |         |
| 4   | Feedback Delay    | 0.1-715.0ms                                                          | 1-7150 |           |         |
| 5   | Feedback Level    | -63-+63                                                              | 1-127  |           |         |
| 6   | Cch Level         | 0-127                                                                | 0-127  |           |         |
| 7   | High Damp         | 0.1-1.0                                                              | 1-10   |           |         |
| 8   |                   |                                                                      |        |           |         |
| 9   |                   |                                                                      |        |           |         |
| 10  | Dry/Wet           | D63>W - D=W - D <w63< td=""><td>1-127</td><td></td><td>•</td></w63<> | 1-127  |           | •       |
|     |                   |                                                                      |        |           |         |
| 11  |                   |                                                                      |        |           |         |
| 12  |                   |                                                                      |        |           |         |
| 13  | EQ Low Frequency  | 50Hz-2.0kHz                                                          | 8-40   | table#3   |         |
| 14  | EQ Low Gain       | -12-+12dB                                                            | 52-76  |           |         |
| 15  | EQ High Frequency | 500Hz-16.0kHz                                                        | 28-58  | table#3   |         |
| 16  | EQ High Gain      | -12-+12dB                                                            | 52-76  |           |         |

#### DELAY L,R (variation block)

| No. | Parameter         | Display                                                              | Value  | See Table | Control |
|-----|-------------------|----------------------------------------------------------------------|--------|-----------|---------|
| 1   | Lch Delay         | 0.1-715.0ms                                                          | 1-7150 |           |         |
| 2   | Rch Delay         | 0.1-715.0ms                                                          | 1-7150 |           |         |
| 3   | Feedback Delay 1  | 0.1-715.0ms                                                          | 1-7150 |           |         |
| 4   | Feedback Delay 2  | 0.1-715.0ms                                                          | 1-7150 |           |         |
| 5   | Feedback Level    | -63-+63                                                              | 1-127  |           |         |
| 6   | High Damp         | 0.1-1.0                                                              | 1-10   |           |         |
| 7   |                   |                                                                      |        |           |         |
| 8   |                   |                                                                      |        |           |         |
| 9   |                   |                                                                      |        |           |         |
| 10  | Dry/Wet           | D63>W - D=W - D <w63< td=""><td>1-127</td><td></td><td>•</td></w63<> | 1-127  |           | •       |
| 11  |                   |                                                                      |        |           |         |
| 12  |                   |                                                                      |        |           |         |
| 13  | EQ Low Frequency  | 50Hz-2.0kHz                                                          | 8-40   | table#3   |         |
| 14  | EQ Low Gain       | -12-+12dB                                                            | 52-76  |           |         |
| 15  | EQ High Frequency | 500Hz-16.0kHz                                                        | 28-58  | table#3   |         |
| 16  | EQ High Gain      | -12-+12dB                                                            | 52-76  |           |         |

#### ECHO (variation block)

| No. | Parameter          | Display                                                              | Value  | See Table | Control |
|-----|--------------------|----------------------------------------------------------------------|--------|-----------|---------|
| 1   | Lch Delay1         | 0.1-355.0ms                                                          | 1-3550 |           |         |
| 2   | Lch Feedback Level | -63-+63                                                              | 1-127  |           |         |
| 3   | Rch Delay1         | 0.1-355.0ms                                                          | 1-3550 |           |         |
| 4   | Rch Feedback Level | -63-+63                                                              | 1-127  |           |         |
| 5   | High Damp          | 0.1-1.0                                                              | 1-10   |           |         |
| 6   | Lch Delay2         | 0.1-355.0ms                                                          | 1-3550 |           |         |
| 7   | Rch Delay2         | 0.1-355.0ms                                                          | 1-3550 |           |         |
| 8   | Delay2 Level       | 0-127                                                                | 0-127  |           |         |
| 9   |                    |                                                                      |        |           |         |
| 10  | Dry/Wet            | D63>W - D=W - D <w63< td=""><td>1-127</td><td></td><td>•</td></w63<> | 1-127  |           | •       |
| 11  |                    |                                                                      |        |           |         |
| 12  |                    |                                                                      |        |           |         |
| 13  | EQ Low Frequency   | 50Hz-2.0kHz                                                          | 8-40   | table#3   |         |
| 14  | EQ Low Gain        | -12-+12dB                                                            | 52-76  |           |         |
| 15  | EQ High Frequency  | 500Hz-16.0kHz                                                        | 28-58  | table#3   |         |
| 16  | EQ High Gain       | -12-+12dB                                                            | 52-76  |           |         |

#### CROSS DELAY (variation block)

| No. | Parameter         | Display                                                              | Value  | See Table | Control |
|-----|-------------------|----------------------------------------------------------------------|--------|-----------|---------|
| 1   | L->R Delay        | 0.1-355.0ms                                                          | 1-3550 |           |         |
| 2   | R->L Delay        | 0.1-355.0ms                                                          | 1-3550 |           |         |
| 3   | Feedback Level    | -63-+63                                                              | 1-127  |           |         |
| 4   | Input Select      | L,R,L&R                                                              | 0-2    |           |         |
| 5   | High Damp         | 0.1-1.0                                                              | 1-10   |           |         |
| 6   |                   |                                                                      |        |           |         |
| 7   |                   |                                                                      |        |           |         |
| 8   |                   |                                                                      |        |           |         |
| 9   |                   |                                                                      |        |           |         |
| 10  | Dry/Wet           | D63>W - D=W - D <w63< td=""><td>1-127</td><td></td><td>•</td></w63<> | 1-127  |           | •       |
|     |                   |                                                                      |        |           |         |
| 11  |                   |                                                                      |        |           |         |
| 12  |                   |                                                                      |        |           |         |
| 13  | EQ Low Frequency  | 50Hz-2.0kHz                                                          | 8-40   | table#3   |         |
| 14  | EQ Low Gain       | -12-+12dB                                                            | 52-76  |           |         |
| 15  | EQ High Frequency | 500Hz-16.0kHz                                                        | 28-58  | table#3   |         |
| 16  | EQ High Gain      | -12-+12dB                                                            | 52-76  |           |         |

#### EARLY REF1, EARLY REF2(variation block)

.

|     | AREI REI JEAREI REI Z(Vallation block) |                                                                      |       |           |         |  |  |  |
|-----|----------------------------------------|----------------------------------------------------------------------|-------|-----------|---------|--|--|--|
| No. | Parameter                              | Display                                                              | Value | See Table | Control |  |  |  |
| 1   | Туре                                   | S-H, L-H, Rdm, Rvs, Plt, Spr                                         | 0-5   |           |         |  |  |  |
| 2   | Room Size                              | 0.1-7.0                                                              | 0-44  | table#6   |         |  |  |  |
| 3   | Diffusion                              | 0-10                                                                 | 0-10  |           |         |  |  |  |
| 4   | Initial Delay                          | 0.1mS-99.3mS                                                         | 0-63  | table#5   |         |  |  |  |
| 5   | Feedback Level                         | -63-+63                                                              | 1-127 |           |         |  |  |  |
| 6   | HPF Cutoff                             | Thru-8.0kHz                                                          | 0-52  | table#3   |         |  |  |  |
| 7   | LPF Cutoff                             | 1.0k-Thru                                                            | 34-60 | table#3   |         |  |  |  |
| 8   |                                        |                                                                      |       |           |         |  |  |  |
| 9   |                                        |                                                                      |       |           |         |  |  |  |
| 10  | Dry/Wet                                | D63>W - D=W - D <w63< td=""><td>1-127</td><td></td><td>•</td></w63<> | 1-127 |           | •       |  |  |  |
| 11  | Liveness                               | 0-10                                                                 | 0-10  |           |         |  |  |  |
| 12  | Density                                | 0-3                                                                  | 0-3   |           |         |  |  |  |
| 13  | High Damp                              | 0.1-1.0                                                              | 1-10  |           |         |  |  |  |
| 14  | <b>3 1</b>                             |                                                                      |       |           |         |  |  |  |
| 15  |                                        |                                                                      |       |           |         |  |  |  |
| 16  |                                        |                                                                      |       |           |         |  |  |  |

#### GATE REVERB, REVERSE GATE (variation block)

| No. | Parameter      | Display                                                              | Value | See Table | Control |
|-----|----------------|----------------------------------------------------------------------|-------|-----------|---------|
| 1   | Туре           | ТуреА,ТуреВ                                                          | 0-1   |           |         |
| 2   | Room Size      | 0.1-20.0                                                             | 0-127 | table#6   |         |
| 3   | Diffusion      | 0-10                                                                 | 0-10  |           |         |
| 4   | Initial Delay  | 0.1mS-200.0mS                                                        | 0-127 | table#5   |         |
| 5   | Feedback Level | -63-+63                                                              | 1-127 |           |         |
| 6   | HPF Cutoff     | Thru-8.0kHz                                                          | 0-52  | table#3   |         |
| 7   | LPF Cutoff     | 1.0k-Thru                                                            | 34-60 | table#3   |         |
| 8   |                |                                                                      |       |           |         |
| 9   |                |                                                                      |       |           |         |
| 10  | Dry/Wet        | D63>W - D=W - D <w63< td=""><td>1-127</td><td></td><td>•</td></w63<> | 1-127 |           | •       |
| 11  | Liveness       | 0-10                                                                 | 0-10  |           |         |
| 12  | Density        | 0-3                                                                  | 0-3   |           |         |
| 13  | High Damp      | 0.1-1.0                                                              | 1-10  |           |         |
| 14  |                |                                                                      |       |           |         |
| 15  |                |                                                                      |       |           |         |
| 16  |                |                                                                      |       |           |         |

#### KARAOKE1,2,3 (variation block)

| No. | Parameter      | Display                                                              | Value | See Table | Control |
|-----|----------------|----------------------------------------------------------------------|-------|-----------|---------|
| 1   | Delay Time     | 0.1mS-400.0mS                                                        | 0-127 | table#7   |         |
| 2   | Feedback Level | -63-+63                                                              | 1-127 |           |         |
| 3   | HPF Cutoff     | Thru-8.0kHz                                                          | 0-52  | table#3   |         |
| 4   | LPF Cutoff     | 1.0k-Thru                                                            | 34-60 | table#3   |         |
| 5   |                |                                                                      |       |           |         |
| 6   |                |                                                                      |       |           |         |
| 7   |                |                                                                      |       |           |         |
| 8   |                |                                                                      |       |           |         |
| 9   |                |                                                                      |       |           |         |
| 10  | Dry/Wet        | D63>W - D=W - D <w63< td=""><td>1-127</td><td></td><td>•</td></w63<> | 1-127 |           | •       |
|     |                |                                                                      |       |           |         |
| 11  |                |                                                                      |       |           |         |
| 12  |                |                                                                      |       |           |         |
| 13  |                |                                                                      |       |           |         |
| 14  |                |                                                                      |       |           |         |
| 15  |                |                                                                      |       |           |         |
| 16  |                |                                                                      |       |           |         |

#### CHORUS1,2,3,4, CELESTE1,2,3,4 (chorus, variation block)

| No. | Parameter         | Display                                                              | Value | See Table | Control |
|-----|-------------------|----------------------------------------------------------------------|-------|-----------|---------|
| 1   | LFO Frequency     | 0.00Hz-39.7Hz                                                        | 0-127 | table#1   |         |
| 2   | LFO Depth         | 0-127                                                                | 0-127 |           |         |
| 3   | Feedback Level    | -63-+63                                                              | 1-127 |           |         |
| 4   | Delay Offset      | 0.0mS-50mS                                                           | 0-127 | table#2   |         |
| 5   |                   |                                                                      |       |           |         |
| 6   | EQ Low Frequency  | 50Hz-2.0kHz                                                          | 8-40  | table#3   |         |
| 7   | EQ Low Gain       | -12-+12dB                                                            | 52-76 |           |         |
| 8   | EQ High Frequency | 500Hz-16.0kHz                                                        | 28-58 | table#3   |         |
| 9   | EQ High Gain      | -12-+12dB                                                            | 52-76 |           |         |
| 10  | Dry/Wet           | D63>W - D=W - D <w63< td=""><td>1-127</td><td></td><td>•</td></w63<> | 1-127 |           | •       |
|     |                   |                                                                      |       |           |         |
| 11  |                   |                                                                      |       |           |         |
| 12  |                   |                                                                      |       |           |         |
| 13  |                   |                                                                      |       |           |         |
| 14  |                   |                                                                      |       |           |         |
| 15  | Input Mode        | mono/stereo                                                          | 0-1   |           |         |
| 16  |                   |                                                                      |       |           |         |

### FLANGER1,2,3 (chorus, variation block)

| No. | Parameter            | Display                                                              | Value | See Table | Control |
|-----|----------------------|----------------------------------------------------------------------|-------|-----------|---------|
| 1   | LFO Frequency        | 0.00Hz-39.7Hz                                                        | 0-127 | table#1   |         |
| 2   | LFO Depth            | 0-127                                                                | 0-127 |           |         |
| 3   | Feedback Level       | -63-+63                                                              | 1-127 |           |         |
| 4   | Delay Offset         | 0.0mS-50mS                                                           | 0-127 | table#2   |         |
| 5   |                      |                                                                      |       |           |         |
| 6   | EQ Low Frequency     | 50Hz-2.0kHz                                                          | 8-40  | table#3   |         |
| 7   | EQ Low Gain          | -12-+12dB                                                            | 52-76 |           |         |
| 8   | EQ High Frequency    | 500Hz-16.0kHz                                                        | 28-58 | table#3   |         |
| 9   | EQ High Gain         | -12-+12dB                                                            | 52-76 |           |         |
| 10  | Dry/Wet              | D63>W - D=W - D <w63< td=""><td>1-127</td><td></td><td>•</td></w63<> | 1-127 |           | •       |
| 11  |                      |                                                                      |       |           |         |
| 12  |                      |                                                                      |       |           |         |
| 13  |                      |                                                                      |       |           |         |
| 14  | LFO Phase Difference | -180-+180deg (resolution=3deg.)                                      | 4-124 |           |         |
| 15  |                      |                                                                      |       |           |         |
| 16  |                      |                                                                      |       |           |         |

#### SYMPHONIC (chorus, variation block)

|     | 1                 |                                                                      |       |           | -       |
|-----|-------------------|----------------------------------------------------------------------|-------|-----------|---------|
| No. | Parameter         | Display                                                              | Value | See Table | Control |
| 1   | LFO Frequency     | 0.00Hz-39.7Hz                                                        | 0-127 | table#1   |         |
| 2   | LFO Depth         | 0-127                                                                | 0-127 |           |         |
| 3   | Delay Offset      | 0.0mS-50mS                                                           | 0-127 | table#2   |         |
| 4   |                   |                                                                      |       |           |         |
| 5   |                   |                                                                      |       |           |         |
| 6   | EQ Low Frequency  | 50Hz-2.0kHz                                                          | 8-40  | table#3   |         |
| 7   | EQ Low Gain       | -12-+12dB                                                            | 52-76 |           |         |
| 8   | EQ High Frequency | 500Hz-16.0kHz                                                        | 28-58 | table#3   |         |
| 9   | EQ High Gain      | -12-+12dB                                                            | 52-76 |           |         |
| 10  | Dry/Wet           | D63>W - D=W - D <w63< td=""><td>1-127</td><td></td><td>•</td></w63<> | 1-127 |           | •       |
|     |                   |                                                                      |       |           |         |
| 11  |                   |                                                                      |       |           |         |
| 12  |                   |                                                                      |       |           |         |
| 13  |                   |                                                                      |       |           |         |
| 14  |                   |                                                                      |       |           |         |
| 15  |                   |                                                                      |       |           |         |
| 16  |                   |                                                                      |       |           |         |

#### ROTARY SPEAKER (variation block)

| No. | Parameter         | Display                                                             | Value | See Table | Control |
|-----|-------------------|---------------------------------------------------------------------|-------|-----------|---------|
| 1   | LFO Frequency     | 0.00Hz-39.7Hz                                                       | 0-127 | table#1   | •       |
| 2   | LFO Depth         | 0-127                                                               | 0-127 |           |         |
| 3   |                   |                                                                     |       |           |         |
| 4   |                   |                                                                     |       |           |         |
| 5   |                   |                                                                     |       |           |         |
| 6   | EQ Low Frequency  | 50Hz-2.0kHz                                                         | 8-40  | table#3   |         |
| 7   | EQ Low Gain       | -12-+12dB                                                           | 52-76 |           |         |
| 8   | EQ High Frequency | 500Hz-16.0kHz                                                       | 28-58 | table#3   |         |
| 9   | EQ High Gain      | -12-+12dB                                                           | 52-76 |           |         |
| 10  | Dry/Wet           | D63>W - D=W - D <w63< td=""><td>1-127</td><td></td><td></td></w63<> | 1-127 |           |         |
|     |                   |                                                                     |       |           |         |
| 11  |                   |                                                                     |       |           |         |
| 12  |                   |                                                                     |       |           |         |
| 13  |                   |                                                                     |       |           |         |
| 14  |                   |                                                                     |       |           |         |
| 15  |                   |                                                                     |       |           |         |
| 16  |                   |                                                                     |       |           |         |

#### TREMOLO (variation block)

| No. | Parameter            | Display                         | Value | See Table | Control |
|-----|----------------------|---------------------------------|-------|-----------|---------|
| 1   | LFO Frequency        | 0.00Hz-39.7Hz                   | 0-127 | table#1   | •       |
| 2   | AM Depth             | 0-127                           | 0-127 |           |         |
| 3   | PM Depth             | 0-127                           | 0-127 |           |         |
| 4   |                      |                                 |       |           |         |
| 5   |                      |                                 |       |           |         |
| 6   | EQ Low Frequency     | 50Hz-2.0kHz                     | 8-40  | table#3   |         |
| 7   | EQ Low Gain          | -12-+12dB                       | 52-76 |           |         |
| 8   | EQ High Frequency    | 500Hz-16.0kHz                   | 28-58 | table#3   |         |
| 9   | EQ High Gain         | -12-+12dB                       | 52-76 |           |         |
| 10  |                      |                                 |       |           |         |
|     |                      |                                 |       |           |         |
| 11  |                      |                                 |       |           |         |
| 12  |                      |                                 |       |           |         |
| 13  |                      |                                 |       |           |         |
| 14  | LFO Phase Difference | -180-+180deg (resolution=3deg.) | 4-124 |           |         |
| 15  | Input Mode           | mono/stereo                     | 0-1   |           |         |
| 16  |                      |                                 |       |           |         |

#### AUTO PAN (variation block)

| No. | Parameter         | Display                         | Value | See Table | Control |
|-----|-------------------|---------------------------------|-------|-----------|---------|
| 1   | LFO Frequency     | 0.00Hz-39.7Hz                   | 0-127 | table#1   | •       |
| 2   | L/R Depth         | 0-127                           | 0-127 |           |         |
| 3   | F/R Depth         | 0-127                           | 0-127 |           |         |
| 4   | PAN Direction     | L<->R,L->R,L<-R,Lturn,Rturn,L/R | 0-5   |           |         |
| 5   |                   |                                 |       |           |         |
| 6   | EQ Low Frequency  | 50Hz-2.0kHz                     | 8-40  | table#3   |         |
| 7   | EQ Low Gain       | -12-+12dB                       | 52-76 |           |         |
| 8   | EQ High Frequency | 500Hz-16.0kHz                   | 28-58 | table#3   |         |
| 9   | EQ High Gain      | -12-+12dB                       | 52-76 |           |         |
| 10  |                   |                                 |       |           |         |
|     |                   |                                 |       |           |         |
| 11  |                   |                                 |       |           |         |
| 12  |                   |                                 |       |           |         |
| 13  |                   |                                 |       |           |         |
| 14  |                   |                                 |       |           |         |
| 15  |                   |                                 |       |           |         |
| 16  |                   |                                 |       |           |         |

#### PHASER 1 (chorus, variation block)

| No. | Parameter          | Display                                                              | Value | See Table | Control |
|-----|--------------------|----------------------------------------------------------------------|-------|-----------|---------|
| 1   | LFO Frequency      | 0.00Hz-39.7Hz                                                        | 0-127 | table#1   |         |
| 2   | LFO Depth          | 0-127                                                                | 0-127 |           |         |
| 3   | Phase Shift Offset | 0-127                                                                | 0-127 |           |         |
| 4   | Feedback Level     | -63-+63                                                              | 1-127 |           |         |
| 5   |                    |                                                                      |       |           |         |
| 6   | EQ Low Frequency   | 50Hz-2.0kHz                                                          | 8-40  | table#3   |         |
| 7   | EQ Low Gain        | -12-+12dB                                                            | 52-76 |           |         |
| 8   | EQ High Frequency  | 500Hz-16.0kHz                                                        | 28-58 | table#3   |         |
| 9   | EQ High Gain       | -12-+12dB                                                            | 52-76 |           |         |
| 10  | Dry/Wet            | D63>W - D=W - D <w63< td=""><td>1-127</td><td></td><td>٠</td></w63<> | 1-127 |           | ٠       |
|     |                    |                                                                      |       |           |         |
| 11  | Stage              | 4,5,6 (chorus block)                                                 | 4-6   |           |         |
|     |                    | 6-10 (variation block)                                               | 6-10  |           |         |
| 12  |                    |                                                                      |       |           |         |
| 13  | 1                  |                                                                      |       |           |         |
| 14  |                    |                                                                      |       |           |         |
| 15  | 1                  |                                                                      |       |           |         |
| 16  | 1                  |                                                                      |       |           |         |

#### PHASER 2 (variation block)

| No. | Parameter            | Display                                                              | Value | See Table | Control |
|-----|----------------------|----------------------------------------------------------------------|-------|-----------|---------|
| 1   | LFO Frequency        | 0.00Hz-39.7Hz                                                        | 0-127 | table#1   |         |
| 2   | LFO Depth            | 0-127                                                                | 0-127 |           |         |
| 3   | Phase Shift Offset   | 0-127                                                                | 0-127 |           |         |
| 4   | Feedback Level       | -63-+63                                                              | 1-127 |           |         |
| 5   |                      |                                                                      |       |           |         |
| 6   | EQ Low Frequency     | 50Hz-2.0kHz                                                          | 8-40  | table#3   |         |
| 7   | EQ Low Gain          | -12-+12dB                                                            | 52-76 |           |         |
| 8   | EQ High Frequency    | 500Hz-16.0kHz                                                        | 28-58 | table#3   |         |
| 9   | EQ High Gain         | -12-+12dB                                                            | 52-76 |           |         |
| 10  | Dry/Wet              | D63>W - D=W - D <w63< td=""><td>1-127</td><td></td><td>•</td></w63<> | 1-127 |           | •       |
|     |                      |                                                                      |       |           |         |
| 11  | Stage                | 3,4,5                                                                | 3-5   |           |         |
| 12  |                      |                                                                      |       |           |         |
| 13  | LFO Phase Difference | -180deg-+180deg (resolution=3deg.)                                   | 4-124 |           |         |
| 14  |                      |                                                                      |       |           |         |
| 15  | 1                    |                                                                      |       |           |         |
| 16  |                      |                                                                      |       |           |         |

#### ation block) DI

| ISTOR | TON, OVERDRIVE (vari | ation block)                                                        |        |            |         |
|-------|----------------------|---------------------------------------------------------------------|--------|------------|---------|
| No.   | Parameter            | Display                                                             | Value  | See Table  | Control |
| 1     | Drive                | 0-127                                                               | 0-127  |            | •       |
| 2     | EQ Low Frequency     | 50Hz-2.0kHz                                                         | 8-40   | table#3    |         |
| 3     | EQ Low Gain          | -12-+12dB                                                           | 52-76  |            |         |
| 4     | LPF Cutoff           | 1.0k-Thru                                                           | 34-60  | table#3    |         |
| 5     | Output Level         | 0-127                                                               | 0-127  |            |         |
| 6     |                      |                                                                     |        |            |         |
| 7     | EQ Mid Frequency     | 500Hz-10.0kHz                                                       | 28-54  | table#3    |         |
| 8     | EQ Mid Gain          | -12-+12dB                                                           | 52-76  |            |         |
| 9     | EQ Mid Width         | 1.0-12.0                                                            | 10-120 |            |         |
| 10    | Dry/Wet              | D63>W - D=W - D <w63< td=""><td>1-127</td><td></td><td></td></w63<> | 1-127  |            |         |
| 11    | Edge (Clip Curve)    | 0-127                                                               | 0-127  | mild-sharp |         |
| 12    | Edge (Olip Odive)    | 0-127                                                               | 0-121  | mid-snarp  |         |
| 13    |                      |                                                                     |        |            |         |
| 14    |                      |                                                                     | 1      |            |         |
| 15    |                      |                                                                     |        |            |         |
| 16    |                      |                                                                     | 1      |            |         |

#### AMP SIMULATOR (variation block) No. Parameter 1 Drive 2 AMP Type 3 LPF Cutoff 4 Output Level 5 Display 0-127 Off,Stack,Combo,Tube 1.0k-Thru 0-127 Value 0-127 0-3 34-60 0-127 See Table Control ٠ 1 2 3 4 5 6 7 8 9 10 table#3 1-127 Dry/Wet D63>W - D=W - D<W63 11 12 13 14 15 16 0-127 0-127 Edge(Clip Curve) mild-sharp

| 3BAND E | Q(MONO) (variation block | :)            |        |           |         |
|---------|--------------------------|---------------|--------|-----------|---------|
| No.     | Parameter                | Display       | Value  | See Table | Control |
| 1       | EQ Low Gain              | -12-+12dB     | 52-76  |           |         |
| 2       | EQ Mid Frequency         | 500Hz-10.0kHz | 28-54  | table#3   |         |
| 3       | EQ Mid Gain              | -12-+12dB     | 52-76  |           |         |
| 4       | EQ Mid Width             | 1.0-12.0      | 10-120 |           |         |
| 5       | EQ High Gain             | -12-+12dB     | 52-76  |           |         |
| 6       | EQ Low Frequency         | 50Hz-2.0kHz   | 8-40   | table#3   |         |
| 7       | EQ High Frequency        | 500Hz-16.0kHz | 28-58  | table#3   |         |
| 8       |                          |               |        |           |         |
| 9       |                          |               |        |           |         |
| 10      |                          |               |        |           |         |
|         |                          |               |        |           |         |
| 11      |                          |               |        |           |         |
| 12      |                          |               |        |           |         |
| 13      |                          |               |        |           |         |
| 14      |                          |               |        |           |         |
| 15      | Input Mode               | mono/stereo   | 0-1    |           |         |
| 16      |                          |               |        |           |         |

#### 2BAND EQ(STEREO) (variation block)

| No. | Parameter         | Display       | Value | See Table | Control |
|-----|-------------------|---------------|-------|-----------|---------|
| 1   | EQ Low Frequency  | 50Hz-2.0kHz   | 8-40  | table#3   |         |
| 2   | EQ Low Gain       | -12-+12dB     | 52-76 |           |         |
| 3   | EQ High Frequency | 500Hz-16.0kHz | 28-58 | table#3   |         |
| 4   | EQ High Gain      | -12-+12dB     | 52-76 |           |         |
| 5   |                   |               |       |           |         |
| 6   |                   |               |       |           |         |
| 7   |                   |               |       |           |         |
| 8   |                   |               |       |           |         |
| 9   |                   |               |       |           |         |
| 10  |                   |               |       |           |         |
|     |                   |               |       |           |         |
| 11  |                   |               |       |           |         |
| 12  |                   |               |       |           |         |
| 13  |                   |               |       |           |         |
| 14  |                   |               |       |           |         |
| 15  |                   |               |       |           |         |
| 16  |                   |               |       |           |         |

#### AUTO WAH (variation block)

| No. | Parameter               | Display                                                             | Value  | See Table | Control |
|-----|-------------------------|---------------------------------------------------------------------|--------|-----------|---------|
| 1   | LFO Frequency           | 0.00Hz-39.7Hz                                                       | 0-127  | table#1   |         |
| 2   | LFO Depth               | 0-127                                                               | 0-127  |           |         |
| 3   | Cutoff Frequency Offset | 0-127                                                               | 0-127  |           | •       |
| 4   | Resonance               | 1.0-12.0                                                            | 10-120 |           |         |
| 5   |                         |                                                                     |        |           |         |
| 6   | EQ Low Frequency        | 50Hz-2.0kHz                                                         | 8-40   | table#3   |         |
| 7   | EQ Low Gain             | -12-+12dB                                                           | 52-76  |           |         |
| 8   | EQ High Frequency       | 500Hz-16.0kHz                                                       | 28-58  | table#3   |         |
| 9   | EQ High Gain            | -12-+12dB                                                           | 52-76  |           |         |
| 10  | Dry/Wet                 | D63>W - D=W - D <w63< td=""><td>1-127</td><td></td><td></td></w63<> | 1-127  |           |         |
| 11  |                         |                                                                     |        |           |         |
| 12  |                         |                                                                     |        |           |         |
| 13  |                         |                                                                     |        |           |         |
| 14  | 1                       |                                                                     |        |           |         |
| 15  | 1                       |                                                                     |        |           |         |
| 16  | 1                       |                                                                     |        |           |         |

#### NO EFFECT (reverb, chorus, variation block), THRU (variation block)

| No. | Parameter | Display | Value | See Table | Control |
|-----|-----------|---------|-------|-----------|---------|
| 1   |           |         |       |           |         |
| 2   |           |         |       |           |         |
| 3   |           |         |       |           |         |
| 4   |           |         |       |           |         |
| 5   |           |         |       |           |         |
| 6   |           |         |       |           |         |
| 7   |           |         |       |           |         |
| 8   |           |         |       |           |         |
| 9   |           |         |       |           |         |
| 10  |           |         |       |           |         |
|     |           |         |       |           |         |
| 11  |           |         |       |           |         |
| 12  |           |         |       |           |         |
| 13  |           |         |       |           |         |
| 14  |           |         |       |           |         |
| 15  |           |         |       |           |         |
| 16  |           |         |       |           |         |

#### < Table 1-9 > Effect Data Value Assign Table

Table#1

| Data | Value | Data | Value | Data | Value | Data | Value |
|------|-------|------|-------|------|-------|------|-------|
| 0    | 0.00  | 32   | 1.35  | 64   | 2.69  | 96   | 8.41  |
| 1    | 0.04  | 33   | 1.39  | 65   | 2.78  | 97   | 8.75  |
| 2    | 0.08  | 34   | 1.43  | 66   | 2.86  | 98   | 9.08  |
| 3    | 0.13  | 35   | 1.47  | 67   | 2.94  | 99   | 9.42  |
| 4    | 0.17  | 36   | 1.51  | 68   | 3.03  | 100  | 9.76  |
| 5    | 0.21  | 37   | 1.56  | 69   | 3.11  | 101  | 10.1  |
| 6    | 0.25  | 38   | 1.60  | 70   | 3.20  | 102  | 10.8  |
| 7    | 0.29  | 39   | 1.64  | 71   | 3.28  | 103  | 11.4  |
| 8    | 0.34  | 40   | 1.68  | 72   | 3.37  | 104  | 12.1  |
| 9    | 0.38  | 41   | 1.72  | 73   | 3.45  | 105  | 12.8  |
| 10   | 0.42  | 42   | 1.77  | 74   | 3.53  | 106  | 13.5  |
| 11   | 0.46  | 43   | 1.81  | 75   | 3.62  | 107  | 14.1  |
| 12   | 0.51  | 44   | 1.85  | 76   | 3.70  | 108  | 14.8  |
| 13   | 0.55  | 45   | 1.89  | 77   | 3.87  | 109  | 15.5  |
| 14   | 0.59  | 46   | 1.94  | 78   | 4.04  | 110  | 16.2  |
| 15   | 0.63  | 47   | 1.98  | 79   | 4.21  | 111  | 16.8  |
| 16   | 0.67  | 48   | 2.02  | 80   | 4.37  | 112  | 17.5  |
| 17   | 0.72  | 49   | 2.06  | 81   | 4.54  | 113  | 18.2  |
| 18   | 0.76  | 50   | 2.10  | 82   | 4.71  | 114  | 19.5  |
| 19   | 0.80  | 51   | 2.15  | 83   | 4.88  | 115  | 20.9  |
| 20   | 0.84  | 52   | 2.19  | 84   | 5.05  | 116  | 22.2  |
| 21   | 0.88  | 53   | 2.23  | 85   | 5.22  | 117  | 23.6  |
| 22   | 0.93  | 54   | 2.27  | 86   | 5.38  | 118  | 24.9  |
| 23   | 0.97  | 55   | 2.31  | 87   | 5.55  | 119  | 26.2  |
| 24   | 1.01  | 56   | 2.36  | 88   | 5.72  | 120  | 27.6  |
| 25   | 1.05  | 57   | 2.40  | 89   | 6.06  | 121  | 28.9  |
| 26   | 1.09  | 58   | 2.44  | 90   | 6.39  | 122  | 30.3  |
| 27   | 1.14  | 59   | 2.48  | 91   | 6.73  | 123  | 31.6  |
| 28   | 1.18  | 60   | 2.52  | 92   | 7.07  | 124  | 33.0  |
| 29   | 1.22  | 61   | 2.57  | 93   | 7.40  | 125  | 34.3  |
| 30   | 1.26  | 62   | 2.61  | 94   | 7.74  | 126  | 37.0  |
| 31   | 1.30  | 63   | 2.65  | 95   | 8.08  | 127  | 39.7  |

#### Table#2

| Data | Value | Data | Value | Data | Value | Data | Value |
|------|-------|------|-------|------|-------|------|-------|
| 0    | 0.0   | 32   | 3.2   | 64   | 6.4   | 96   | 9.6   |
| 1    | 0.1   | 33   | 3.3   | 65   | 6.5   | 97   | 9.7   |
| 2    | 0.2   | 34   | 3.4   | 66   | 6.6   | 98   | 9.8   |
| 3    | 0.3   | 35   | 3.5   | 67   | 6.7   | 99   | 9.9   |
| 4    | 0.4   | 36   | 3.6   | 68   | 6.8   | 100  | 10.0  |
| 5    | 0.5   | 37   | 3.7   | 69   | 6.9   | 101  | 11.1  |
| 6    | 0.6   | 38   | 3.8   | 70   | 7.0   | 102  | 12.2  |
| 7    | 0.7   | 39   | 3.9   | 71   | 7.1   | 103  | 13.3  |
| 8    | 0.8   | 40   | 4.0   | 72   | 7.2   | 104  | 14.4  |
| 9    | 0.9   | 41   | 4.1   | 73   | 7.3   | 105  | 15.5  |
| 10   | 1.0   | 42   | 4.2   | 74   | 7.4   | 106  | 17.1  |
| 11   | 1.1   | 43   | 4.3   | 75   | 7.5   | 107  | 18.6  |
| 12   | 1.2   | 44   | 4.4   | 76   | 7.6   | 108  | 20.2  |
| 13   | 1.3   | 45   | 4.5   | 77   | 7.7   | 109  | 21.8  |
| 14   | 1.4   | 46   | 4.6   | 78   | 7.8   | 110  | 23.3  |
| 15   | 1.5   | 47   | 4.7   | 79   | 7.9   | 111  | 24.9  |
| 16   | 1.6   | 48   | 4.8   | 80   | 8.0   | 112  | 26.5  |
| 17   | 1.7   | 49   | 4.9   | 81   | 8.1   | 113  | 28.0  |
| 18   | 1.8   | 50   | 5.0   | 82   | 8.2   | 114  | 29.6  |
| 19   | 1.9   | 51   | 5.1   | 83   | 8.3   | 115  | 31.2  |
| 20   | 2.0   | 52   | 5.2   | 84   | 8.4   | 116  | 32.8  |
| 21   | 2.1   | 53   | 5.3   | 85   | 8.5   | 117  | 34.3  |
| 22   | 2.2   | 54   | 5.4   | 86   | 8.6   | 118  | 35.9  |
| 23   | 2.3   | 55   | 5.5   | 87   | 8.7   | 119  | 37.5  |
| 24   | 2.4   | 56   | 5.6   | 88   | 8.8   | 120  | 39.0  |
| 25   | 2.5   | 57   | 5.7   | 89   | 8.9   | 121  | 40.6  |
| 26   | 2.6   | 58   | 5.8   | 90   | 9.0   | 122  | 42.2  |
| 27   | 2.7   | 59   | 5.9   | 91   | 9.1   | 123  | 43.7  |
| 28   | 2.8   | 60   | 6.0   | 92   | 9.2   | 124  | 45.3  |
| 29   | 2.9   | 61   | 6.1   | 93   | 9.3   | 125  | 46.9  |
| 30   | 3.0   | 62   | 6.2   | 94   | 9.4   | 126  | 48.4  |
| 31   | 3.1   | 63   | 6.3   | 95   | 9.5   | 127  | 50.0  |

#### Table#3

| Data | Value   | Data | Value       |
|------|---------|------|-------------|
| 0    | THRU(0) | 32   | 800         |
| 1    | 22      | 33   | 900         |
| 2    | 25      | 34   | 1.0k        |
| 3    | 28      | 35   | 1.1k        |
| 4    | 32      | 36   | 1.2k        |
| 5    | 36      | 37   | 1.4k        |
| 6    | 40      | 38   | 1.6k        |
| 7    | 45      | 39   | 1.8k        |
| 8    | 50      | 40   | 2.0k        |
| 9    | 56      | 41   | 2.2k        |
| 10   | 63      | 42   | 2.5k        |
| 11   | 70      | 43   | 2.8k        |
| 12   | 80      | 44   | 3.2k        |
| 13   | 90      | 45   | 3.6k        |
| 14   | 100     | 46   | 4.0k        |
| 15   | 110     | 47   | 4.5k        |
| 16   | 125     | 48   | 5.0k        |
| 17   | 140     | 49   | 5.6k        |
| 18   | 160     | 50   | 6.3k        |
| 19   | 180     | 51   | 7.0k        |
| 20   | 200     | 52   | 8.0k        |
| 21   | 225     | 53   | 9.0k        |
| 22   | 250     | 54   | 10.0k       |
| 23   | 280     | 55   | 11.0k       |
| 24   | 315     | 56   | 12.0k       |
| 25   | 355     | 57   | 14.0k       |
| 26   | 400     | 58   | 16.0k       |
| 27   | 450     | 59   | 18.0k       |
| 28   | 500     | 60   | THRU(20.0k) |
| 29   | 560     |      |             |
| 30   | 630     |      |             |
| 31   | 700     |      |             |

| Table#4   |
|-----------|
| Reverb ti |

| Data | Value | Data | Value | Data | Value |
|------|-------|------|-------|------|-------|
| 0    | 0.3   | 32   | 3.5   | 64   | 17.0  |
| 1    | 0.4   | 33   | 3.6   | 65   | 18.0  |
| 2    | 0.5   | 34   | 3.7   | 66   | 19.0  |
| 3    | 0.6   | 35   | 3.8   | 67   | 20.0  |
| 4    | 0.7   | 36   | 3.9   | 68   | 25.0  |
| 5    | 0.8   | 37   | 4.0   | 69   | 30.0  |
| 6    | 0.9   | 38   | 4.1   |      |       |
| 7    | 1.0   | 39   | 4.2   |      |       |
| 8    | 1.1   | 40   | 4.3   |      |       |
| 9    | 1.2   | 41   | 4.4   |      |       |
| 10   | 1.3   | 42   | 4.5   |      |       |
| 11   | 1.4   | 43   | 4.6   |      |       |
| 12   | 1.5   | 44   | 4.7   |      |       |
| 13   | 1.6   | 45   | 4.8   |      |       |
| 14   | 1.7   | 46   | 4.9   |      |       |
| 15   | 1.8   | 47   | 5.0   |      |       |
| 16   | 1.9   | 48   | 5.5   |      |       |
| 17   | 2.0   | 49   | 6.0   |      |       |
| 18   | 2.1   | 50   | 6.5   |      |       |
| 19   | 2.2   | 51   | 7.0   |      |       |
| 20   | 2.3   | 52   | 7.5   |      |       |
| 21   | 2.4   | 53   | 8.0   |      |       |
| 22   | 2.5   | 54   | 8.5   |      |       |
| 23   | 2.6   | 55   | 9.0   |      |       |
| 24   | 2.7   | 56   | 9.5   |      |       |
| 25   | 2.8   | 57   | 10.0  |      |       |
| 26   | 2.9   | 58   | 11.0  |      |       |
| 27   | 3.0   | 59   | 12.0  |      |       |
| 28   | 3.1   | 60   | 13.0  |      |       |
| 29   | 3.2   | 61   | 14.0  |      |       |
| 30   | 3.3   | 62   | 15.0  |      |       |
| 31   | 3.4   | 63   | 16.0  |      |       |

### Table#5 Delay Time(<u>200.0ms)</u>

| Data | Value | Data | Value | Data | Value | Data | Value |
|------|-------|------|-------|------|-------|------|-------|
| 0    | 0.1   | 32   | 50.5  | 64   | 100.8 | 96   | 151.2 |
| 1    | 1.7   | 33   | 52.0  | 65   | 102.4 | 97   | 152.8 |
| 2    | 3.2   | 34   | 53.6  | 66   | 104.0 | 98   | 154.4 |
| 3    | 4.8   | 35   | 55.2  | 67   | 105.6 | 99   | 155.9 |
| 4    | 6.4   | 36   | 56.8  | 68   | 107.1 | 100  | 157.5 |
| 5    | 8.0   | 37   | 58.3  | 69   | 108.7 | 101  | 159.1 |
| 6    | 9.5   | 38   | 59.9  | 70   | 110.3 | 102  | 160.6 |
| 7    | 11.1  | 39   | 61.5  | 71   | 111.9 | 103  | 162.2 |
| 8    | 12.7  | 40   | 63.1  | 72   | 113.4 | 104  | 163.8 |
| 9    | 14.3  | 41   | 64.6  | 73   | 115.0 | 105  | 165.4 |
| 10   | 15.8  | 42   | 66.2  | 74   | 116.6 | 106  | 166.9 |
| 11   | 17.4  | 43   | 67.8  | 75   | 118.2 | 107  | 168.5 |
| 12   | 19.0  | 44   | 69.4  | 76   | 119.7 | 108  | 170.1 |
| 13   | 20.6  | 45   | 70.9  | 77   | 121.3 | 109  | 171.7 |
| 14   | 22.1  | 46   | 72.5  | 78   | 122.9 | 110  | 173.2 |
| 15   | 23.7  | 47   | 74.1  | 79   | 124.4 | 111  | 174.8 |
| 16   | 25.3  | 48   | 75.7  | 80   | 126.0 | 112  | 176.4 |
| 17   | 26.9  | 49   | 77.2  | 81   | 127.6 | 113  | 178.0 |
| 18   | 28.4  | 50   | 78.8  | 82   | 129.2 | 114  | 179.5 |
| 19   | 30.0  | 51   | 80.4  | 83   | 130.7 | 115  | 181.1 |
| 20   | 31.6  | 52   | 81.9  | 84   | 132.3 | 116  | 182.7 |
| 21   | 33.2  | 53   | 83.5  | 85   | 133.9 | 117  | 184.3 |
| 22   | 34.7  | 54   | 85.1  | 86   | 135.5 | 118  | 185.8 |
| 23   | 36.3  | 55   | 86.7  | 87   | 137.0 | 119  | 187.4 |
| 24   | 37.9  | 56   | 88.2  | 88   | 138.6 | 120  | 189.0 |
| 25   | 39.5  | 57   | 89.8  | 89   | 140.2 | 121  | 190.6 |
| 26   | 41.0  | 58   | 91.4  | 90   | 141.8 | 122  | 192.1 |
| 27   | 42.6  | 59   | 93.0  | 91   | 143.3 | 123  | 193.7 |
| 28   | 44.2  | 60   | 94.5  | 92   | 144.9 | 124  | 195.3 |
| 29   | 45.7  | 61   | 96.1  | 93   | 146.5 | 125  | 196.9 |
| 30   | 47.3  | 62   | 97.7  | 94   | 148.1 | 126  | 198.4 |
| 31   | 48.9  | 63   | 99.3  | 95   | 149.6 | 127  | 200.0 |

### Table#6 Room Size

| Data | Value | Data | Value | Data | Value | Data | Value |
|------|-------|------|-------|------|-------|------|-------|
| 0    | 0.1   | 32   | 5.1   | 64   | 10.1  | 96   | 15.1  |
| 1    | 0.3   | 33   | 5.3   | 65   | 10.3  | 97   | 15.3  |
| 2    | 0.4   | 34   | 5.4   | 66   | 10.4  | 98   | 15.5  |
| 3    | 0.6   | 35   | 5.6   | 67   | 10.6  | 99   | 15.6  |
| 4    | 0.7   | 36   | 5.7   | 68   | 10.8  | 100  | 15.8  |
| 5    | 0.9   | 37   | 5.9   | 69   | 10.9  | 101  | 15.9  |
| 6    | 1.0   | 38   | 6.1   | 70   | 11.1  | 102  | 16.1  |
| 7    | 1.2   | 39   | 6.2   | 71   | 11.2  | 103  | 16.2  |
| 8    | 1.4   | 40   | 6.4   | 72   | 11.4  | 104  | 16.4  |
| 9    | 1.5   | 41   | 6.5   | 73   | 11.5  | 105  | 16.6  |
| 10   | 1.7   | 42   | 6.7   | 74   | 11.7  | 106  | 16.7  |
| 11   | 1.8   | 43   | 6.8   | 75   | 11.9  | 107  | 16.9  |
| 12   | 2.0   | 44   | 7.0   | 76   | 12.0  | 108  | 17.0  |
| 13   | 2.1   | 45   | 7.2   | 77   | 12.2  | 109  | 17.2  |
| 14   | 2.3   | 46   | 7.3   | 78   | 12.3  | 110  | 17.3  |
| 15   | 2.5   | 47   | 7.5   | 79   | 12.5  | 111  | 17.5  |
| 16   | 2.6   | 48   | 7.6   | 80   | 12.6  | 112  | 17.6  |
| 17   | 2.8   | 49   | 7.8   | 81   | 12.8  | 113  | 17.8  |
| 18   | 2.9   | 50   | 7.9   | 82   | 12.9  | 114  | 18.0  |
| 19   | 3.1   | 51   | 8.1   | 83   | 13.1  | 115  | 18.1  |
| 20   | 3.2   | 52   | 8.2   | 84   | 13.3  | 116  | 18.3  |
| 21   | 3.4   | 53   | 8.4   | 85   | 13.4  | 117  | 18.4  |
| 22   | 3.5   | 54   | 8.6   | 86   | 13.6  | 118  | 18.6  |
| 23   | 3.7   | 55   | 8.7   | 87   | 13.7  | 119  | 18.7  |
| 24   | 3.9   | 56   | 8.9   | 88   | 13.9  | 120  | 18.9  |
| 25   | 4.0   | 57   | 9.0   | 89   | 14.0  | 121  | 19.1  |
| 26   | 4.2   | 58   | 9.2   | 90   | 14.2  | 122  | 19.2  |
| 27   | 4.3   | 59   | 9.3   | 91   | 14.4  | 123  | 19.4  |
| 28   | 4.5   | 60   | 9.5   | 92   | 14.5  | 124  | 19.5  |
| 29   | 4.6   | 61   | 9.7   | 93   | 14.7  | 125  | 19.7  |
| 30   | 4.8   | 62   | 9.8   | 94   | 14.8  | 126  | 19.8  |
| 31   | 5.0   | 63   | 10.0  | 95   | 15.0  | 127  | 20.0  |

| Data | Time(40<br>Value | Data | Value | Data | Value | Data | Value |
|------|------------------|------|-------|------|-------|------|-------|
| 0    | 0.1              | 32   | 100.9 | 64   | 201.6 | 96   | 302.4 |
| 1    | 3.2              | 33   | 100.9 | 65   | 201.0 | 97   | 305.5 |
| 2    | 6.4              | 34   | 107.2 | 66   | 207.9 | 98   | 308.7 |
| 3    | 9.5              | 35   | 110.3 | 67   | 211.1 | 99   | 311.8 |
| 4    | 12.7             | 36   | 113.5 | 68   | 214.2 | 100  | 315.0 |
| 5    | 15.8             | 37   | 116.6 | 69   | 217.4 | 101  | 318.1 |
| 6    | 19.0             | 38   | 119.8 | 70   | 220.5 | 102  | 321.3 |
| 7    | 22.1             | 39   | 122.9 | 71   | 223.7 | 103  | 324.4 |
| 8    | 25.3             | 40   | 126.1 | 72   | 226.8 | 104  | 327.6 |
| 9    | 28.4             | 41   | 129.2 | 73   | 230.0 | 105  | 330.7 |
| 10   | 31.6             | 42   | 132.4 | 74   | 233.1 | 106  | 333.9 |
| 11   | 34.7             | 43   | 135.5 | 75   | 236.3 | 107  | 337.0 |
| 12   | 37.9             | 44   | 138.6 | 76   | 239.4 | 108  | 340.2 |
| 13   | 41.0             | 45   | 141.8 | 77   | 242.6 | 109  | 343.3 |
| 14   | 44.2             | 46   | 144.9 | 78   | 245.7 | 110  | 346.5 |
| 15   | 47.3             | 47   | 148.1 | 79   | 248.9 | 111  | 349.6 |
| 16   | 50.5             | 48   | 151.2 | 80   | 252.0 | 112  | 352.8 |
| 17   | 53.6             | 49   | 154.4 | 81   | 255.2 | 113  | 355.9 |
| 18   | 56.8             | 50   | 157.5 | 82   | 258.3 | 114  | 359.1 |
| 19   | 59.9             | 51   | 160.7 | 83   | 261.5 | 115  | 362.2 |
| 20   | 63.1             | 52   | 163.8 | 84   | 264.6 | 116  | 365.4 |
| 21   | 66.2             | 53   | 167.0 | 85   | 267.7 | 117  | 368.5 |
| 22   | 69.4             | 54   | 170.1 | 86   | 270.9 | 118  | 371.7 |
| 23   | 72.5             | 55   | 173.3 | 87   | 274.0 | 119  | 374.8 |
| 24   | 75.7             | 56   | 176.4 | 88   | 277.2 | 120  | 378.0 |
| 25   | 78.8             | 57   | 179.6 | 89   | 280.3 | 121  | 381.1 |
| 26   | 82.0             | 58   | 182.7 | 90   | 283.5 | 122  | 384.3 |
| 27   | 85.1             | 59   | 185.9 | 91   | 286.6 | 123  | 387.4 |
| 28   | 88.3             | 60   | 189.0 | 92   | 289.8 | 124  | 390.6 |
| 29   | 91.4             | 61   | 192.2 | 93   | 292.9 | 125  | 393.7 |
| 30   | 94.6             | 62   | 195.3 | 94   | 296.1 | 126  | 396.9 |
| 31   | 97.7             | 63   | 198.5 | 95   | 299.2 | 127  | 400.0 |

#### Table#8

| Data | Value | Data | Value | Data | Value | Data | Value |
|------|-------|------|-------|------|-------|------|-------|
| 0    | 0.5   | 32   | 8.8   | 64   | 17.6  | 96   | 27.5  |
| 1    | 0.8   | 33   | 9.1   | 65   | 17.9  | 97   | 27.8  |
| 2    | 1.0   | 34   | 9.4   | 66   | 18.2  | 98   | 28.1  |
| 3    | 1.3   | 35   | 9.6   | 67   | 18.5  | 99   | 28.5  |
| 4    | 1.5   | 36   | 9.9   | 68   | 18.8  | 100  | 28.8  |
| 5    | 1.8   | 37   | 10.2  | 69   | 19.1  | 101  | 29.2  |
| 6    | 2.0   | 38   | 10.4  | 70   | 19.4  | 102  | 29.5  |
| 7    | 2.3   | 39   | 10.7  | 71   | 19.7  | 103  | 29.9  |
| 8    | 2.6   | 40   | 11.0  | 72   | 20.0  | 104  | 30.2  |
| 9    | 2.8   | 41   | 11.2  | 73   | 20.2  |      |       |
| 10   | 3.1   | 42   | 11.5  | 74   | 20.5  | 1    |       |
| 11   | 3.3   | 43   | 11.8  | 75   | 20.8  |      |       |
| 12   | 3.6   | 44   | 12.1  | 76   | 21.1  |      |       |
| 13   | 3.9   | 45   | 12.3  | 77   | 21.4  |      |       |
| 14   | 4.1   | 46   | 12.6  | 78   | 21.7  | 1    |       |
| 15   | 4.4   | 47   | 12.9  | 79   | 22.0  | ]    |       |
| 16   | 4.6   | 48   | 13.1  | 80   | 22.4  |      |       |
| 17   | 4.9   | 49   | 13.4  | 81   | 22.7  | ]    |       |
| 18   | 5.2   | 50   | 13.7  | 82   | 23.0  | 1    |       |
| 19   | 5.4   | 51   | 14.0  | 83   | 23.3  | 1    |       |
| 20   | 5.7   | 52   | 14.2  | 84   | 23.6  | 1    |       |
| 21   | 5.9   | 53   | 14.5  | 85   | 23.9  | 1    |       |
| 22   | 6.2   | 54   | 14.8  | 86   | 24.2  | 1    |       |
| 23   | 6.5   | 55   | 15.1  | 87   | 24.5  | 1    |       |
| 24   | 6.7   | 56   | 15.4  | 88   | 24.9  | 1    |       |
| 25   | 7.0   | 57   | 15.6  | 89   | 25.2  |      |       |
| 26   | 7.2   | 58   | 15.9  | 90   | 25.5  |      |       |
| 27   | 7.5   | 59   | 16.2  | 91   | 25.8  |      |       |
| 28   | 7.8   | 60   | 16.5  | 92   | 26.1  |      |       |
| 29   | 8.0   | 61   | 16.8  | 93   | 26.5  |      |       |
| 30   | 8.3   | 62   | 17.1  | 94   | 26.8  |      |       |
| 31   | 8.6   | 63   | 17.3  | 95   | 27.1  | ]    |       |

# **MIDI Implementation Chart**

[Portable Keyboard] Model : PSR-550

### **MIDI** Implementation Chart

Date : 30-NOV-2000 Version : 1.0

| Function.            |                                                                                                    | Transmitted                                                                                                    |          | Recognized                                                                   |          | Remarks                                                                                                    |
|----------------------|----------------------------------------------------------------------------------------------------|----------------------------------------------------------------------------------------------------|----------|------------------------------------------------------------------------------|----------|----------------------------------------------------------------------------------------------------|
| Basic<br>Channel     | Default<br>Changed                                                                                                | 1 - 16<br>1 - 16                                                                                                    | *1<br>*1 | 1 - 16<br>1 - 16                                                             | *2<br>*2 |                                                                                                    |
| Mode                 | Default<br>Messages<br>Altered                                                                                    | 3<br>x<br>*****                                                                                                    |          | 3<br>x<br>x                                                                  |          |                                                                                                    |
| Note<br>Number       | : True voice                                                                                                    | 0 - 127                                                                                                    |          | 0 - 127<br>0 - 127                                                           |          |                                                                                                    |
| Velocity             | Note ON<br>Note OFF                                                                                               | o 9nH,v=1-127<br>x 9nH,v=0                                                                                                    |          | o 9nH,v=1-127<br>x                                                           |          |                                                                                                    |
| After<br>Touch       | Key's<br>Ch's                                                                                                    | x<br>x                                                                                                    |          | x<br>o                                                                       |          |                                                                                                    |
| Pitch Ber            | nd                                                                                                    | 0                                                                                                    |          | 0                                                                            |          |                                                                                                    |
| Control<br>Change    | 0,32<br>1,5,11<br>7,10<br>6,38<br>64,66-67<br>65<br>72<br>71,73-74<br>84<br>91,93-94<br>96-97<br>98-99<br>100-101 | 0<br>X<br>0<br>0<br>0<br>X<br>0<br>X<br>X<br>0<br>X<br>X<br>0<br>X<br>X<br>0<br>X<br>0<br>X<br>0<br>0<br>0<br>0<br>0<br>0<br>0<br>0<br>0<br>0<br>0<br>0<br>0 |          | 0<br>0<br>0<br>0<br>0<br>0<br>0<br>0<br>0<br>0<br>0<br>0<br>0<br>0<br>0<br>0 |          | Bank Select<br>Data Entry<br>Portamento<br>Sound Controller<br>Sound Controller<br>Portament Cntrl<br>Effect SendLevel<br>Data Inc,Dec<br>NRPN LSB,MSB<br>RPN LSB,MSB |
| Prog<br>Change       | : True #                                                                                                    | o 0 - 127                                                                                                    |          | o 0-127                                                                      |          |                                                                                                    |
| System E             | xclusive                                                                                                    | ο                                                                                                    |          | 0                                                                            |          |                                                                                                    |
| Common               | : Song Pos.<br>: Song Sel.<br>: Tune                                                                              | x<br>x<br>x                                                                                                    |          | x<br>x<br>x                                                                  |          |                                                                                                    |
| System<br>Real Time  | : Clock<br>e : Commands                                                                                           | 0<br>0                                                                                                    |          | 0<br>0                                                                       |          |                                                                                                    |
| Aux<br>Mes-<br>sages | : All Sound Off<br>: Reset All Cntrls<br>: Local ON/OFF<br>: All Notes OFF<br>: Active Senseo<br>: Reset          | X<br>X<br>X<br>X<br>O<br>X                                                                                                    |          | o<br>o<br>x<br>o (123-127)<br>x                                              |          |                                                                                                    |

Mode 1 : OMNI ON, POLY Mode 3 : OMNI OFF, POLY Mode 2 : OMNI ON, MONO Mode 4 : OMNI OFF, MONO o:Yes x:No

### **MIDI Implementation Chart**

- \*1 The tracks for each channel can be selected on the panel. See page 114 for more information.
- \*2 Incoming MIDI messages control the PSR-550 as 16 channel multi timbral tone generator when initially shipped (factory set). The MIDI messages don't affect the panel controls including the Panel Voice selection since they are directly sent to the tone generator of the PSR-550.

However, the following MIDI messages affects the panel controls such as Panel Voice, Style, Multi Pad and Song settings:

- MIDI MASTER TUNE, MASTER TUNE (XG System Parameter).
- TRANSPOSE (XG System Parameter).
- System Exclusive Messages related to the REVERB, CHO-RUS and DSP EFFECT settings.

Also, the MIDI messages affect the panel settings when one of the folowing MIDI reception modes is selected. These modes can be selected on the panel (see page 115).

- Keyboard : The Note On/Off messages received at the designated Keyboard (receive) channel are processed the same as the notes normally played on the keyboard. In this mode, only the following channel messages will be recognized: Note On/Off Control Changes Bank Select (R1 voice only) Modulation Volume(R1 voice only) Data entry Pan (R1 voice only) Expression Sustain Sostenuto Soft Pedal Harmonic Content Release time Brightness Reverb send level (R1 voice only) Chorus send level (R1 voice only) Variation send level (R1 voice only) RPN(Pich bend sensitivity) All Notes Off Program Change (R1 voice only) Pitch Bend The note on/off messages received at the channel(s) Root : set to "Root" are recognized as the bass notes in the accompaniment section.
  - The bass notes will be detected regardless of the accompaniment on/off the PSR-550. However, the following MIDI messages affects and split point settings on the PSR-550 panel.
- Chord : The note on/off messages received at the channel(s) set to "Chord" are recognized as the fingerings in the accompaniment section. The chords to be detected depend on the fingering mode on the PSR-550. The chords will be detected regardless of the accompaniment on/off and split point settings on the PSR-550 panel.
- Off : The MIDI channel messages will not be received at the designated channel.

# Index

### A

| AC adaptor                 |  |
|----------------------------|--|
| Accompaniment              |  |
| Accompaniment style        |  |
| Accompaniment track        |  |
| Accompaniment volume       |  |
| ACMP                       |  |
| Assignable                 |  |
| Auto Accompaniment         |  |
| Auto Accompaniment on/off  |  |
| Auto Accompaniment section |  |
| Auto Fill                  |  |
|                            |  |

# B

| BACK<br>Backlight      |  |
|------------------------|--|
| Backup                 |  |
| Bank<br>BASS           |  |
| Bass Hold<br>Batteries |  |
| Beat indicator         |  |
| Break                  |  |

# C

| Chord            |    |
|------------------|----|
| Chord Fingerings |    |
| Chord Match      |    |
| CHORD1           |    |
| CHORD2           |    |
| Chorus           |    |
| Clear            |    |
| Clock            |    |
| Control Change   |    |
| Сору             | 64 |
|                  |    |

### D

| Data dial         |    |
|-------------------|----|
| DC IN 10-12V jack |    |
| Default           | 20 |
| Delete            |    |
| Demo song         | 13 |
| Digital effect    |    |
| Direct Access     |    |
| DISK IN USE       | 58 |
| Disk drive        | 58 |
| Disk mode         | 25 |
| Display           | 16 |
| DOC               |    |
| Drum Cancel       |    |
| Drum Kit          |    |
| Drum Kit List     |    |
| DSP               | 49 |
|                   |    |

# E

| Easy Navigator |  |
|----------------|--|
| Echo           |  |
| Edit           |  |
| Ending         |  |
| ESEQ           |  |
| EXIT           |  |
| External       |  |

### F

| FAST          |  |
|---------------|--|
| Fingered1     |  |
| Fingered2     |  |
| Fingering     |  |
| Floppy disk   |  |
| Footswitch    |  |
| Format        |  |
| Freeze        |  |
| Full Keyboard |  |
| Function      |  |
| Function tree |  |
|               |  |

### G

| GM (General MIDI | ) | , 109 |
|------------------|---|-------|
|------------------|---|-------|

### H

| Harmony                |          |
|------------------------|----------|
| Harmony Volume         |          |
| Harmony/Echo Type List | 134      |
| Headphone              | 10       |
| HOST SELECT            | 110, 111 |

### I

| Included Data Disk |  |
|--------------------|--|
| Initial send       |  |
| Initialization     |  |
| Insertion effect   |  |
| Internal           |  |
| Intro              |  |

### K

| Keyboard            |    |
|---------------------|----|
| Keyboard Percussion | 31 |

### L

| Left           |    |
|----------------|----|
| Load           | 62 |
| Local Control  |    |
| Loop recording |    |
| Lower          |    |
|                |    |

# Μ

| 111                       |    |
|---------------------------|----|
| Main                      |    |
| Master Tuning             |    |
| Master Volume             |    |
| Maximum Polyphony         |    |
| Measure                   |    |
| Menu                      |    |
| Metronome                 |    |
| MIDI                      |    |
| MIDI Data Format          |    |
| MIDI Implementation Chart |    |
| MIDI terminals            |    |
| Mixer                     |    |
| Mode                      | 25 |
| Multi Finger              |    |
| Multi Pad                 |    |
| Multi Track Recording     |    |
| Music Database            | 14 |
| Music Database List       |    |
| Music stand               | 9  |
|                           |    |

# N

| Name           | 21, 56, 65, 90, 94, 104 |
|----------------|-------------------------|
| NEXT           |                         |
| Note on/off    |                         |
| Number buttons |                         |

### 0

| Octave            | 74, 77, 88, 119 |
|-------------------|-----------------|
| One Touch Setting |                 |
| Overddub          | 97              |

### P

| Packing List     | 4          |
|------------------|------------|
| Pan              |            |
| Panel voice      |            |
| PART ON/OFF      | 27, 28, 29 |
| Pitch Bend       |            |
| Pitch Bend Range |            |
| Polarity         |            |
| Program Change   |            |
| Punch In/Out     |            |
|                  |            |

# Q

| Quantize        | 86, 102    |
|-----------------|------------|
| Quick Recording | 78, 79, 80 |

# R

| Receive             |  |
|---------------------|--|
| Record              |  |
| Record mode         |  |
| Regist +            |  |
| Regist              |  |
| Registration Memory |  |
| Rehearsal mode      |  |
| Repeat              |  |
| Return Level        |  |
| Reverb              |  |
| RHYTHM MAIN         |  |
| RHYTHM SUB          |  |
| Right               |  |
| Ritardando          |  |
| Root                |  |

### S

| 0                                    |
|--------------------------------------|
| Save                                 |
| Scale Tuning 119                     |
| Section                              |
| Send Level                           |
| Setting up12                         |
| Shift                                |
| Single Finger                        |
| SLOW 16, 46, 49                      |
| Soft                                 |
| Song Copy                            |
| Song Menu72                          |
| Song mode                            |
| Song Play mode69                     |
| Song volume70                        |
| Sostenuto                            |
| Specification                        |
| Split Point                          |
| Standard MIDI                        |
| STANDBY switch                       |
| Start Measure                        |
| START/STOP25, 32, 69, 81, 83, 93, 99 |
| Style                                |
| Style File                           |
| Style List                           |
| Style mode                           |
| Sustain                              |
| SYNC START                           |
| SYNC STOP41                          |
| Synchro Start                        |
| Synchro Stop                         |
| Synchronized Start standby25         |
| System effect                        |
|                                      |

# T

| Тар               |  |
|-------------------|--|
| Tempo             |  |
| Time signature    |  |
| TO HOST           |  |
| TOUCH             |  |
| Touch Sensitivity |  |
| Track             |  |
| Transmit          |  |
| Transpose         |  |
| Tremolo           |  |
| Trill             |  |
| Troubleshooting   |  |
| _                 |  |

### U

| Upper        |  |
|--------------|--|
| Upper Octave |  |
| User Pad     |  |
| User Song    |  |
| User Style   |  |
| Utility      |  |

### V

| Velocity     |  |
|--------------|--|
| Voice        |  |
| Voice Change |  |
| Voice L      |  |
| Voice List   |  |
| Voice R1     |  |
| Voice R2     |  |
| Voice Set    |  |
| Volume       |  |

### W

| ite-protect tab58 |
|-------------------|
|-------------------|

# X

| XG    | 9, 68, 109 |
|-------|------------|
| XG/GM | 115        |

### **Specifications**

#### **Keyboards**

 61 standard-size keys (C1 — C6) with touch response.

#### Display

Large multi-function LCD display

#### Setup

- STANDBY/ON
- Master Volume : MIN MAX

#### Demo

• 9 Songs

#### **Realtime Controls**

· Pitch Bend wheel

#### **Control & Number Buttons**

- SONG
- STYLE
- MUSIC DATABASE
- VOICE L
- VOICE R1
- VOICE R2 VOICE CHANGE
- MIXER
- NEXT/BACK
- DIRECT ACCESS
- EXIT
- Data dial, [1] [0], [+/YES], [-/NO]

#### **Overall Controls**

- Tempo : 32 280
- Transpose

#### Voice

- 219 Panel Voices +14 Drum Kits + 480 XG Voices
- · Polyphony : 32
- Voice Set
- R1/R2/L Voices
- Part on/off (R1/R2/L)
- Voice Change : Voice number
- Mixer : Volume, Octave, Pan, Reverb Depth, Chorus Depth, DSP Depth

#### Auto Accompaniment

- 112 Styles
- Accompaniment Track : RHYTHM SUB/ MAIN, BASS, CHORD 1/2, PAD, PHRASE1/2
- Accompaniment Track Settings : ON/OFF
- Accompaniment Control : ACMP ON/OFF, SYNC START, SYNC STOP, START/ STOP, INTRO, MAIN A/B (AUTO FILL), ENDING/rit
- Beat Indicator
- Accompaniment Volume
- Voice Change : Voice number
- Mixer : Volume, Pan, Reverb depth, Chorus depth, DSP depth
- One Touch Setting
- · Fingering Mode : Multi Finger/Single Finger/Fingered 1/Fingered 2/Full Keyboard

#### **Music Database**

• 220

#### **Multi Pads**

- 40 Multi Pad Banks
- 4 Pads + STOP
- · Chord Match
- Naming

156

#### **Digital Effects**

- · Reverb : 24 types
- · Chorus : 16 types
- DSP (system/insertion) : 74 types

Amplifiers

Speakers

adaptor)

Power Consumption

Dimensions (W x D x H)

(37-1/2" x 15-1/4" x 6-5/8")

• 8.7 Kg (19.2 lbs.) excluding batteries

Specifications and descriptions in this owner's

manual are for information purposes only. Yamaha Corp. reserves the right to change or modify

products or specifications at any time without prior

notice. Since specifications, equipment or options

may not be the same in every locale, please check

• 952 x 387 x 169 (mm)

Supplied Accessories

**Optional Accessories** 

AC Power Adaptor

Keyboard Stand

with your Yamaha dealer.

Data Disk

Music Stand

Headphones

Foot Switch

Owner's Manual

**Power Supply** 

Weight

• 6W + 6W (when using PA-6 power

4.5W + 4.5W (when using batteries)

• 12 cm (4-3/4") x 2, 3 cm (1-3/16") x 2

• 22W (when using PA-6 power adaptor)

• Adaptor : Yamaha PA-6 AC power adaptor

Rated Current

equivalent batteries

Batteries : Six "D" size, R20P (LR20) or

Rated Voltage DC 10-12V

: HPE-150

: FC4, FC5

16

: L-6. L-7

: PA-6

2A

· Harmony/Echo : 22 types

#### **Registration Memory**

- 32 Registration Banks : 1 4
- Naming
- Accompaniment Freeze

#### **Disk Operations**

- Song playback/recording
- Load (Style/Multi Pad/Registration Memory)
- Save (Style/Multi Pad/Registration Memory)
- Utility : Format, Song Copy, Delete File

### Song

- Song Volume · Song Track Settings : ON/OFF
- Repeat Play
- Song Transpose

#### Song Recording

- Quick Record, Multi Record
- Recording Tracks: 1 16
- Punch In/Punch Out
- Quantize
- Naming
- Clear
- · Setup Data : Volume, Octave, Pan, Reverb depth, Chorus depth, DSP depth

#### Multi Pad Recording

- User Pad Bank : 4 (41 44)
- Naming
- Clear
- · Chord Match

#### Style Recording

- User Styles : 3 (113 115)
- · Recording Tracks : 6 Sections x 8 tracks
- Drum Cancel
- Quantize
- Naming
- Clear

#### MIDI

- Transmit settings
- Receive settings
- Local Control
- Clock
- Initial Data Send • MIDI template

#### Other functions • Metronome

• Upper Octave

Master Tuning

Touch Sensitivity

· Footswitch function

· Pitch Bend Range

 DC IN 10-12V, PHONES/OUTPUT, SUSTAIN, MIDI IN/OUT, TO HOST

**Auxiliary Jacks** 

Scale Tuning

Split Point

· Voice Set

# FCC INFORMATION (U.S.A.)

- IMPORTANT NOTICE: DO NOT MODIFY THIS UNIT! This product, when installed as indicated in the instructions contained in this manual, meets FCC requirements. Modifications not expressly approved by Yamaha may void your authority, granted by the FCC, to use the product.
- 2. IMPORTANT: When connecting this product to accessories and/ or another product use only high quality shielded cables. Cable/s supplied with this product MUST be used. Follow all installation instructions. Failure to follow instructions could void your FCC authorization to use this product in the USA.
- 3. NOTE: This product has been tested and found to comply with the requirements listed in FCC Regulations, Part 15 for Class "B" digital devices. Compliance with these requirements provides a reasonable level of assurance that your use of this product in a residential environment will not result in harmful interference with other electronic devices. This equipment generates/uses radio frequencies and, if not installed and used according to the instructions found in the users manual, may cause interference harmful to the operation of other electronic devices. Compliance with FCC

\* This applies only to products distributed by YAMAHA CORPORATION OF AMERICA.

#### Entsorgung leerer Batterien (nur innerhalb Deutschlands)

Leisten Sie einen Beitrag zum Umweltschutz. Verbrauchte Batterien oder Akkumulatoren dürfen nicht in den Hausmüll. Sie können bei einer Sammelstelle für Altbatterien bzw. Sondermüll abgegeben werden. Informieren Sie sich bei Ihrer Kommune.

(battery)

#### OBSERVERA!

Apparaten kopplas inte ur växelströmskällan (nätet) sá länge som den ar ansluten till vägguttaget, även om själva apparaten har stängts av.

**ADVARSEL:** Netspæendingen til dette apparat er IKKE afbrudt, sálæenge netledningen siddr i en stikkontakt, som er t endt — også selvom der or slukket på apparatets afbryder.

VAROITUS: Laitteen toisiopiiriin kytketty käyttökytkin ei irroita koko laitetta verkosta.

(standby)

regulations does not guarantee that interference will not occur in all installations. If this product is found to be the source of interference, which can be determined by turning the unit "OFF" and "ON", please try to eliminate the problem by using one of the following measures:

Relocate either this product or the device that is being affected by the interference.

Utilize power outlets that are on different branch (circuit breaker or fuse) circuits or install AC line filter/s.

In the case of radio or TV interference, relocate/reorient the antenna. If the antenna lead-in is 300 ohm ribbon lead, change the lead-in to co-axial type cable.

If these corrective measures do not produce satisfactory results, please contact the local retailer authorized to distribute this type of product. If you can not locate the appropriate retailer, please contact Yamaha Corporation of America, Electronic Service Division, 6600 Orangethorpe Ave, Buena Park, CA90620

The above statements apply ONLY to those products distributed by Yamaha Corporation of America or its subsidiaries.

(class B)

# Limited Warranty

#### 90 DAYS LABOR

#### **1 YEAR PARTS**

Yamaha Corporation of America, hereafter referred to as Yamaha, warrants to the original consumer of a product included in the categories listed below, that the product will be free of defects in materials and/or workmanship for the periods indicated. This warranty is applicable to all models included in the following series of products:

#### PSR SERIES OF PORTATONE ELECTRONIC KEYBOARDS

If during the first 90 days that immediately follows the purchase date, your new Yamaha product covered by this warranty is found to have a defect in material and/or workmanship, Yamaha and/or its authorized representative will repair such defect without charge for parts or labor.

If parts should be required after this 90 day period but within the one year period that immediately follows the purchase date, Yamaha will, subject to the terms of this warranty, supply these parts without charge. However, charges for labor, and/or any miscellaneous expenses incurred are the consumers responsibility. Yamaha reserves the right to utilize reconditioned parts in repairing these products and/or to use reconditioned units as warranty replacements.

#### THIS WARRANTY IS THE ONLY EXPRESS WARRANTY WHICH YAMAHA MAKES IN CONNECTION WITH THESE PRODUCTS. ANY IMPLIED WARRANTY APPLICABLE TO THE PRODUCT, INCLUDING THE WARRANTY OF MERCHANT ABILITY IS LIMITED TO THE DURATION OF THE EXPRESS WARRANTY. YAMAHA EXCLUDES AND SHALL NOT BE LIABLE IN ANY EVENT FOR INCIDENTAL OR CONSEQUENTIAL DAMAGES.

Some states do not allow limitations that relate to implied warranties and/or the exclusion of incidental or consequential damages. Therefore, these limitations and exclusions may not apply to you.

This warranty gives you specific legal rights. You may also have other rights which vary from state to state.

#### **CONSUMERS RESPONSIBILITIES**

If warranty service should be required, it is necessary that the consumer assume certain responsibilities:

- 1. Contact the Customer Service Department of the retailer selling the product, or any retail outlet authorized by Yamaha to sell the product for assistance. You may also contact Yamaha directly at the address provided below.
- Deliver the unit to be serviced under warranty to: the retailer selling the product, an authorized service center, or to Yamaha with an explanation of the problem. Please be prepared to provide proof purchase date (sales receipt, credit card copy, etc.) when requesting service and/or parts under warranty.

3. Shipping and/or insurance costs are the consumers responsibility.\* Units shipped for service should be packed securely.

\*Repaired units will be returned PREPAID if warranty service is required within the first 90 days.

**IMPORTANT:** Do NOT ship anything to ANY location without prior authorization. A Return Authorization (RA) will be issued that has a tracking number assigned that will expedite the servicing of your unit and provide a tracking system if needed.

4. Your owners manual contains important safety and operating instructions. It is your responsibility to be aware of the contents of this manual and to follow all safety precautions.

#### EXCLUSIONS

This warranty does not apply to units whose trade name, trademark, and/or ID numbers have been altered, defaced, exchanged removed, or to failures and/or damages that may occur as a result of:

1. Neglect, abuse, abnormal strain, modification or exposure to extremes in temperature or humidity.

- 2. Improper repair or maintenance by any person who is not a service representative of a retail outlet authorized by Yamaha to sell the product, an authorized service center, or an authorized service representative of Yamaha.
- 3. This warranty is applicable only to units sold by retailers authorized by Yamaha to sell these products in the U.S.A., the District of Columbia, and Puerto Rico. This warranty is not applicable in other possessions or territories of the U.S.A. or in any other country.

Please record the model and serial number of the product you have purchased in the spaces provided below.

Model\_

\_\_\_\_\_

\_\_\_\_\_ Sales Slip #\_\_\_\_\_

Date

Purchased from\_\_\_\_ (Retailer)

YAMAHA CORPORATION OF AMERICA

Electronic Service Division 6600 Orangethorpe Avenue Buena Park, CA 90620

### **KEEP THIS DOCUMENT FOR YOUR RECORDS. DO NOT MAIL!**

For details of products, please contact your nearest Yamaha or the authorized distributor listed below.

Pour plus de détails sur les produits, veuillez-vous adresser à Yamaha ou au distributeur le plus proche de vous figurant dans la liste suivante.

#### NORTH AMERICA

#### CANADA

Yamaha Canada Music Ltd. 135 Milner Avenue, Scarborough, Ontario, M1S 3R1, Canada Tel: 416-298-1311

#### U.S.A.

Yamaha Corporation of America 6600 Orangethorpe Ave., Buena Park, Calif. 90620, U.S.A. Tel: 714-522-9011

#### CENTRAL & SOUTH AMERICA MEXICO

#### Yamaha de Mexico S.A. De C.V.,

**Departamento de ventas** Javier Rojo Gomez No.1149, Col. Gpe Del Moral, Deleg. Iztapalapa, 09300 Mexico, D.F. Tel: 686-00-33

#### BRAZIL

Yamaha Musical do Brasil LTDA. Av. Rebouças 2636, São Paulo, Brasil Tel: 011-853-1377

#### ARGENTINA

Yamaha Music Argentina S.A. Viamonte 1145 Piso2-B 1053, Buenos Aires, Argentina Tel: 1-4371-7021

#### PANAMA AND OTHER LATIN AMERICAN COUNTRIES/ CARIBBEAN COUNTRIES

Yamaha de Panama S.A. Torre Banco General, Piso 7, Urbanización Marbella, Calle 47 y Aquilino de la Guardia, Ciudad de Panamá, Panamá Tel: 507-269-5311

#### EUROPE

#### THE UNITED KINGDOM

Yamaha-Kemble Music (U.K.) Ltd. Sherbourne Drive, Tilbrook, Milton Keynes, MK7 8BL, England Tel: 01908-366700

#### IRELAND

**Danfay Ltd.** 61D, Sallynoggin Road, Dun Laoghaire, Co. Dublin Tel: 01-2859177

#### GERMANY/SWITZERLAND

Yamaha Europa GmbH. Siemensstraße 22-34, 25462 Rellingen, F.R. of Germany Tel: 04101-3030

#### AUSTRIA

Yamaha Music Austria Schleiergasse 20, A-1100 Wien Austria Tel: 01-60203900

#### THE NETHERLANDS

Yamaha Music Nederland Kanaalweg 18G, 3526KL, Utrecht, The Netherlands Tel: 030-2828411

#### BELGIUM

Yamaha Music Belgium Keiberg Imperiastraat 8, 1930 Zaventem, Belgium Tel: 02-7258220

#### FRANCE

Yamaha Musique France,

Division Claviers BP 70-77312 Marne-la-Vallée Cedex 2, France Tel: 01-64-61-4000

#### ITALY

Yamaha Musica Italia S.P.A., Home Keyboard Division Viale Italia 88, 20020 Lainate (Milano), Italy Tel: 02-935-771

#### SPAIN/PORTUGAL

Yamaha-Hazen Electronica Musical, S.A. Ctra. de la Coruna km. 17, 200, 28230 Las Rozas (Madrid) Spain Tel: 91-201-0700

#### GREECE

Philippe Nakas S.A. Navarinou Street 13, P.Code 10680, Athens, Greece Tel: 01-364-7111

#### SWEDEN

Yamaha Scandinavia AB J. A. Wettergrens Gata 1 Box 30053 S-400 43 Göteborg, Sweden Tel: 031 89 34 00

#### DENMARK

**YS Copenhagen Liaison Office** Generatorvej 8B DK-2730 Herlev, Denmark Tel: 44 92 49 00

### FINLAND

F-Musiikki Oy Kluuvikatu 6, P.O. Box 260, SF-00101 Helsinki, Finland Tel: 09 618511

#### NORWAY

Norsk filial av Yamaha Scandinavia AB Grini Næringspark 1 N-1345 Østerås, Norway Tel: 67 16 77 70

#### ICELAND

Skifan HF Skeifan 17 P.O. Box 8120 IS-128 Reykjavik, Iceland Tel: 525 5000

#### **OTHER EUROPEAN COUNTRIES** Yamaha Europa GmbH.

Siemensstraße 22-34, 25462 Rellingen, F.R. of Germany Tel: 04101-3030

#### AFRICA

Yamaha Corporation, Asia-Pacific Music Marketing Group Nakazawa-cho 10-1, Hamamatsu, Japan 430-8650 Tel: 053-460-2312

#### MIDDLE EAST

#### TURKEY/CYPRUS

Yamaha Europa GmbH. Siemensstraße 22-34, 25462 Rellingen, F.R. of Germany Tel: 04101-3030

#### **OTHER COUNTRIES**

Yamaha Music Gulf FZE LB21-128 Jebel Ali Freezone P.O.Box 17328, Dubai, U.A.E. Tel: 971-4-881-5868

#### Die Einzelheiten zu Produkten sind bei Ihrer unten aufgeführten Niederlassung und bei Yamaha Vertragshändlern in den jeweiligen Bestimmungsländern erhältlich.

Para detalles sobre productos, contacte su tienda Yamaha más cercana o el distribuidor autorizado que se lista debajo.

#### HONG KONG

Tom Lee Music Co., Ltd. 11/F., Silvercord Tower 1, 30 Canton Road, Tsimshatsui, Kowloon, Hong Kong Tel: 2737-7688

ASIA

#### INDONESIA

#### PT. Yamaha Music Indonesia (Distributor) PT. Nusantik

Gedung Yamaha Music Center, Jalan Jend. Gatot Subroto Kav. 4, Jakarta 12930, Indonesia Tel: 21-520-2577

#### KOREA

Cosmos Corporation 1461-9, Seocho Dong, Seocho Gu, Seoul, Korea Tel: 02-3486-0011

#### MALAYSIA

Yamaha Music Malaysia, Sdn., Bhd. Lot 8, Jalan Perbandaran, 47301 Kelana Jaya, Petaling Jaya, Selangor, Malaysia Tel: 3-703-0900

#### PHILIPPINES

Yupangco Music Corporation 339 Gil J. Puyat Avenue, P.O. Box 885 MCPO, Makati, Metro Manila, Philippines Tel: 819-7551

#### SINGAPORE

Yamaha Music Asia Pte., Ltd. 11 Ubi Road #06-00, Meiban Industrial Building, Singapore Tel: 65-747-4374

#### TAIWAN

Yamaha KHS Music Co., Ltd. 10F, 150, Tun-Hwa Northroad, Taipei, Taiwan, R.O.C. Tel: 02-2713-8999

#### THAILAND

Siam Music Yamaha Co., Ltd. 121/60-61 RS Tower 17th Floor, Ratchadaphisek RD., Dindaeng, Bangkok 10320, Thailand Tel: 02-641-2951

#### THE PEOPLE'S REPUBLIC OF CHINA AND OTHER ASIAN COUNTRIES

Yamaha Corporation, Asia-Pacific Music Marketing Group Nakazawa-cho 10-1, Hamamatsu, Japan 430-8650 Tel: 053-460-2317

#### OCEANIA

#### AUSTRALIA Yamaha Music Australia Pty. Ltd. Level 1, 99 Queensbridge Street, Southbank, Victoria 3006, Australia Tel: 3-9693-5111

NEW ZEALAND

#### Music Houses of N.Z. Ltd.

146/148 Captain Springs Road, Te Papapa, Auckland, New Zealand Tel: 9-634-0099

#### **COUNTRIES AND TRUST**

**TERRITORIES IN PACIFIC OCEAN** Yamaha Corporation,

Asia-Pacific Music Marketing Group Nakazawa-cho 10-1, Hamamatsu, Japan 430-8650 Tel: 053-460-2312

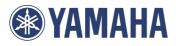

Yamaha PK CLUB (Portable Keyboard Home Page, English only) http://www.yamaha.co.jp/english/product/pk

Yamaha Manual Library (English versions only) http://www2.yamaha.co.jp/manual/english/

M.D.G., Pro Audio & Digital Musical Instrument Division, Yamaha Corporation  $\circledast$  2001 Yamaha Corporation

??????? 1??PO????-01A0 Printed in China

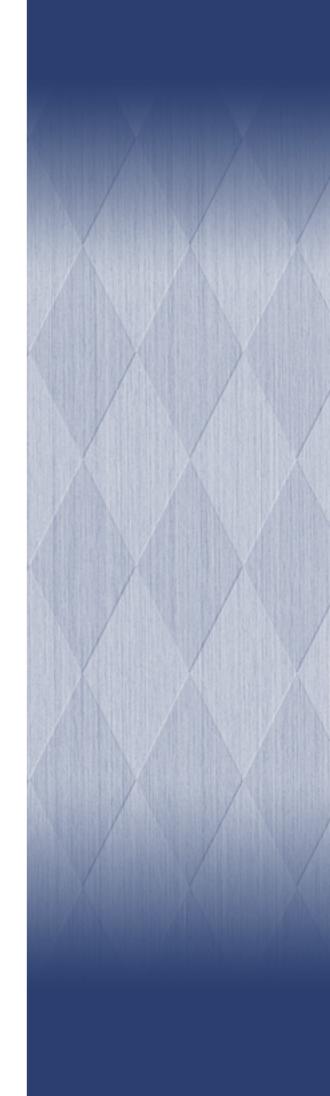